# marantz

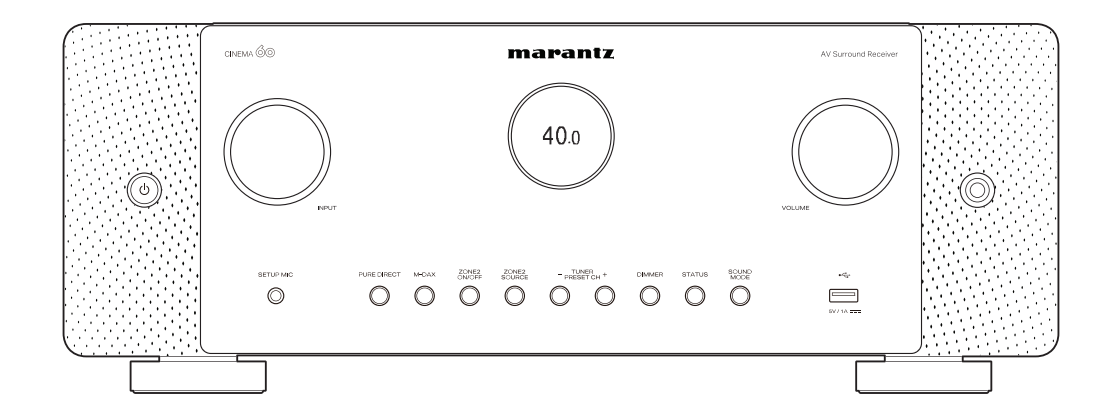

CINEMA  $\bigcirc$  CINEMA  $\bigcirc$  DAB | Receptor Audio Visual

Manual del usuario

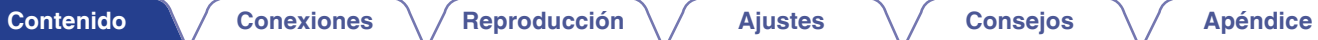

# **Conexiones**

**Mando a**<br>[distancia](#page-26-0)

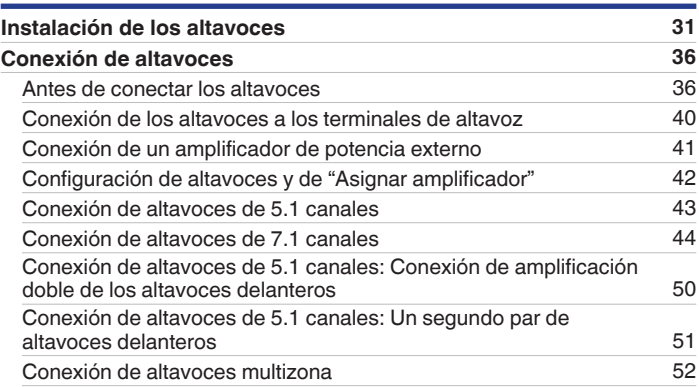

**[Índice](#page-309-0) [alfabético](#page-309-0)**  $\leftarrow \rightarrow$ 

 $\left( \begin{array}{c} \text{ }\\ \text{ }\\ \text{ } \end{array} \right)$ 

<span id="page-1-0"></span>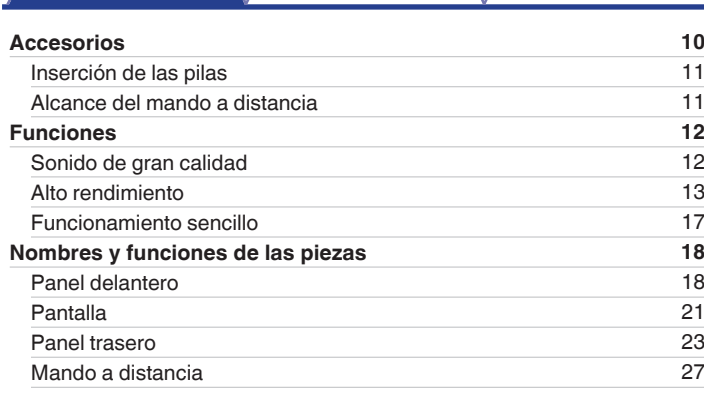

**[Panel](#page-17-0) 1 [Pantalla](#page-20-0) [Panel trasero](#page-22-0) Panel 1 [Mando a](#page-26-0)**<br>[delantero](#page-17-0) **distancia** 

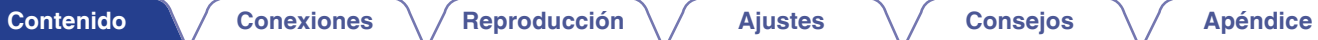

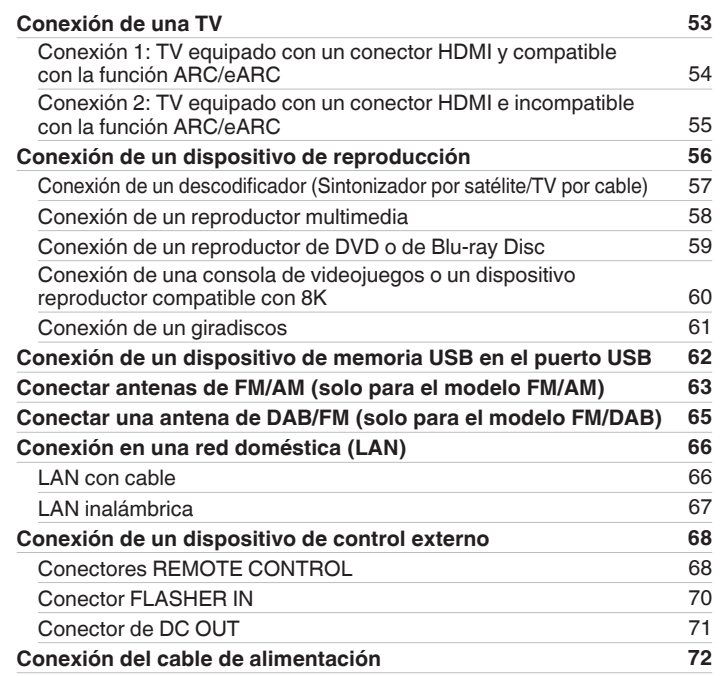

# **Reproducción**

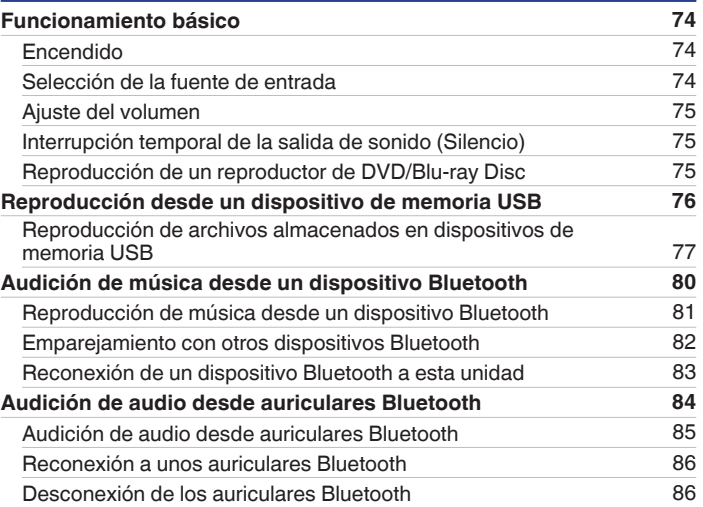

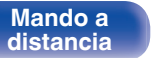

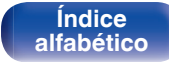

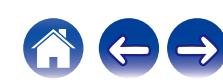

**[Contenido](#page-1-0) [Conexiones](#page-29-0) A**  $\left(\sqrt{\frac{2}{\text{Reproduction}}}\right)$  **A**  $\left(\sqrt{\frac{2}{\text{Re款}}}\right)$  **[Consejos](#page-248-0)**  $\left(\sqrt{\frac{2}{\text{Re身}}} \right)$ 

 $\ominus$ 

 $\bigodot$ 

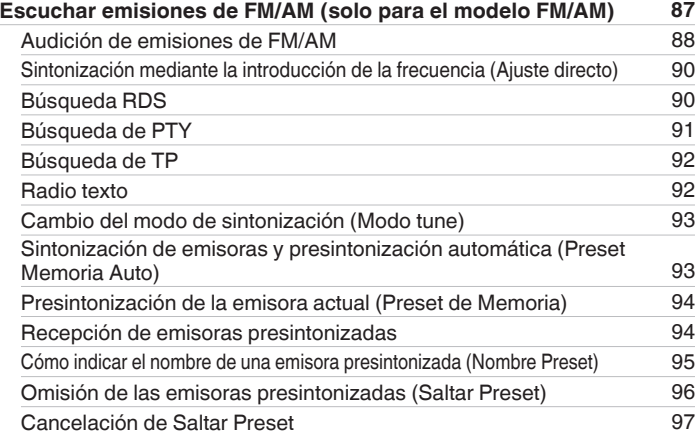

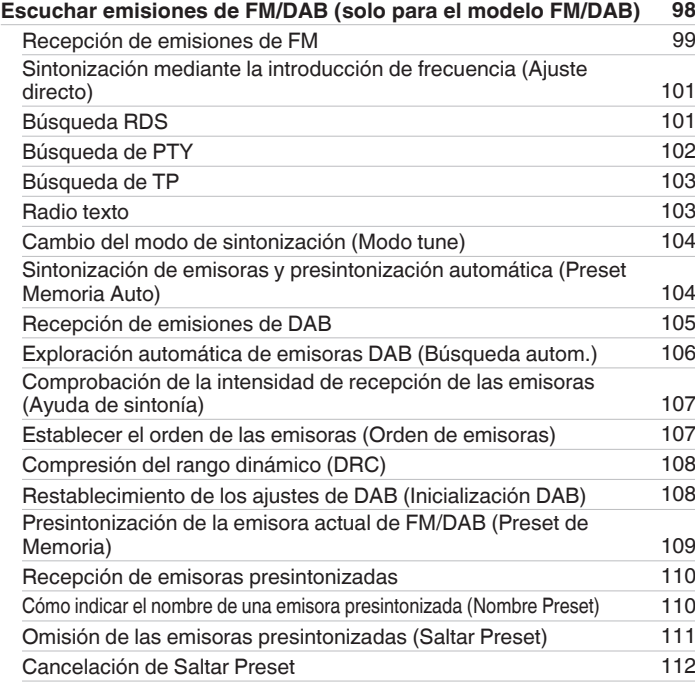

**[Índice](#page-309-0) [alfabético](#page-309-0)**

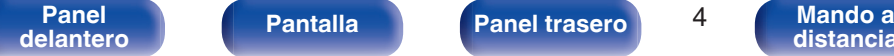

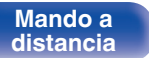

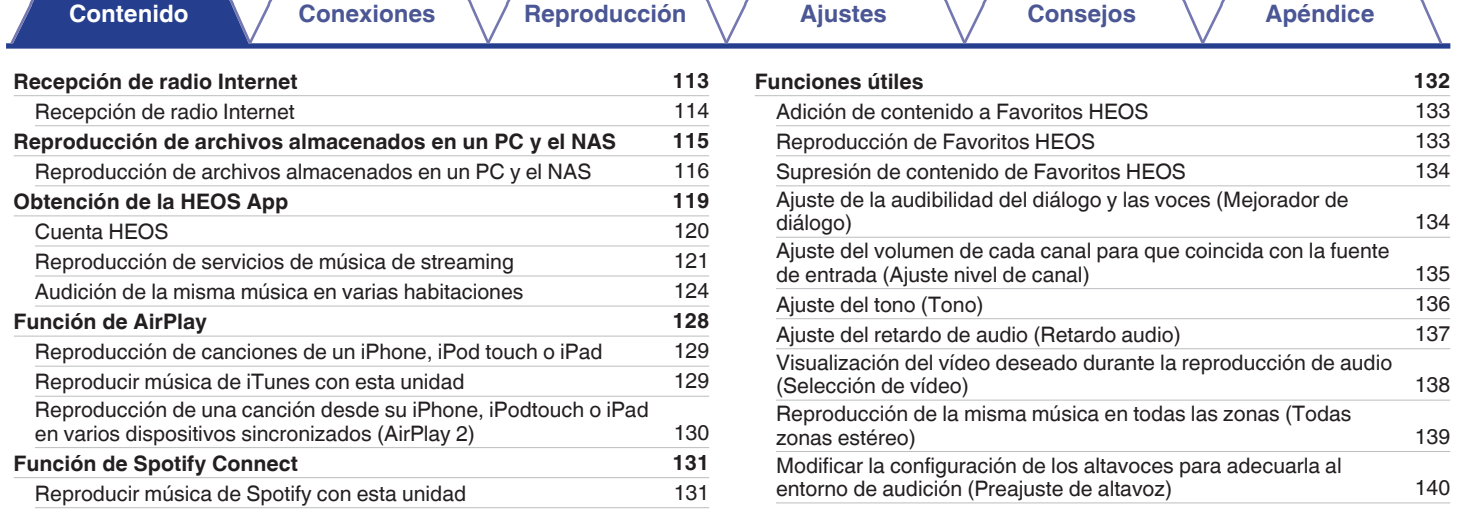

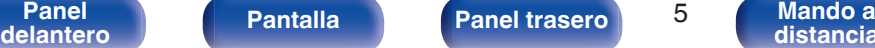

**Mando a**<br>[distancia](#page-26-0)

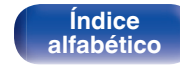

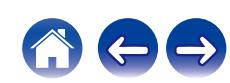

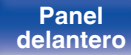

**[Panel](#page-17-0) 6 [Mando a](#page-26-0) [Pantalla](#page-20-0) [Panel trasero](#page-22-0) 1 Mando a distancial Mando a**<br>[distancia](#page-26-0)

**[Índice](#page-309-0) [alfabético](#page-309-0)**

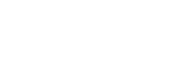

# $\leftarrow \rightarrow$  $\left(\begin{matrix} 1\\ 1\end{matrix}\right)$

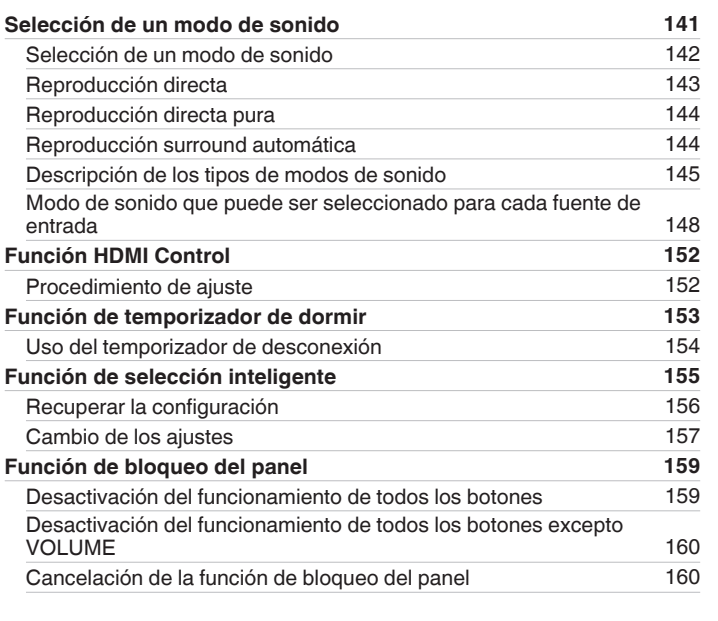

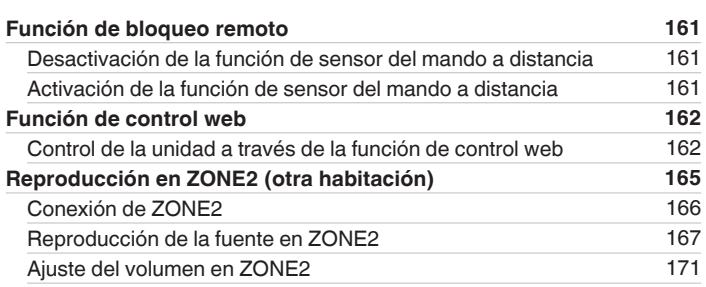

# **Ajustes**

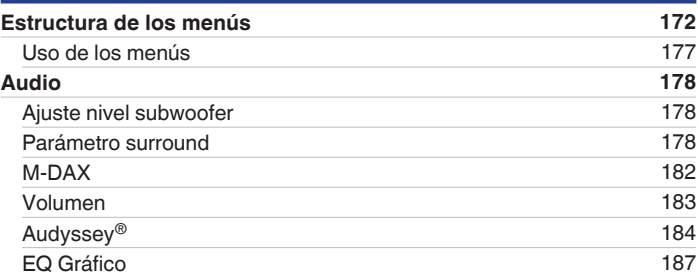

**[Contenido](#page-1-0) [Conexiones](#page-29-0) Agricultura** *[Reproducción](#page-72-0)* **[Ajustes](#page-171-0) Agricultura** *[Apéndice](#page-273-0)* 

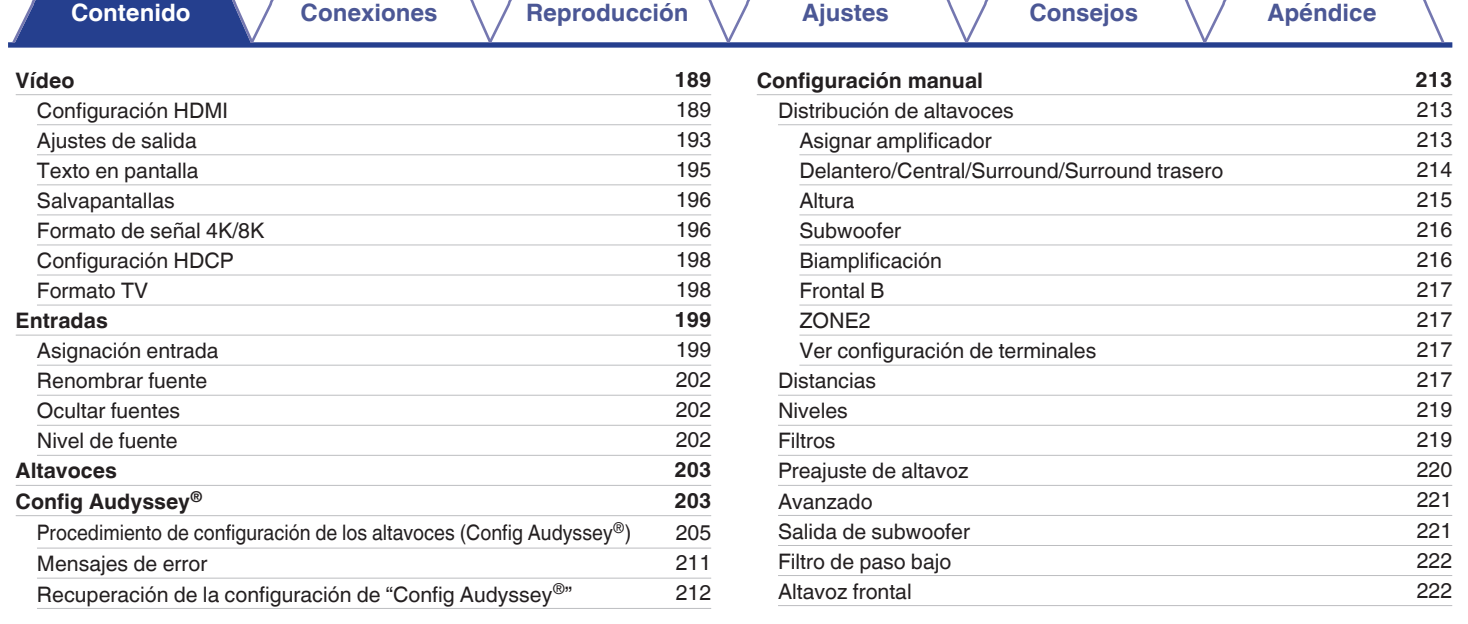

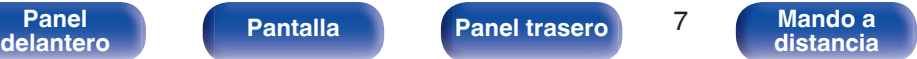

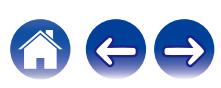

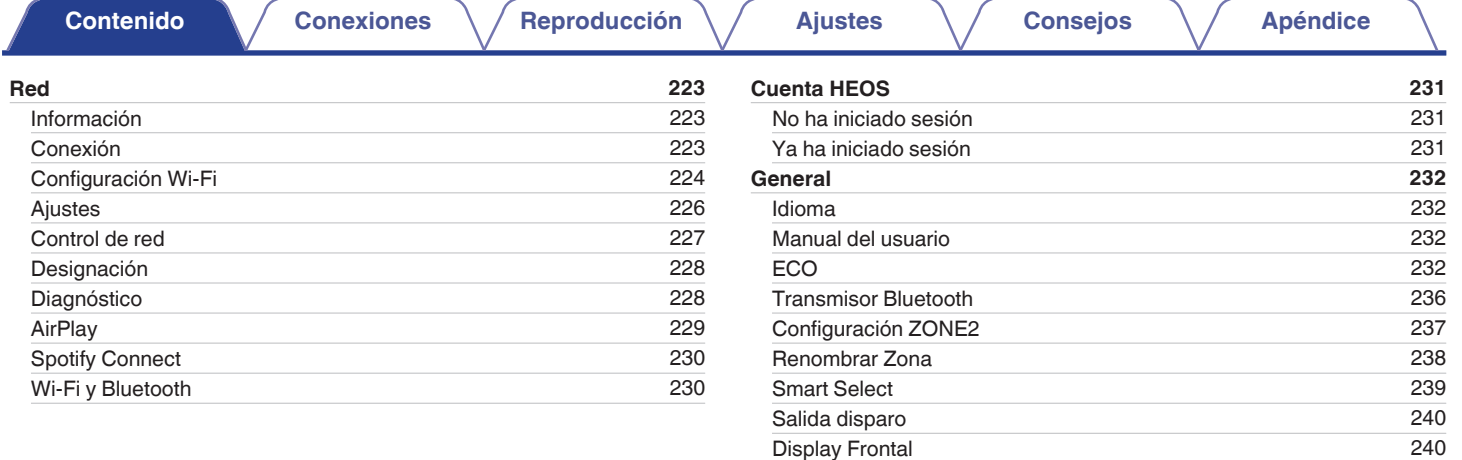

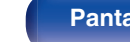

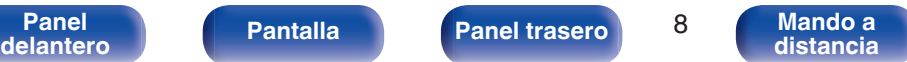

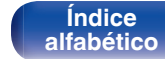

[Firmware](#page-240-0) [241](#page-240-0) [Información](#page-242-0) [243](#page-242-0) [Datos de uso](#page-244-0) [245](#page-244-0) [Guardar y cargar](#page-244-0) [245](#page-244-0) [Bloquear configuración](#page-245-0) [246](#page-245-0) [Restablecer](#page-245-0) [246](#page-245-0) **[Ajuste de la retroiluminación del mando a distancia](#page-246-0) [247](#page-246-0)** [Desactivación de la luz de fondo](#page-246-0) [247](#page-246-0) **[Especificación de la zona controlada con el mando a distancia](#page-247-0) [248](#page-247-0)**

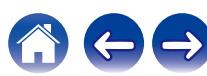

**Mando a**<br>[distancia](#page-26-0)

**[Índice](#page-309-0) [alfabético](#page-309-0)**

# $\rightarrow$

# **Consejos**

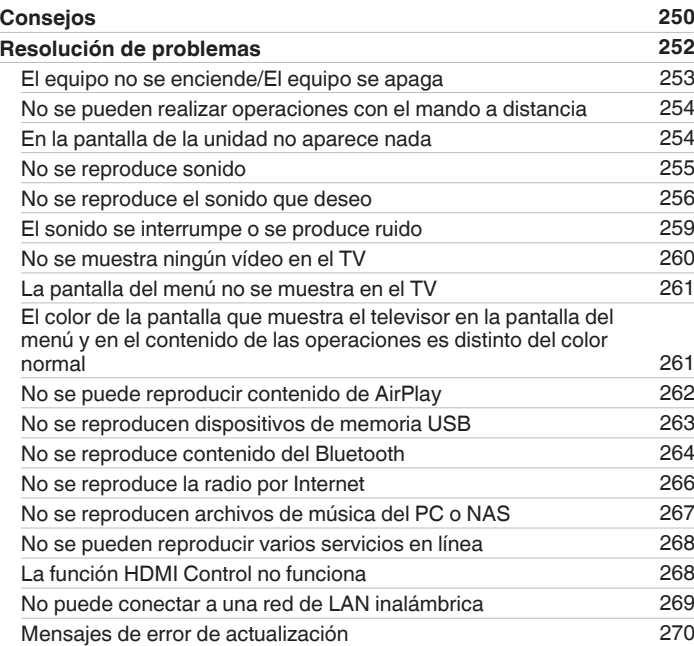

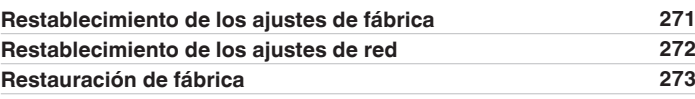

# **Apéndice**

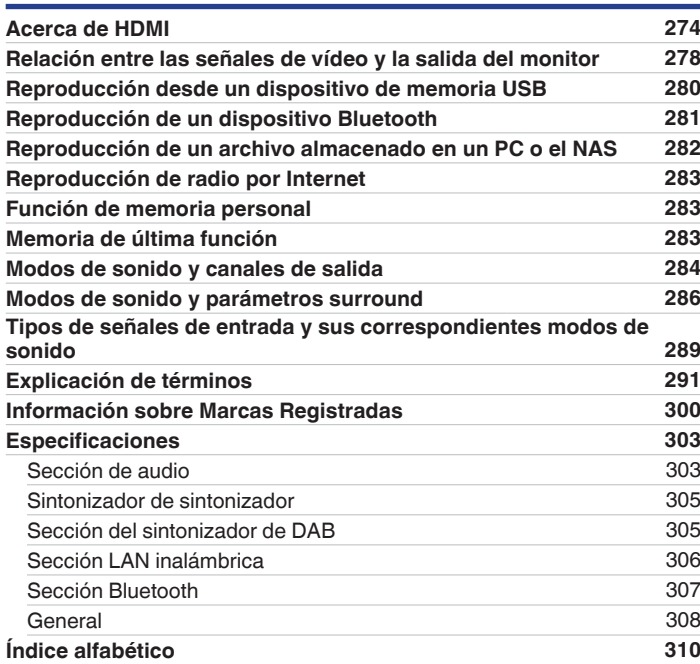

<span id="page-9-0"></span>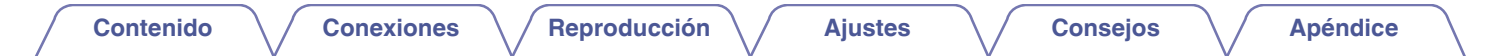

Le damos las gracias por la adquisición de este producto Marantz.

Para garantizar un funcionamiento correcto, lea atentamente las instrucciones de este manual del usuario antes de utilizar el producto. Después de leerlas, asegúrese de guardar el manual para futura referencia.

# **Accesorios**

Compruebe que el producto va acompañado de las piezas siguientes.

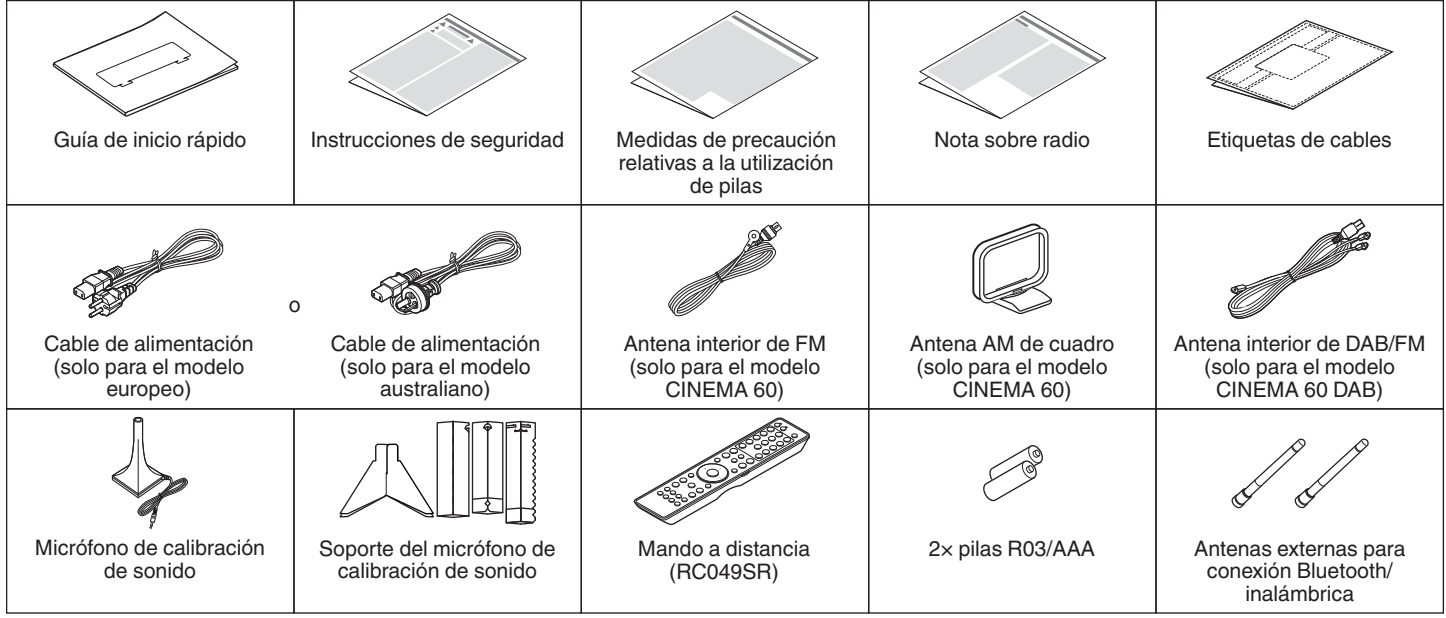

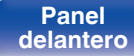

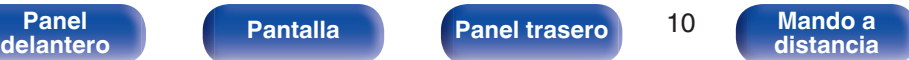

**[Índice](#page-309-0) [alfabético](#page-309-0)**

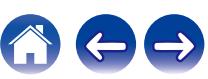

<span id="page-10-0"></span>**[Contenido](#page-1-0) [Conexiones](#page-29-0) [Reproducción](#page-72-0) [Ajustes](#page-171-0) [Consejos](#page-248-0) [Apéndice](#page-273-0)**

# **Inserción de las pilas**

**1 Retire la tapa trasera en la dirección de la flecha y sáquela.**

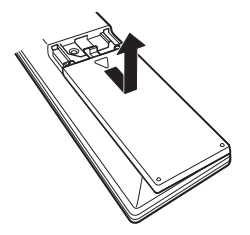

**2 Introduzca dos pilas correctamente en el compartimiento de las pilas como se indica.**

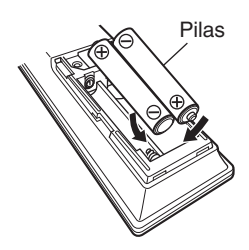

**3 Coloque la tapa trasera en su lugar.**

#### **NOTA**

- 0 Para evitar daños o derrames del fluido de la batería:
	- 0 No utilice una nueva batería junto con una ya utilizada.
	- 0 No utilice dos tipos diferentes de baterías.
- 0 Retire las baterías del mando a distancia si no lo va a utilizar por una largo periodo de tiempo.
- 0 Si hay fluido de batería, limpie cuidadosamente el fluido en el compartimiento de las baterías e inserte unas nuevas.

# **Alcance del mando a distancia**

Para utilizar el mando a distancia, apúntelo hacia el sensor de mando a distancia.

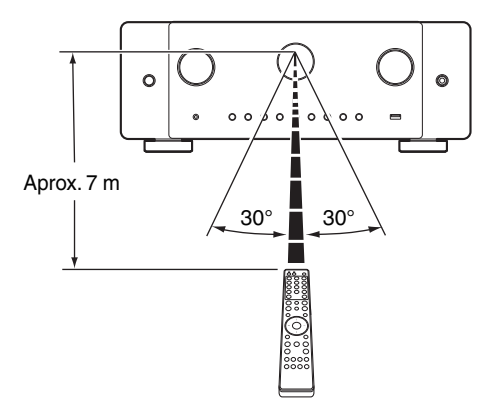

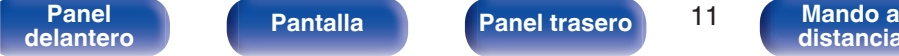

**[distancia](#page-26-0)**

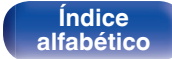

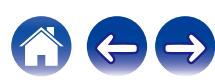

# <span id="page-11-0"></span>**Funciones**

# **Sonido de gran calidad**

#### 0 **Potente amplificador discreto de 7 canales**

Con amplificadores discretos de alta corriente en todos los canales, esta unidad logra una potencia de 100 W por canal (8 Ω/ohm, 20 Hz-20 kHz, T.H.D.: 0.08 %, con dos canales activados). Con capacidad de alimentación de baja impedancia, ofrece estabilidad operativa con una amplia gama de altavoces, para un sonido equilibrado y de calidad. El modo Auto Eco ajusta la salida de potencia a los altavoces según el nivel del volumen y el medidor Eco en pantalla, para lograr una reducción del consumo de energía en tiempo real sin sacrificar el magnífico sonido de Marantz.

#### 0 **Amplificador de re alimentación en corriente**

Esta unidad emplea un circuito amplificador de realimentación en corriente de alta velocidad para su preamplificador, de modo que las señales de un reproductor de Blu-ray Disc y otros equipos que admiten formatos de audio de alta definición puedan amplificarse con alta fidelidad. El amplificador de re alimentación en corriente de alta velocidad también reproduce un espacio de sonido natural.

#### • Dolby Atmos ( $\sqrt{r}$  [p. 292\)](#page-291-0)

Esta unidad está equipada con un decodificador compatible con el formato de audio Dolby Atmos. La ubicación o el movimiento del sonido se reproduce con precisión añadiendo los altavoces superiores, permitiéndole experimentar un campo de sonido envolvente increíblemente natural y realista.

#### **• Virtualizador de altavoces (** $\sqrt{p}$  **[p. 180\)](#page-179-0)**

Virtualizador de altavoces le permite acceder a una experiencia de entretenimiento más envolvente de diseños de altavoces tradicionales basados en canales, pasando por el procesamiento de señales digitales, incluida la virtualización de altura Dolby Atmos y la virtualización envolvente.

- 0 Virtualizador de altavoces no se puede utilizar cuando están conectados los altavoces de altura y envolventes.
- 0 La virtualización de altura se puede aplicar cuando se conectan altavoces de sonido envolvente.

#### • DTS:X ( $v$ **<sup>** $\bar{r}$ **</sup> [p. 295\)](#page-294-0)**

Esta unidad está equipada con la tecnología de descodificador DTS:X. Con la tecnología DTS:X la experiencia de cine en casa alcanza nuevas cotas gracias a su tecnología de audio inmersiva basada en objetos que elimina los límites de los canales. La flexibilidad de los objetos permite escalar el sonido en mayor o menor medida y desplazarlo por la sala con una mayor precisión para ofrecer una experiencia auditiva inmersiva más intensa.

#### • DTS Virtual:X ( $v$  [p. 295\)](#page-294-0)

La tecnología DTS Virtual:X cuenta con procesamiento de surround virtual y de altura virtual propiedad de DTS que ofrece una experiencia de sonido envolvente desde cualquier tipo de fuente de entrada (estéreo a 7.1.4 canales) y configuración de altavoces.

0 DTS Virtual:X no se puede utilizar cuando están conectados los altavoces de altura.

> **[Índice](#page-309-0) [alfabético](#page-309-0)**

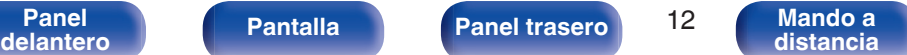

<span id="page-12-0"></span>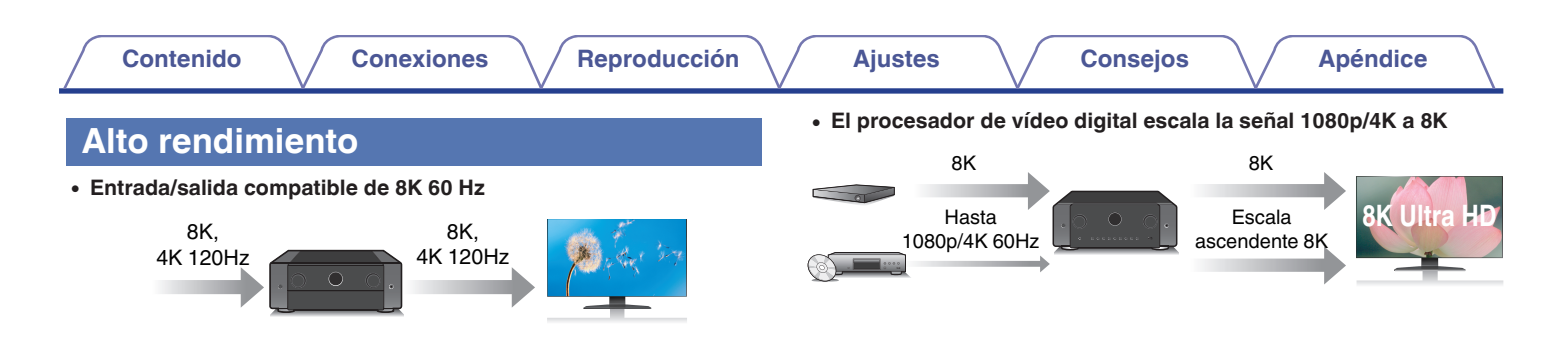

Cuando se usa 8K Ultra HD (High Definition), se consigue una velocidad de entrada/salida de 60 fotogramas por segundo (60p) para las señales de vídeo. Cuando se conecta a un TV compatible con 8K Ultra HD y entrada de señal de vídeo de 60p, puede disfrutar la sensación de realismo posible solo a través de imágenes de alta definición, incluso cuando ve vídeo de movimiento rápido.

Esta unidad es compatible con una amplia variedad de contenidos HDR, lo que le permite ofrecer imágenes de vídeo de mayor definición.

#### 0 **HDCP 2.3**

Esta unidad es compatible con el estándar de protección de los derechos de autor HDCP 2.3.

Esta unidad está equipada con una función de escalado de vídeo de 8K que permite la salida de vídeo 1080p/4K a través de HDMI a una resolución de 8K (7680 × 4320 píxeles). Esta función habilita la conexión del dispositivo al TV utilizando un solo cable HDMI y produce imágenes en alta definición para cualquier fuente de vídeo.

#### 0 **Compatibilidad con la función eARC (Enhanced Audio Return Channel)**

La función eARC es compatible con formatos de audio compatibles con funciones ARC convencionales, además de PCM lineal multicanal, Dolby TrueHD, Dolby Atmos, DTS-HD, DTS:X y otros formatos de audio que una función ARC convencional no puede transmitir. Además, la conexión a un televisor compatible con la función eARC permite disfrutar de una reproducción envolvente de mayor calidad del contenido de audio emitido por su televisor.

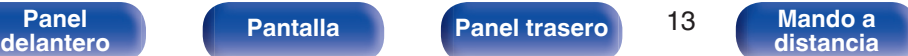

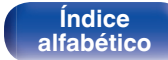

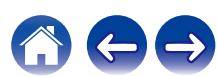

# 0 **Las conexiones HDMI permiten la conexión a varios dispositivos [Contenido](#page-1-0) [Conexiones](#page-29-0) [Reproducción](#page-72-0) [Ajustes](#page-171-0) [Consejos](#page-248-0) [Apéndice](#page-273-0)**

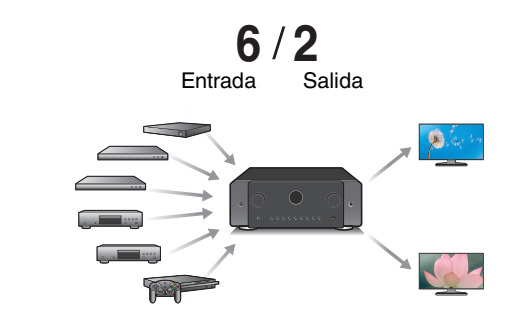

**AV digitales (6 entradas, 2 salidas)**

Esta unidad está equipada con 6 entradas HDMI y 2 salidas HDMI que permiten la conexión a varios dispositivos compatibles HDMI, como por ejemplo reproductores Blu-ray Disc, consolas de videojuegos y videocámaras de HD. Esta unidad está equipada con 2 salidas para monitor, permitiéndole proyectar la misma imagen al mismo tiempo utilizando esta unidad.

0 **El dispositivo está equipado con una función AirPlay® además de** funciones de red tales como radio por internet, etc. ( $\sqrt{p}$  [p. 128\)](#page-127-0)

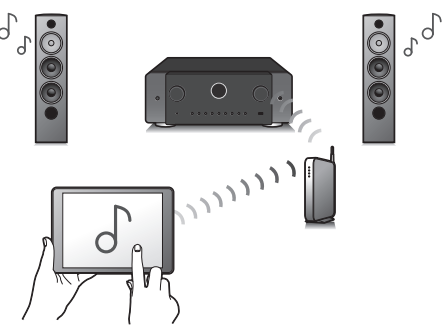

Puede disfrutar de una gran variedad de contenidos, además de escuchar la radio por Internet y reproducir archivos de audio guardados en el PC.

Esta unidad también es compatible con Apple AirPlay, que permite transmitir una biblioteca de música desde un iPhone®, iPad®, iPod touch® o iTunes®.

#### 0 **Compatible con audio inalámbrico "AirPlay 2®".**

Sincronización de varios dispositivos/altavoces compatibles con AirPlay 2 para reproducir de forma simultánea. Esta unidad es compatible con AirPlay 2 y requiere iOS 11.4 o

posterior.

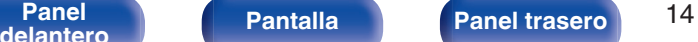

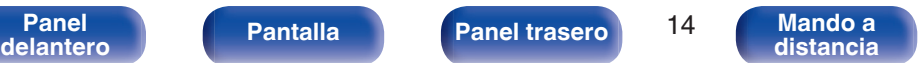

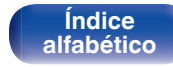

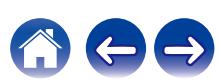

**[Contenido](#page-1-0) [Conexiones](#page-29-0) [Reproducción](#page-72-0) [Ajustes](#page-171-0) [Consejos](#page-248-0) [Apéndice](#page-273-0)**

0 **Reproducción de archivos DSD y FLAC a través de USB y redes** Esta unidad es compatible con la reproducción de formatos de audio de alta resolución tales como archivos DSD (5,6 MHz) y FLAC 192 kHz. Proporciona una reproducción de gran calidad para archivos de alta resolución.

0 **La conexión inalámbrica con dispositivos Bluetooth puede llevarse a cabo fácilmente (** $\sqrt{r}$  **[p. 80\)](#page-79-0)** 

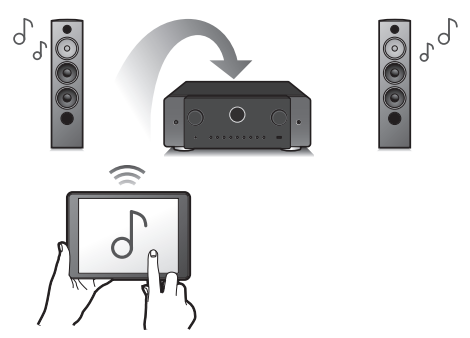

Puede disfrutar de la música a través de una simple conexión inalámbrica con su smartphone, tableta, PC, etc.

#### 0 **Conexión de auriculares Bluetooth**

Esta unidad permite transmitir a través de Bluetooth para que pueda disfrutar de audio de forma inalámbrica a través de sus auriculares Bluetooth.

La reproducción puede realizarse simultáneamente a través de los altavoces conectados y de los auriculares Bluetooth o tan solo en los auriculares Bluetooth.

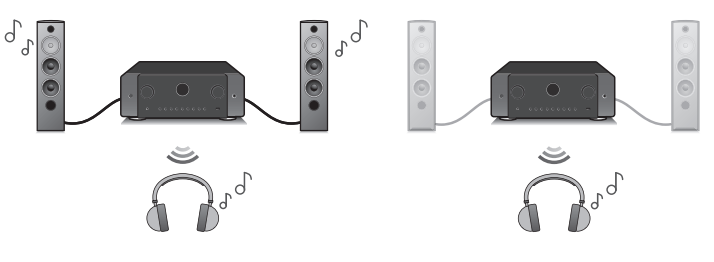

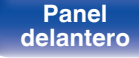

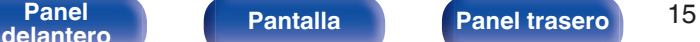

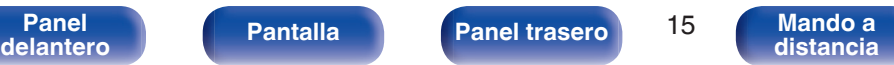

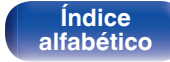

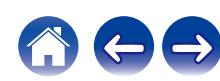

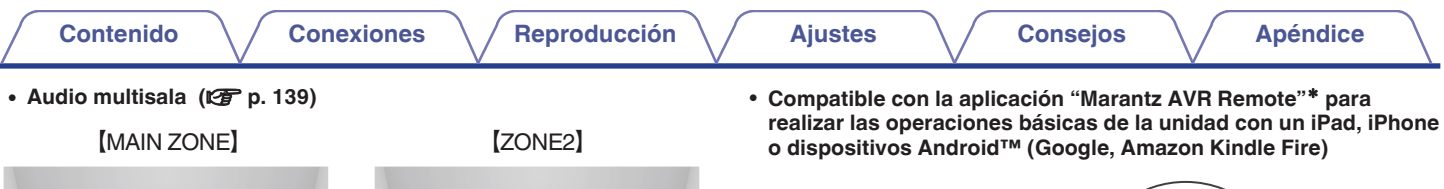

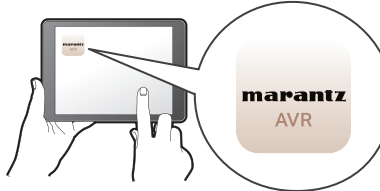

La app Marantz AVR Remote le brinda el control total de esta unidad, así como acceso a su menú de configuración para realizar ajustes detallados desde su teléfono o tableta. Para su comodidad, la aplicación "Marantz AVR Remote", también le proporciona un rápido acceso a la pantalla de estado del receptor, a los menús de opciones, al control del reproductor de Blu-ray Disc Marantz y al manual del usuario online.

z Descargue la aplicación "Marantz AVR Remote" adecuada para sus dispositivos iOS o Android. Esta unidad requiere la conexión a la misma red LAN o Wi-Fi (LAN inalámbrica) al que esté conectado el iPad, iPhone o dispositivo Android™.

ZONE y ZONE2.

propague por toda la casa. 0 **Diseño ahorrador de energía**

innecesario de energía.

Podrá seleccionar y reproducir las entradas respectivas en MAIN

Además, cuando use la función Todas zonas estéreo, podrá disfrutar la música reproducida en MAIN ZONE en todas las zonas al mismo tiempo. Esta función es útil si desea que la música de fondo se

Esta unidad está equipada con una función Modo ECO que le permite disfrutar de música y películas mientras reduce el consumo de energía durante el uso, así como con una función de modo de espera automático que desactiva automáticamente la alimentación eléctrica cuando la unidad no se está usando. Esto ayuda a reducir el uso

**[distancia](#page-26-0)**

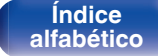

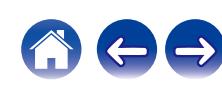

**[Contenido](#page-1-0) [Conexiones](#page-29-0) [Reproducción](#page-72-0) [Ajustes](#page-171-0) [Consejos](#page-248-0) [Apéndice](#page-273-0)**

<span id="page-16-0"></span>0 **HEOS proporciona música de streaming desde sus fuentes de música online favoritas**

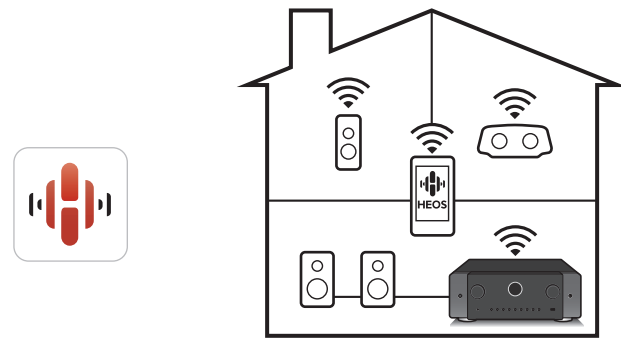

El sistema de sonido multisala inalámbrico HEOS que le permite disfrutar de su música favorita en cualquier lugar de su casa. Al utilizar su red doméstica y la HEOS App (disponible para dispositivos iOS, Android y Amazon), puede explorar, buscar y reproducir música desde su propia biblioteca musical o desde un gran número de servicios de música de streaming online.

Cuando varios productos con HEOS integrado se conectan a la misma red, estos se pueden agrupar para reproducir la misma música en todos los productos de forma simultánea, o puede reproducirse música diferente en cada uno de ellos.

# **Funcionamiento sencillo**

0 **"Asistente configuración" con instrucciones de fácil uso** En primer lugar, seleccione el idioma. Después, siga las instrucciones que aparecen en la pantalla de la televisión para configurar los altavoces, la red, etc.

#### 0 **Interfaz gráfica de usuario de fácil manejo**

Esta unidad está equipada con una interfaz gráfica de usuario para un manejo mejorado.

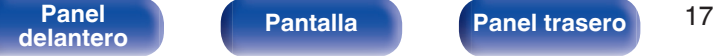

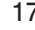

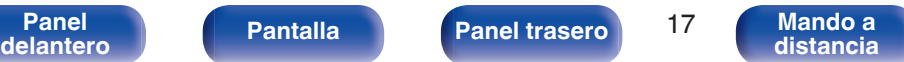

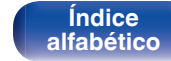

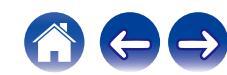

<span id="page-17-0"></span>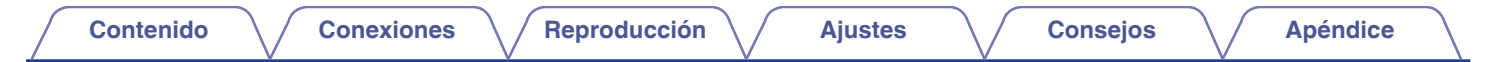

# **Nombres y funciones de las piezas**

**Panel delantero**

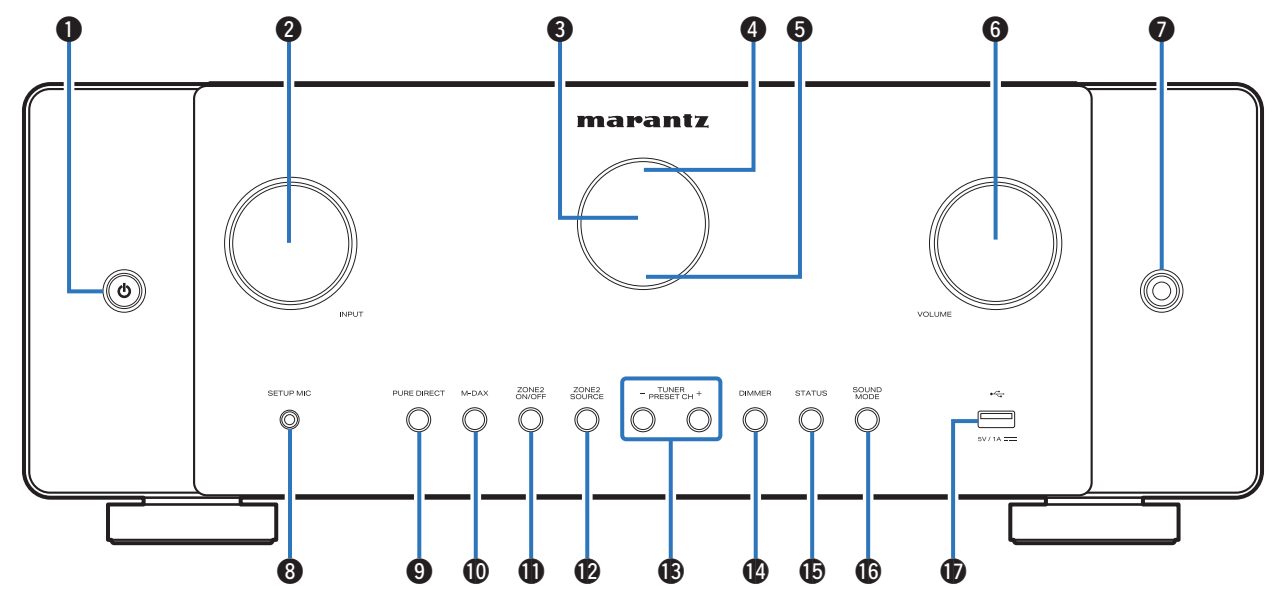

Para obtener información, consulte la página siguiente.

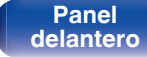

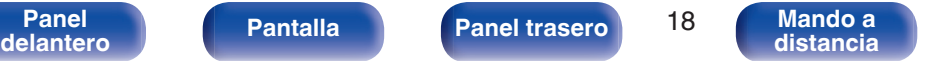

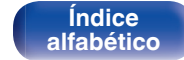

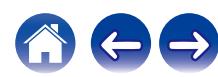

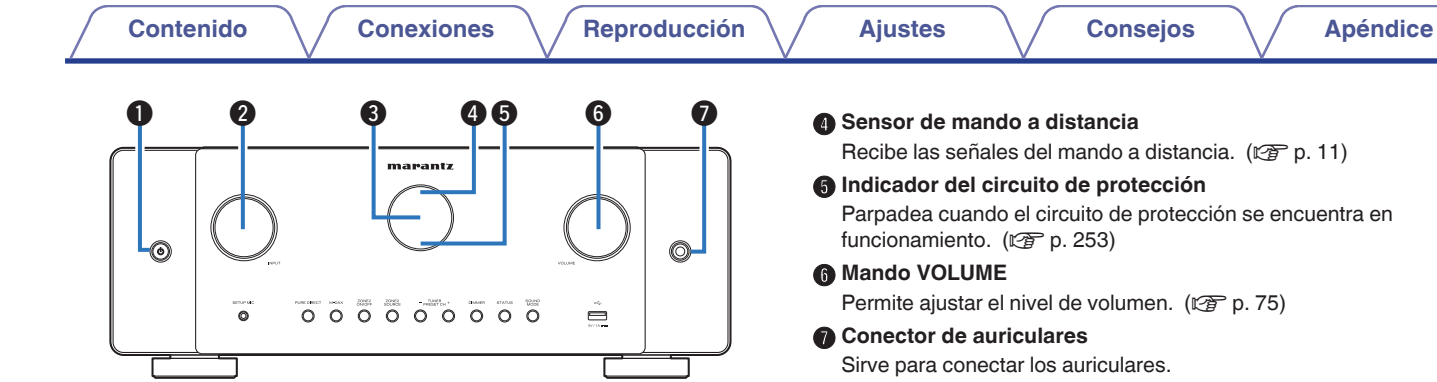

#### **Botón de alimentación (d)**

Utilizado para activar/desactivar (modo de espera) la alimentación de la MAIN ZONE (habitación donde está ubicada esta unidad).  $(\sqrt{2}P)$  [p. 74\)](#page-73-0)

#### **Mando selector INPUT**

Permite seleccionar la fuente de entrada. ( $\mathbb{Q}$  [p. 74\)](#page-73-0)

#### C **Pantalla**

Muestra información. ( $\sqrt{p}$  [p. 21\)](#page-20-0)

Recibe las señales del mando a distancia. ( $\mathbb{P}$  [p. 11\)](#page-10-0)

Parpadea cuando el circuito de protección se encuentra en

Permite ajustar el nivel de volumen.  $(\sqrt{p} - p. 75)$  $(\sqrt{p} - p. 75)$ 

Cuando enchufe unos auriculares a este conector, se dejará de oír el audio a través de los altavoces conectados o de los conectores PRE OUT.

**NOTA**

0 Para evitar pérdida de audición, no suba el volumen excesivamente cuando use los auriculares.

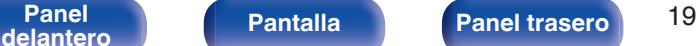

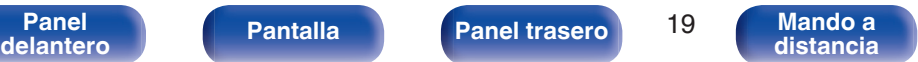

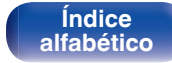

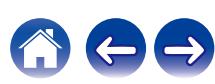

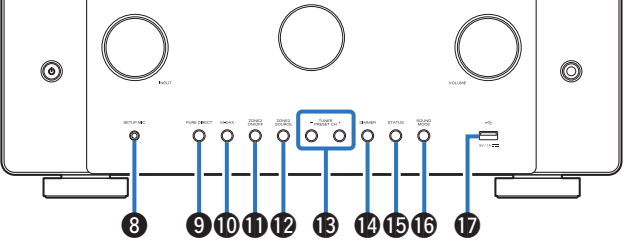

marantz

## **Conector SETUP MIC**

Se utiliza para conectar el micrófono de calibración de sonido suministrado. ( $\sqrt{p}$  [p. 206\)](#page-205-0)

#### I **Botón PURE DIRECT**

Cambia el modo de sonido entre Directo, Directo Puro y Surround automático.

- ["Reproducción directa" \(](#page-142-0) $\sqrt{\mathcal{F}}$  p. 143)
- ["Reproducción directa pura" \(](#page-143-0) $\sqrt{\mathcal{F}}$  p. 144)
- ["Reproducción surround automática" \(](#page-143-0) $\mathbb{Q}$  p. 144)

## **D** Botón M-DAX

Cambia el modo M-DAX. ( $\sqrt{2}$  [p. 182\)](#page-181-0)

## **n** Botón ZONE2 ON/OFF

Permite encender y apagar la alimentación de ZONE2 (otra habitación). ["Reproducción de la fuente en ZONE2" \(](#page-166-0)ver p. 167)

## L **Botón ZONE2 SOURCE**

Permite seleccionar la fuente de entrada de ZONE2. ["Reproducción de](#page-166-0) [la fuente en ZONE2" \(](#page-166-0)( $\mathscr{F}$  p. 167)

#### M **Botones de canal preseleccionado del sintonizador (TUNER PRESET CH +, –)**

Permiten seleccionar estaciones de emisión presintonizadas.  $(\sqrt{2}P P. 94)$ 

#### N **Botón DIMMER**

Con cada pulsación de este botón se cambia el nivel de luminosidad de la pantalla.  $(\sqrt{p} - p. 240)$  $(\sqrt{p} - p. 240)$ 

## **B** Botón STATUS

Con cada pulsación de este botón se cambia la información de estado que se muestra en pantalla.

## **B** Botón SOUND MODE

Cambio del modo de sonido. ( $\sqrt{2}$  [p. 141\)](#page-140-0)

## Q **Puerto USB (**T**)**

Se utiliza para conectar dispositivos de almacenamiento USB (como dispositivos de memoria USB). ( $\sqrt{2}$  [p. 62\)](#page-61-0)

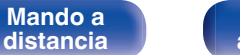

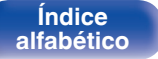

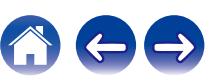

<span id="page-20-0"></span>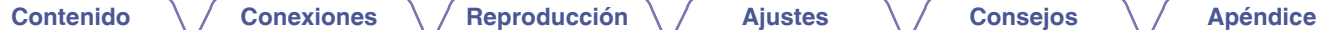

# **Pantalla**

Aquí se muestran el nombre de la fuente de entrada, el modo de sonido, los valores de los ajustes y otros datos.

# n **Pantalla estándar**

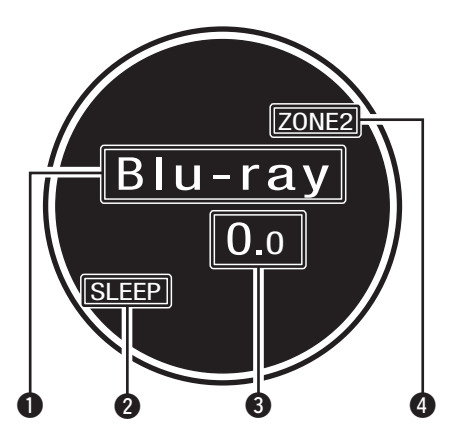

#### A **Indicador de fuente de entrada**

Se muestra el nombre de la fuente de entrada que esté seleccionada en ese momento.

Si el nombre de la fuente de entrada se cambia con la opción "Renombrar fuente" del menú, se muestra el nombre de la fuente de entrada después del cambio. (☞ [p. 202\)](#page-201-0)

#### B **Indicador de temporizador de dormir**

Se ilumina al seleccionar el modo dormir. ( $\sqrt{\epsilon}$  [p. 153\)](#page-152-0)

**a** Indicador de volumen

#### D **Pantalla de encendido de ZONE2**

Se ilumina cuando se enciende la alimentación de ZONE2.

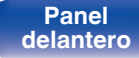

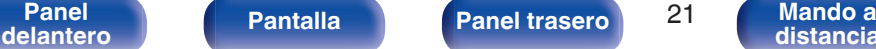

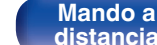

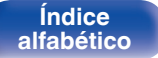

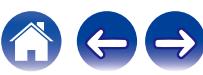

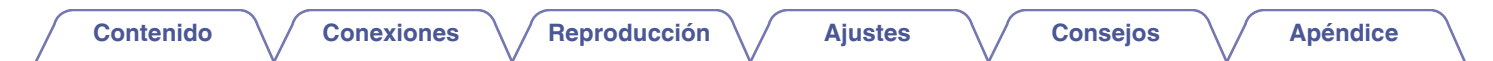

## n **Pantalla del sintonizador**

Se iluminan según las condiciones de recepción cuando la fuente de entrada está ajustada a "Tuner".

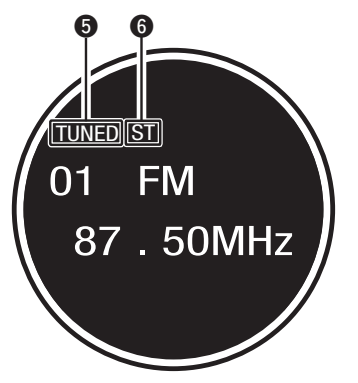

Se ilumina cuando la emisión está sintonizada correctamente.

**B** Se ilumina cuando se reciben emisiones de FM estéreo.

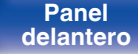

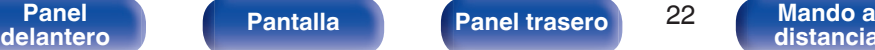

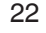

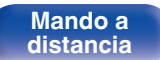

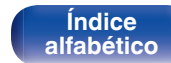

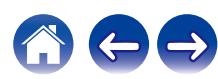

<span id="page-22-0"></span>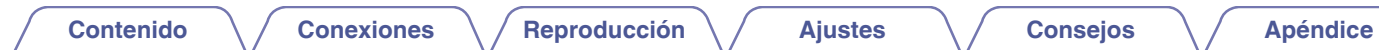

**Panel trasero**

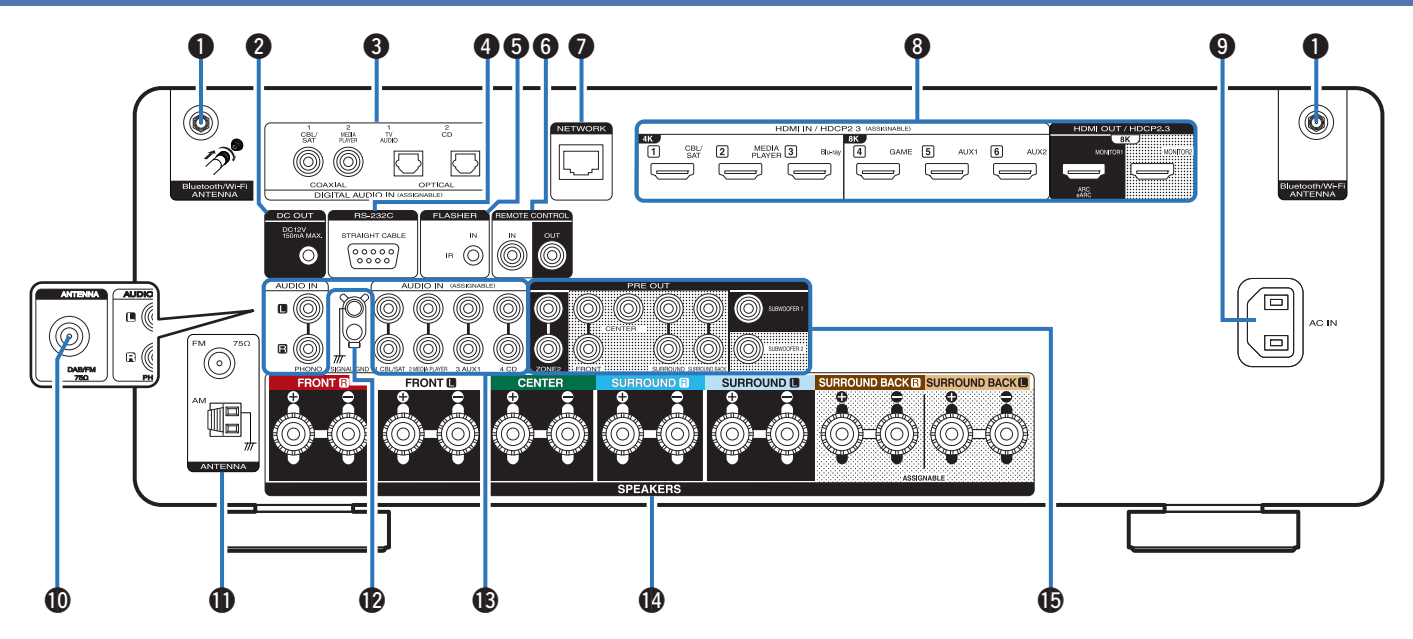

Para obtener información, consulte la página siguiente.

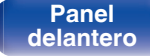

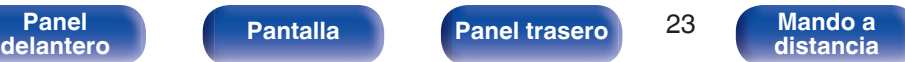

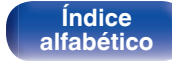

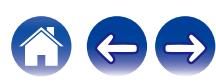

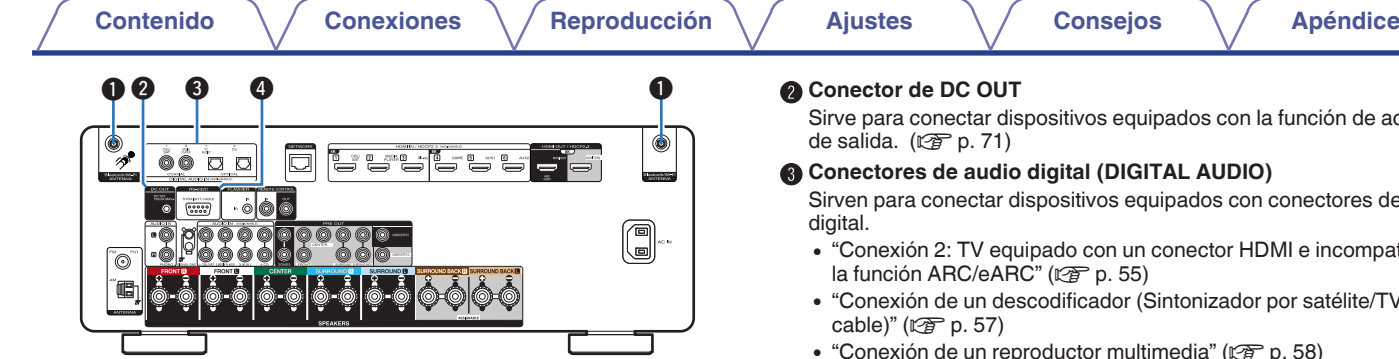

#### A **Conectores para antena Bluetooth/LAN inalámbrica**

Se utiliza para conectar las antenas externas para conexión Bluetooth/ inalámbrica incluidas al conectar a una red a través de una LAN inalámbrica o al conectar a un dispositivo portátil a través de Bluetooth.  $(\sqrt{2}P P. 67)$ 

- A Coloque las antenas externas para conexión Bluetooth/inalámbrica de manera uniforme sobre el terminal de tornillo de la parte posterior.
- $\Omega$  Gire en sentido horario hasta que las antenas estén completamente conectadas.
- $(3)$  Gire la antena hacia arriba para mejor recepción.

Sirve para conectar dispositivos equipados con la función de activación

Sirven para conectar dispositivos equipados con conectores de audio

- 0 ["Conexión 2: TV equipado con un conector HDMI e incompatible con](#page-54-0)
- 0 ["Conexión de un descodificador \(Sintonizador por satélite/TV por](#page-56-0)
- ["Conexión de un reproductor multimedia" \(](#page-57-0) $\mathbb{C}$  p. 58)

#### D **Conector RS-232C**

Se utiliza para conectar dispositivos controladores de automatización del hogar provistos de conectores RS-232C. Consulte el manual del propietario del controlador de automatización doméstico para obtener más información sobre el puerto serie de esta unidad.

Antes de hacerlo realice la operación descrita a continuación.

- A Conecte la alimentación de esta unidad.
- $\widetilde{D}$  Desconecte la alimentación de esta unidad desde el controlador externo.
- C Compruebe que esta unidad se encuentra en modo de espera.

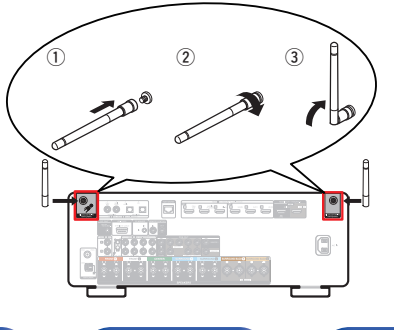

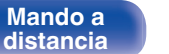

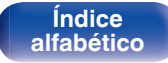

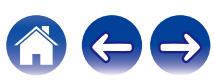

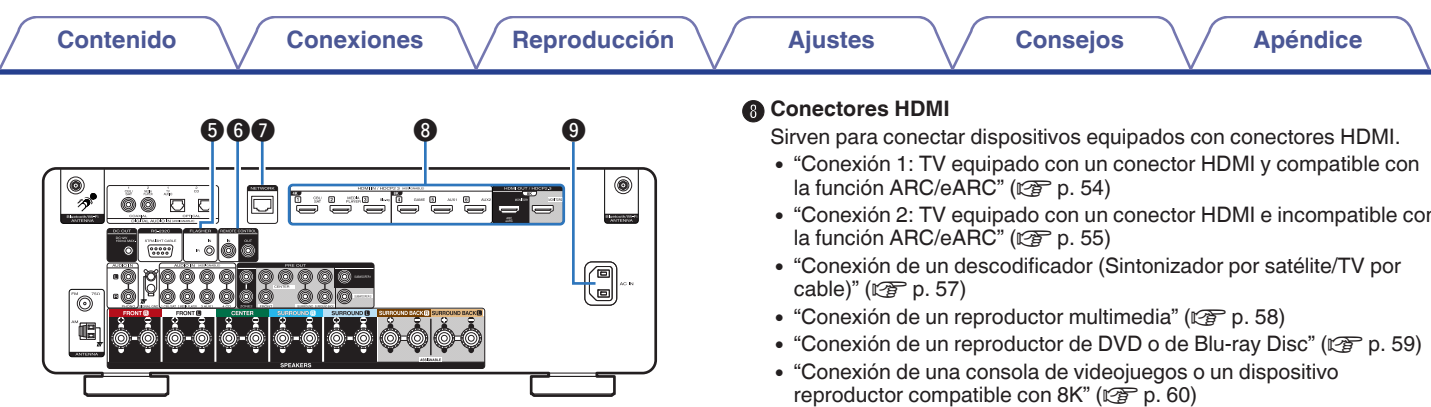

#### **Conector FLASHER IN**

à.

Utilizado al usar una BOX de control u otros dispositivos de control para controlar esta unidad.

#### **R** Conectores REMOTE CONTROL

Sirven para conectar receptores/transmisores de infrarrojos para que esta unidad y los dispositivos externos funcionen en una habitación diferente.  $(\sqrt{r^2} p. 68)$  $(\sqrt{r^2} p. 68)$ 

#### **B** Conector NETWORK

Se utiliza para conectar a un cable LAN cuando conecte a una red LAN con cable.  $(\sqrt{p} - p. 66)$  $(\sqrt{p} - p. 66)$ 

- ["Conexión 2: TV equipado con un conector HDMI e incompatible con](#page-54-0)
- [reproductor compatible con 8K" \(](#page-59-0) $\mathbb{C}\mathbb{F}$  p. 60)
- **D** Entrada de CA (AC IN)

Sirve para conectar el cable de alimentación. ( $\mathbb{Q}_F$  [p. 72\)](#page-71-0)

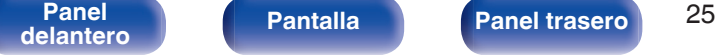

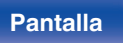

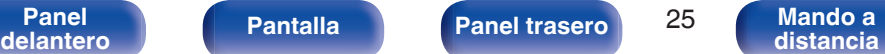

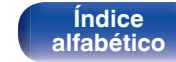

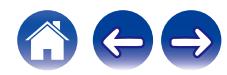

**[Contenido](#page-1-0) [Conexiones](#page-29-0) [Reproducción](#page-72-0) [Ajustes](#page-171-0) [Consejos](#page-248-0) [Apéndice](#page-273-0)**

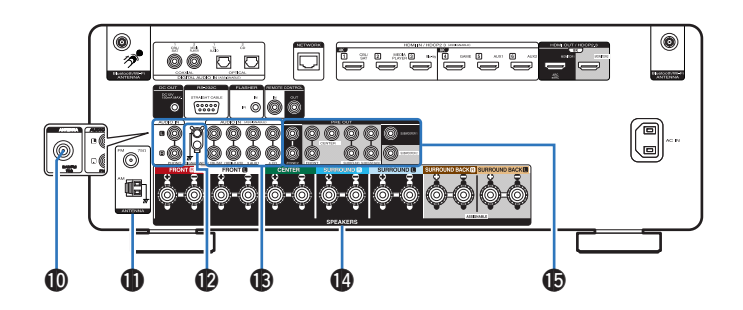

J **Terminal de antena DAB/FM (ANTENNA) (solo para el modelo FM/DAB)**

Sirve para conectar una antena DAB/FM.  $(\mathbb{Q}^2)$  [p. 65\)](#page-64-0)

**(6)** Terminal de antena FM/AM (ANTENNA) (solo para el modelo **FM/AM)**

Se utiliza para conectar antenas FM y antenas AM de cuadro.  $(\sqrt{2}P P. 63)$ 

#### L **Terminales SIGNAL GND**

Sirve para conectar un cable de conexión a tierra para el tocadiscos.  $(\sqrt{2}P P. 61)$ 

#### M **Conectores de audio analógico (AUDIO)**

Sirven para conectar dispositivos equipados con conectores de audio analógico.

- 0 ["Conexión de un descodificador \(Sintonizador por satélite/TV por](#page-56-0) cable)"  $(\sqrt{r^2 p} p. 57)$
- ["Conexión de un reproductor multimedia" \(](#page-57-0) $\mathscr{D}$  p. 58)
- ["Conexión de un giradiscos" \(](#page-60-0) $\sqrt{2}$  p. 61)

N **Terminales de altavoces (SPEAKERS)**

Sirven para conectar los altavoces. ( $\mathbb{C}$  [p. 36\)](#page-35-0)

## **n** Conectores PRE OUT

Sirven para conectar un subwoofer con amplificador integrado o un amplificador de potencia externo.

- $\bullet$  ["Conexión del subwoofer" \(](#page-36-0) $\sqrt{p}$  p. 37)
- ["Conexión de un amplificador de potencia externo" \(](#page-40-0) $\mathscr{D}$  p. 41)
- ["Conexión de ZONE2" \(](#page-165-0) $\sqrt{\epsilon}$  p. 166)

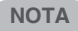

0 No toque los pines internos de los conectores en el panel trasero. La descarga electrostática puede ocasionar daños permanentes a la unidad.

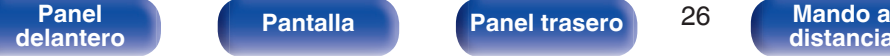

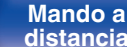

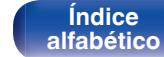

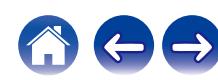

# <span id="page-26-0"></span>**Mando a distancia**

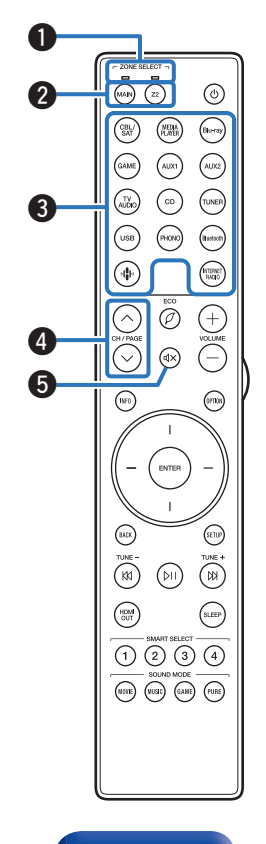

#### A **Indicadores de modo de zona**

Se ilumina el indicador de la zona que está controlando.

#### B **Botones ZONE SELECT (MAIN y Z2)**

Con estos botones se cambia la zona (MAIN ZONE y ZONE2) que se controla con el mando a distancia.

- 0 ["Reproducción de fuentes diferentes en MAIN ZONE y](#page-168-0) [ZONE2" \(](#page-168-0) $\sqrt{2}$  p. 169)
- $\bullet$  ["Uso de los menús" \(](#page-176-0) $\sqrt{\bullet}$ " p. 177)
- 0 ["Especificación de la zona controlada con el mando a](#page-247-0) [distancia" \(](#page-247-0) $\sqrt{\epsilon}$  p. 248)

#### C **Botones de selección de la fuente de entrada**

Sirven para seleccionar la fuente de entrada.

- ["Selección de la fuente de entrada" \(](#page-73-0) $\mathbb{Q}$  p. 74)
- 0 ["Reproducción de fuentes diferentes en MAIN ZONE y](#page-168-0) [ZONE2" \(](#page-168-0) $\sqrt{2}$  p. 169)

#### Botones de búsqueda de canal/página (CH/PAGE $\wedge\vee$ )

Seleccionan las emisoras de radio registradas en preajustes o cambian de página.  $(\sqrt{p})$  [p. 94\)](#page-93-0)

#### Botón MUTE ( $\triangleleft$ X)

Permite silenciar la salida de audio.

- ["Interrupción temporal de la salida de sonido \(Silencio\)" \(](#page-74-0) $\sqrt{2}$  p. 75)
- ["Interrupción temporal de la salida de sonido \(Silencio\)" \(](#page-170-0) $\sqrt{p}$  p. 171)

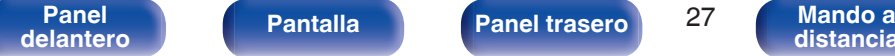

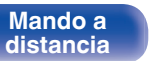

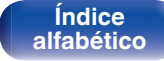

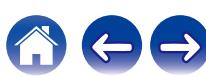

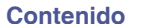

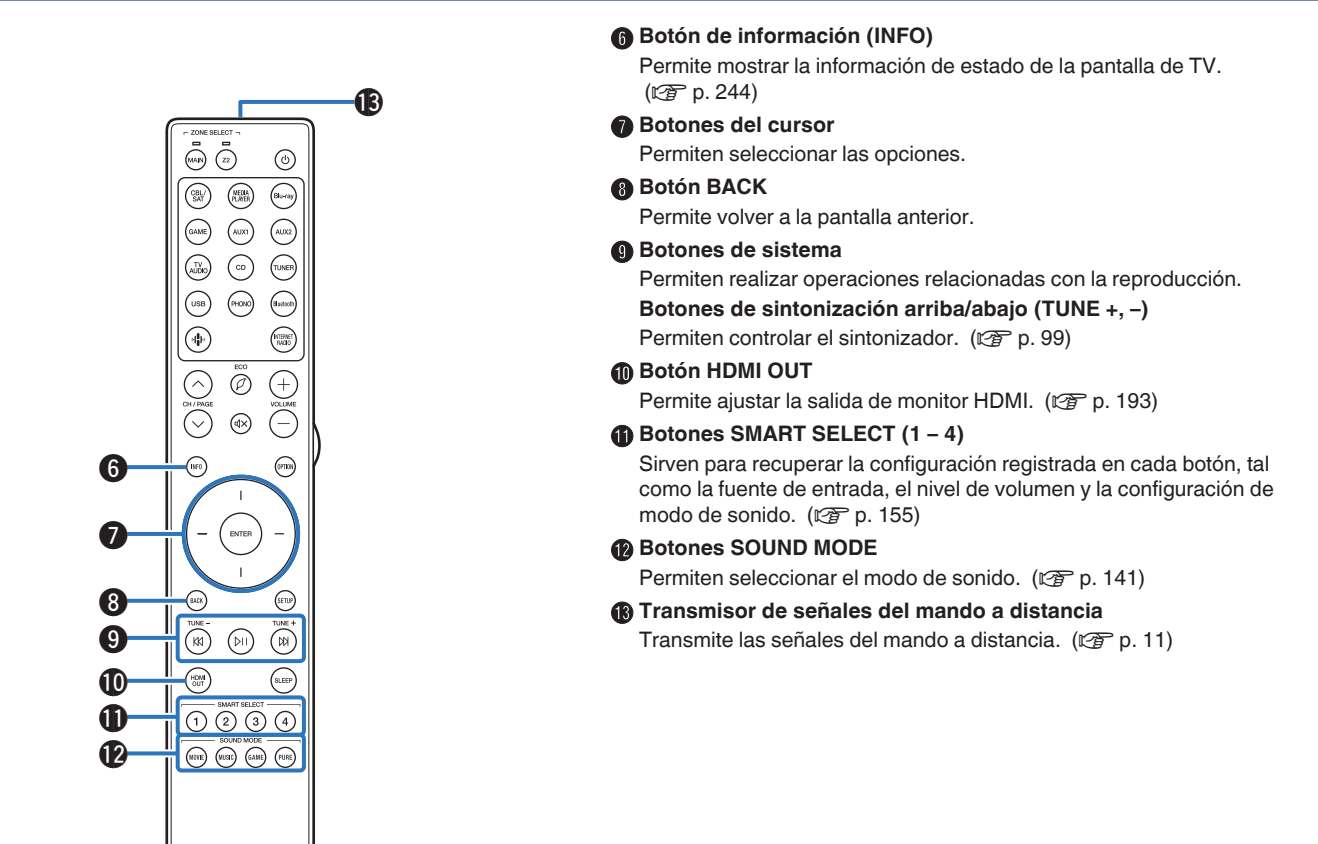

**[Panel](#page-17-0) 12 Constructs [Pantalla](#page-20-0) [Panel trasero](#page-22-0) 28** Mando a<br>[delantero](#page-17-0) distancia

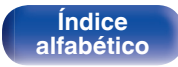

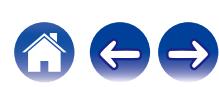

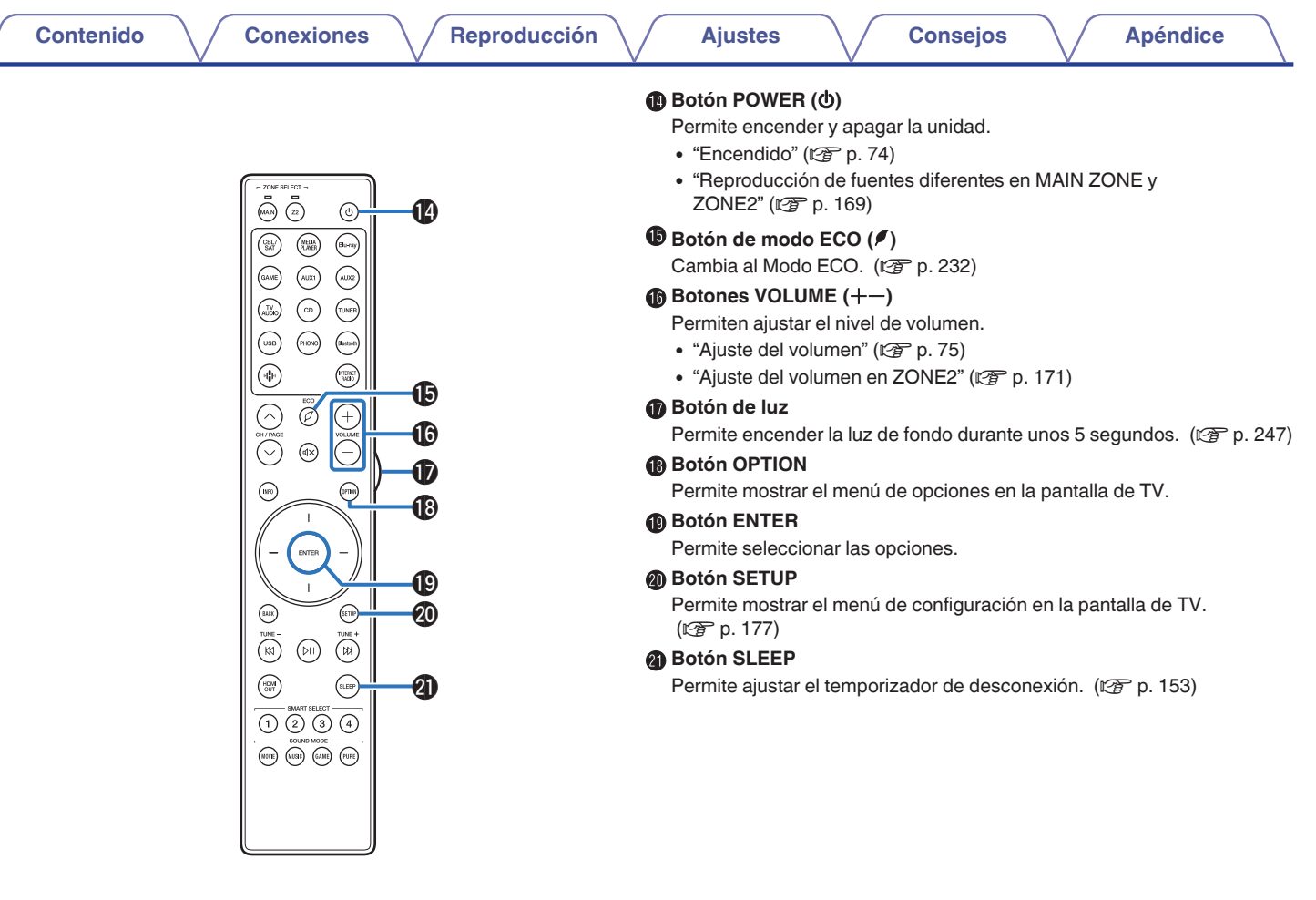

**[Panel](#page-17-0) 1 [Pantalla](#page-20-0) [Panel trasero](#page-22-0) Panel 1999 [Mando a](#page-26-0)**<br>[delantero](#page-17-0) **distancia** 

**Mando a**<br>[distancia](#page-26-0)

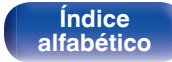

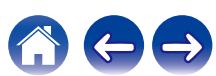

# <span id="page-29-0"></span>o **Contenido**

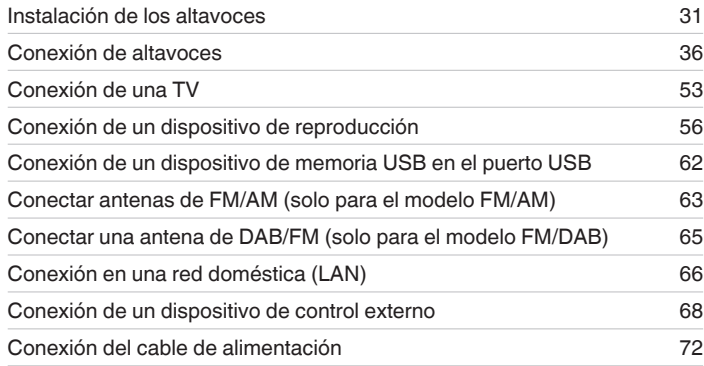

#### **NOTA**

- 0 No conecte el cable de alimentación hasta que se hayan completado todas las conexiones. Sin embargo, cuando el "Asistente configuración" esté en marcha, siga las instrucciones de la pantalla del "Asistente configuración" (página 9 en la "Guía de inicio rápido") para realizar las conexiones. (Durante la operación "Asistente configuración" no pasa la corriente por los conectores de entrada/ salida.)
- 0 No junte los cables de alimentación con los cables de conexión en un mismo mazo. De lo contrario, se podrían ocasionar zumbidos o ruido.

## ■ Cables necesarios para las conexiones

Utilice los cables necesarios en función de los dispositivos que quiera conectar.

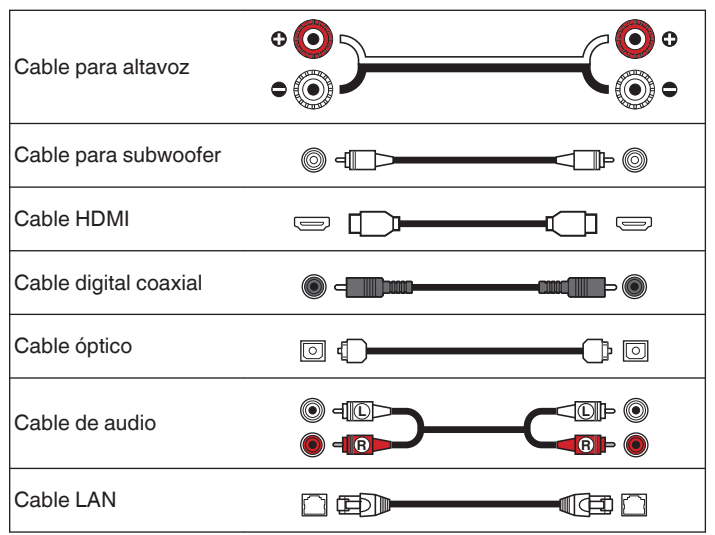

**[Índice](#page-309-0) [alfabético](#page-309-0)**

**[Panel](#page-17-0) Pantalla Panel trasero** 30 **[delantero](#page-17-0) [Pantalla](#page-20-0) [Panel trasero](#page-22-0) 1988 [Mando a](#page-26-0)**<br>delantero **distancia** 

**[distancia](#page-26-0)**

# <span id="page-30-0"></span>**Instalación de los altavoces**

Determine el sistema de altavoces en función del número de altavoces que está utilizando e instale el altavoz y el subwoofer en la habitación. La instalación de los altavoces se explica usando este ejemplo de una instalación típica.

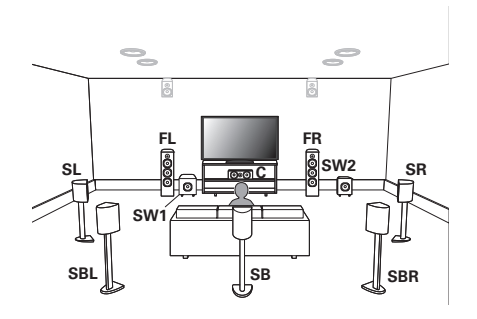

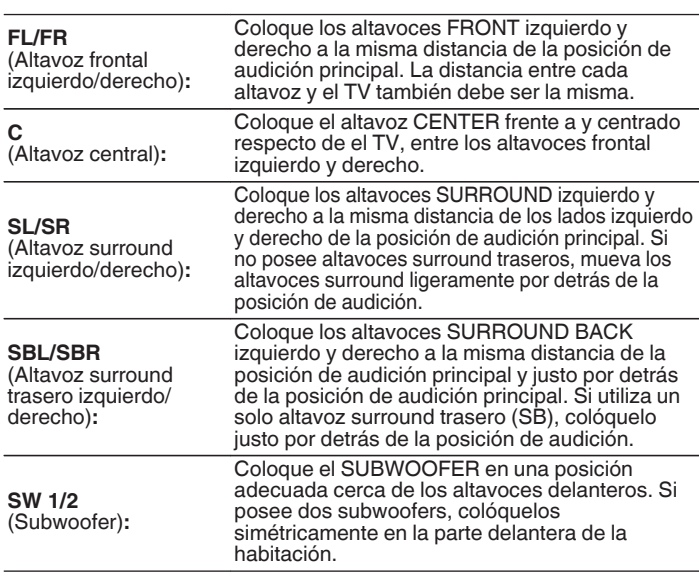

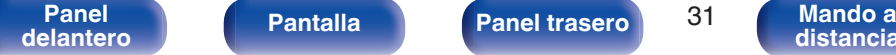

**[distancia](#page-26-0)**

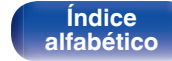

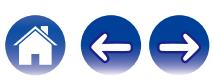

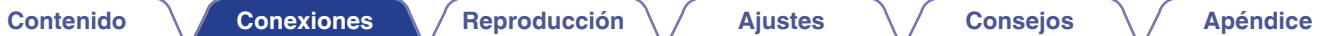

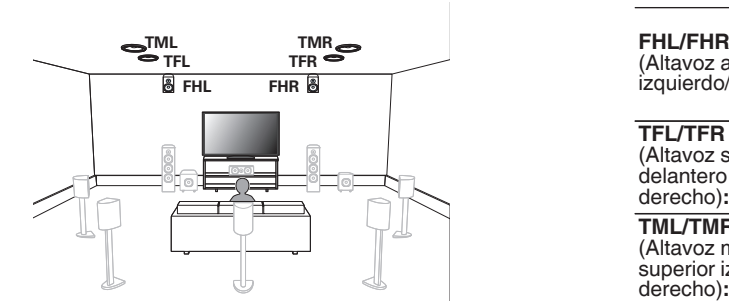

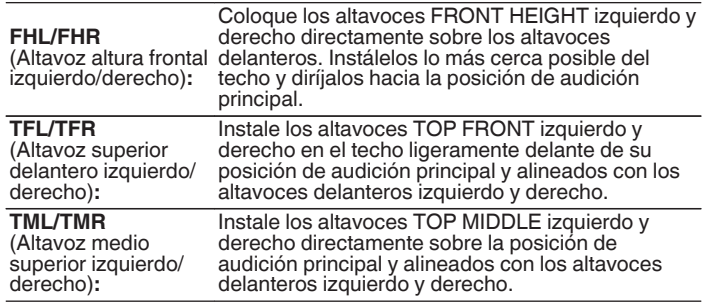

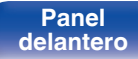

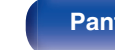

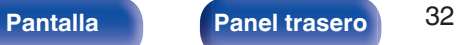

**Mando a**<br>[distancia](#page-26-0)

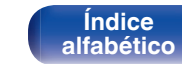

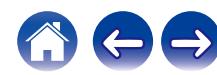

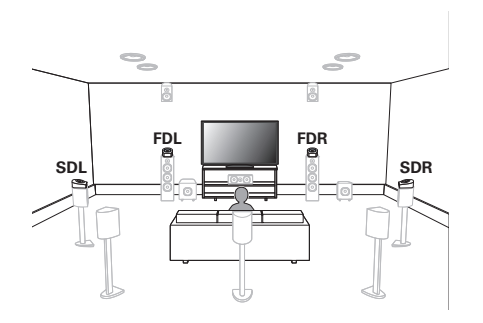

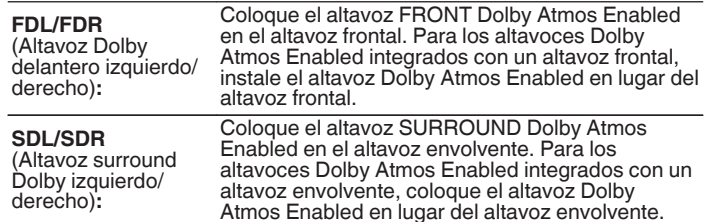

#### **Acerca de los altavoces Dolby Atmos Enabled**

Los altavoces Dolby Atmos Enabled reflejan el sonido desde el techo para permitir que el sonido se propague desde su cabeza usando un altavoz especial orientado verticalmente que se coloca en el suelo. Podrá disfrutar del sonido Dolby Atmos 3D incluso en un entorno en el que los altavoces no puedan ser instalados en el techo.

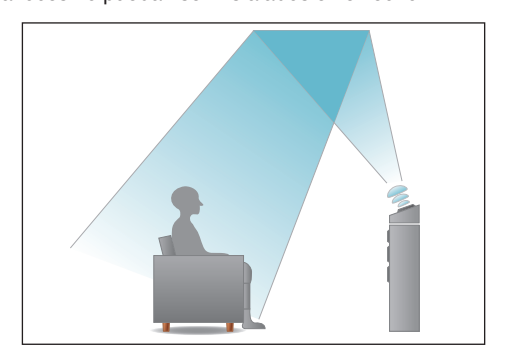

**[Índice](#page-309-0) [alfabético](#page-309-0)**

**[Panel](#page-17-0) Pantalla Panel trasero** 33

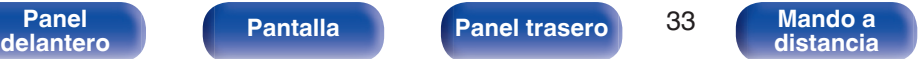

- Esta unidad es compatible con Dolby Atmos y DTS:X, lo cual proporciona una sensación envolvente aún más amplia y profunda.
- 0 El "Virtualizador de altavoces" se debe establecer en "Activado" para la reproducción Dolby Atmos de configuraciones con altavoces de 5.1 canales o menos.  $(\sqrt{p} - p. 180)$  $(\sqrt{p} - p. 180)$
- 0 Es posible seleccionar DTS:X independientemente de la configuración de altavoces.

## o **Ubicación recomendada de los altavoces**

#### **Disposición de los altavoces de suelo**

0 Utilice la siguiente ilustración a modo de guía para determinar el lugar de instalación de cada altavoz de suelo. Su disposición no tiene por qué ser idéntica a esta.

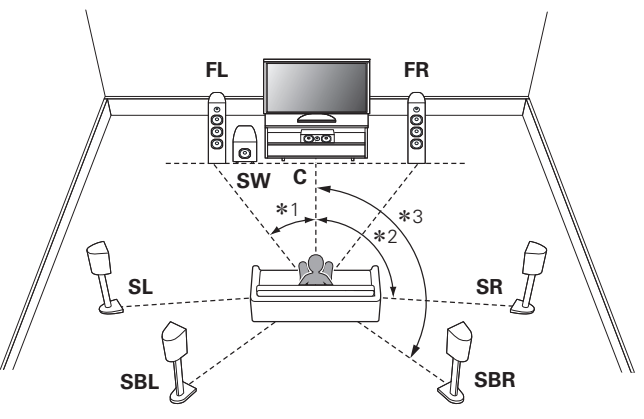

 $*$ 1 22°-30°  $*$ 2 90°-110°  $*$ 3 135°-150°

- 0 Si no va a utilizar los altavoces traseros surround, el ángulo recomendado de los altavoces de sonido surround  $(*2)$  es 120 $^{\circ}$ .
- 0 Si utiliza un solo altavoz surround trasero, colóquelo justo por detrás de la posición de audición.

**[Panel](#page-17-0) Pantalla Panel trasero** 34 **[delantero](#page-17-0) [Pantalla](#page-20-0) [Panel trasero](#page-22-0) 1949 [Mando a](#page-26-0)**<br>delantero **distancia** 

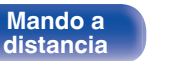

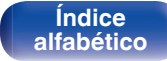

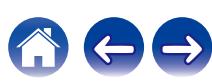

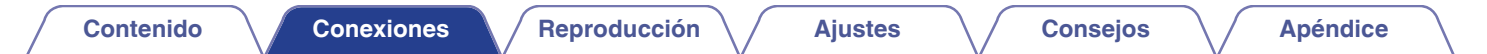

#### **Disposición de los altavoces de altura**

0 Utilice la siguiente ilustración a modo de guía para determinar el lugar de instalación de cada altavoz de altura. Su disposición no tiene por qué ser idéntica a esta.

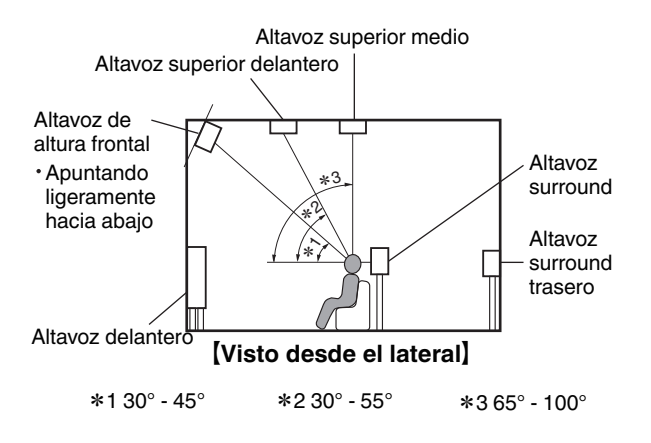

#### **Disposición de los altavoces de altura**

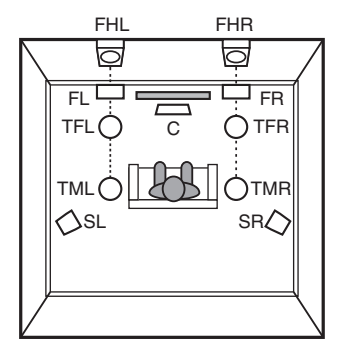

**[Visto desde la parte superior]** 

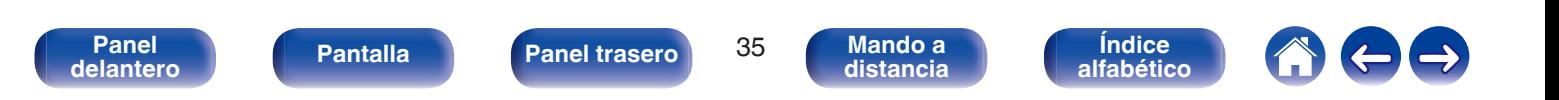

# <span id="page-35-0"></span>**Conexión de altavoces**

Aquí conectamos los altavoces de la habitación a esta unidad.

# **Antes de conectar los altavoces**

#### **NOTA**

- 0 Desconecte el enchufe de esta unidad de la alimentación de la toma de corriente antes de conectar los altavoces. Apague también el subwoofer.
- 0 Conecte los cables de los altavoces de manera que no sobresalgan de los terminales de altavoces. El circuito de protección puede activarse si los alambres de los cables hacen contacto con el panel trasero o si los lados + y - hacen contacto entre sí. [\("Circuito de protección" \(](#page-298-0) $\mathbb{Q}$ ) p. 299))
- 0 Nunca toque los terminales de altavoces mientras el cable de alimentación esté conectado. Si lo hace, puede provocar una descarga eléctrica. Cuando el "Asistente configuración" (página 9 en la "Guía de inicio rápido") está funcionando, siga las instrucciones de la pantalla del "Asistente configuración" para realizar las conexiones. (No se suministra alimentación a los terminales del altavoz mientras se está ejecutando el "Asistente configuración".)
- $\bullet$  Utilice altavoces que tengan una impedancia de 4 a 16 Ω/ohm.
- 0 Cuando conecte altavoces con impedancias diferentes, ajuste la impedancia según el altavoz con la impedancia más baja.

## **NOTA**

- $\bullet$  Realice los siguientes ajustes cuando use un altavoz con una impedancia de 4 6 Ω/ohm.
	- **1.** Mantenga pulsados al mismo tiempo ZONE2 SOURCE y STATUS en la unidad principal durante al menos 3 segundos.

"Video Format < PAL>" aparece en la pantalla.

- **2.** Pulsar DIMMER en la unidad principal tres veces. "Sp.Imp. <8ohms>" aparece en la pantalla.
- **3.** Pulse TUNER PRESET CH + o TUNER PRESET CH en la unidad principal para seleccionar la impedancia.

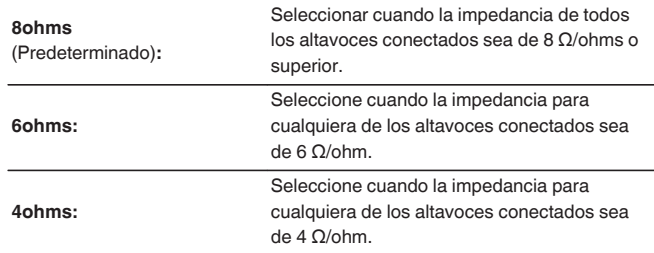

**4.** Pulse STATUS en la unidad principal para completar la configuración.

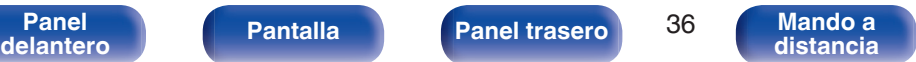

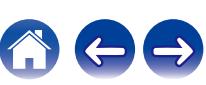
## ■ Conexión de los cables para los altavoces

Compruebe cuidadosamente los canales izquierdo (L) y derecho (R) y las polaridades + (rojo) y – (negro) de los altavoces que va a conectar a esta unidad, y asegúrese de conectar los canales y las polaridades correctamente.

- **1 Quite aproximadamente 10 mm del revestimiento del extremo del cable de altavoz y enrolle firmemente el conductor interior del cable o conectele un terminal.**
- **2 Gire el terminal de altavoz en el sentido contrario a las agujas del reloj para soltarlo.**

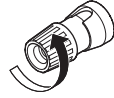

**3 Inserte el alambre del cable de altavoz en el terminal de altavoz.**

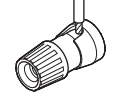

**4 Gire el terminal de altavoz en el sentido de las agujas del reloj para apretarlo.**

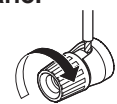

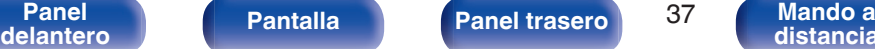

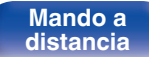

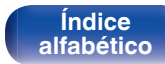

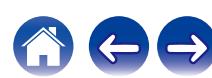

## **Conexión del subwoofer**

Utilice un cable para subwoofer para conectarlo. Esta unidad admite la conexión de dos subwoofers.

La misma señal se emite desde los terminales de subwoofer respectivos.

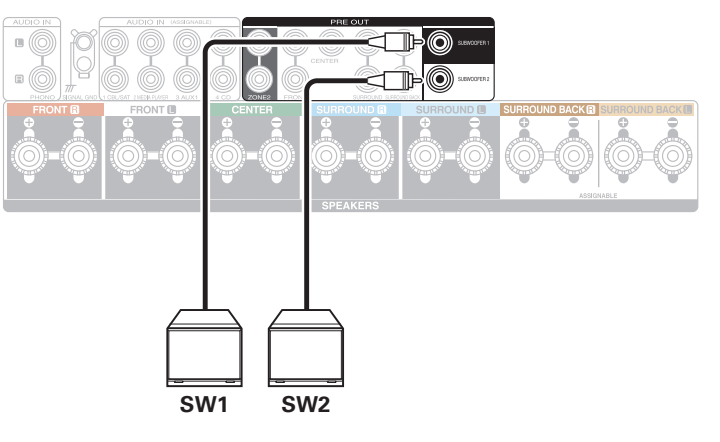

### ■ Sobre las etiquetas de los cables (incluidas) **para la identificación de los canales**

La sección de visualización del canal para los terminales del altavoz en el panel trasero tiene un código de color para que cada canal resulte identificable.

Acople la etiqueta del cable correspondiente a cada altavoz en el cable del altavoz. Esto facilitará la conexión de los cables adecuados a los terminales de los altavoces situados en el panel trasero.

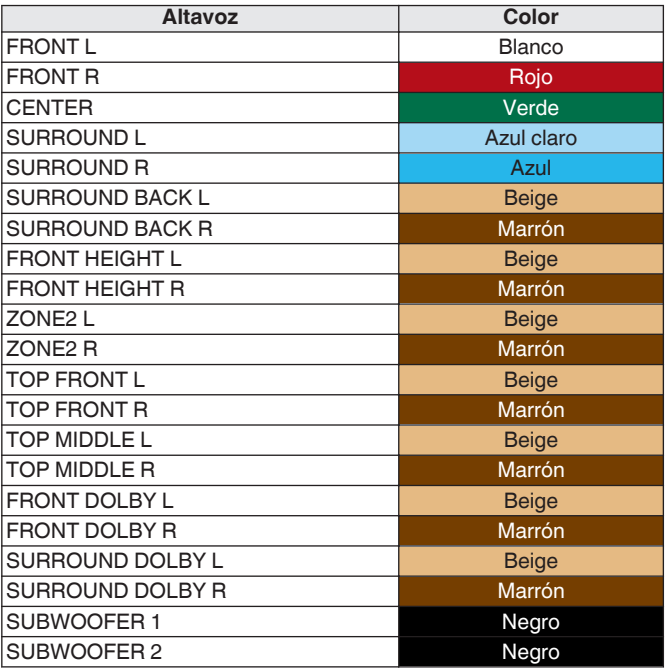

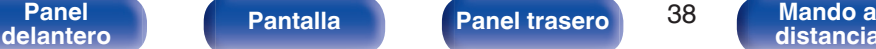

**[distancia](#page-26-0)**

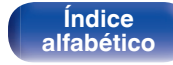

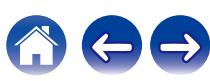

Las etiquetas para cables suministradas incluyen etiquetas para los cables de altavoz y los cables HDMI. Coloque en cada cable la etiqueta que se corresponda con los altavoces y con los dispositivos HDMI que se están conectando, tal como se indica a continuación. De este modo, le resultará sencillo identificar y conectar correctamente los cables entre los componentes.

 $[$  Cómo acoplar la etiqueta del cable<sup>]</sup>

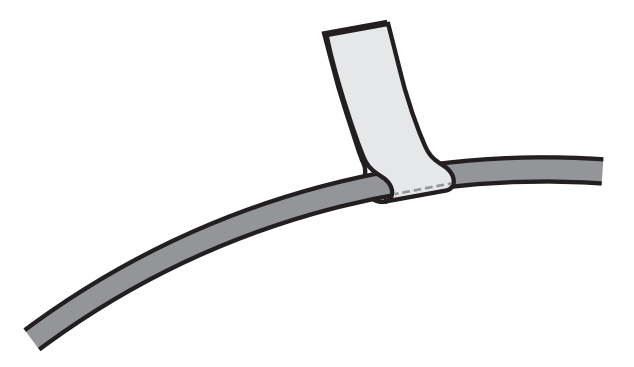

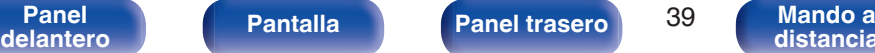

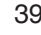

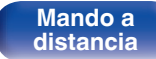

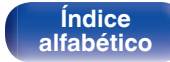

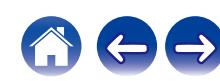

# <span id="page-39-0"></span>**Conexión de los altavoces a los terminales de altavoz**

Puede conectar altavoces de 7.2 canales a esta unidad.

Conecte cada altavoz en función de los altavoces que esté utilizando.

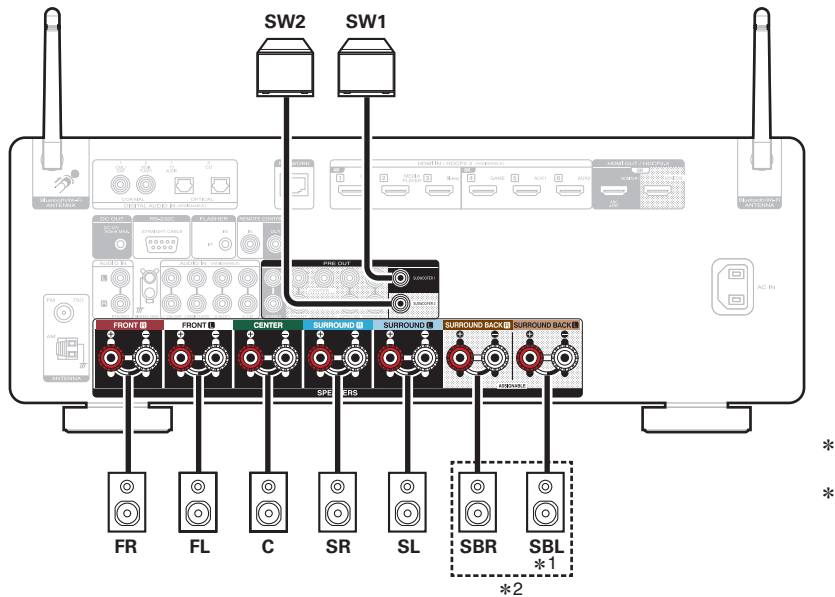

- z1 Si utiliza un solo altavoz surround trasero, conéctelo al terminal SURROUND BACK L.
- z2 El terminal de altavoz trasero surround puede asignarse al altavoz de altura/techo/Dolby Enabled en algunos sistemas de altavoces. Consulte el apartado sobre "Distribución de altavoces" en el menú para obtener instrucciones sobre cómo configurar los ajustes. (☞ [p. 213\)](#page-212-0)

**[Panel](#page-17-0)** Pantalla Panel trasero 40

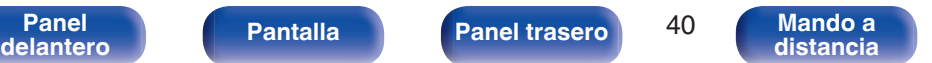

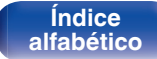

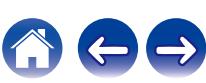

<span id="page-40-0"></span>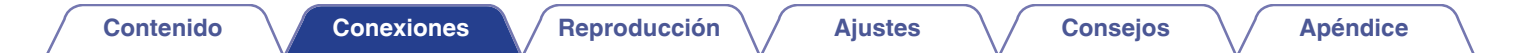

## **Conexión de un amplificador de potencia externo**

Puede utilizar esta unidad como un preamplificador conectando un amplificador de potencia externo a los conectores PRE OUT. Mediante la adición de un amplificador de potencia a cada canal, se puede mejorar aún más el realismo del sonido.

Seleccione el terminal que desea usar y conecte el dispositivo.

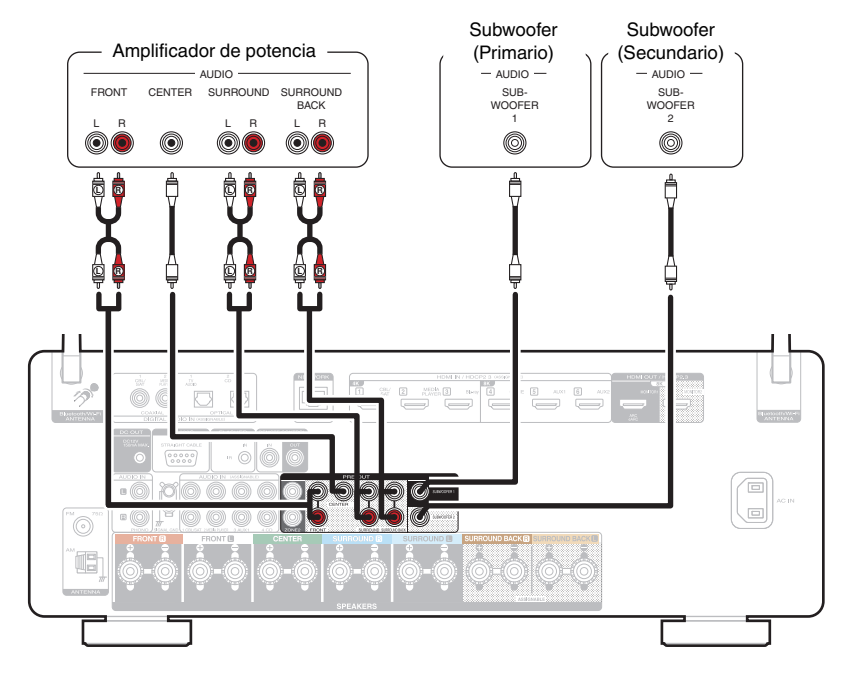

#### $\overline{\rightarrow}$

0 Si utiliza un solo altavoz surround trasero, conéctelo al terminal del canal izquierdo (L).

**[Panel](#page-17-0) Pantalla Panel trasero** 41 **[delantero](#page-17-0) [Pantalla](#page-20-0) [Panel trasero](#page-22-0) 11 [Mando a](#page-26-0)**<br>delantero **distancia** 

**[distancia](#page-26-0)**

**[Índice](#page-309-0) [alfabético](#page-309-0)**

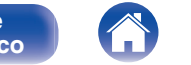

**[Contenido](#page-1-0) [Conexiones](#page-29-0) [Reproducción](#page-72-0) [Ajustes](#page-171-0) [Consejos](#page-248-0) [Apéndice](#page-273-0)**

# **Configuración de altavoces y de "Asignar amplificador"**

Esta unidad tiene un amplificador de potencia integrado de 7 canales. Además del sistema básico de 5.1 canales, se puede configurar una variedad de sistemas de altavoces cambiando la configuración de "Distribución de altavoces" para adaptar la aplicación de, por ejemplo, unos sistemas de 7.1 canales, conexiones de 2 amp. y un sistema de 2 canales para la reproducción en varias zonas. ( $\mathbb{Z}$ ) [p. 213\)](#page-212-0)

Realice los ajustes de "Distribución de altavoces" para adaptar el número de habitaciones y la configuración de los altavoces a instalar. (( $\mathcal{F}$  [p. 213\)](#page-212-0)

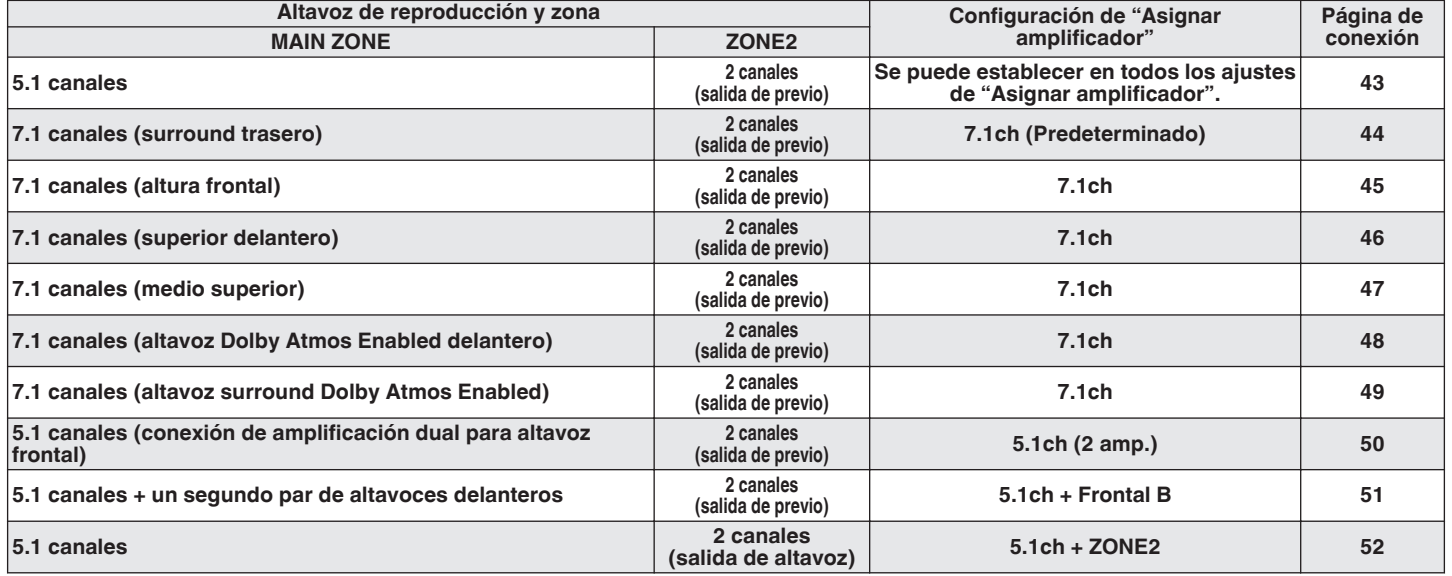

 $\overline{\rightarrow}$ 

0 El modo de sonido que puede seleccionarse varía de acuerdo a la configuración de los altavoces.

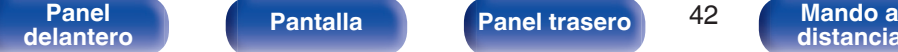

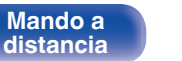

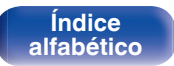

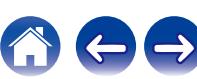

<span id="page-42-0"></span>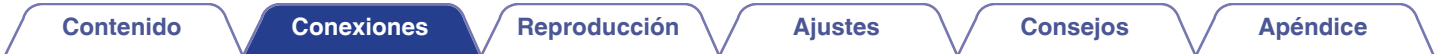

# **Conexión de altavoces de 5.1 canales**

Sirve como un sistema surround básico de 5.1 canales.

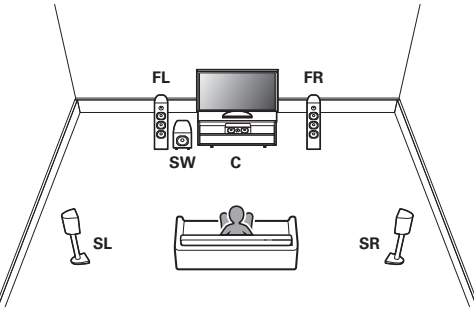

Para obtener información sobre la conexión de cada altavoz, consulte ["Conexión de los altavoces a los terminales de altavoz" \(](#page-39-0) $\sqrt{p}$  p. 40) o ["Conexión de un amplificador de potencia externo" \(](#page-40-0) $\sqrt{2}$  p. 41).

### $\overline{\mathscr{L}}$

- Ajuste Distribución de altavoces en el menú de la siguiente manera. ( $\mathbb{Q}$  [p. 213\)](#page-212-0)
	- **1.** Central: Sí
	- **2.** Surround: Sí
	- **3.** Subwoofer: Sí

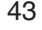

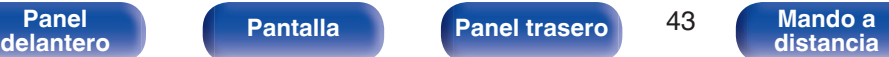

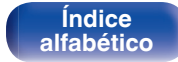

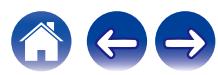

# <span id="page-43-0"></span>**Conexión de altavoces de 7.1 canales**

### ■ Ejemplo de disposición cuando se utilizan **altavoces traseros surround**

Este sistema surround de 7.1 canales es el sistema básico de 7.1 canales.

(Añadiendo altavoces traseros surround al sistema básico de 5.1 canales)

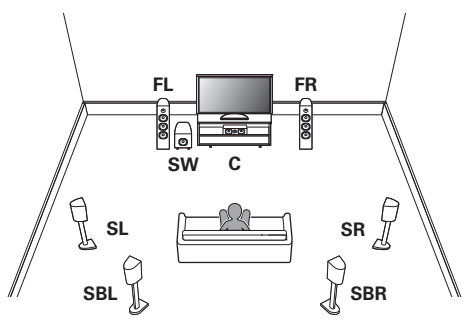

Para la conexión de cada altavoz, consulte lo siguiente.

- ["Conexión de los altavoces a los terminales de altavoz" \(](#page-39-0) $\mathbb{Q}_F$  p. 40)
- ["Conexión de un amplificador de potencia externo" \(](#page-40-0) $\mathbb{Q}$  p. 41)

## $\overline{\mathscr{E}}$

- Ajuste Distribución de altavoces en el menú de la siguiente manera. ( $\mathbb{Q}$  [p. 213\)](#page-212-0)
- **1.** Central: Sí
- **2.** Surround: Sí
- **3.** Surround trasero: 2 altavoces
- **4.** Subwoofer: Sí

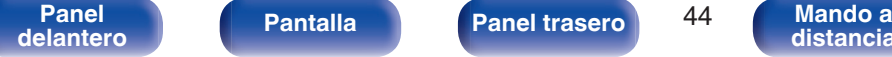

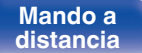

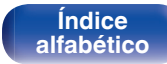

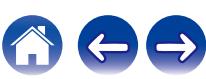

#### <span id="page-44-0"></span>**[Contenido](#page-1-0) [Conexiones](#page-29-0) [Reproducción](#page-72-0) [Ajustes](#page-171-0) [Consejos](#page-248-0) [Apéndice](#page-273-0)**

#### ■ Ejemplo de disposición utilizando altavoces **de altura**

Este sistema surround de 7.1 canales es igual que un sistema básico de 5.1 canales pero con altavoces de altura frontales.

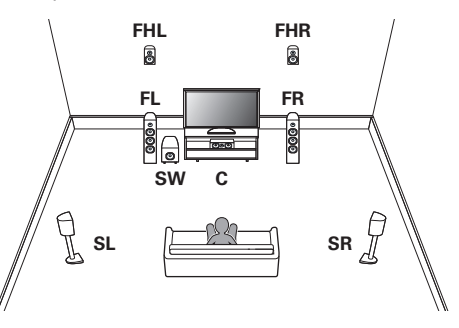

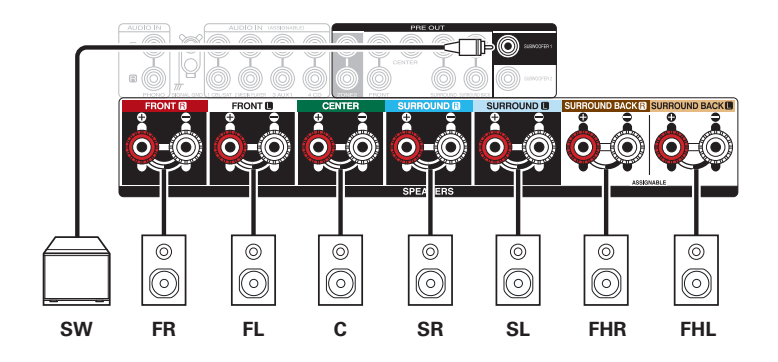

#### $\overline{\mathscr{E}}$

- Ajuste Distribución de altavoces en el menú de la siguiente manera. ( $\mathbb{Q}_F^*$  [p. 213\)](#page-212-0)
	- **1.** Central: Sí
	- **2.** Surround: Sí
	- **3.** Altura: Altura frontal
	- **4.** Subwoofer: Sí

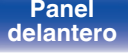

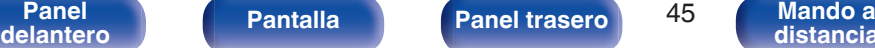

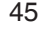

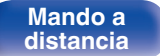

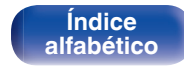

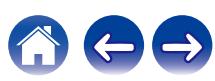

#### <span id="page-45-0"></span>■ Ejemplo de disposición cuando se utilizan **altavoces delanteros superiores**

Este sistema surround de 7.1 canales es igual que un sistema básico de 5.1 canales pero con altavoces superiores delanteros.

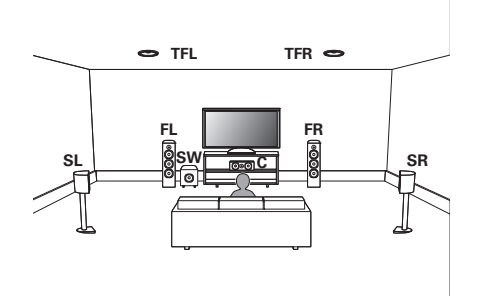

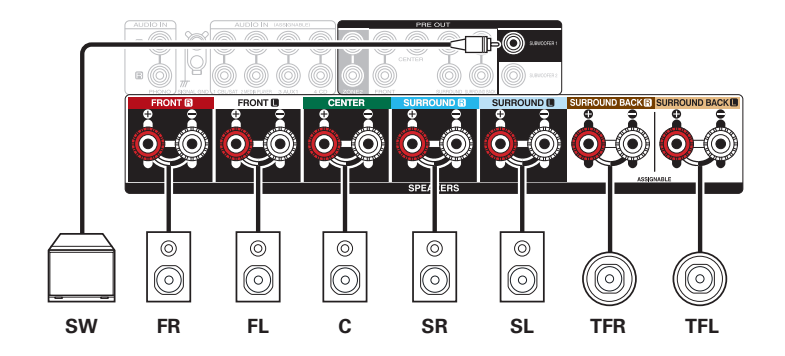

- Ajuste Distribución de altavoces en el menú de la siguiente manera. ( $\mathbb{Q}$  [p. 213\)](#page-212-0)
	- **1.** Central: Sí
	- **2.** Surround: Sí
	- **3.** Altura: Frontal superior
	- **4.** Subwoofer: Sí

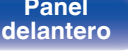

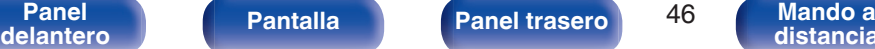

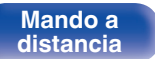

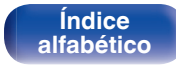

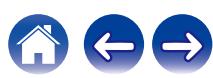

#### <span id="page-46-0"></span>**[Contenido](#page-1-0) [Conexiones](#page-29-0) [Reproducción](#page-72-0) [Ajustes](#page-171-0) [Consejos](#page-248-0) [Apéndice](#page-273-0)**

#### ■ Ejemplo de disposición cuando se utilizan **altavoces medios superiores**

Este sistema surround de 7.1 canales es igual que un sistema básico de 5.1 canales pero con altavoces medios superiores.

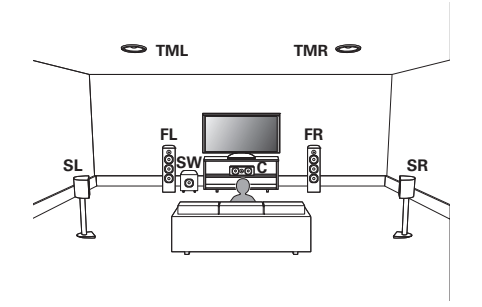

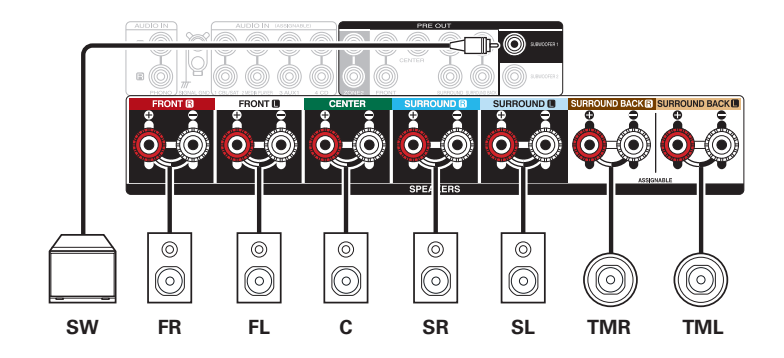

- Ajuste Distribución de altavoces en el menú de la siguiente manera. ( $\mathbb{Q}$  [p. 213\)](#page-212-0)
	- **1.** Central: Sí
	- **2.** Surround: Sí
	- **3.** Altura: Central superior
	- **4.** Subwoofer: Sí

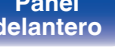

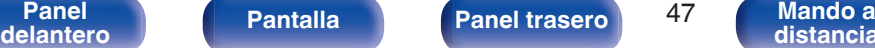

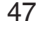

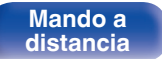

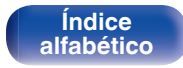

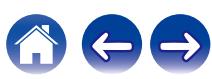

#### <span id="page-47-0"></span>■ Ejemplo de disposición cuando se utilizan **altavoces Dolby Atmos Enabled delanteros**

Este sistema surround de 7.1 canales es igual que un sistema básico de 5.1 canales pero con altavoces Dolby Atmos Enabled delanteros.

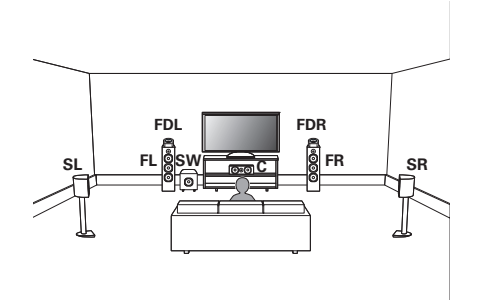

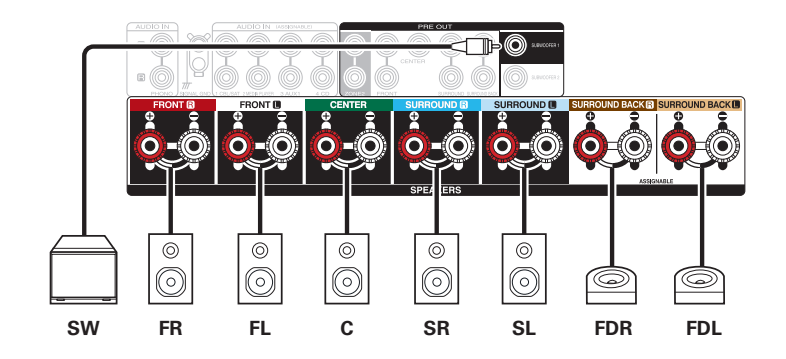

- Ajuste Distribución de altavoces en el menú de la siguiente manera. ( $\mathbb{Q}$  [p. 213\)](#page-212-0)
	- **1.** Central: Sí
	- **2.** Surround: Sí
	- **3.** Altura: Dolby frontal
	- **4.** Subwoofer: Sí

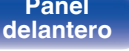

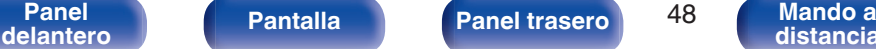

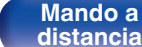

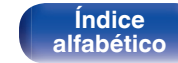

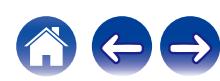

#### <span id="page-48-0"></span>■ Ejemplo de disposición cuando se utilizan **altavoces Dolby Atmos Enabled surround**

Este sistema surround de 7.1 canales es igual que un sistema básico de 5.1 canales pero con altavoces surround Dolby Atmos Enabled.

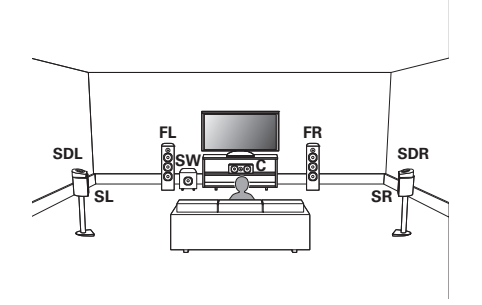

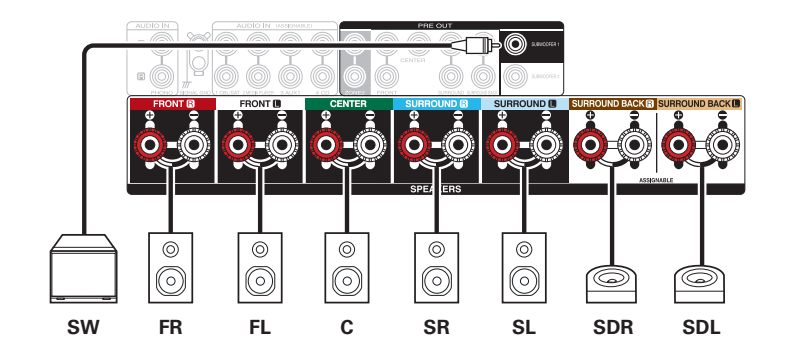

- Ajuste Distribución de altavoces en el menú de la siguiente manera. ( $\mathbb{Q}$  [p. 213\)](#page-212-0)
	- **1.** Central: Sí
	- **2.** Surround: Sí
	- **3.** Altura: Dolby surround
	- **4.** Subwoofer: Sí

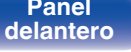

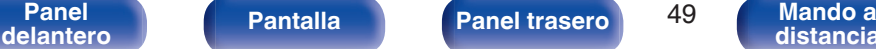

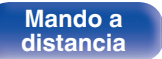

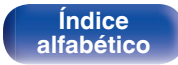

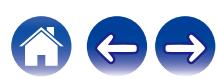

# <span id="page-49-0"></span>**Conexión de altavoces de 5.1 canales: Conexión de amplificación doble de los altavoces delanteros**

Este sistema reproduce 5.1 canales. Podrá usar la conexión de amplificación doble para los altavoces delanteros. La conexión de amplificación dual es un método usado para conectar distintos amplificadores en el terminal del tweeter y en el terminal del woofer de un altavoz compatible con la amplificación dual. Esta conexión permite que fluya contra EMF (energía devuelta sin que salga) desde los graves a los agudos sin afectar la calidad de sonido, produciendo una calidad de sonido mayor.

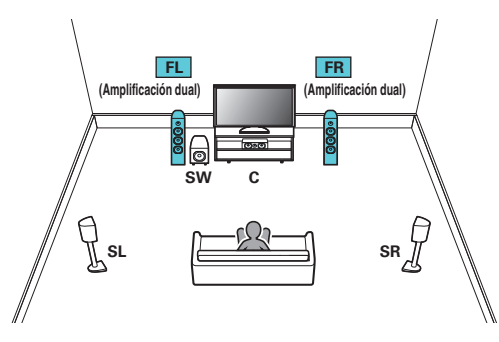

0 Ajuste la opción "Asignar amplificador" en "5.1ch (2 amp.)" en el menú.  $(\sqrt{2})$  [p. 214\)](#page-213-0)

#### **NOTA**

0 Al realizar reproducción con biamplificación, retire las tarjetas (alambres) de cortocircuito de los terminales de altavoces.

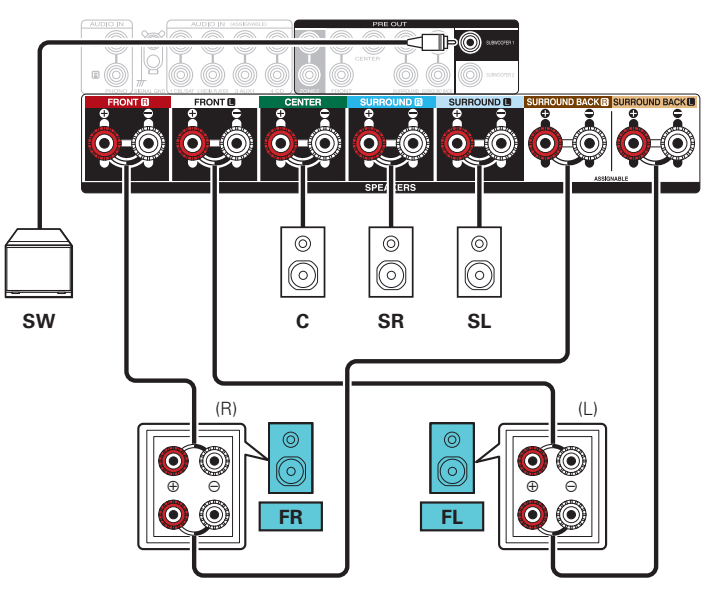

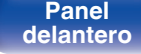

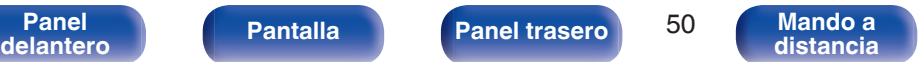

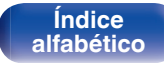

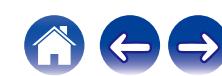

<span id="page-50-0"></span>**[Contenido](#page-1-0) [Conexiones](#page-29-0) [Reproducción](#page-72-0) [Ajustes](#page-171-0) [Consejos](#page-248-0) [Apéndice](#page-273-0)**

## **Conexión de altavoces de 5.1 canales: Un segundo par de altavoces delanteros**

Este sistema permite cambiar la reproducción entre los altavoces delanteros A y B según desee.

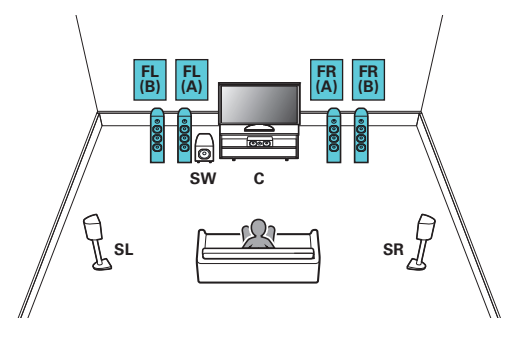

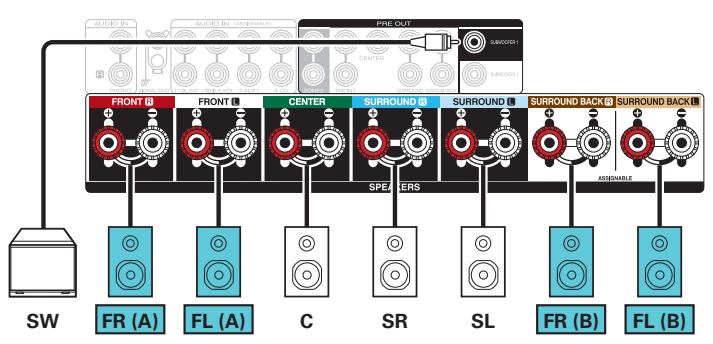

#### $\overline{\mathscr{E}}$

0 Ajuste la opción "Asignar amplificador" en "5.1ch + Frontal B" en el menú.  $(\sqrt{27} p. 214)$  $(\sqrt{27} p. 214)$ 

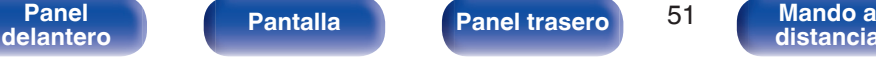

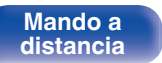

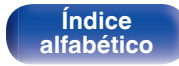

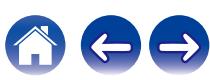

<span id="page-51-0"></span>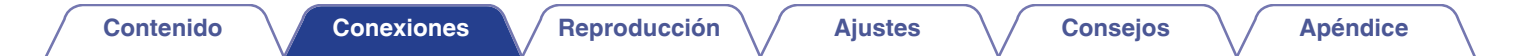

## **Conexión de altavoces multizona**

## Conexión de altavoces de 5.1 canales (MAIN ZONE) + 2 canales (ZONE2)

Este método de conexión construye un sistema de altavoces de 5.1 canales en MAIN ZONE y un sistema de 2 canales en ZONE2.

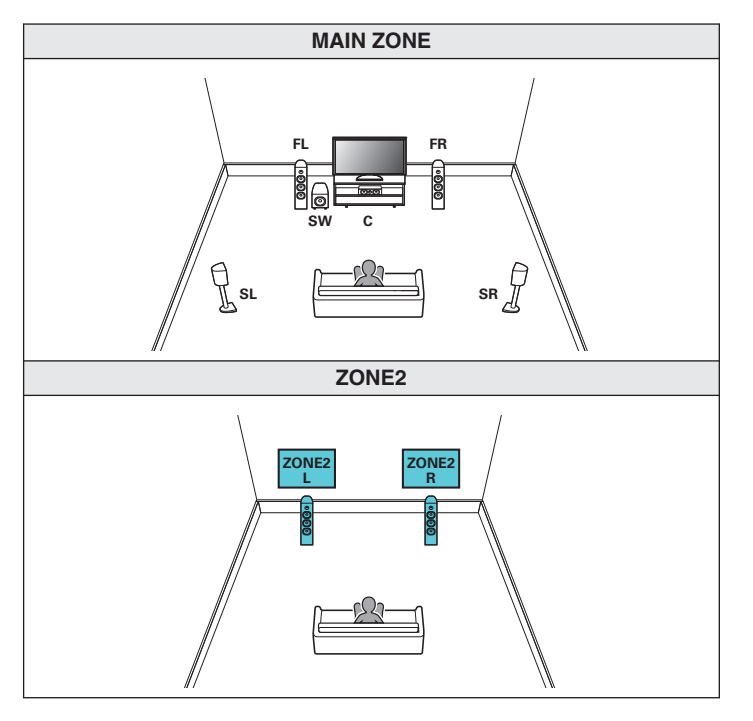

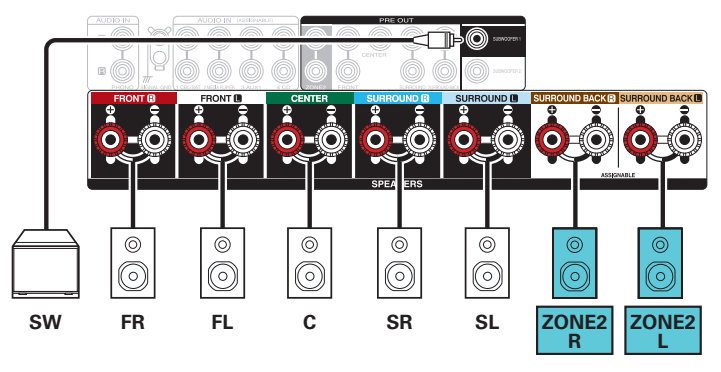

• Ajuste la opción "Modo de asignación" en "ZONE2" en el menú. ( $\mathbb{Q}$  p. 0 )

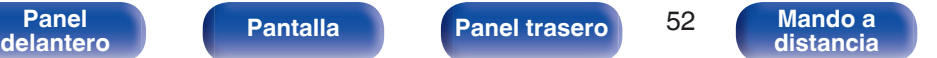

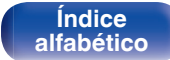

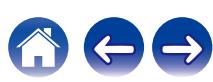

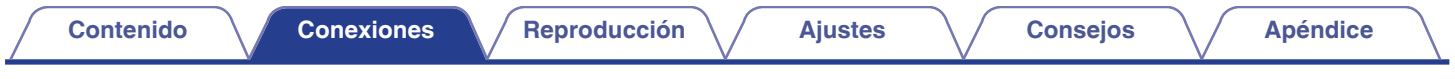

# **Conexión de una TV**

Conecte un televisor a esta unidad de modo que la entrada de vídeo se reproduzca a través del televisor. También puede disfrutar del audio de esta unidad a través del televisor.

La manera de conectar un televisor depende de los conectores y las funciones de que disponga el televisor.

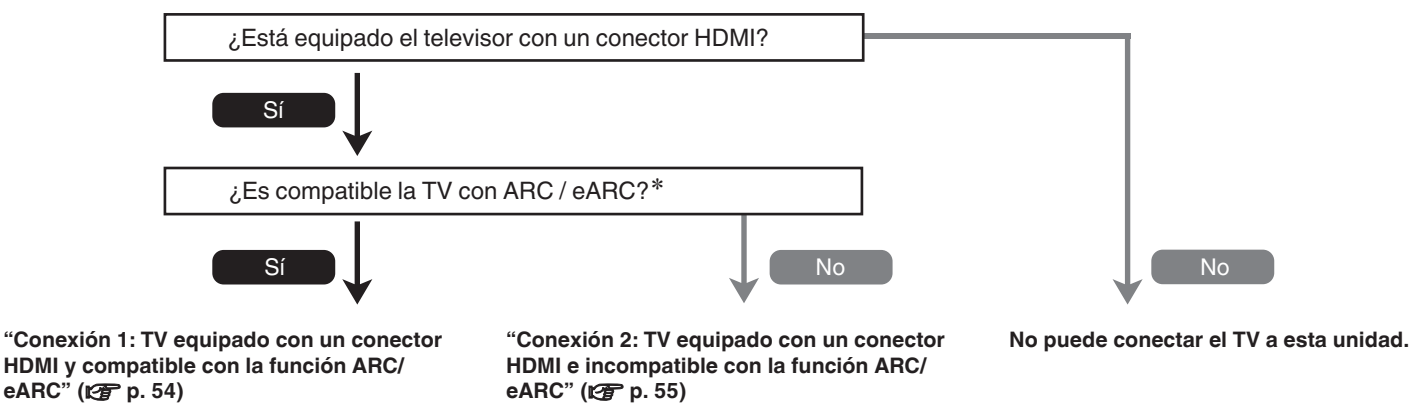

#### z **¿Qué son ARC y eARC?**

El canal de retorno de audio o "ARC" (Audio Return Channel) envía el audio de vuelta a esta unidad utilizando el mismo cable HDMI que envía el vídeo desde esta unidad hasta el televisor.

Esto permite a esta unidad procesar el sonido de las aplicaciones y del sintonizador integrados en el televisor.

Los televisores dotados de un puerto de canal de retorno de audio mejorado o "eARC" (Enhanced Audio Return Channel) ofrecen una compatibilidad adicional con el audio multicanal de alta velocidad de transmisión (Dolby Atmos, Dolby TrueHD, DTS-HD y DTS:X).

Consulte el manual del usuario de su televisor para obtener información sobre la compatibilidad con eARC de su modelo concreto.

#### **NOTA**

0 Utilice esta unidad con un TV provisto de un enchufe de 2 clavijas. No conecte un TV con un enchufe de 3 clavijas, ya que esto puede producir ruido.

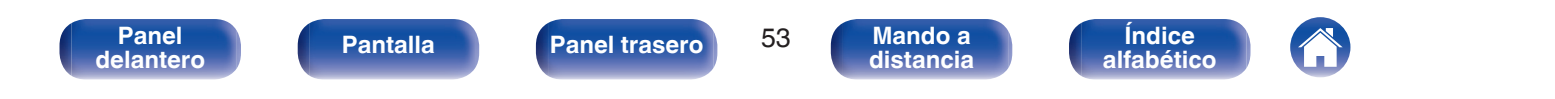

# <span id="page-53-0"></span>**Conexión 1: TV equipado con un conector HDMI y compatible con la función ARC/ eARC**

Utilizando un cable HDMI de alta calidad\*, conecte un extremo al puerto HDMI denominado "eARC" o "ARC" en su televisor. Conecte el otro extremo al puerto HDMI OUT MONITOR 1 de esta unidad.

Si se conecta un televisor compatible con eARC, la función eARC de esta unidad se habilita automáticamente y el audio del televisor se reproduce. Si se conecta un televisor compatible con ARC, ajuste la opción "ARC" del menú en "Activado". ( $\mathbb{Z}$ ) [p. 191\)](#page-190-0)

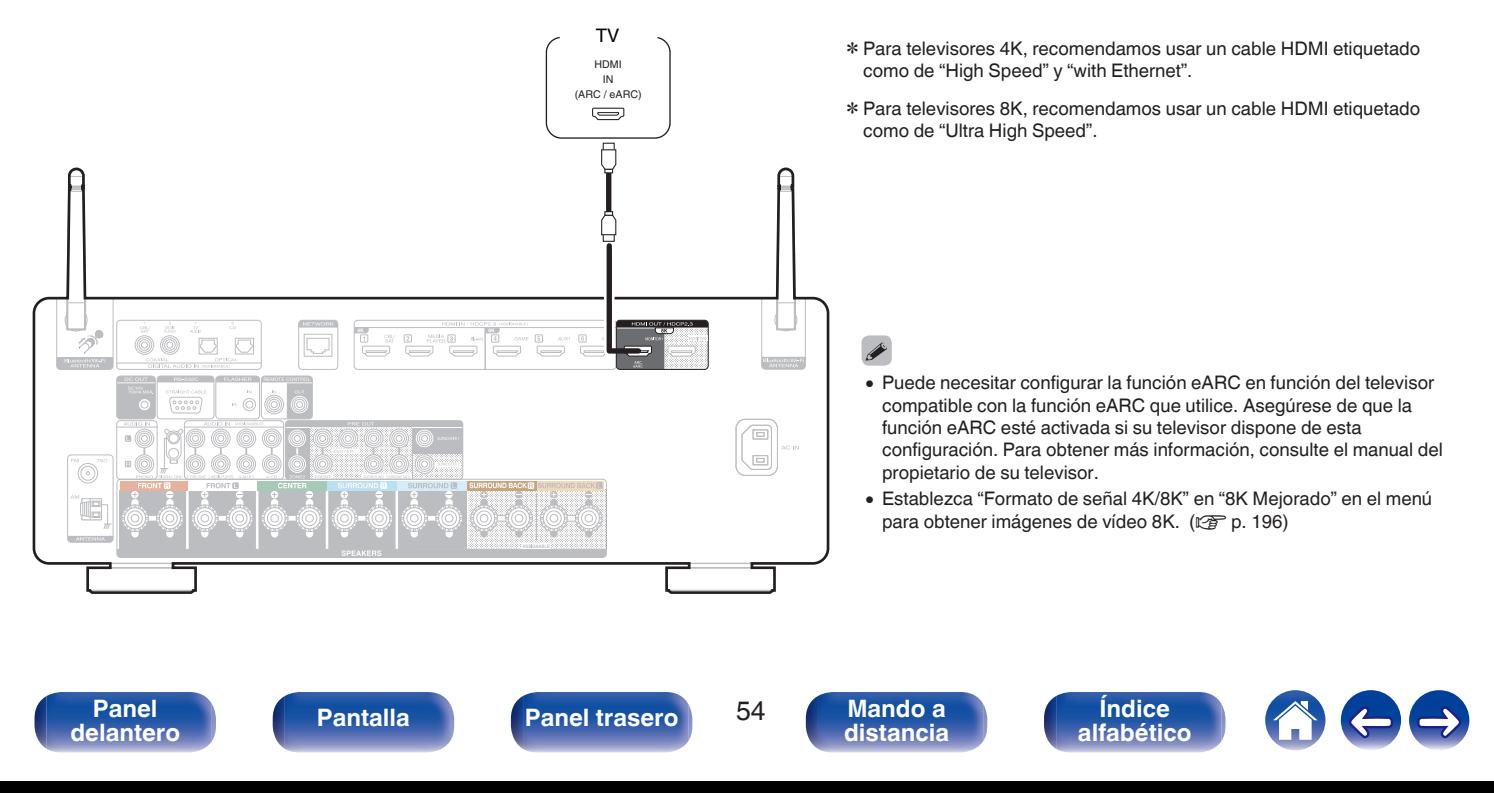

# <span id="page-54-0"></span>**Conexión 2: TV equipado con un conector HDMI e incompatible con la función ARC/ eARC**

Utilice un cable HDMI para conectar el TV a esta unidad.

Para escuchar el audio de esta unidad a través del televisor, utilice un cable óptico para conectar el TV a esta unidad.

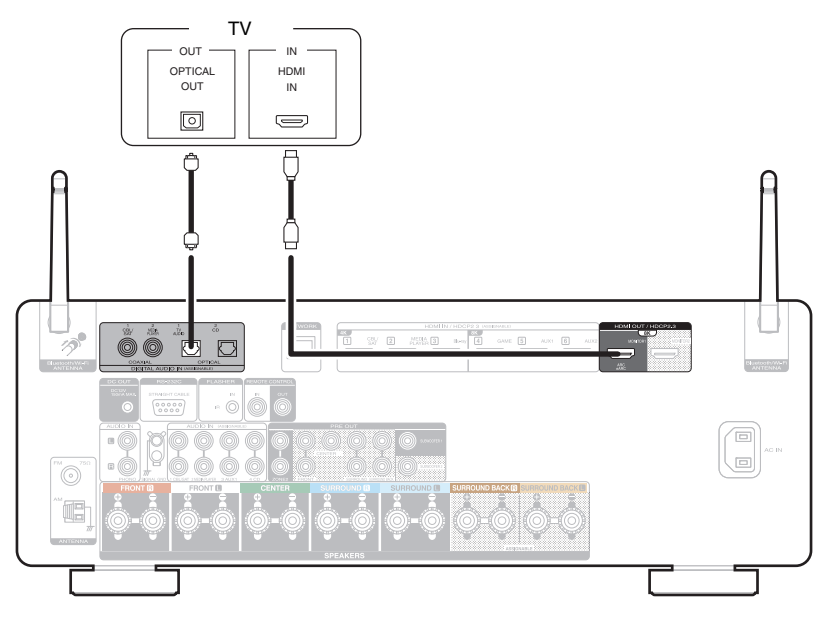

**[Panel](#page-17-0) Pantalla** Panel trasero 55 **[delantero](#page-17-0) [Pantalla](#page-20-0) [Panel trasero](#page-22-0) 1988 [Mando a](#page-26-0)**<br>delantero **distancia** 

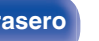

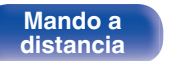

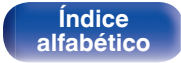

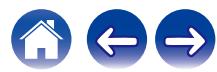

**[distancia](#page-26-0)**

**[Índice](#page-309-0) [alfabético](#page-309-0)**

# **Conexión de un dispositivo de reproducción**

Esta unidad está equipada con conectores de entrada de vídeo HDMI y tres tipos de conectores de entrada de audio (HDMI, audio digital y audio). Seleccione los conectores de entrada de esta unidad en función de los conectores que tenga el dispositivo que desee conectar. Si el dispositivo conectado a esta unidad está equipado con un conector HDMI, se recomienda utilizar conexiones HDMI. Con la conexión HDMI, las señales de vídeo y audio se transmiten a través de un solo cable HDMI.

• ["Conexión de un descodificador \(Sintonizador por satélite/TV por cable\)" \(](#page-56-0) $\sqrt{\mathcal{F}}$  p. 57)

**[Panel](#page-17-0) Pantalla** Panel trasero 56

**[delantero](#page-17-0) [Pantalla](#page-20-0) [Panel trasero](#page-22-0) 1988 [Mando a](#page-26-0)**<br>delantero **distancia** 

- ["Conexión de un reproductor multimedia" \(](#page-57-0) $\mathbb{Q}$  p. 58)
- ["Conexión de un reproductor de DVD o de Blu-ray Disc" \(](#page-58-0) $\sqrt{p}$  p. 59)
- ["Conexión de una consola de videojuegos o un dispositivo reproductor compatible con 8K" \(](#page-59-0) $\mathbb{Z}$ ) etc.
- ["Conexión de un giradiscos" \(](#page-60-0) $\sqrt{2}$  p. 61)

## Í

- 0 Conecte los dispositivos a esta unidad según se indica en las fuentes de entrada impresas en los conectores de entrada de audio/vídeo de esta unidad.
- 0 La fuente asignada a los conectores HDMI IN, DIGITAL AUDIO IN y AUDIO IN puede cambiarse. Consulte "Asignación entrada" para saber cómo cambiar la fuente de entrada asignada a los conectores de entrada. ( $\mathbb{P}(\mathbb{F}^2)$  [p. 199\)](#page-198-0)
- Para reproducir señales de audio que entran en esta unidad en una TV conectada a través de HDMI, ajuste en el menú "Salida audio HDMI" a "TV". ( $\mathbb{Z}$ " [p. 189\)](#page-188-0)
- 0 Para disfrutar de contenido protegido por derechos de autor mediante HDCP 2.2 o HDCP 2.3, use un dispositivo de reproducción y un TV compatibles con HDCP 2.2 o HDCP 2.3.

# <span id="page-56-0"></span>**Conexión de un descodificador (Sintonizador por satélite/TV por cable)**

En esta explicación se incluye la conexión con un sintonizador de TV por satelite/por cable como ejemplo.

Seleccione los conectores de entrada de esta unidad para que coincidan con los conectores en el dispositivo al que desee conectar.

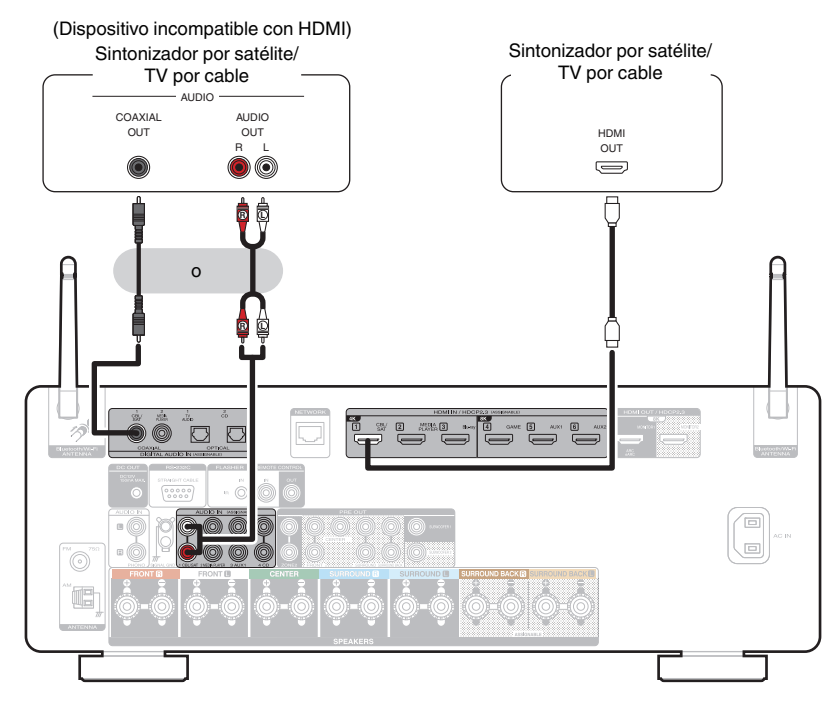

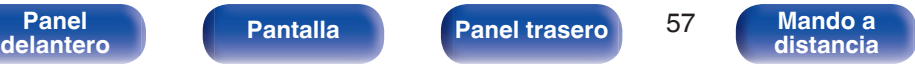

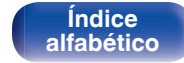

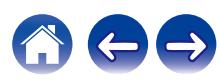

<span id="page-57-0"></span>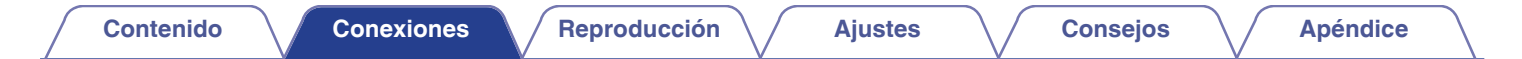

# **Conexión de un reproductor multimedia**

En esta explicación se incluye la conexión con un reproductor multimedia como ejemplo.

Seleccione los conectores de entrada de esta unidad para que coincidan con los conectores en el dispositivo al que desee conectar.

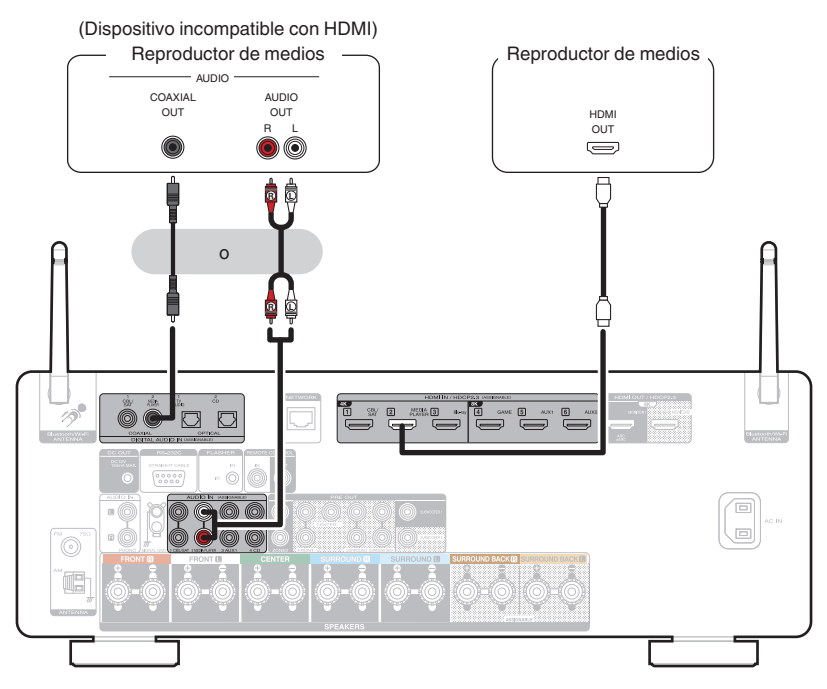

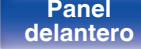

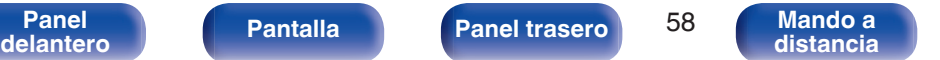

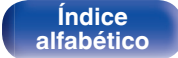

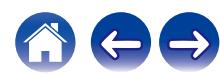

# <span id="page-58-0"></span>**Conexión de un reproductor de DVD o de Blu-ray Disc**

En esta explicación se incluye la conexión con un reproductor de Blu-ray Disc o de DVD como ejemplo.

Seleccione los conectores de entrada de esta unidad para que coincidan con los conectores en el dispositivo al que desee conectar.

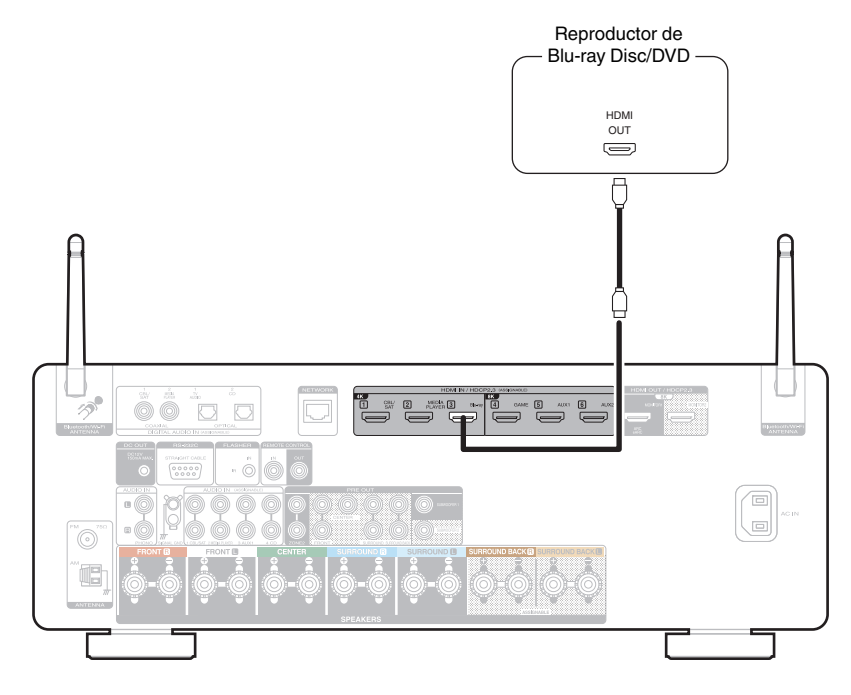

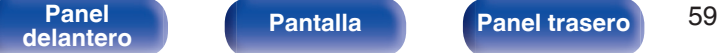

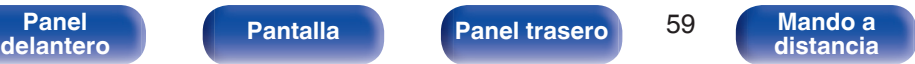

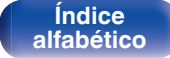

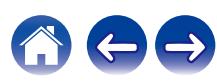

# <span id="page-59-0"></span>**Conexión de una consola de videojuegos o un dispositivo reproductor compatible con 8K**

Esta unidad admite señales de vídeo HDMI de 8K.

Si su consola de videojuegos o dispositivo reproductor es compatible con 8K, conéctelo al conector HDMI 4, HDMI 5 o HDMI 6 en su dispositivo.

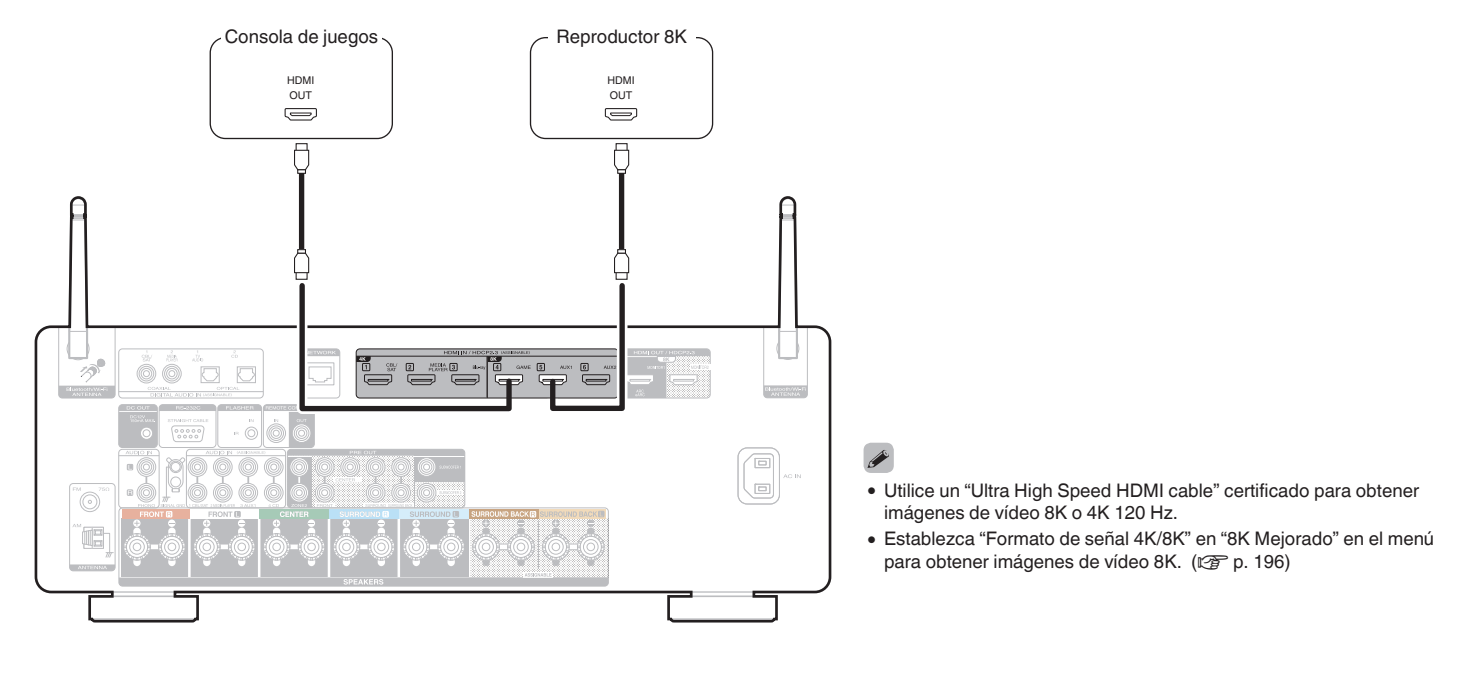

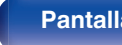

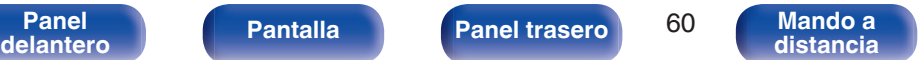

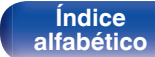

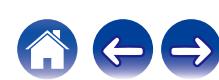

# <span id="page-60-0"></span>**Conexión de un giradiscos**

Esta unidad es compatible con giradiscos equipados con una cápsula fonográfica de imán móvil (MM). Cuando se conecta un giradiscos con un cartucho de bobina móvil (MC) de salida baja, use un transformador que lo actualice o un amplificador con cabezal MC disponible en comercios.

Si configura esta fuente de entrada de la unidad en "Phono" y accidentalmente sube el volumen sin haber conectado un giradiscos, es posible que se oiga un zumbido proveniente de los altavoces.

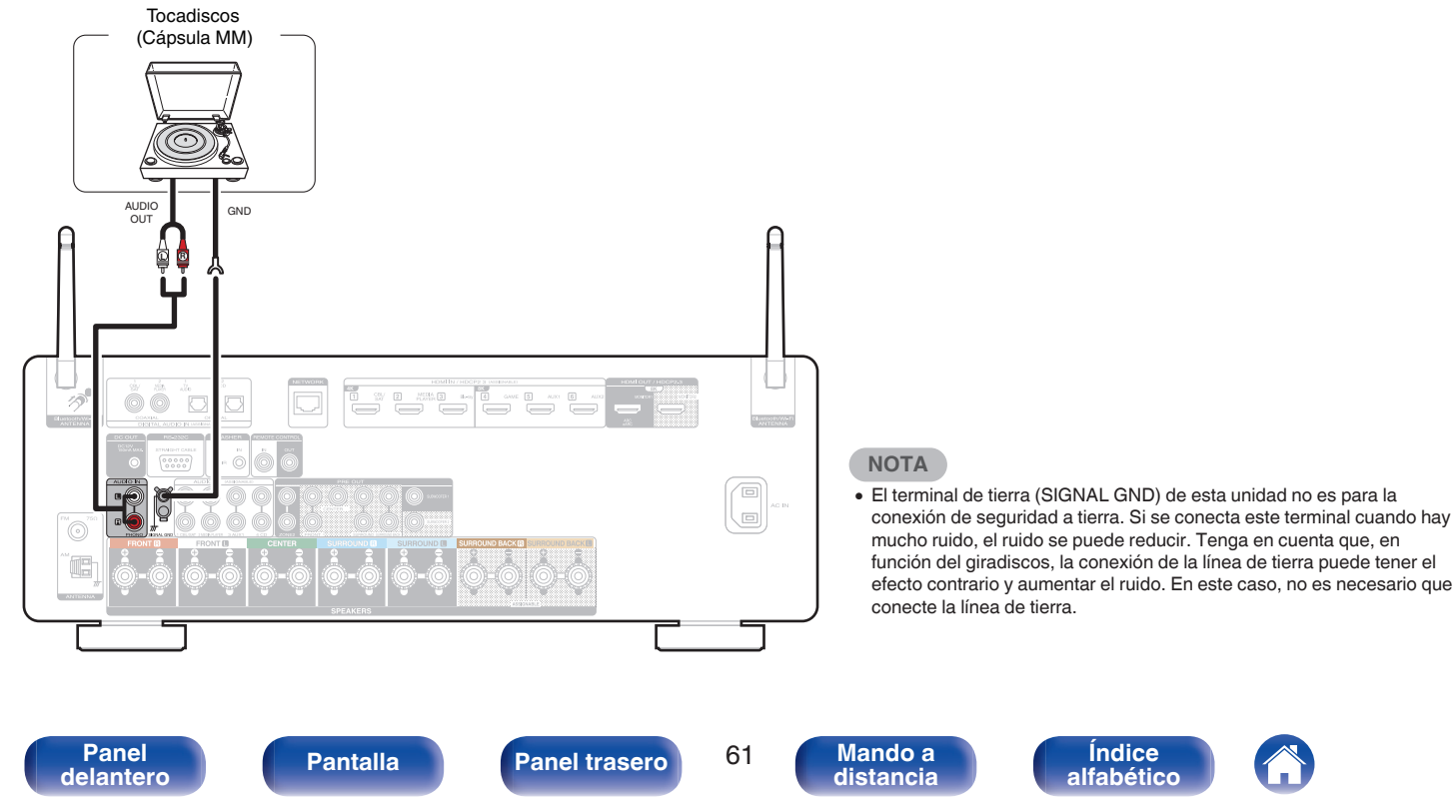

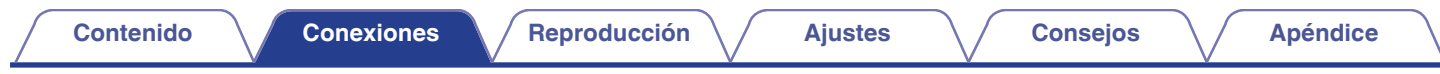

# **Conexión de un dispositivo de memoria USB en el puerto USB**

Consulte las instrucciones de funcionamiento en "Reproducción desde un dispositivo de memoria USB" ( $\mathbb{Z}$ Pp. 76).

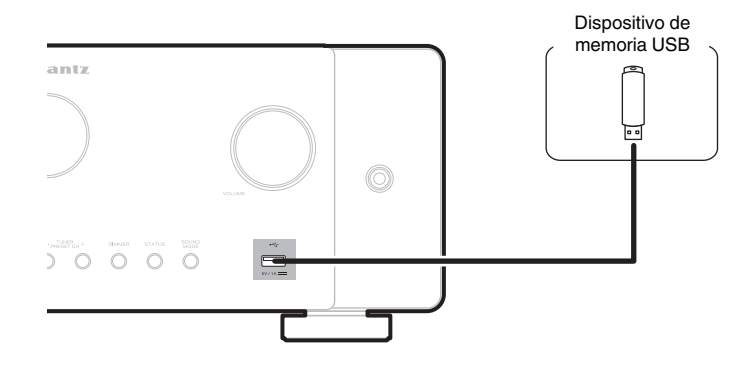

#### $\overline{\mathscr{A}}$

0 Marantz no garantiza el funcionamiento de todos los dispositivos de memoria USB ni que éstos reciban energía. Cuando use una unidad de disco duro (HDD) USB portátil que venía con un adaptador de CA, use ese adaptador de CA suministrado con el dispositivo.

#### **NOTA**

- 0 Los dispositivos de memoria USB no funcionan si se los conecta a través de un concentrador USB.
- 0 No se puede usar la unidad conectando el puerto USB de la unidad a un PC mediante cable USB.
- 0 No use un cable de extensión al conectar un dispositivo de memoria USB. Esto podría ocasionar radio interferencia con otros dispositivos.

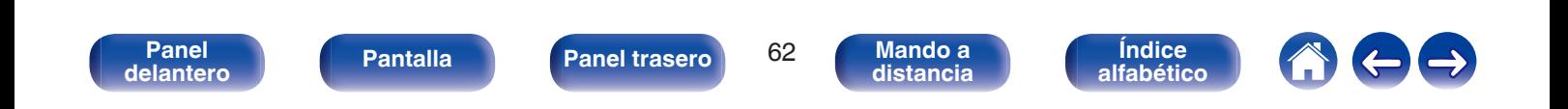

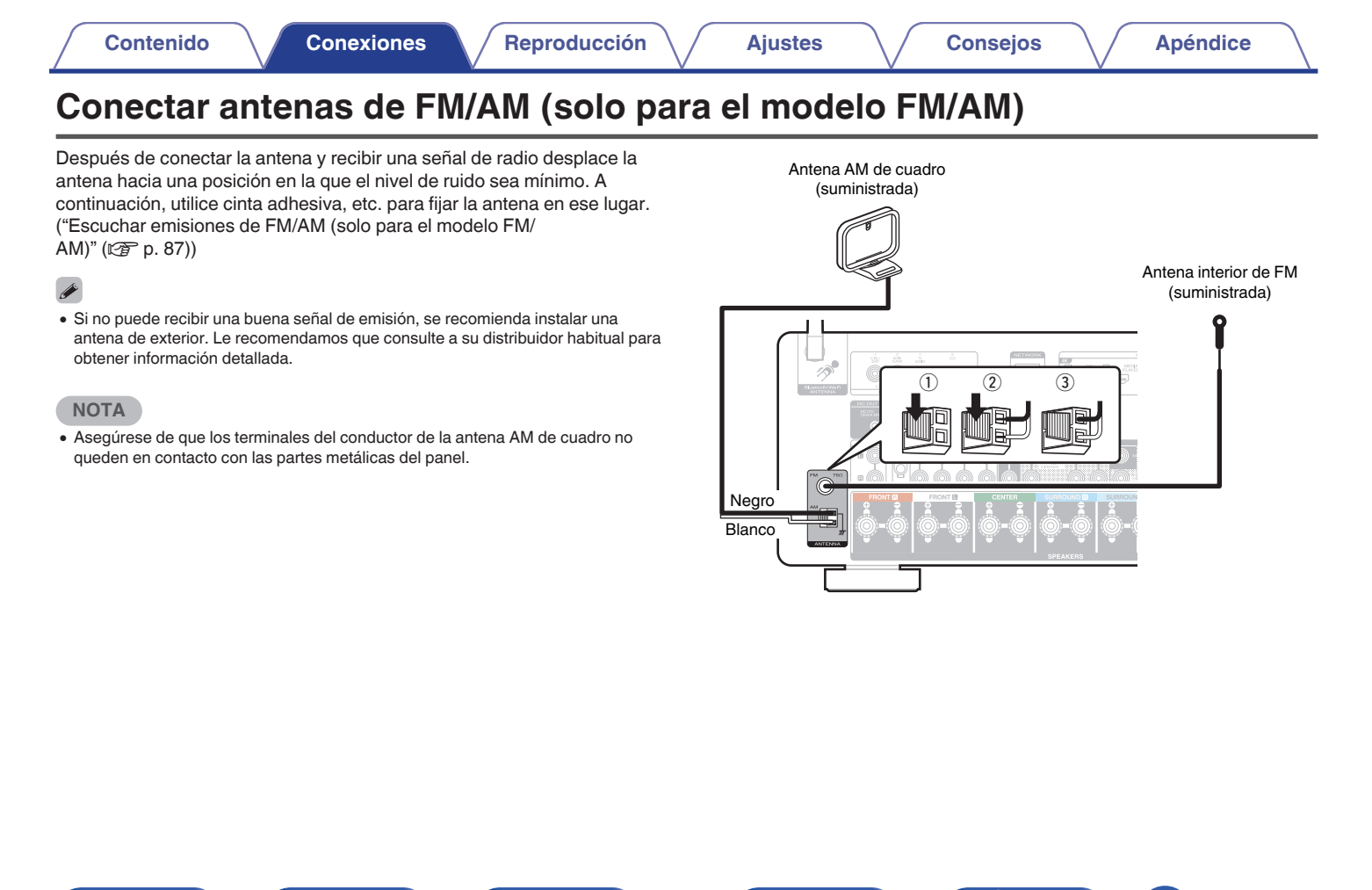

**[delantero](#page-17-0) [Pantalla](#page-20-0) [Panel trasero](#page-22-0) 63 [Mando a](#page-26-0)**<br>delantero **distancia** 

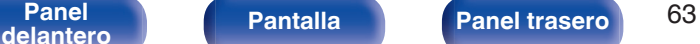

**[distancia](#page-26-0)**

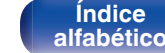

## ■ Uso de la antena AM de cuadro

#### **Para utilizarla suspendida de un muro**

Suspéndala directamente del muro sin ensamblar.

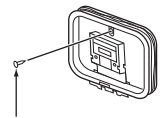

Clavo, tachuela, etc.

#### **Para utilizarla sobre una base**

Para el montaje, siga el procedimiento indicado anteriormente. Al montar, consulte "Conjunto de la antena AM de cuadro".

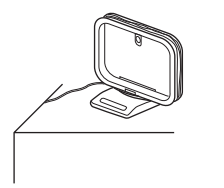

# ■ Conjunto de la antena AM de cuadro

- **1 Pase el soporte por la base de la antena de cuadro, desde atrás hacia adelante, y dóblelo.**
- 

**2 Introduzca la lengüeta en el orificio cuadrado del soporte.**

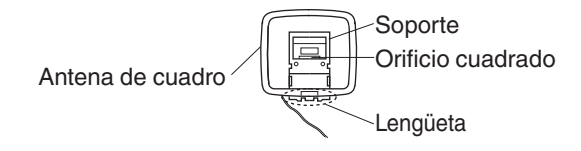

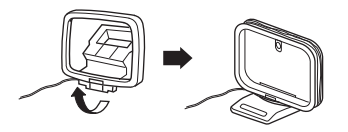

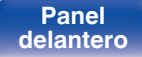

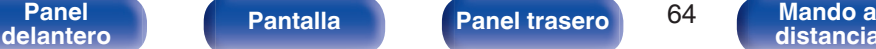

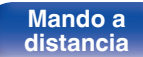

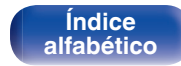

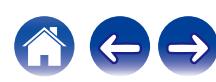

# **Conectar una antena de DAB/FM (solo para el modelo FM/DAB)**

Después de conectar la antena y recibir una señal DAB, encuentre la posición con la mejor recepción utilizando la función "Ayuda de sintonía" y, a continuación, fije la antena con cinta en esa posición. Siga las instrucciones ["Comprobación de la intensidad de recepción de las](#page-106-0) [emisoras \(Ayuda de sintonía\)" \(](#page-106-0) $\mathbb{Z}$  p. 107) para alcanzar los mejores resultados.

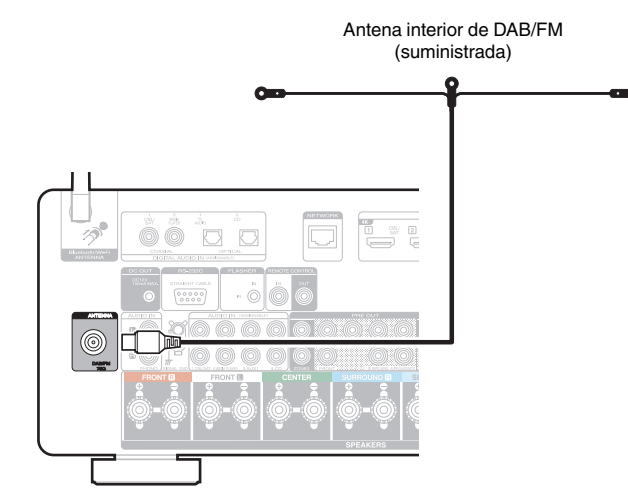

- 0 Para obtener mejores resultados con la antena interior suministrada, oriente la antena siguiendo la longitud de la pared, de forma que quede totalmente extendida horizontalmente y paralela al suelo (pero por encima de él) y luego sujete las dos lengüetas de los extremos a la pared. Este tipo de antena es direccional y se obtendrán mejores resultados si se orienta correctamente hacia el punto de transmisión.
- 0 Por ejemplo, si la torre de transmisión se encuentra en el norte, entonces los dos extremos de la antena (con las lengüetas) deberían quedar extendidos hacia el oeste y el este.
- 0 Si no puede recibir una buena señal de emisión, se recomienda instalar una antena de exterior. Le recomendamos que consulte a su distribuidor habitual para obtener información detallada.

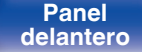

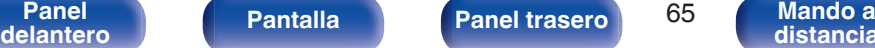

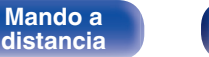

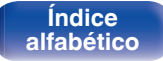

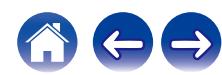

# **Conexión en una red doméstica (LAN)**

Esta unidad puede conectarse a una red utilizando una LAN con cable o una LAN inalámbrica.

Puede conectar esta unidad a su red doméstica (LAN) para llevar a cabo varios tipos de reproducciones y operaciones tal como se indica a continuación.

- 0 Reproducción de audio de red como radio Internet y desde los servidores de medios
- 0 Reproducción de servicios de música de streaming
- 0 Uso de la función Apple AirPlay
- 0 Operaciones de esta unidad a través de la red
- 0 Funcionamiento con el sistema de sonido multisala inalámbrico HEOS
- 0 Actualización de firmware

**Para la conexión a Internet, póngase en contacto con un ISP (Internet Service Provider) o con una tienda de equipos de informática.**

# **LAN con cable**

Para realizar conexiones a través de una LAN con cable, utilice un cable LAN para conectar el router a esta unidad como se muestra en la figura debajo.

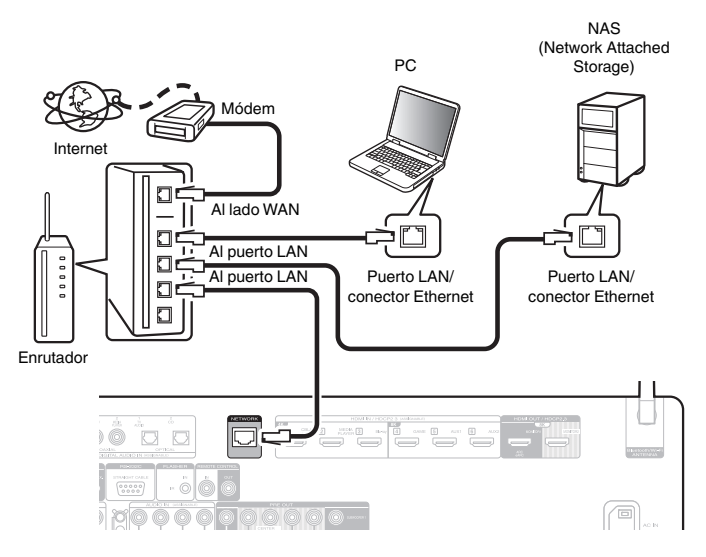

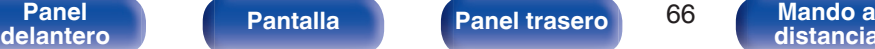

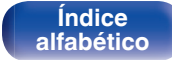

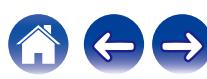

# **LAN inalámbrica**

Al conectarse a la red mediante una LAN inalámbrica, conecte las antenas externas para conexión Bluetooth/inalámbrica en el panel trasero y colóquelas verticalmente.

Consulte "Configuración Wi-Fi" para saber cómo conectar a un router LAN inalámbrico. ( $\sqrt{2}$  [p. 224\)](#page-223-0)

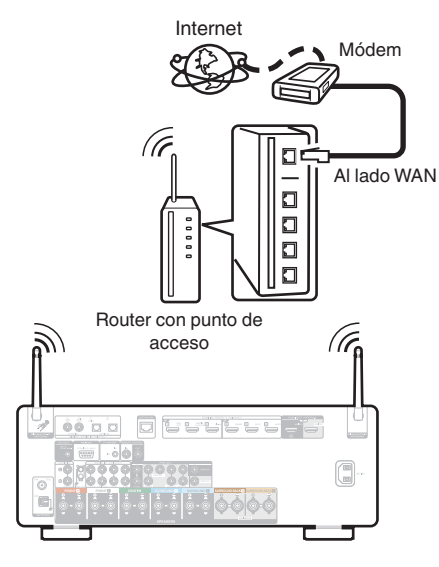

- 0 Al utilizar esta unidad, se recomienda emplear un enrutador equipado con las funciones siguientes:
	- 0 Servidor DHCP incorporado Esta función asigna automáticamente las direcciones IP de la LAN.
	- Conmutador 100BASE-TX incorporado Al conectar varios dispositivos, le recomendamos utilizar un concentrador de conmutación con una velocidad de 100 Mbps o superior.
- 0 Utilice únicamente un cable LAN STP o ScTP blindado, (que puede encontrar fácilmente en tiendas de electrónica). (se recomienda CAT-5 o superior)
- Se recomienda usar el cable LAN apantallado normal. Si opta por un cable plano o sin apantallar, es posible que otros dispositivos recojan ruidos.
- 0 Al utilizar esta unidad conectada a una red que no tiene función DHCP, configure la dirección IP, etc., en "Red". (17F [p. 223\)](#page-222-0)

#### **NOTA**

- 0 Los tipos de enrutadores que se puede utilizar varían según el ISP. Para más detalles, póngase en contacto con su ISP o consulte en una tienda de informática.
- 0 Esta unidad no es compatible con PPPoE. Es necesario un router compatible con PPPoE si su línea contratada no está ajustada utilizando PPPoE.
- 0 No conecte un conector NETWORK directamente al puerto LAN/conector Ethernet del ordenador.
- 0 Varios servicios en línea podrían ser interrumpidos sin previo aviso.

**[Panel](#page-17-0) Pantalla Panel trasero** 67

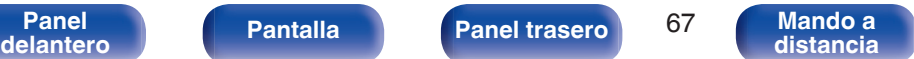

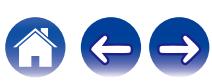

# **Conexión de un dispositivo de control externo**

# **Conectores REMOTE CONTROL**

Si la toma para el control remoto de esta unidad se conecta con el terminal de control remoto de un dispositivo Marantz, el dispositivo conectado puede controlarse con el control remoto como un único sistema.

### ■ Cuando se controla un dispositivo conectado **desde esta unidad**

- 0 Conecte la toma REMOTE CONTROL OUT de esta unidad a la toma REMOTE CONTROL IN del dispositivo que vaya a conectar.
- 0 Dirija el modo de funcionamiento a distancia a esta unidad. La señal de infrarrojos transmitida desde el mando a distancia se recibe en el receptor de infrarrojos del mando a distancia de esta unidad y se envía a los demás dispositivos a través de la toma de control remoto.
- 0 Si hay un interruptor de control remoto en la parte posterior del dispositivo que se va a conectar con esta unidad, póngalo en "EXTERNAL" o "EXT.".
- 0 Si conecta el amplificador de potencia Marantz (incluido el amplificador Hi-Fi) a cualquiera de estos terminales, la alimentación del amplificador de potencia funcionará conjuntamente con la alimentación de esta unidad.

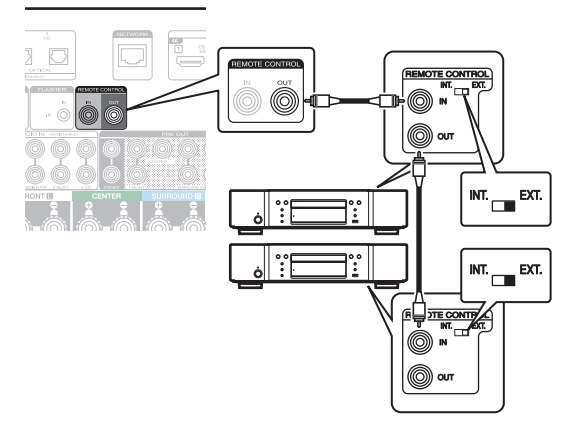

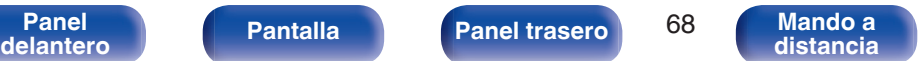

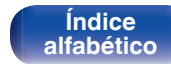

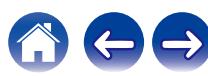

### ■ Cuando se controla esta unidad desde un **dispositivo conectado**

- 0 Conecte a la toma REMOTE CONTROL IN de esta unidad desde la toma REMOTE CONTROL OUT del dispositivo que vaya a conectar.
- 0 Si realiza esta operación, desactive la función de sensor del mando a distancia de esta unidad mediante la "Función de bloqueo remoto".  $(\sqrt{p}P p. 161)$  $(\sqrt{p}P p. 161)$

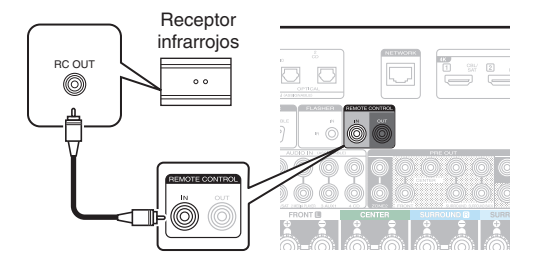

#### **NOTA**

0 Cuando la función de recepción de señales del mando a distancia se desactive, no podrá realizar operaciones con el mando a distancia.

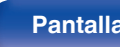

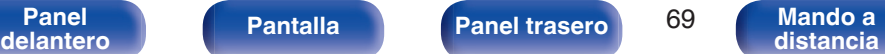

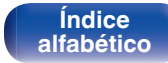

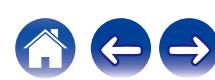

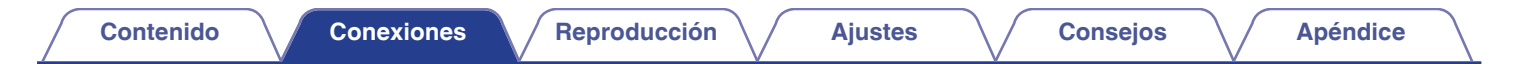

# **Conector FLASHER IN**

Si se conecta un repetidor de IR disponible en el mercado (se vende por separado) al conector FLASHER IN de esta unidad, se pueden realizar operaciones de control remoto incluso si esta unidad está instalada en un lugar donde la señal del mando a distancia puede no llegar, como en un armario.

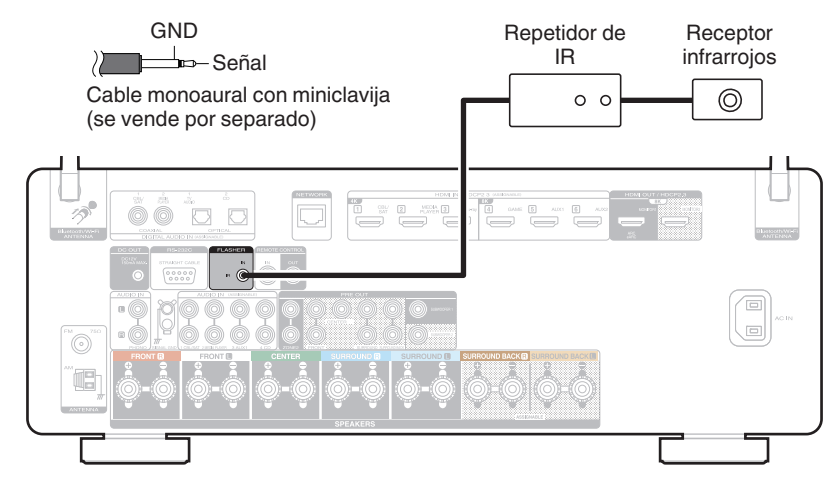

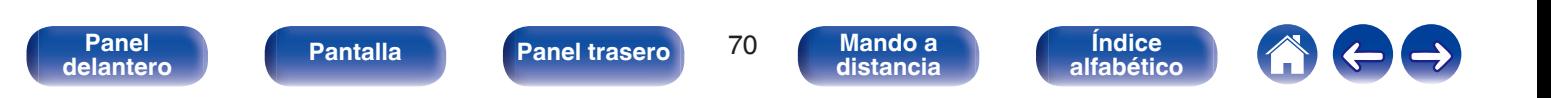

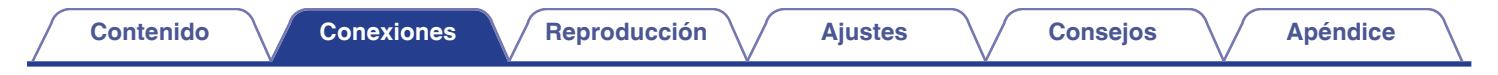

# **Conector de DC OUT**

Al conectar un dispositivo con conector DC IN, el encendido/modo de espera del dispositivo conectado se puede controlar a través de una operación enlazada con esta unidad.

El conector DC OUT emite una señal eléctrica de 12 V DC/150 mA como máximo.

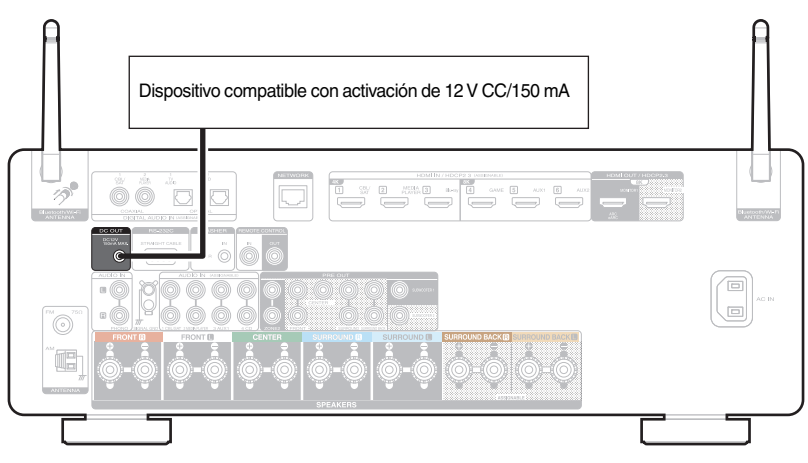

#### **NOTA**

- 0 Utilice un cable monoaural con miniconector para las tomas DC OUT. No utilice un cable estéreo con miniconector.
- 0 Si el nivel de entrada de activación admisible del dispositivo conectado es superior a 12 V CC/150 mA, o se ha cortocircuitado, no será posible utilizar el conector DC OUT. En ese caso, apague la unidad y desconéctela.

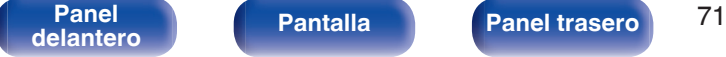

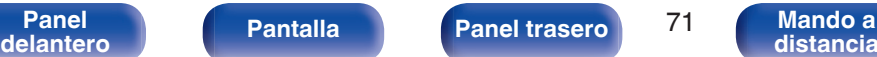

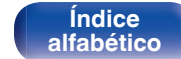

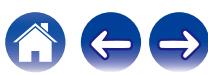

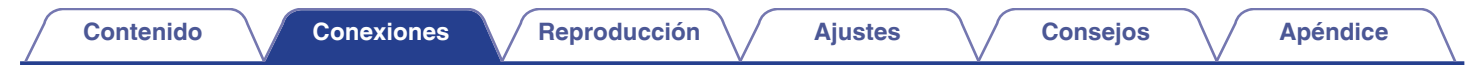

# **Conexión del cable de alimentación**

Después de completar todas las conexiones, introduzca el enchufe en la alimentación de la toma de corriente.

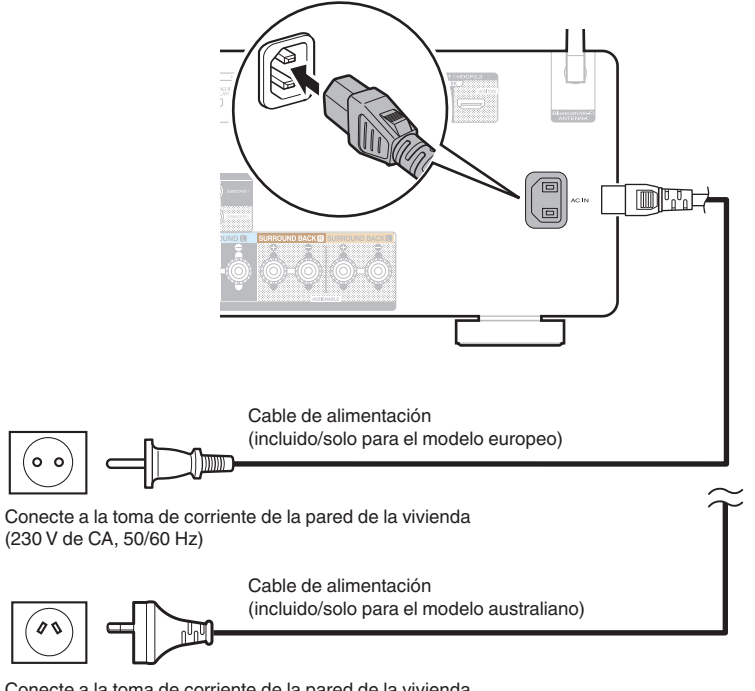

Conecte a la toma de corriente de la pared de la vivienda (230/240 V de CA, 50/60 Hz)

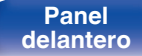

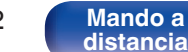

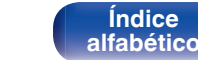

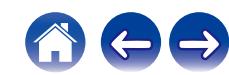
## <span id="page-72-0"></span>o **Contenido**

## **Funcionamiento básico**

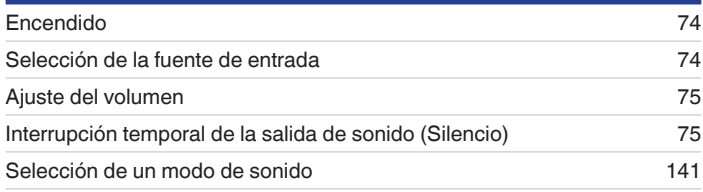

# **Reproducción de un dispositivo**

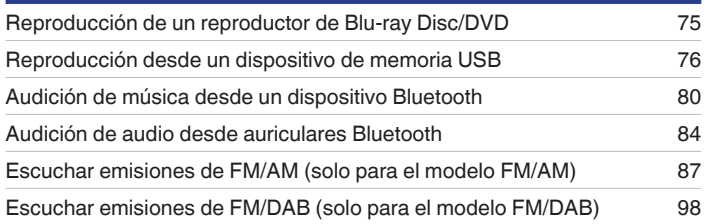

# **Reproducción de servicio/audio de la red**

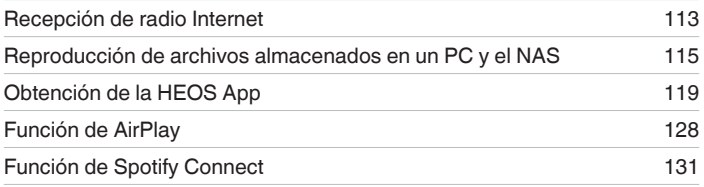

# **Funciones útiles**

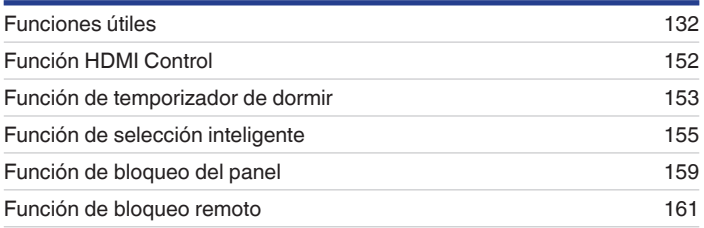

# **Otras funciones**

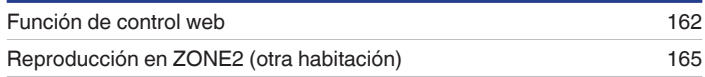

**[Panel](#page-17-0) 12 [Pantalla](#page-20-0) [Panel trasero](#page-22-0)** 73 **[Mando a](#page-26-0)**<br>[delantero](#page-17-0) distancia

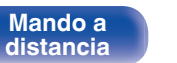

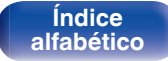

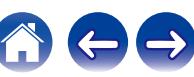

# <span id="page-73-0"></span>**Funcionamiento básico**

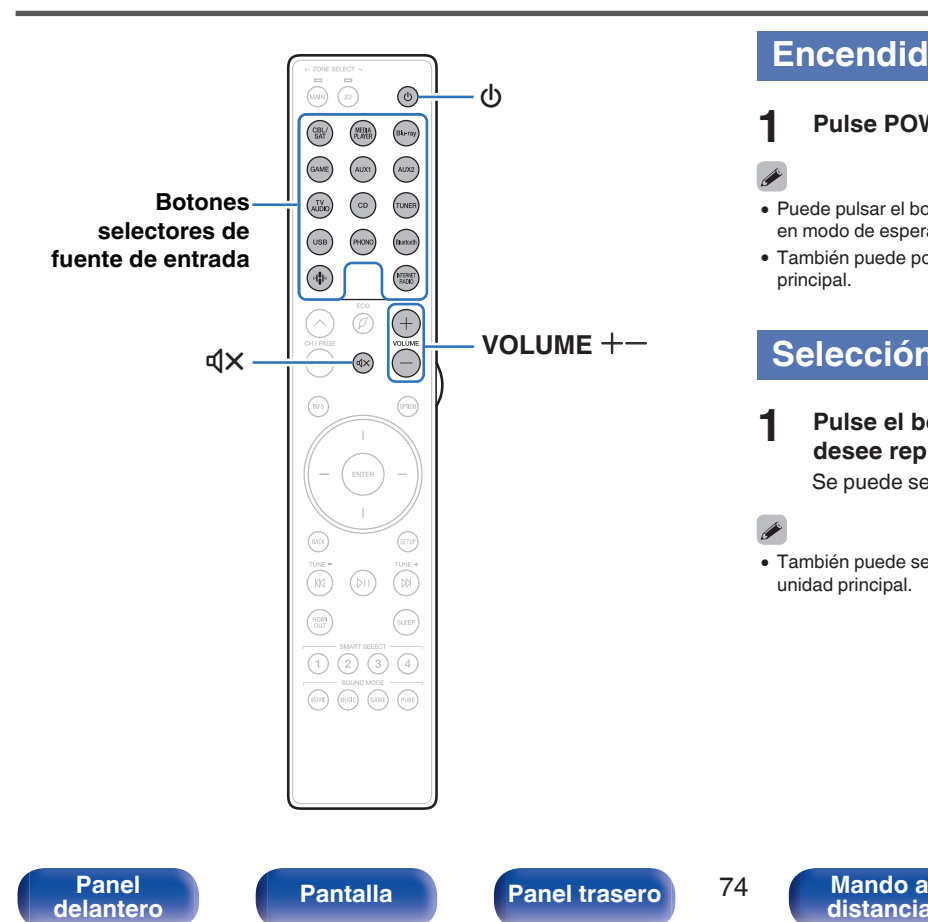

## **Encendido**

**[distancia](#page-26-0)**

**Pulse POWER**  $\Phi$  para encender la unidad.

- 0 Puede pulsar el botón de selección de la fuente de entrada cuando la unidad está en modo de espera para activar la alimentación.
- También puede poner la alimentación en espera pulsando  $\Phi$  en la unidad principal.

# **Selección de la fuente de entrada**

**1 Pulse el botón de selección de la fuente de entrada que desee reproducir.**

Se puede seleccionar directamente la fuente de entrada deseada.

**[Índice](#page-309-0) [alfabético](#page-309-0)**

0 También puede seleccionar la fuente de entrada si gira el selector INPUT en la unidad principal.

# <span id="page-74-0"></span>**Ajuste del volumen**

**Utilice VOLUME**  $+-$  para ajustar el volumen.

- 0 El intervalo de variables depende de la señal de entrada y la configuración del nivel de canal.
- 0 También puede ajustar el volumen principal girando VOLUME en la unidad principal.

## **Interrupción temporal de la salida de sonido (Silencio)**

## **Pulse MUTE**  $d$ **X.**

- 0 "MUTE" aparece en la pantalla.
- $\bullet$   $\mathbb{Q}$  aparece en la pantalla del televisor.

- 0 El sonido se reduce al nivel establecido en "Nivel silencio" en el menú. ( $$$  $p. 184$ )
- $\bullet$  Para cancelar el modo silencioso, ajuste el volumen del sonido o pulse MUTE  $\mathbb{Q}$ X nuevamente.
- Si  $\mathbb{Q} \times \mathbb{Q}$  aparece en la pantalla del TV durante más de 5 minutos cuando "Salvapantallas" está establecido en "Activado", el símbolo  $\mathbb{Q} \times$  se mueve aleatoriamente por la pantalla del TV.  $(\sqrt{pT})$  [p. 196\)](#page-195-0)

# **Reproducción de un reproductor de DVD/Blu-ray Disc**

A continuación se describe el procedimiento para reproducir un reproductor de Blu-ray Disc/DVD.

## **1 Prepare la reproducción.**

- A Encienda la alimentación de la televisión, el subwoofer y el reproductor.
- B Configure la entrada de televisión en esta unidad.
- **2** Pulse POWER  $\phi$  para encender la unidad.
- **3 Pulse DVD o Blu-ray para cambiar a una fuente de entrada del dispositivo usado en la reproducción.**
- **4 Reproduzca el reproductor de Blu-ray Disc o de DVD.**
- **Reproducción surround (** $\mathbb{Q}$  **[p. 141\)](#page-140-0)**

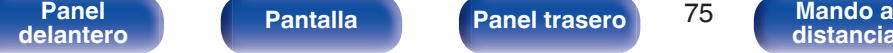

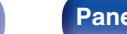

**[distancia](#page-26-0)**

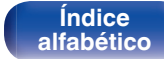

### <span id="page-75-0"></span>**[Contenido](#page-1-0) [Conexiones](#page-29-0) [Reproducción](#page-72-0) [Ajustes](#page-171-0) [Consejos](#page-248-0) [Apéndice](#page-273-0) Reproducción desde un dispositivo de memoria USB** 0 Reproducción de archivos de música almacenados en un dispositivo de memoria USB. 0 Sólo es posible utilizar dispositivos de memoria USB que cumplen con G las normas de clase de almacenamiento masivo en la unidad. 0 Esta unidad es compatible con dispositivos de memoria USB en formato "NTFS" o "FAT32". 0 Los tipos y especificaciones de formato de audio admitidos por esta unidad para la reproducción son los siguientes. **USB** Consulte ["Reproducción desde un dispositivo de memoria](#page-279-0) USB" (v [p. 280\)](#page-279-0) para más detalles. 0 **WMA** 0 **MP3**  $CH/PAGE \wedge \vee$ 0 **WAV** 0 **MPEG-4 AAC**  $(mn)$ **OPTION** 0 **FLAC ENTER Cursor Arriba/** 0 **Apple Lossless Abajo/Izquierda/** ENTER 0 **DSD Derecha BACK**  $(\overline{w})$  $(\mathbb{R})$  $\circledR$  $\sqrt{M}$ **bil** kk da  $(1)$  $(2)$  $(3)$  $\boxed{\text{WOR}}\quad \text{(WISL)}\quad \text{(GAME)}\quad \text{(FURE)}$

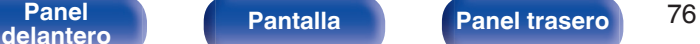

**[delantero](#page-17-0) [Pantalla](#page-20-0) [Panel trasero](#page-22-0)** 76 **[Mando a](#page-26-0)**<br>delantero **distancia [distancia](#page-26-0)**

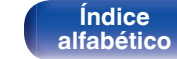

## **Reproducción de archivos almacenados en dispositivos de memoria USB**

- **1 Introduzca un dispositivo de memoria USB con formato "FAT32" o "NTFS" en el puerto USB.**
- **2 Pulse USB para cambiar la fuente de entrada a "USB".**
- **3 Seleccione el nombre de esta unidad.**
- **4 Explore la música de su dispositivo de memoria USB y seleccione algún contenido que desee reproducir.**
	- $\overline{\mathscr{L}}$

0 Cuando seleccione un contenido que desee reproducir, se le preguntará cómo desea poner en cola su música.

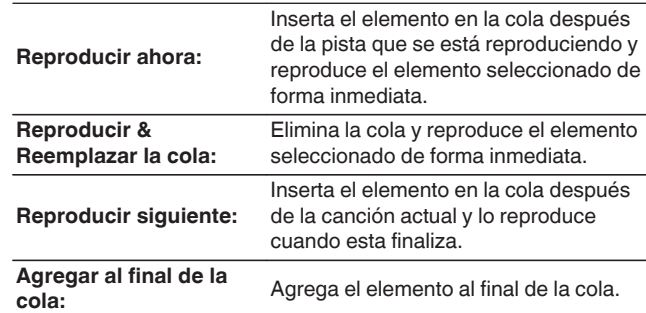

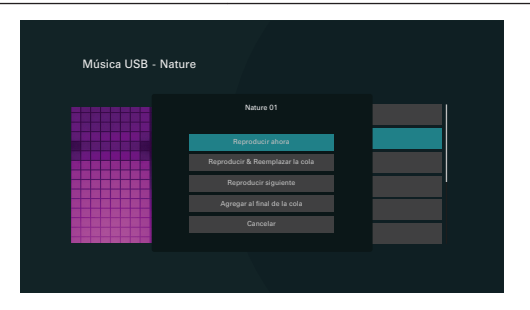

**[Panel](#page-17-0)** Pantalla **Panel trasero** 77 **[delantero](#page-17-0) [Pantalla](#page-20-0) [Panel trasero](#page-22-0)** 77 **[Mando a](#page-26-0)**<br>delantero **distancia** 

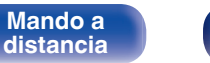

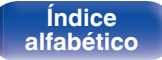

**[Contenido](#page-1-0) [Conexiones](#page-29-0) [Reproducción](#page-72-0) [Ajustes](#page-171-0) [Consejos](#page-248-0) [Apéndice](#page-273-0)**

### **5 Utilice el cursor Arriba/Abajo para seleccionar "Reproducir ahora" o "Reproducir & Reemplazar la cola" y, a continuación, pulse ENTER.**

Comienza la reproducción.

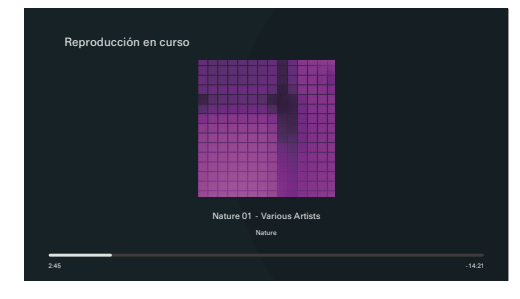

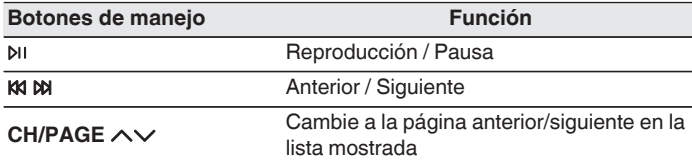

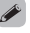

### 0 Cuando un archivo de música MP3 incluye datos Album Art, se puede visualizar la carátula del álbum durante la reproducción del archivo.

### **NOTA**

- 0 Marantz declina toda responsabilidad por cualquier problema que pueda surgir con los datos de un dispositivo de memoria USB cuando se utilice esta unidad con un dispositivo de memoria USB.
- 0 Cuando se conecte un dispositivo de memoria USB a esta unidad, esta última cargará todos los archivos del dispositivo de memoria USB. La carga puede tardar unos instantes si el dispositivo de memoria USB contiene un gran número de carpetas y/o archivos.

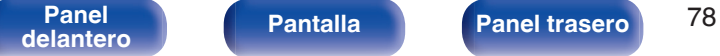

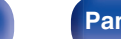

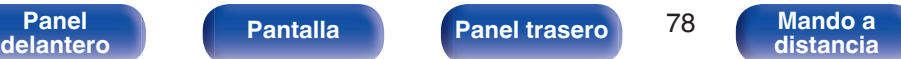

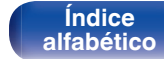

## ■ Operaciones accesibles a través del menú de **opciones**

- 0 ["Ajuste de la audibilidad del diálogo y las voces \(Mejorador de](#page-133-0) [diálogo\)" \(](#page-133-0) $\sqrt{p}$  p. 134)
- 0 ["Ajuste del volumen de cada canal para que coincida con la fuente](#page-134-0) [de entrada \(Ajuste nivel de canal\)" \(](#page-134-0) $\sqrt{2}$  p. 135)
- ["Ajuste del tono \(Tono\)" \(](#page-135-0) $\mathbb{Q}$  p. 136)
- ["Ajuste del retardo de audio \(Retardo audio\)" \(](#page-136-0) $\mathcal{C}$  p. 137)
- 0 ["Visualización del vídeo deseado durante la reproducción de audio](#page-137-0) [\(Selección de vídeo\)" \(](#page-137-0) $\sqrt{\mathscr{L}}$  p. 138)
- 0 ["Reproducción de la misma música en todas las zonas \(Todas](#page-138-0) [zonas estéreo\)" \(](#page-138-0)v p. 139)
- 0 ["Modificar la configuración de los altavoces para adecuarla al](#page-139-0) [entorno de audición \(Preajuste de altavoz\)" \(](#page-139-0)v<sup>3</sup> p. 140)

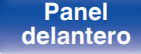

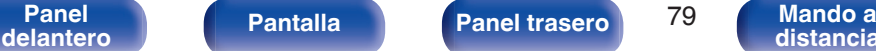

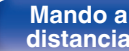

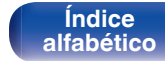

# <span id="page-79-0"></span>**Audición de música desde un dispositivo Bluetooth**

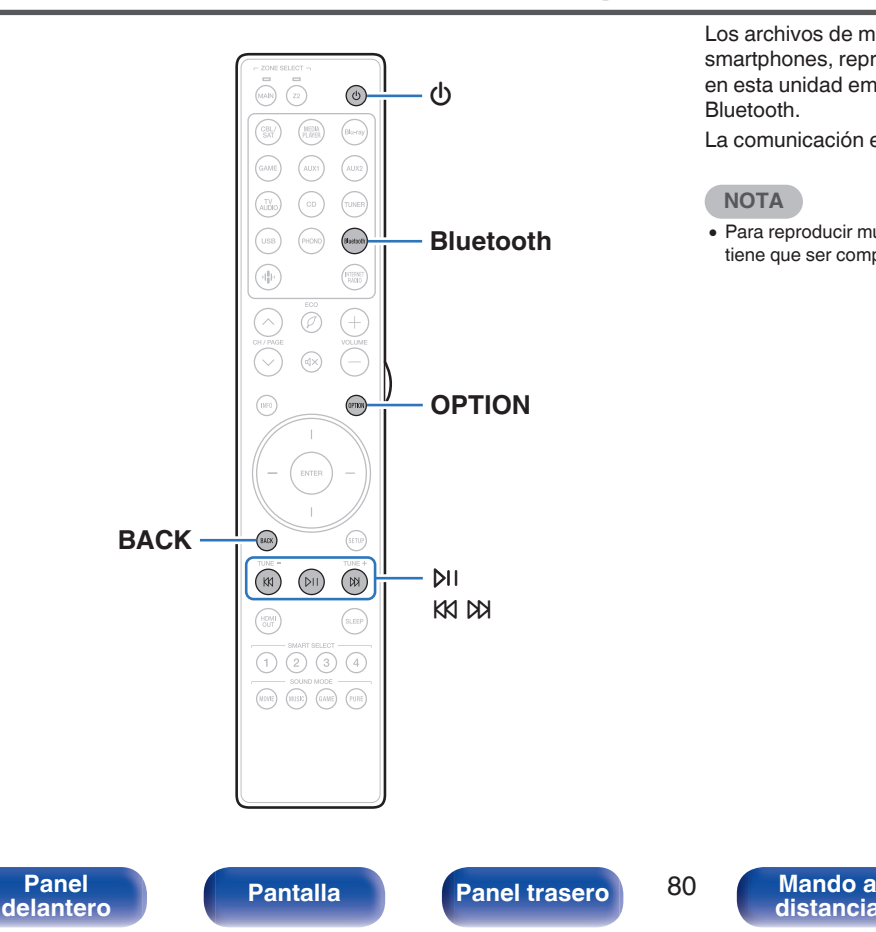

Los archivos de música guardados en dispositivos Bluetooth tales como smartphones, reproductores de música digitales, etc. pueden disfrutarse en esta unidad emparejando y conectando esta unidad con el dispositivo Bluetooth.

La comunicación es posible hasta un rango de unos 30 m.

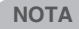

**[distancia](#page-26-0)**

0 Para reproducir música desde un dispositivo Bluetooth, el dispositivo Bluetooth tiene que ser compatible con el perfil A2DP.

## **Reproducción de música desde un dispositivo Bluetooth**

Para disfrutar música desde un dispositivo Bluetooth en esta unidad, el dispositivo Bluetooth debe estar emparejado primero con esta unidad. Una vez que el dispositivo Bluetooth ha sido emparejado, no necesita ser emparejado otra vez.

## **1 Prepare la reproducción.**

- A Conecte las antenas exteriores suministradas para Bluetooth/LAN inalámbrica a los conectores de antena Bluetooth/LAN inalámbrica en el panel trasero. (19 [p. 24\)](#page-23-0)
- $(2)$  Pulse POWER  $\bigcirc$  para encender la unidad.

## **2 Pulse Bluetooth.**

Al utilizar por primera vez, la unidad entrará en el modo de emparejamiento automáticamente y "Pairing..." aparecerá en la pantalla de la unidad.

### **3 Active la configuración Bluetooth en su dispositivo móvil.**

### **4 Seleccione esta unidad cuando su nombre aparece en la lista de dispositivos mostrados en la pantalla del dispositivo Bluetooth.**

Conecte al dispositivo Bluetooth mientras se está mostrando "Pairing" en la pantalla de la unidad.

Realice la conexión con el dispositivo Bluetooth cerca de la unidad (alrededor de 1 m).

### **5 Reproduzca la música utilizando cualquier aplicación de su dispositivo Bluetooth.**

- 0 El dispositivo Bluetooth puede operarse también con el mando a distancia de esta unidad.
- 0 La próxima vez que se pulse el botón de Bluetooth del mando a distancia, esta unidad se conectará automáticamente al último dispositivo Bluetooth al que se hubiera conectado.

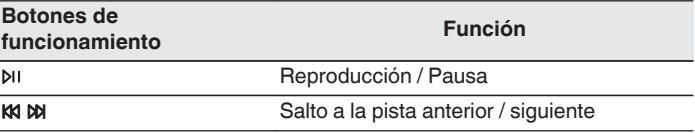

0 Pulse STATUS en esta unidad durante la reproducción para conmutar entre el título, nombre del artista, nombre del álbum, etc.

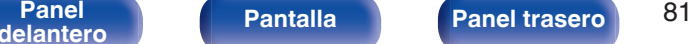

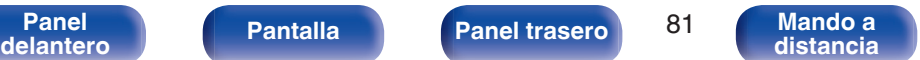

## **Emparejamiento con otros dispositivos Bluetooth**

Empareje un dispositivo Bluetooth con esta unidad.

**1 Active la configuración Bluetooth en su dispositivo móvil.**

## **2 Mantenga pulsado el botón de Bluetooth del mando a distancia durante al menos 3 segundos.**

Esta unidad entrará en el modo de emparejamiento.

**3 Seleccione esta unidad cuando su nombre aparece en la lista de dispositivos mostrados en la pantalla del dispositivo Bluetooth.**

- 0 Esta unidad puede ser emparejada con un máximo de 8 dispositivos Bluetooth. Cuando se empareja un noveno dispositivo Bluetooth, se registrará en lugar del dispositivo registrado antes que los demás.
- 0 También puede introducirse en el modo de emparejamiento al pulsar el botón OPTION cuando se visualice la pantalla de reproducción Bluetooth y seleccionando "Modo de emparejamiento" en el menú de opciones visualizado.

**[Panel](#page-17-0) Pantalla Panel trasero** 82

**[delantero](#page-17-0) [Pantalla](#page-20-0) [Panel trasero](#page-22-0) B2 [Mando a](#page-26-0)**<br>delantero **distancia** 

### **NOTA**

- 0 Para operar el dispositivo Bluetooth con el mando a distancia de esta unidad, el dispositivo Bluetooth tiene que ser compatible con el perfil AVRCP.
- 0 No está garantizado que el mando a distancia de esta unidad funcione con todos los dispositivos Bluetooth.
- 0 Dependiendo del tipo de dispositivo Bluetooth, esta unidad emite audio ajustado a la configuración del volumen del dispositivo Bluetooth.

## **Operaciones accesibles a través del menú de opciones**

- "Emparejamiento con otros dispositivos Bluetooth" (v p. 82)
- 0 ["Ajuste de la audibilidad del diálogo y las voces \(Mejorador de](#page-133-0) [diálogo\)" \(](#page-133-0) $\sqrt{\epsilon}$  p. 134)
- 0 ["Ajuste del volumen de cada canal para que coincida con la fuente](#page-134-0) [de entrada \(Ajuste nivel de canal\)" \(](#page-134-0) $\sqrt{2}$  p. 135)
- $\bullet$  ["Ajuste del tono \(Tono\)" \(](#page-135-0) $\sqrt{\bullet}$ " p. 136)

**[distancia](#page-26-0)**

- ["Ajuste del retardo de audio \(Retardo audio\)" \(](#page-136-0) $\sqrt{2}$  p. 137)
- 0 ["Visualización del vídeo deseado durante la reproducción de audio](#page-137-0) [\(Selección de vídeo\)" \(](#page-137-0)v p. 138)

- 0 ["Reproducción de la misma música en todas las zonas \(Todas](#page-138-0) [zonas estéreo\)" \(](#page-138-0) $\sqrt{\epsilon}$  p. 139)
- 0 ["Modificar la configuración de los altavoces para adecuarla al](#page-139-0) [entorno de audición \(Preajuste de altavoz\)" \(](#page-139-0)v p. 140)

# **Reconexión de un dispositivo Bluetooth a esta unidad**

Una vez completado el emparejamiento, el dispositivo Bluetooth se puede conectar sin tener que realizar ninguna operación en esta unidad. Será necesario realizar también esta operación cuando se cambie el dispositivo Bluetooth que se vaya a reproducir.

- **1 Si ya hay un dispositivo Bluetooth conectado en esos momentos, desactive el ajuste de Bluetooth de ese dispositivo para desconectarlo.**
- **2 Active el ajuste de Bluetooth del dispositivo Bluetooth que vaya a conectar.**
- **3 Seleccione esta unidad en la lista de dispositivos Bluetooth de su dispositivo Bluetooth.**
- **4 Reproduzca la música utilizando cualquier aplicación de su dispositivo Bluetooth.**

### $\overline{a}$

- 0 La pantalla de manera automática cambia a la pantalla de reproducción "Bluetooth" si un dispositivo Bluetooth está conectado mientras la unidad está encendida.
- 0 Cuando la configuración "Control de red" de esta unidad está ajustada en "Siempre encendido" y se conecta un dispositivo Bluetooth con la unidad en el estado de modo de espera, la alimentación de la unidad se activará automáticamente. (v [p. 227\)](#page-226-0)

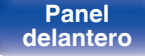

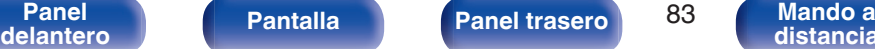

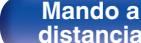

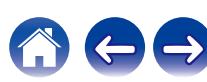

<span id="page-83-0"></span>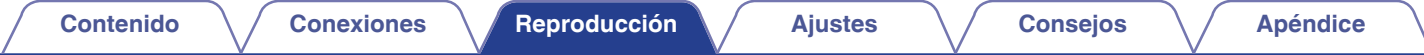

# **Audición de audio desde auriculares Bluetooth**

Puede reproducir audio a través de MAIN ZONE de esta unidad en auriculares con Bluetooth.

Optar porque el audio salga simultáneamente por los altavoces conectados y por los auriculares Bluetooth o tan solo por los auriculares Bluetooth.

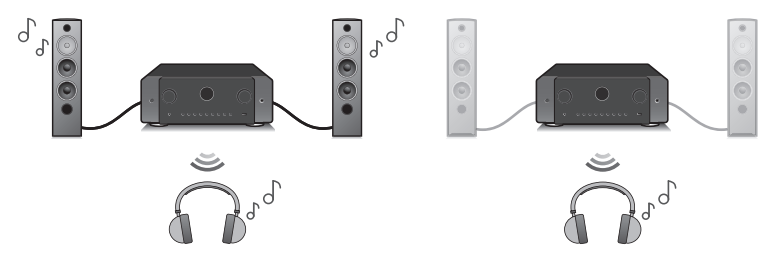

(Modo de salida: Bluetooth + altavoces) (Modo de salida: Solo Bluetooth)

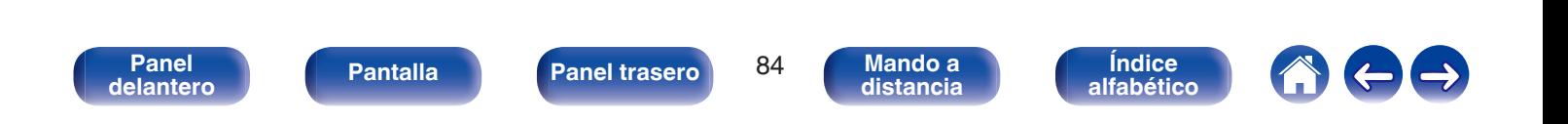

## **Audición de audio desde auriculares Bluetooth**

- **1 Establezca "Transmisor" en "Activado" en la opción "General" - "Transmisor Bluetooth" del menú. (**v **[p. 236\)](#page-235-0)**
- **2 Seleccione "Modo de salida" y ajuste el método de salida de audio.**

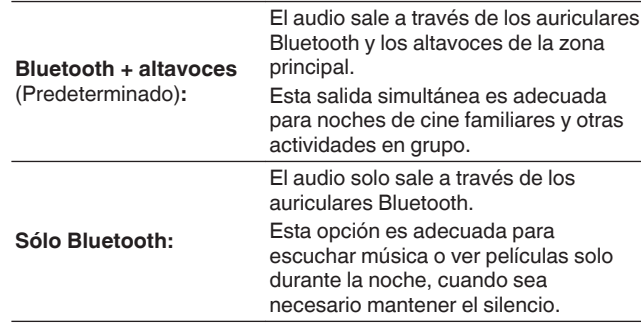

- **3 Ajuste los auriculares Bluetooth que desee conectar a esta unidad en modo de emparejamiento.**
- **4 Seleccione "Lista de dispositivos" y el nombre de los auriculares Bluetooth de la lista de dispositivos.**
- **5 Ajuste el volumen de los auriculares Bluetooth una vez establecida la conexión.**

- 0 "Modo de salida" estos ajustes también pueden configurarse utilizando "Transmisor Bluetooth" en el menú de opciones.
- 0 Los altavoces Bluetooth compatibles con el perfil A2DP pueden conectarse siguiendo los mismos pasos empleados en la conexión de los auriculares Bluetooth.

### **NOTA**

- 0 El volumen de los auriculares Bluetooth no puede ajustarse a través de MASTER VOLUME de esta unidad ni de VOLUME del mando a distancia. Ajuste el volumen a través de los auriculares Bluetooth.
- 0 Al utilizar auriculares Bluetooth, se fija el modo estéreo como modo de sonido. La salida de audio de auriculares Bluetooth no refleja ningún modo de sonido ni ningún otro ajuste de audio.

El usar auriculares Bluetooth, no estarán disponibles los ajustes de audio, los modos de sonido ni el modo Todas zonas estéreo y la "Modo de salida" se establecerá en "Sólo Bluetooth".

- 0 El audio podría sufrir retardo al enviarlo por Bluetooth.
- No se puede transmitir audio AirPlay.
- 0 Los auriculares Bluetooth no pueden conectarse al utilizarse una fuente de entrada Bluetooth en cualquier zona. Además, seleccionar una fuente de entrada Bluetooth en cualquier zona detendrá la conexión entre esta unidad y loa auriculares Bluetooth.
- 0 Los auriculares Bluetooth no pueden conectarse si esta unidad está agrupada en la HEOS App.

## **PRECAUCIÓN:**

### **Uso de auriculares Bluetooth sin una función de ajuste del volumen**

- 0 Para evitar pérdidas auditivas, no conecte auriculares Bluetooth que no cuenten con la función de ajuste de volumen.
- 0 El volumen de los auriculares Bluetooth puede ser inesperadamente elevado al conectarlos a esta unidad.
- 0 El volumen de los auriculares Bluetooth no puede ajustarse desde esta unidad.
- **[Panel](#page-17-0) Pantalla** Panel trasero 85

**[delantero](#page-17-0) [Pantalla](#page-20-0) [Panel trasero](#page-22-0) 85 [Mando a](#page-26-0)**<br>delantero **distancia [distancia](#page-26-0)**

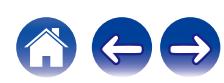

## **Reconexión a unos auriculares Bluetooth**

Siga cualquier de los pasos expuestos a continuación para reconectar los auriculares Bluetooth utilizados más recientemente:

- 0 Volver a conectar a esta unidad mediante la función de reconexión de auriculares Bluetooth.
- 0 Abra "Transmisor Bluetooth" y seleccione "Reconectar" en el menú de opciones.
- 0 Si el "Modo de salida" está establecido en "Bluetooth + altavoces", esta unidad se conectará automáticamente a los auriculares Bluetooth utilizados más recientemente al encender el equipo.
- 0 Seleccione el dispositivo que desee conectar de entre los indicados en la "Lista de dispositivos" que aparece en la opción "Transmisor Bluetooth" del menú. ( $\sqrt{p}$  [p. 236\)](#page-235-0)

## **Desconexión de los auriculares Bluetooth**

Complete cualquiera de los siguientes pasos para desconectar sus auriculares Bluetooth:

- 0 Apague sus auriculares Bluetooth.
- 0 Abra "Transmisor Bluetooth" y seleccione "Desconectar" en el menú de opciones.
- 0 En el menú de configuración, acceda a "General" "Transmisor Bluetooth" y establezca "Transmisor" en Desactivado. ( $\mathbb{Z}$  [p. 236\)](#page-235-0)

**[Panel](#page-17-0) Pantalla Panel trasero** 86 **[delantero](#page-17-0) [Pantalla](#page-20-0) [Panel trasero](#page-22-0) B6 [Mando a](#page-26-0)**<br>delantero **distancia** 

**[distancia](#page-26-0)**

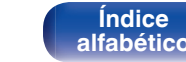

<span id="page-86-0"></span>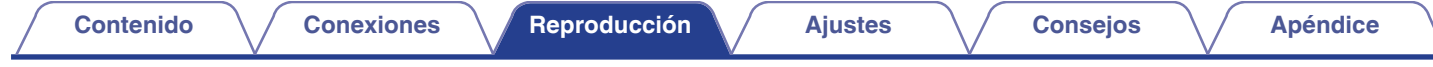

# **Escuchar emisiones de FM/AM (solo para el modelo FM/AM)**

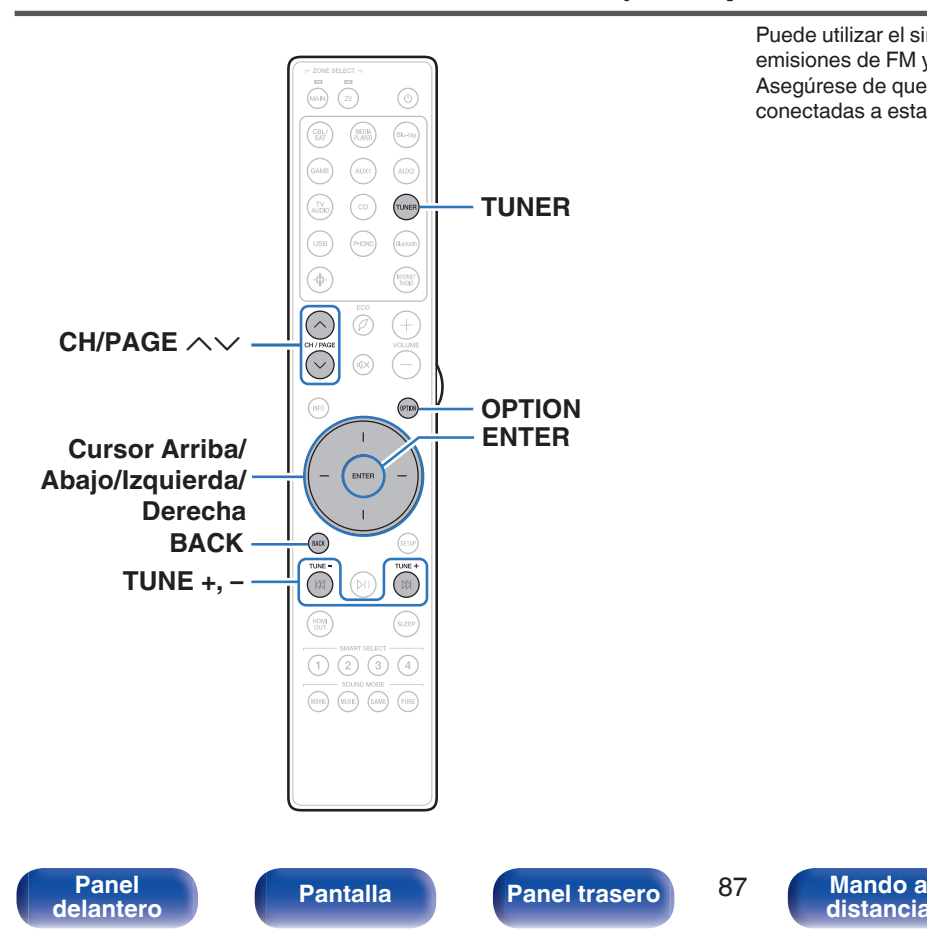

Puede utilizar el sintonizador integrado de esta unidad para escuchar emisiones de FM y emisiones de AM.

> **[Índice](#page-309-0) [alfabético](#page-309-0)**

Asegúrese de que la antena FM y la antena AM de cuadro están conectadas a esta unidad primero.

**[distancia](#page-26-0)**

## <span id="page-87-0"></span>**Audición de emisiones de FM/AM**

- **1 Conecte la antena. (["Conectar antenas de FM/AM \(solo](#page-62-0) para el modelo FM/AM)**" ( $\sqrt{p}$  p. 63))
- **2 Pulse TUNER para cambiar la fuente de entrada a "Tuner".**

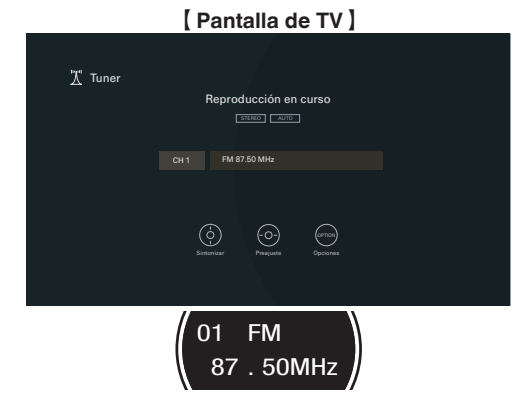

## **3 Pulse OPTION.**

Se muestra la pantalla del menú de opciones.

**4 Utilice el cursor Arriba/Abajo para seleccionar "FM/AM" y, a continuación, pulse ENTER.** Muestra la pantalla de entrada de banda de recepción.

**5 Utilice el cursor Izquierda/Derecha para seleccionar "FM" o "AM" y, a continuación, pulse ENTER.**

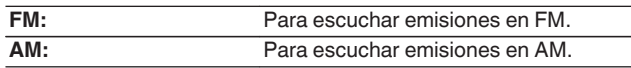

### **6 Pulse TUNE + o TUNE – para seleccionar la emisora que quiere escuchar.**

Se realiza la exploración hasta que se encuentra una emisora de radio disponible. Cuando se encuentra una emisora de radio, la exploración se detiene automáticamente y se sintoniza.

0 Los modos para recibir las emisiones en FM consisten en el modo "Automática", que busca automáticamente las emisoras disponibles, y el modo "Manual", que le permite sintonizar las mediante los botones para cambiar la frecuencia. El ajuste predeterminado es "Automática". También puede utilizar "Ajuste directo" para llevar a cabo la sintonización introduciendo directamente la frecuencia.

En el modo "Automática", no puede sintonizar emisoras de radio si la recepción no es buena.

Si se da el caso, utilice el modo "Manual" o modo "Ajuste directo" para llevar a cabo la sintonización.

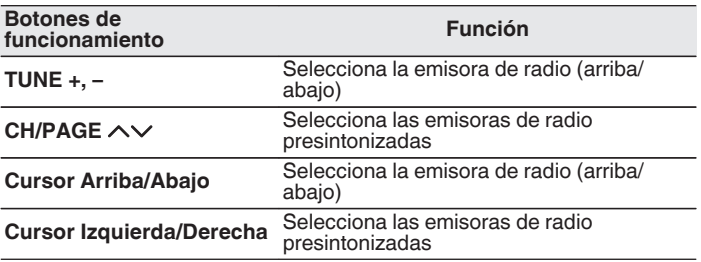

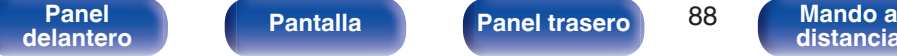

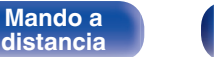

## ■ Operaciones accesibles a través del menú de **opciones**

- 0 ["Sintonización mediante la introducción de la frecuencia \(Ajuste](#page-89-0) [directo\)" \(](#page-89-0) $\sqrt{\epsilon}$  p. 90)
- $\cdot$  ["Búsqueda RDS" \(](#page-89-0) $\sqrt{\ }$  p. 90)
- $\bullet$  ["Búsqueda de PTY" \(](#page-90-0) $\mathbb{Q}$  p. 91)
- $\bullet$  ["Búsqueda de TP" \(](#page-91-0) $\sqrt{\bullet}$ " p. 92)
- ["Radio texto" \(](#page-91-0) $\sqrt{\epsilon}$ " p. 92)
- ["Cambio del modo de sintonización \(Modo tune\)" \(](#page-92-0) $\mathbb{Q}$  p. 93)
- 0 ["Sintonización de emisoras y presintonización automática \(Preset](#page-92-0) [Memoria Auto\)" \(](#page-92-0) $\sqrt{\epsilon}$  p. 93)
- 0 ["Presintonización de la emisora actual \(Preset de](#page-93-0) [Memoria\)" \(](#page-93-0) $\sqrt{\epsilon}$  p. 94)
- 0 ["Cómo indicar el nombre de una emisora presintonizada \(Nombre](#page-94-0) [Preset\)" \(](#page-94-0) $\sqrt{\epsilon}$  p. 95)
- 0 ["Omisión de las emisoras presintonizadas \(Saltar](#page-95-0) Preset)"  $(\sqrt{p^2} p. 96)$
- 0 ["Ajuste de la audibilidad del diálogo y las voces \(Mejorador de](#page-133-0) [diálogo\)" \(](#page-133-0) $\sqrt{\epsilon}$  p. 134)
- 0 ["Ajuste del volumen de cada canal para que coincida con la fuente](#page-134-0) [de entrada \(Ajuste nivel de canal\)" \(](#page-134-0) $\sqrt{2}$  p. 135)
- ["Ajuste del tono \(Tono\)" \(](#page-135-0) $\mathbb{Q}$  p. 136)
- ["Ajuste del retardo de audio \(Retardo audio\)" \(](#page-136-0) $\mathbb{Q}$  p. 137)
- 0 ["Visualización del vídeo deseado durante la reproducción de audio](#page-137-0) [\(Selección de vídeo\)" \(](#page-137-0) $\sqrt{\epsilon}$  p. 138)
- 0 ["Reproducción de la misma música en todas las zonas \(Todas](#page-138-0) [zonas estéreo\)" \(](#page-138-0)v p. 139)
- 0 ["Modificar la configuración de los altavoces para adecuarla al](#page-139-0) [entorno de audición \(Preajuste de altavoz\)" \(](#page-139-0) $\sqrt{\epsilon}$  p. 140)

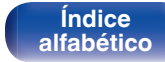

# <span id="page-89-0"></span>**Sintonización mediante la introducción de la frecuencia (Ajuste directo)**

Puede introducir directamente la frecuencia de recepción para la sintonización.

**1 Pulse OPTION cuando la fuente de entrada sea "Tuner".**

Se muestra la pantalla del menú de opciones.

**2 Utilice el cursor Arriba/Abajo para seleccionar "Ajuste directo" y, a continuación, pulse ENTER.**

Se muestra la pantalla donde puede introducir la frecuencia.

- **3 Utilice el cursor Arriba/Abajo para seleccionar un número y, a continuación, pulse el cursor Derecha.**
	- 0 Si se pulsa el cursor Izquierda, la entrada inmediatamente anterior se anula.
- **4 Repita el paso 3 e introduzca la frecuencia de la emisora de radio que quiere escuchar.**
- **5 Al finalizar la configuración, pulse ENTER.** La frecuencia predeterminada está sintonizada.

# **Búsqueda RDS**

RDS es un servicio de radiodifusión que permite a las emisoras enviar información adicional junto con la señal del programa de radio normal. Utilice esta función para sintonizar automáticamente emisoras de FM que ofrecen el servicio RDS.

Tenga presente que la función RDS solo funciona cuando se recibe una emisora compatible con el sistema RDS.

### **1 Pulse OPTION cuando la fuente de entrada sea "Tuner".**

Se muestra la pantalla del menú de opciones.

## **2 Utilice el cursor Arriba/Abajo para seleccionar "Búsqueda RDS" y, a continuación, pulse ENTER.**

## **3 Pulse ENTER.**

La búsqueda de emisoras RDS comienza automáticamente.

0 Si utiliza el cursor Izquierda/Derecha antes de que transcurran 5 segundos después de que se muestre el nombre de la emisora en la pantalla, se busca una emisora diferente.

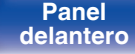

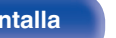

**[Panel](#page-17-0) Pantalla** Panel trasero 90 **[delantero](#page-17-0) [Pantalla](#page-20-0) [Panel trasero](#page-22-0) 90 [Mando a](#page-26-0)**<br>delantero **distancia** 

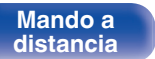

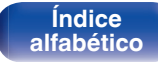

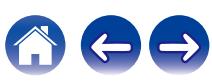

# <span id="page-90-0"></span>**Búsqueda de PTY**

Utilice esta función para encontrar emisoras RDS que transmiten un determinado tipo de programa (PTY).

PTY identifica el tipo de programa RDS.

Los tipos de programa y sus respectivas indicaciones son los siguientes:

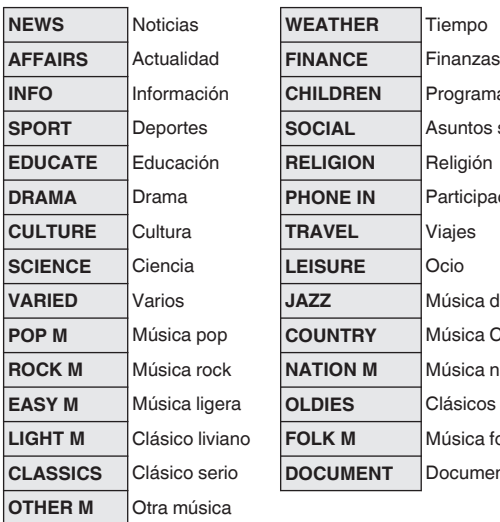

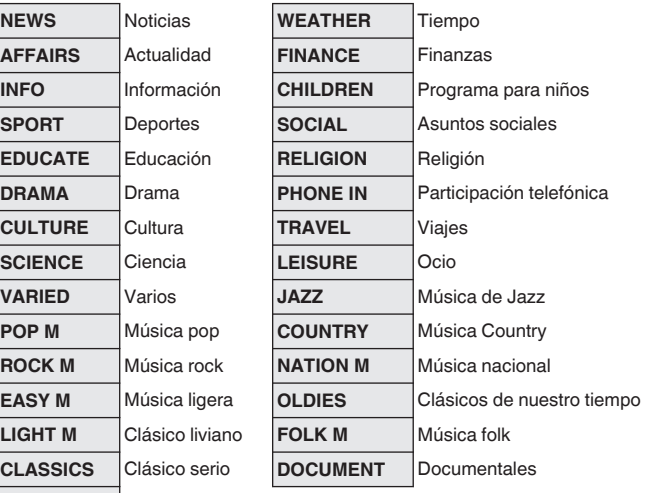

**1 Pulse OPTION cuando la fuente de entrada sea "Tuner".**

Se muestra la pantalla del menú de opciones.

- **2 Utilice el cursor Arriba/Abajo para seleccionar "Búsqueda de PTY" y, a continuación, pulse ENTER.**
- **3 Utilice el cursor Arriba/Abajo para recuperar el tipo de programa que desee.**

## **4 Pulse ENTER.**

 $\overline{\mathscr{L}}$ 

La búsqueda PTY comienza automáticamente.

0 Si utiliza el cursor Izquierda/Derecha antes de que transcurran 5 segundos después de que se muestre el nombre de la emisora en la pantalla, se busca una emisora diferente.

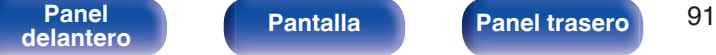

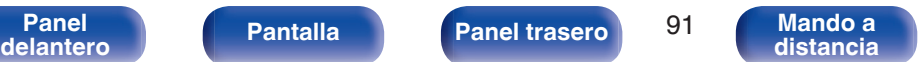

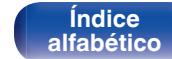

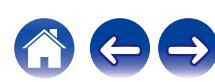

# <span id="page-91-0"></span>**Búsqueda de TP**

TP identifica programas que transmiten anuncios de tráfico. Esto le permite enterarse fácilmente de las condiciones de tráfico más recientes en el área antes de salir de casa.

Utilice esta función para encontrar emisoras RDS que transmiten programas de tráfico (emisoras TP).

**1 Pulse OPTION cuando la fuente de entrada sea "Tuner".**

Se muestra la pantalla del menú de opciones.

- **2 Utilice el cursor Arriba/Abajo para seleccionar "Búsqueda de TP" y, a continuación, pulse ENTER.**
- **3 Pulse ENTER.**

La búsqueda TP comienza automáticamente.

## $\overline{\rightarrow}$

• Si utiliza el cursor Izquierda/Derecha antes de que transcurran 5 segundos después de que se muestre el nombre de la emisora en la pantalla, se busca una emisora diferente.

## **Radio texto**

RT permite a las emisoras RDS enviar mensajes de texto que aparecen en la pantalla.

"Radio texto" aparece en la pantalla cuando se reciben datos de radio texto.

### **1 Pulse OPTION cuando la fuente de entrada sea "Tuner".**

Se muestra la pantalla del menú de opciones.

**2 Utilice el cursor Arriba/Abajo para seleccionar "Radio texto" y, a continuación, pulse ENTER.**

## **3 Utilice el cursor Izquierda/Derecha para seleccionar "Activado" y, a continuación, pulse ENTER.**

- 0 Mientras se recibe una estación emisora RDS, se visualizan los datos de texto trasmitidos por la emisora.
- 0 Si no se están transmitiendo datos de texto, se visualiza "NO TEXT DATA".

**[Panel](#page-17-0)** Pantalla **Panel trasero** 92 **[delantero](#page-17-0) [Pantalla](#page-20-0) [Panel trasero](#page-22-0) 92 [Mando a](#page-26-0)**<br>delantero **distancia** 

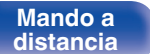

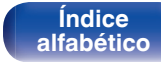

# <span id="page-92-0"></span>**Cambio del modo de sintonización (Modo tune)**

Puede cambiar el modo de sintonización a emisiones en FM y AM. Si no puede sintonizar automáticamente con el modo "Automática", cambie el modo a "Manual" y sintonice manualmente.

**1 Pulse OPTION cuando la fuente de entrada sea "Tuner".**

Se muestra la pantalla del menú de opciones.

- **2 Utilice el cursor Arriba/Abajo para seleccionar "Modo tune" y, a continuación, pulse ENTER.**
- **3 Utilice el cursor Izquierda/Derecha para seleccionar el modo de sintonización y, a continuación, pulse ENTER.**

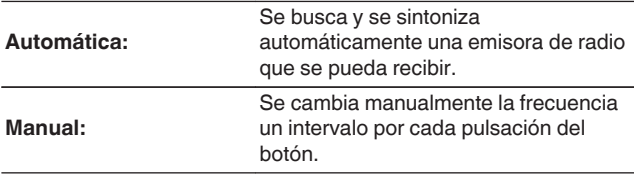

# **Sintonización de emisoras y presintonización automática (Preset Memoria Auto)**

Puede presintonizarse un máximo de 56 emisoras de radio de forma automática.

### **1 Pulse OPTION cuando la fuente de entrada sea "Tuner".**

Se muestra la pantalla del menú de opciones.

**2 Utilice el cursor Arriba/Abajo para seleccionar "Preset Memoria Auto" y, a continuación, pulse ENTER.**

## **3 Pulse ENTER.**

La unidad empieza a sintonizar automáticamente emisoras de radio y las presintoniza.

0 Cuando se ha finalizado la presintonización, se muestra "Finalizado" durante unos 5 segundos y se apaga la pantalla del menú de opciones.

0 La memoria de presintonización se sobrescribe.

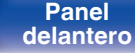

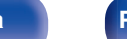

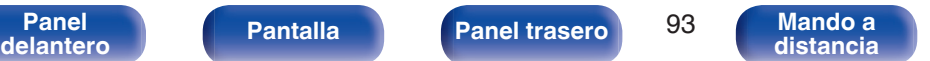

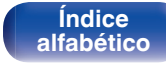

# <span id="page-93-0"></span>**Presintonización de la emisora actual (Preset de Memoria)**

Puede presintonizar sus emisoras de radio favoritas para luego sintonizarlas fácilmente.

Puede presintonizar un máximo de 56 emisoras.

- **1 Sintonice la emisora que desee presintonizar.** (["Audición de emisiones de FM/AM" \(](#page-87-0) $\sqrt{\gamma}$  p. 88))
- **2 Pulse OPTION.**

Se muestra la pantalla del menú de opciones.

- **3 Utilice el cursor Arriba/Abajo para seleccionar "Preset de Memoria" y, a continuación, pulse ENTER.** Se muestra la lista de canales ya presintonizados.
- **4 Utilice el cursor Arriba/Abajo para seleccionar el canal que desee presintonizar y, a continuación, pulse ENTER.**

La emisora actual que se ha presintonizado.

0 Para presintonizar otras emisoras, repita los pasos 1 a 4.

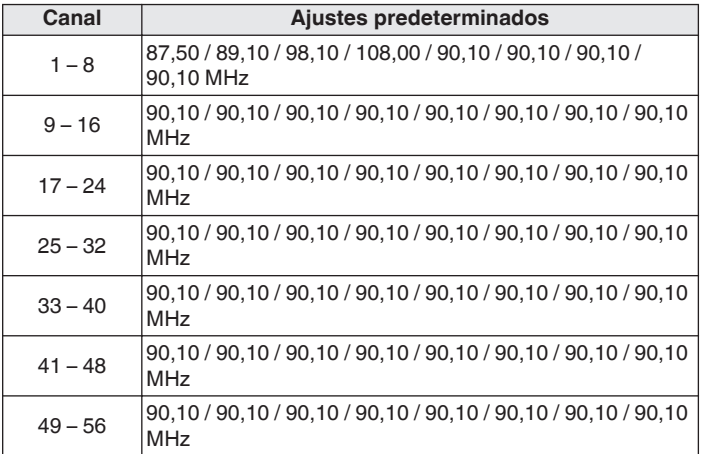

## **Recepción de emisoras presintonizadas**

**Utilice CH/PAGE**  $\land\lor$  para seleccionar el canal **presintonizado que desee.**

0 También puede seleccionar emisoras presintonizadas si pulsa TUNER PRESET CH + o TUNER PRESET CH – en la unidad principal.

**[Panel](#page-17-0)** Pantalla **Panel trasero** 94

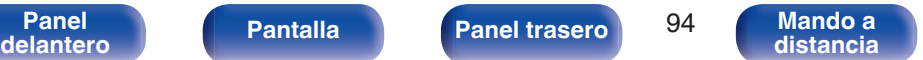

# <span id="page-94-0"></span>**Cómo indicar el nombre de una emisora presintonizada (Nombre Preset)**

Puede definir el nombre de la emisora presintonizada o cambiarlo. Se puede introducir un máximo de 8 caracteres.

**1 Pulse OPTION cuando la fuente de entrada sea "Tuner".**

Se muestra la pantalla del menú de opciones.

- **2 Utilice el cursor Arriba/Abajo para seleccionar "Nombre Preset" y, a continuación, pulse ENTER.** Se muestra la pantalla "Nombre Preset".
- **3 Utilice el cursor Izquierda/Derecha para seleccionar el grupo de emisoras al que quiere poner nombre.**
- **4 Utilice el cursor Arriba/Abajo para seleccionar la emisora a la que quiere poner nombre y, a continuación, pulse ENTER.**

Se muestra la pantalla donde puede editar el Nombre Preset.

• Si selecciona "Borrar", la unidad vuelve a mostrar la frecuencia.

- **5 Introduzca los caracteres y, a continuación, pulse "OK".**
- **6 Pulse OPTION para volver a la pantalla anterior.**

**[Panel](#page-17-0) Pantalla** Panel trasero 95

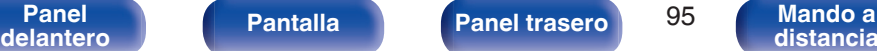

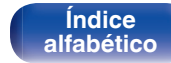

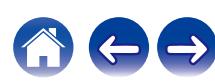

# <span id="page-95-0"></span>**Omisión de las emisoras presintonizadas (Saltar Preset)**

Lleve a cabo la memoria de presintonización automática para guardar todas las emisoras que se pueden recibir en la memoria. Seleccionar una emisora se vuelve más fácil omitiendo las memorias innecesarias.

**1 Pulse OPTION cuando la fuente de entrada sea "Tuner".**

Se muestra la pantalla del menú de opciones.

**2 Utilice el cursor Arriba/Abajo para seleccionar "Saltar Preset" y, a continuación, pulse ENTER.** Se muestra la pantalla "Saltar Preset".

- **3 Q** Para definir las emisoras que quiere omitir por **grupos**
	- A Utilice el cursor Izquierda/Derecha para seleccionar el grupo de emisoras que quiere que se omitan.
	- $\Omega$  Pulse el cursor Arriba para seleccionar "Fijar  $* *$  para saltar" y, a continuación, pulse ENTER. Omita todas las emisoras que están incluidas en el grupo seleccionado "\*-\*"
		- (\* es el número de grupo seleccionado).

### $\Box$  **Para definir las emisoras que quiere omitir**

- A Utilice el cursor Izquierda/Derecha para seleccionar el grupo de emisoras que quiere que se omitan.
- B Utilice el cursor Arriba/Abajo para seleccionar la emisora que quiere que se omita.
- C Utilice el cursor Izquierda/Derecha para seleccionar "Saltar".

No se muestra la emisora que ha seleccionado.

## **4 Pulse OPTION para volver a la pantalla anterior.**

**[Panel](#page-17-0) Pantalla Panel trasero** 96

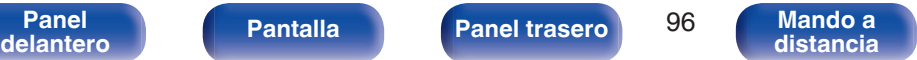

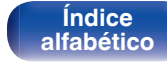

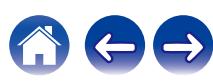

# **Cancelación de Saltar Preset**

- **1 Mientras se muestra la pantalla "Saltar Preset", utilice el cursor Izquierda/Derecha para seleccionar un grupo que contenga una emisora para la que quiera cancelar la omisión.**
- **2 Utilice el cursor Arriba/Abajo para seleccionar una emisora para la que quiera cancelar la omisión.**
- **3 Utilice el cursor Izquierda/Derecha para seleccionar "Activado".**

Se ha cancelado la omisión.

### **NOTA**

0 No se puede cancelar la opción "Saltar Preset" para los grupos.

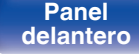

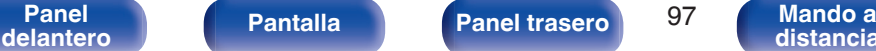

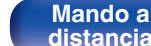

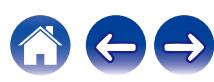

**[Contenido](#page-1-0) [Conexiones](#page-29-0) [Reproducción](#page-72-0) [Ajustes](#page-171-0) [Consejos](#page-248-0) [Apéndice](#page-273-0)**

# <span id="page-97-0"></span>**Escuchar emisiones de FM/DAB (solo para el modelo FM/DAB)**

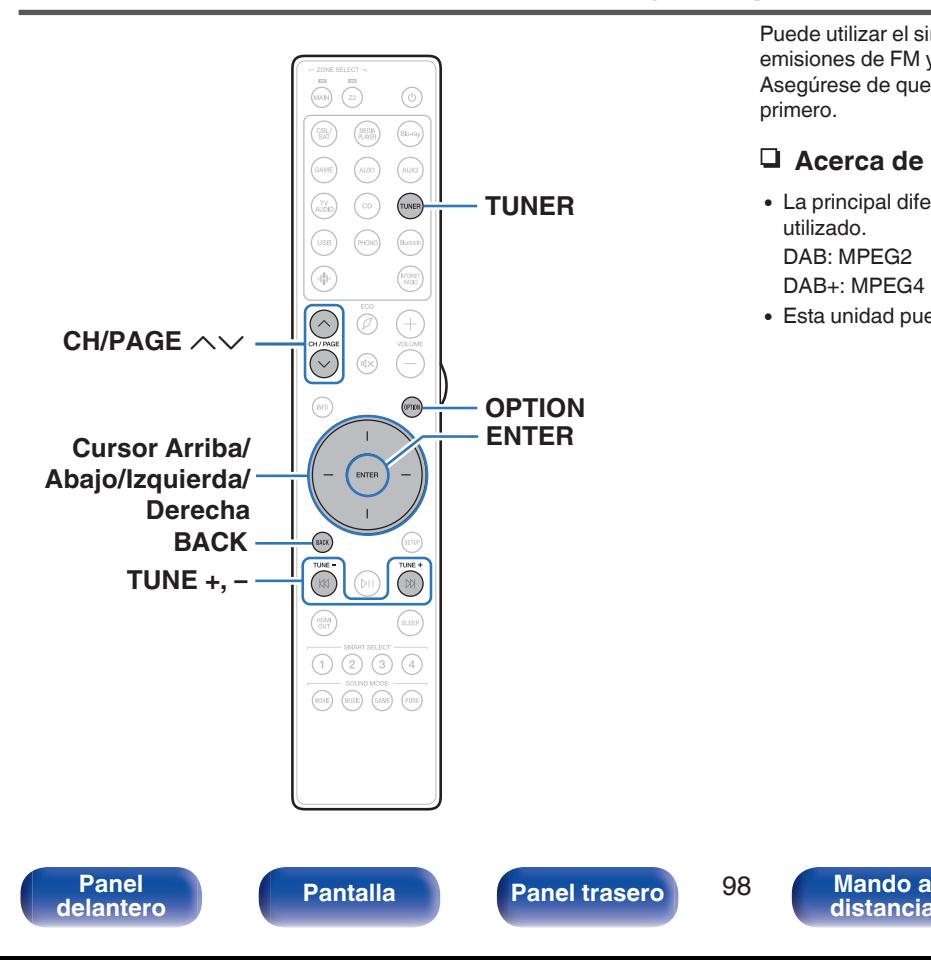

Puede utilizar el sintonizador integrado de esta unidad para escuchar emisiones de FM y emisiones de DAB.

Asegúrese de que la antena de DAB/FM está conectada a esta unidad primero.

## n **Acerca de DAB+**

0 La principal diferencia entre DAB y DAB+ es el tipo de códec de audio utilizado.

DAB: MPEG2

DAB+: MPEG4 (AAC)

**[distancia](#page-26-0)**

0 Esta unidad puede recibir emisiones tanto en DAB como en DAB+.

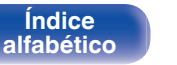

## **Recepción de emisiones de FM**

- **1 Conecte la antena. (["Conectar una antena de DAB/FM](#page-64-0) (solo para el modelo FM/DAB)"** ( $\mathbb{F}$  p. 65))
- **2 Pulse TUNER para cambiar la fuente de entrada a "Tuner".**
- **3 Pulse OPTION.**

Se muestra la pantalla del menú de opciones.

**4 Utilice el cursor Arriba/Abajo para seleccionar "FM/DAB" y, a continuación, pulse ENTER.** Muestra la pantalla de entrada de banda de recepción.

### **5 Utilice el cursor Izquierda/Derecha para seleccionar "FM" y, a continuación, pulse ENTER.**

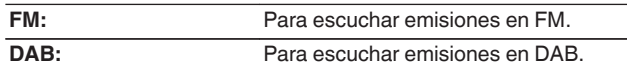

• Consulte ["Recepción de emisiones de DAB" \(](#page-104-0)v p. 105) para obtener información sobre la reproducción de DAB.

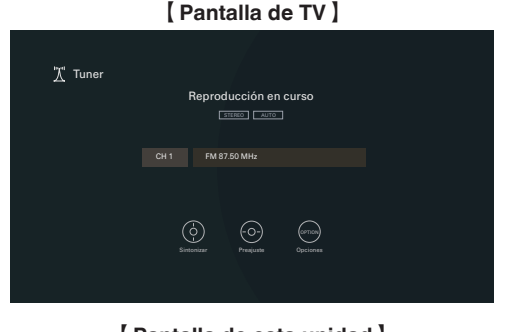

**C** Pantalla de esta unidad I

01 FM 87 . 50MHz

**6 Pulse TUNE + o TUNE – para seleccionar la emisora que quiere escuchar.**

Se realiza la exploración hasta que se encuentra una emisora de radio disponible. Cuando se encuentra una emisora de radio, la exploración se detiene automáticamente y se sintoniza.

0 Los modos para recibir las emisiones en FM consisten en el modo "Automática", que busca automáticamente las emisoras disponibles, y el modo "Manual", que le permite sintonizar las mediante los botones para cambiar la frecuencia. El ajuste predeterminado es "Automática". También puede utilizar "Ajuste directo" para llevar a cabo la sintonización introduciendo directamente la frecuencia.

En el modo "Automática", no puede sintonizar emisoras de radio si la recepción no es buena. Si se da el caso, utilice el modo "Manual" o modo "Ajuste directo" para llevar a cabo la sintonización.

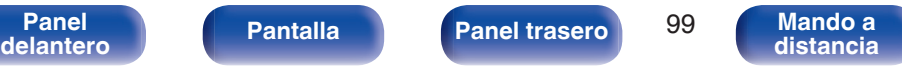

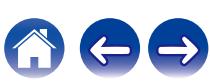

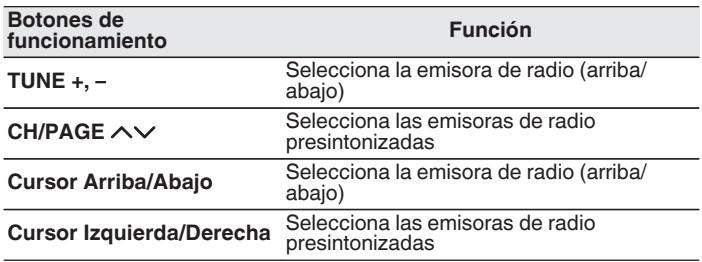

## ■ Operaciones accesibles a través del menú de **opciones**

- 0 ["Sintonización mediante la introducción de frecuencia \(Ajuste](#page-100-0) [directo\)" \(](#page-100-0) $\sqrt{p}$  p. 101)
- $\cdot$  ["Búsqueda RDS" \(](#page-100-0) $\mathbb{Q}$  p. 101)
- ["Búsqueda de PTY" \(](#page-101-0) $\mathbb{Z}$  p. 102)
- $\bullet$  ["Búsqueda de TP" \(](#page-102-0) $\sqrt{\bullet}$ " p. 103)
- $\bullet$  ["Radio texto" \(](#page-102-0) $\sqrt{2}$ " p. 103)
- ["Cambio del modo de sintonización \(Modo tune\)" \(](#page-103-0) $\sqrt{\mathcal{P}}$  p. 104)
- 0 ["Sintonización de emisoras y presintonización automática \(Preset](#page-103-0) [Memoria Auto\)" \(](#page-103-0) $\sqrt{\epsilon}$  p. 104)
- 0 ["Presintonización de la emisora actual de FM/DAB \(Preset de](#page-108-0) [Memoria\)" \(](#page-108-0) $\sqrt{\epsilon}$  p. 109)
- 0 ["Cómo indicar el nombre de una emisora presintonizada \(Nombre](#page-109-0) Preset)"  $(\sqrt[p]{p} p. 110)$
- 0 ["Omisión de las emisoras presintonizadas \(Saltar](#page-110-0) Preset)"  $(\sqrt{p})$  p. 111)
- ["Ajuste del tono \(Tono\)" \(](#page-135-0) $\sqrt{2}$  p. 136)
- 0 ["Visualización del vídeo deseado durante la reproducción de audio](#page-137-0) [\(Selección de vídeo\)" \(](#page-137-0) $\sqrt{\mathscr{D}}$  p. 138)
- 0 ["Reproducción de la misma música en todas las zonas \(Todas](#page-138-0) [zonas estéreo\)" \(](#page-138-0)v p. 139)

**[Panel](#page-17-0) Pantalla Panel trasero** 100

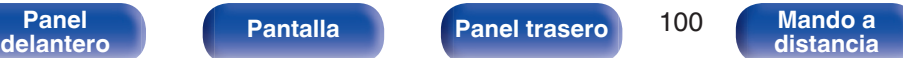

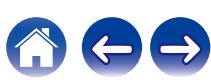

# <span id="page-100-0"></span>**Sintonización mediante la introducción de frecuencia (Ajuste directo)**

Puede introducir directamente la frecuencia de recepción para la sintonización.

- **1 Pulse OPTION durante la recepción de FM.** Se muestra la pantalla del menú de opciones.
- **2 Utilice el cursor Arriba/Abajo para seleccionar "Ajuste directo" y, a continuación, pulse ENTER.**

Se muestra la pantalla donde puede introducir la frecuencia.

- **3 Utilice el cursor Arriba/Abajo para seleccionar un número y, a continuación, pulse el cursor Derecha.**
	- 0 Si se pulsa el cursor Izquierda, la entrada inmediatamente anterior se anula.
- **4 Repita el paso 3 e introduzca la frecuencia de la emisora de radio que quiere escuchar.**
- **5 Al finalizar la configuración, pulse ENTER.** La frecuencia predeterminada está sintonizada.

# **Búsqueda RDS**

RDS es un servicio de radiodifusión que permite a las emisoras enviar información adicional junto con la señal del programa de radio normal. Utilice esta función para sintonizar automáticamente emisoras de FM que ofrecen el servicio RDS.

Tenga presente que la función RDS solo funciona cuando se recibe una emisora compatible con el sistema RDS.

**1 Pulse OPTION durante la recepción de FM.**

Se muestra la pantalla del menú de opciones.

**2 Utilice el cursor Arriba/Abajo para seleccionar "Búsqueda RDS" y, a continuación, pulse ENTER.**

## **3 Pulse ENTER.**

La búsqueda de emisoras RDS comienza automáticamente.

• Si utiliza el cursor Izquierda/Derecha antes de que transcurran 5 segundos después de que se muestre el nombre de la emisora en la pantalla, se busca una emisora diferente.

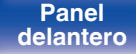

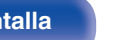

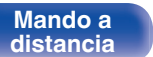

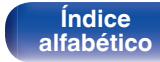

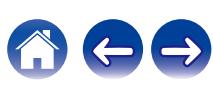

# <span id="page-101-0"></span>**Búsqueda de PTY**

Utilice esta función para encontrar emisoras RDS que transmiten un determinado tipo de programa (PTY).

PTY identifica el tipo de programa RDS.

Los tipos de programa y sus respectivas indicaciones son los siguientes:

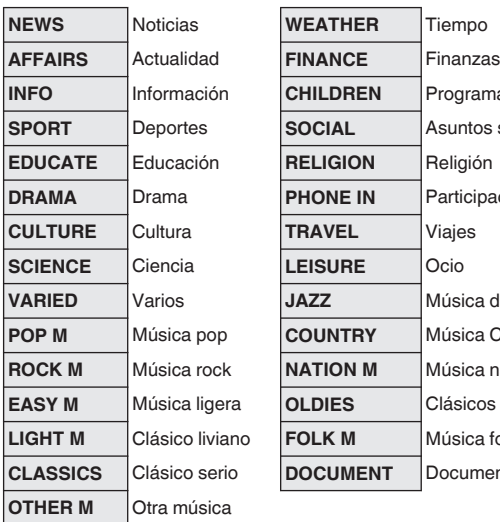

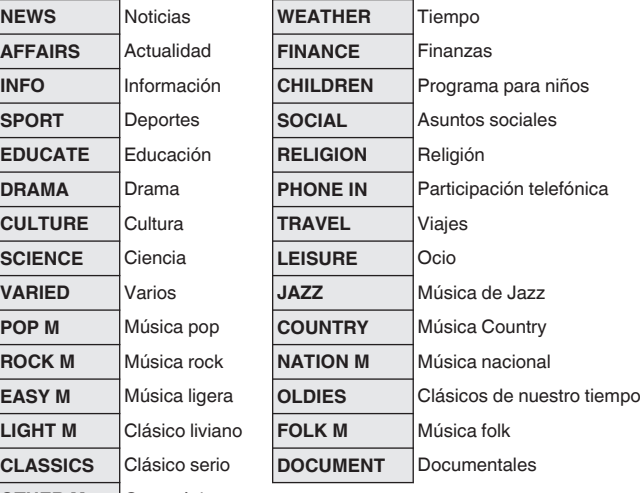

- **1 Pulse OPTION durante la recepción de FM.** Se muestra la pantalla del menú de opciones.
- **2 Utilice el cursor Arriba/Abajo para seleccionar "Búsqueda de PTY" y, a continuación, pulse ENTER.**
- **3 Utilice el cursor Arriba/Abajo para recuperar el tipo de programa que desee.**

## **4 Pulse ENTER.**

 $\overline{\mathscr{L}}$ 

La búsqueda PTY comienza automáticamente.

0 Si utiliza el cursor Izquierda/Derecha antes de que transcurran 5 segundos después de que se muestre el nombre de la emisora en la pantalla, se busca una emisora diferente.

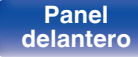

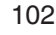

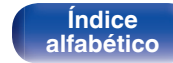

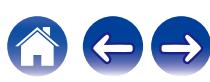

# <span id="page-102-0"></span>**Búsqueda de TP**

TP identifica programas que transmiten anuncios de tráfico. Esto le permite enterarse fácilmente de las condiciones de tráfico más recientes en el área antes de salir de casa.

Utilice esta función para encontrar emisoras RDS que transmiten programas de tráfico (emisoras TP).

**1 Pulse OPTION durante la recepción de FM.** Se muestra la pantalla del menú de opciones.

- **2 Utilice el cursor Arriba/Abajo para seleccionar "Búsqueda de TP" y, a continuación, pulse ENTER.**
- **3 Pulse ENTER.**

La búsqueda TP comienza automáticamente.

## $\rightarrow$

• Si utiliza el cursor Izquierda/Derecha antes de que transcurran 5 segundos después de que se muestre el nombre de la emisora en la pantalla, se busca una emisora diferente.

## **Radio texto**

RT permite a las emisoras RDS enviar mensajes de texto que aparecen en la pantalla.

"Radio texto" aparece en la pantalla cuando se reciben datos de radio texto.

## **1 Pulse OPTION durante la recepción de FM.**

Se muestra la pantalla del menú de opciones.

- **2 Utilice el cursor Arriba/Abajo para seleccionar "Radio texto" y, a continuación, pulse ENTER.**
- **3 Utilice el cursor Izquierda/Derecha para seleccionar "Activado" y, a continuación, pulse ENTER.**
	- 0 Mientras se recibe una estación emisora RDS, se visualizan los datos de texto trasmitidos por la emisora.
	- 0 Si no se están transmitiendo datos de texto, se visualiza "NO TEXT DATA".

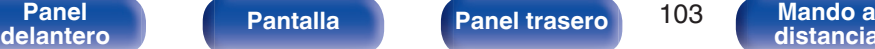

**[distancia](#page-26-0)**

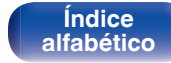

# <span id="page-103-0"></span>**Cambio del modo de sintonización (Modo tune)**

Puede cambiar el modo de sintonización a emisiones en FM. Si no puede sintonizar automáticamente con el modo "Automática", cambie el modo a "Manual" y sintonice manualmente.

- **1 Pulse OPTION durante la recepción de FM.** Se muestra la pantalla del menú de opciones.
- **2 Utilice el cursor Arriba/Abajo para seleccionar "Modo tune" y, a continuación, pulse ENTER.**
- **3 Utilice el cursor Izquierda/Derecha para seleccionar el modo de sintonización y, a continuación, pulse ENTER.**

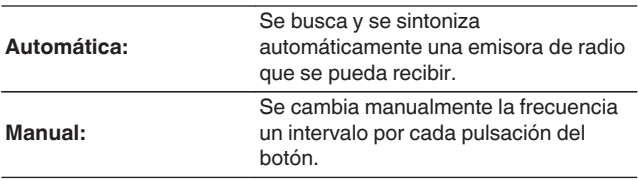

# **Sintonización de emisoras y presintonización automática (Preset Memoria Auto)**

Puede presintonizarse un máximo de 56 emisoras de radio de forma automática.

**1 Pulse OPTION durante la recepción de FM.**

Se muestra la pantalla del menú de opciones.

## **2 Utilice el cursor Arriba/Abajo para seleccionar "Preset Memoria Auto" y, a continuación, pulse ENTER.**

## **3 Pulse ENTER.**

La unidad empieza a sintonizar automáticamente emisoras de radio y las presintoniza.

0 Cuando se ha finalizado la presintonización, se muestra "Finalizado" durante unos 5 segundos y se apaga la pantalla del menú de opciones.

0 La memoria de presintonización se sobrescribe.

**[Panel](#page-17-0) Pantalla Panel trasero** 104 **[delantero](#page-17-0) [Pantalla](#page-20-0) [Panel trasero](#page-22-0) 104 [Mando a](#page-26-0)**<br>delantero **distancia** 

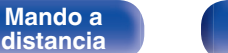

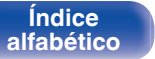

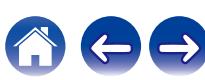

## <span id="page-104-0"></span>**Recepción de emisiones de DAB**

- **1 Conecte la antena. (["Conectar una antena de DAB/FM](#page-64-0) (solo para el modelo FM/DAB)"** ( $\mathbb{F}$  p. 65))
- **2 Pulse TUNER para cambiar la fuente de entrada a "Tuner".**
- **3 Pulse OPTION.**

Se muestra la pantalla del menú de opciones.

- **4 Utilice el cursor Arriba/Abajo para seleccionar "FM/DAB" y, a continuación, pulse ENTER.** Muestra la pantalla de entrada de banda de recepción.
- **5 Utilice el cursor Izquierda/Derecha para seleccionar "DAB" y, a continuación, pulse ENTER.**

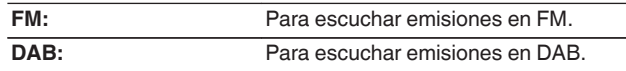

0 Busca automáticamente emisoras DAB al seleccionar DAB por primera vez tras la compra.

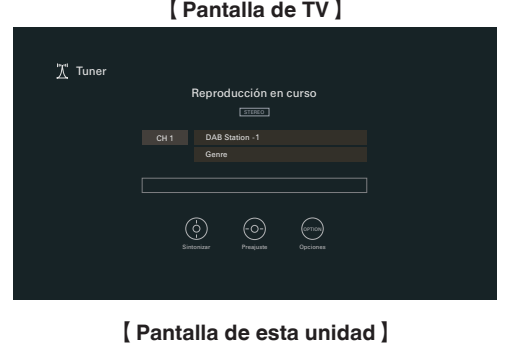

01 DAB Station1

**6 Pulse TUNE + o TUNE – para seleccionar la emisora que quiere escuchar.**

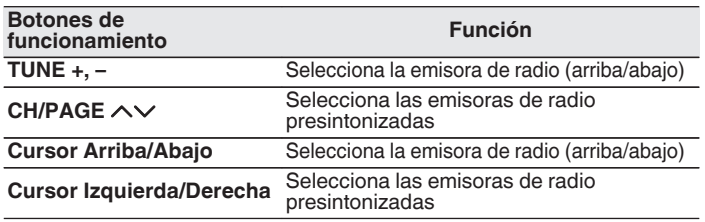

**[Panel](#page-17-0) Pantalla Panel trasero** 105

**[distancia](#page-26-0)**

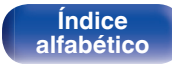

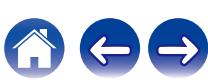

## ■ Operaciones accesibles a través del menú de **opciones**

- 0 "Exploración automática de emisoras DAB (Búsqueda autom.)" ( $\sqrt{p}$  p. 106)
- 0 ["Comprobación de la intensidad de recepción de las emisoras](#page-106-0) [\(Ayuda de sintonía\)" \(](#page-106-0) $\mathbb{Q}$  p. 107)
- 0 ["Establecer el orden de las emisoras \(Orden de](#page-106-0) [emisoras\)" \(](#page-106-0) $\sqrt{\epsilon}$  p. 107)
- ["Compresión del rango dinámico \(DRC\)" \(](#page-107-0) $\sqrt{\mathcal{F}}$  p. 108)
- 0 ["Restablecimiento de los ajustes de DAB \(Inicialización](#page-107-0)  $DAB$ )" ( $\sqrt{p}$  [p. 108\)](#page-107-0)
- 0 ["Presintonización de la emisora actual de FM/DAB \(Preset de](#page-108-0) [Memoria\)" \(](#page-108-0) $\sqrt{p}$  p. 109)
- 0 ["Cómo indicar el nombre de una emisora presintonizada \(Nombre](#page-109-0) Preset)"  $(\sqrt{p} \cdot p. 110)$
- 0 ["Omisión de las emisoras presintonizadas \(Saltar](#page-110-0) [Preset\)" \(](#page-110-0) $\sqrt{p}$  p. 111)
- $\bullet$  ["Ajuste del tono \(Tono\)" \(](#page-135-0) $\sqrt{2}$ " p. 136)
- 0 ["Visualización del vídeo deseado durante la reproducción de audio](#page-137-0) [\(Selección de vídeo\)" \(](#page-137-0) $\sqrt{\mathscr{D}}$  p. 138)
- 0 ["Reproducción de la misma música en todas las zonas \(Todas](#page-138-0) [zonas estéreo\)" \(](#page-138-0)v p. 139)

# **Exploración automática de emisoras DAB (Búsqueda autom.)**

Esta función busca automáticamente emisoras DAB y crea una lista de los servicios que se pueden recibir.

**1 Pulse OPTION durante la recepción de DAB.**

Se muestra la pantalla del menú de opciones.

**2 Utilice el cursor Arriba/Abajo para seleccionar "Búsqueda autom." y, a continuación, pulse ENTER.**

## **3 Pulse ENTER.**

La unidad comienza a buscar emisoras DAB.

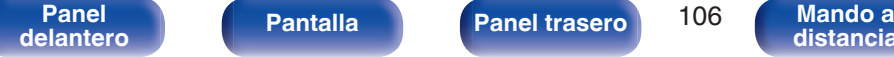

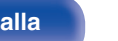

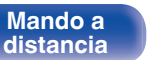

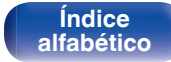

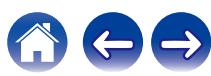

# <span id="page-106-0"></span>**Comprobación de la intensidad de recepción de las emisoras (Ayuda de sintonía)**

Se muestra la intensidad de recepción de la frecuencia sintonizada actualmente. Utilice esta función si no se recibe su emisora preferida.

- **1 Pulse OPTION durante la recepción de DAB.** Se muestra la pantalla del menú de opciones.
- **2 Utilice el cursor Arriba/Abajo para seleccionar "Ayuda de sintonía" y, a continuación, pulse ENTER.**
- **3 Utilice el cursor Arriba/Abajo para seleccionar la frecuencia que desee sintonizar. Tras haber seleccionado una frecuencia se tardarán unos 4-5 segundos en visualizar correctamente el nivel de la señal de recepción.**
- **4 Si fuera necesario, ajuste la posición de la antena para que el nivel de la señal de recepción supere "5".** Ya podrá recibir la emisora.
- **5 Pulse ENTER.**

Seleccione una emisora.

0 Puede volver a seleccionar las emisoras escogidas antes pulsando TUNE + o TUNE – en el mando a distancia.

## **Establecer el orden de las emisoras (Orden de emisoras)**

Seleccione el orden preferido para la lista de servicio creada por la función Auto Scan.

- **1 Pulse OPTION durante la recepción de DAB.** Se muestra la pantalla del menú de opciones.
- **2 Utilice el cursor Arriba/Abajo para seleccionar "Orden de emisoras" y, a continuación, pulse ENTER.**
- **3 Utilice el cursor Izquierda/Derecha para seleccionar su orden preferido.**

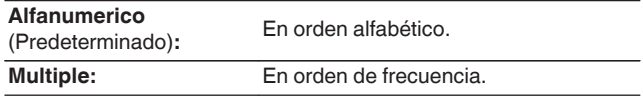

**[Índice](#page-309-0) [alfabético](#page-309-0)**

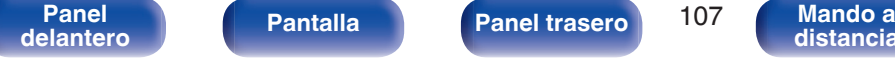

**[distancia](#page-26-0)**

# <span id="page-107-0"></span>**Compresión del rango dinámico (DRC)**

Compresión de gama dinámica (diferencia entre sonidos altos y bajos).

- **1 Pulse OPTION durante la recepción de DAB.** Se muestra la pantalla del menú de opciones.
- **2 Utilice el cursor Arriba/Abajo para seleccionar "DRC" y, a continuación, pulse ENTER.**
- **3 Utilice el cursor Izquierda/Derecha para seleccionar el nivel de compresión.**

**1 / 1/2 / Desactivado** (Predeterminado: 1)

# **Restablecimiento de los ajustes de DAB (Inicialización DAB)**

Una vez realizado el procedimiento "Inicialización DAB", se restablecerán todos los ajustes de DAB.

**1 Pulse OPTION durante la recepción de DAB.**

Se muestra la pantalla del menú de opciones.

- **2 Utilice el cursor Arriba/Abajo para seleccionar "Inicialización DAB" y, a continuación, pulse ENTER.**
- **3 Utilice el cursor Izquierda/Derecha para seleccionar "Reset" y, a continuación, pulse ENTER.** Se restablecen todos los ajustes de DAB a los valores predeterminados de fábrica.

0 Una vez completado "Inicialización DAB", la función Búsqueda autom. se inicia automáticamente y crea una lista de servicios.

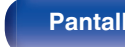

**[distancia](#page-26-0)**

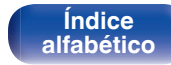
## **Presintonización de la emisora actual de FM/DAB (Preset de Memoria)**

Puede presintonizar sus emisoras de radio favoritas para luego sintonizarlas fácilmente.

Puede presintonizar un máximo de 56 emisoras. La función de presintonía la comparten FM y DAB.

- **1 Sintonice la emisora que desee presintonizar.** (["Recepción de emisiones de FM" \(](#page-98-0) $\sqrt{p}$  p. 99), **["Recepción de emisiones de DAB" \(](#page-104-0)** $\sqrt{p}$  **p. 105))**
- **2 Pulse OPTION.**

Se muestra la pantalla del menú de opciones.

**3 Utilice el cursor Arriba/Abajo para seleccionar "Preset de Memoria" y, a continuación, pulse ENTER.**

Se muestra la lista de canales ya presintonizados.

**4 Utilice el cursor Arriba/Abajo para seleccionar el canal que desee presintonizar y, a continuación, pulse ENTER.**

La emisora actual que se ha presintonizado.

0 Para presintonizar otras emisoras, repita los pasos 1 a 4.

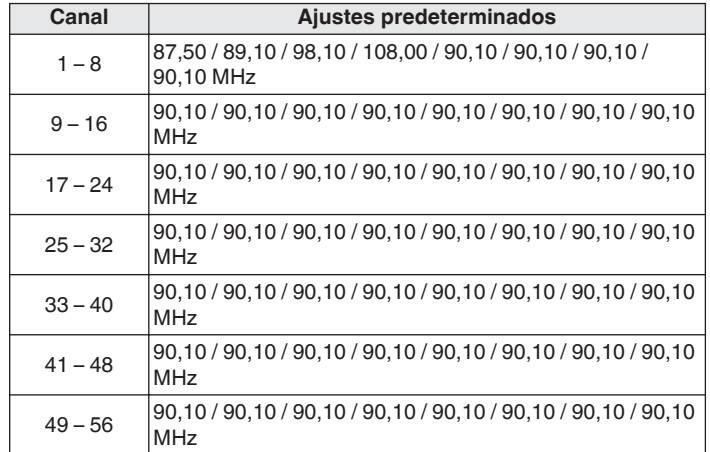

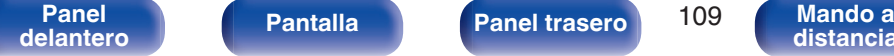

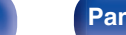

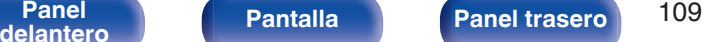

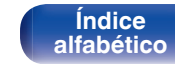

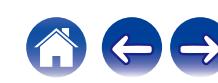

## **Recepción de emisoras presintonizadas**

- **1** Utilice CH/PAGE ∧∨ para seleccionar el canal **presintonizado que desee.**
- 
- 0 También puede seleccionar emisoras presintonizadas si pulsa TUNER PRESET CH + o TUNER PRESET CH – en la unidad principal.

## **Cómo indicar el nombre de una emisora presintonizada (Nombre Preset)**

Puede definir el nombre de la emisora presintonizada o cambiarlo. Se puede introducir un máximo de 8 caracteres.

**1 Pulse OPTION durante la recepción de FM.**

Se muestra la pantalla del menú de opciones.

**2 Utilice el cursor Arriba/Abajo para seleccionar "Nombre Preset" y, a continuación, pulse ENTER.**

Se muestra la pantalla "Nombre Preset".

- **3 Utilice el cursor Izquierda/Derecha para seleccionar el grupo de emisoras al que quiere poner nombre.**
- **4 Utilice el cursor Arriba/Abajo para seleccionar la emisora a la que quiere poner nombre y, a continuación, pulse ENTER.**
- **5 Utilice el cursor Arriba/Abajo para seleccionar una etiqueta de nombre y, a continuación, pulse ENTER.** Se muestra la pantalla donde puede editar el Nombre Preset.
	- 0 Si selecciona "Por defecto", la unidad vuelve a mostrar la frecuencia.
	- **6 Introduzca los caracteres y, a continuación, pulse "OK".**
		- **7 Pulse OPTION para volver a la pantalla anterior.**

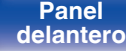

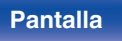

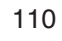

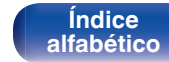

## **Omisión de las emisoras presintonizadas (Saltar Preset)**

Lleve a cabo la memoria de presintonización automática para guardar todas las emisoras que se pueden recibir en la memoria. Seleccionar una emisora se vuelve más fácil omitiendo las memorias innecesarias.

**1 Pulse OPTION durante la recepción de FM.**

Se muestra la pantalla del menú de opciones.

**2 Utilice el cursor Arriba/Abajo para seleccionar "Saltar Preset" y, a continuación, pulse ENTER.**

Se muestra la pantalla "Saltar Preset".

- **3 D** Para definir las emisoras que quiere omitir por **grupos**
	- A Utilice el cursor Izquierda/Derecha para seleccionar el grupo de emisoras que quiere que se omitan.
	- $\Omega$  Pulse el cursor Arriba para seleccionar "Fijar  $* *$  para saltar" y, a continuación, pulse ENTER.

Omita todas las emisoras que están incluidas en el grupo seleccionado "\*-\*".

(\* es el número de grupo seleccionado).

#### $\Box$  **Para definir las emisoras que quiere omitir**

- A Utilice el cursor Izquierda/Derecha para seleccionar el grupo de emisoras que quiere que se omitan.
- B Utilice el cursor Arriba/Abajo para seleccionar la emisora que quiere que se omita.
- C Utilice el cursor Izquierda/Derecha para seleccionar "Saltar".

No se muestra la emisora que ha seleccionado.

### **4 Pulse OPTION para volver a la pantalla anterior.**

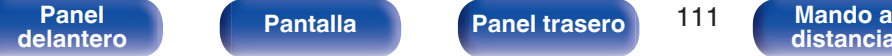

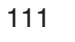

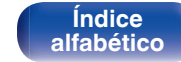

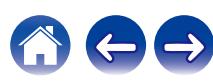

## **Cancelación de Saltar Preset**

- **1 Mientras se muestra la pantalla "Saltar Preset", utilice el cursor Izquierda/Derecha para seleccionar un grupo que contenga una emisora para la que quiera cancelar la omisión.**
- **2 Utilice el cursor Arriba/Abajo para seleccionar una emisora para la que quiera cancelar la omisión.**
- **3 Utilice el cursor Izquierda/Derecha para seleccionar "Activado".**

Se ha cancelado la omisión.

#### **NOTA**

0 No se puede cancelar la opción "Saltar Preset" para los grupos.

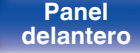

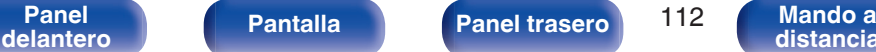

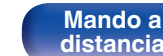

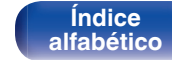

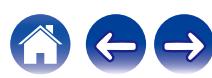

## **Recepción de radio Internet**

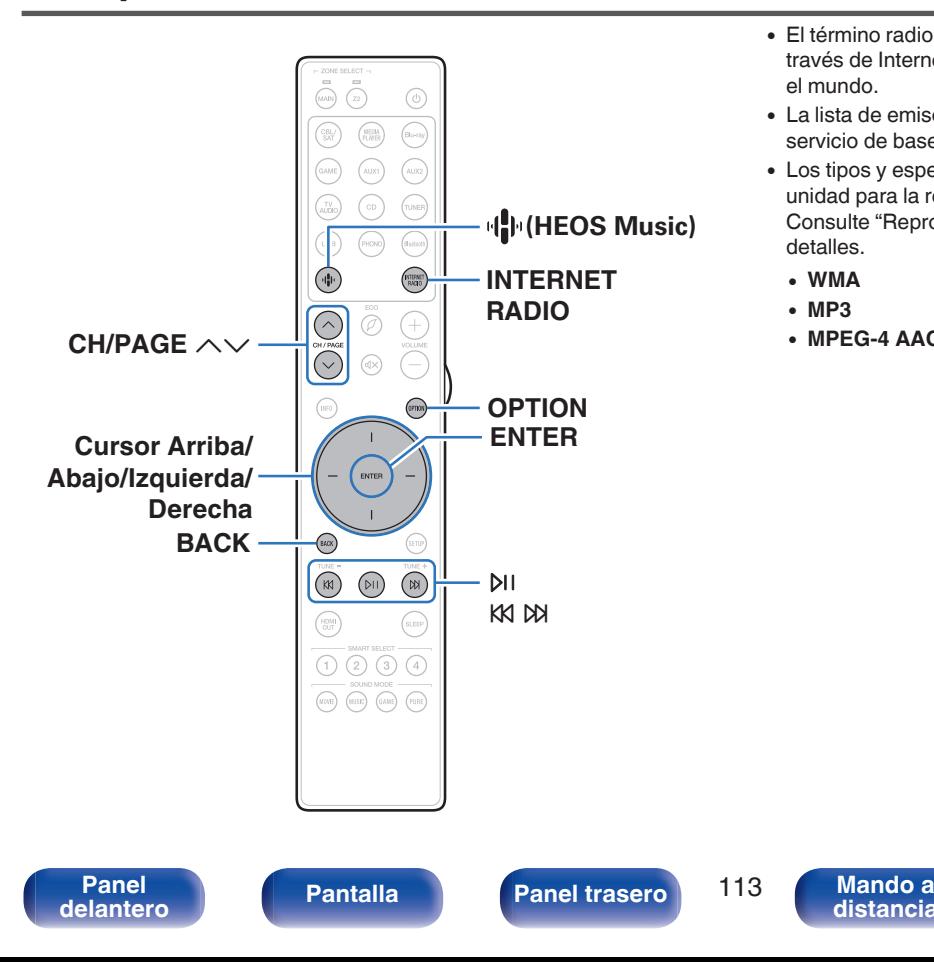

- 0 El término radio Internet hace referencia a emisiones distribuidas a través de Internet. Se puede recibir emisoras de radio Internet de todo el mundo.
- 0 La lista de emisoras de Radio por Internet en esta unidad viene del servicio de base de datos proporcionado por TuneIn Radio.
- 0 Los tipos y especificaciones de formato de audio admitidos por esta unidad para la reproducción son los siguientes. Consulte ["Reproducción de radio por Internet" \(](#page-282-0) $\sqrt{p}$  p. 283) para más detalles.
	- 0 **WMA**
	- 0 **MP3**
	- 0 **MPEG-4 AAC**

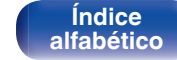

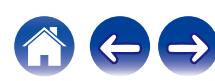

## **Recepción de radio Internet**

#### **1 Pulse INTERNET RADIO.**

• También puede pulsar  $\Psi$  (HEOS Music). Utilice el cursor Arriba/ Abajo para seleccionar "Radio Internet TuneIn" y, a continuación, pulse ENTER.

### **2 Seleccione la emisora que desee reproducir.**

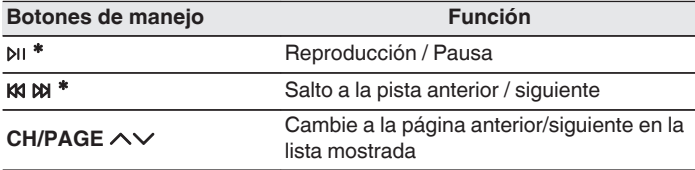

\* Activado al reproducir Podcasts.

#### 0 Cada vez que se pulsa el botón STATUS, la información que se muestra en pantalla alterna entre el título de la pista, el nombre de la emisora de radio, etc.

#### **NOTA**

0 El servicio de base de datos de emisoras de radio puede suspenderse o no estar disponible sin previo aviso.

### o **Operaciones accesibles a través del menú de opciones**

- ["Adición de contenido a](#page-132-0) Favoritos HEOS" (12F p. 133)
- 0 ["Ajuste de la audibilidad del diálogo y las voces \(Mejorador de](#page-133-0) [diálogo\)" \(](#page-133-0) $\sqrt{\epsilon}$  p. 134)
- 0 ["Ajuste del volumen de cada canal para que coincida con la fuente](#page-134-0) [de entrada \(Ajuste nivel de canal\)" \(](#page-134-0) $\sqrt{2}$  p. 135)
- $\bullet$  ["Ajuste del tono \(Tono\)" \(](#page-135-0) $\sqrt{\bullet}$ " p. 136)
- ["Ajuste del retardo de audio \(Retardo audio\)" \(](#page-136-0) $\mathbb{Q}_F$  p. 137)
- 0 ["Visualización del vídeo deseado durante la reproducción de audio](#page-137-0) [\(Selección de vídeo\)" \(](#page-137-0) $\sqrt{\epsilon}$  p. 138)

**[Índice](#page-309-0) [alfabético](#page-309-0)**

- 0 ["Reproducción de la misma música en todas las zonas \(Todas](#page-138-0) [zonas estéreo\)" \(](#page-138-0)v p. 139)
- 0 ["Modificar la configuración de los altavoces para adecuarla al](#page-139-0) [entorno de audición \(Preajuste de altavoz\)" \(](#page-139-0) $\sqrt{\epsilon}$  p. 140)

**[Panel](#page-17-0) Pantalla Panel trasero** 114

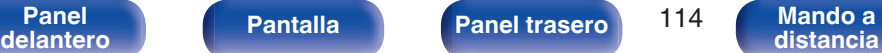

# **Reproducción de archivos almacenados en un PC y el NAS**

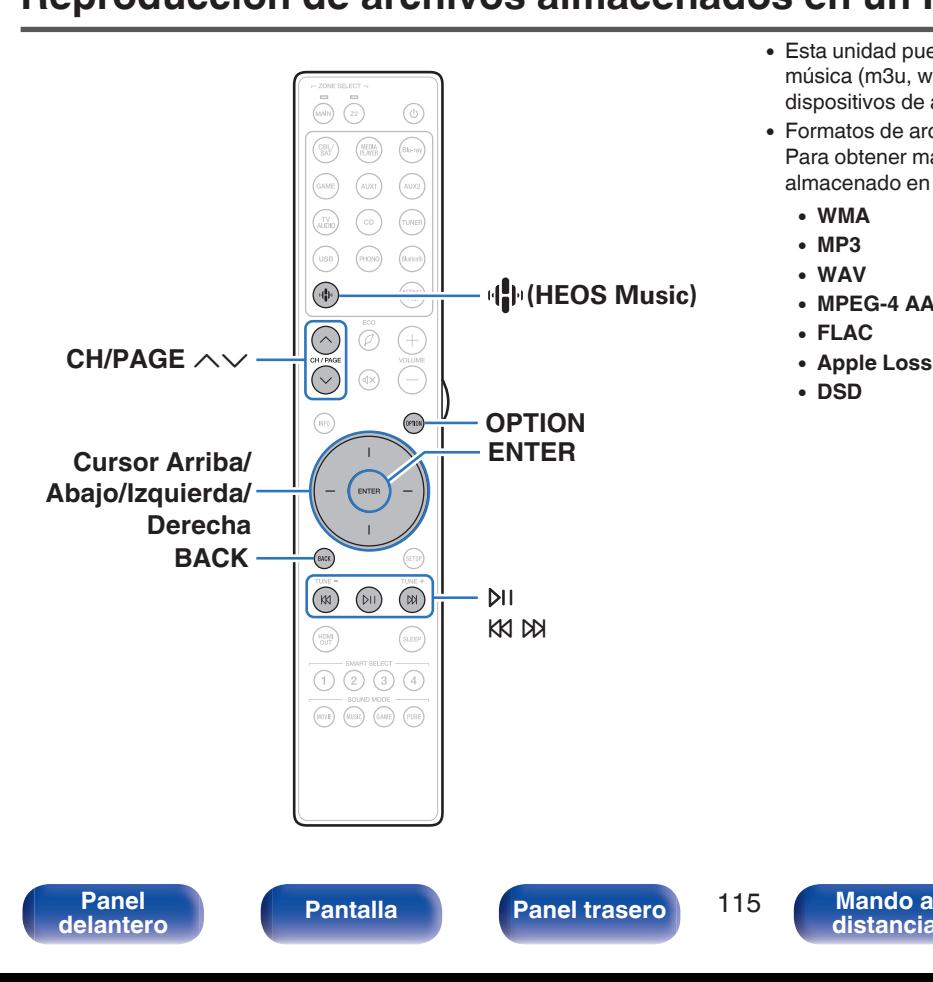

- 0 Esta unidad puede reproducir archivos y listas de reproducción de música (m3u, wpl) desde servidores que admitan DLNA, incluidos PC y dispositivos de almacenamiento conectado a la red (NAS) en su red.
- 0 Formatos de archivo admitidos:

Para obtener más información, consulte ["Reproducción de un archivo](#page-281-0) [almacenado en un PC o el NAS" \(](#page-281-0)v p. 282).

- 0 **WMA**
- 0 **MP3**
- 0 **WAV**
- 0 **MPEG-4 AAC**
- 0 **FLAC**
- 0 **Apple Lossless**

**[distancia](#page-26-0)**

0 **DSD**

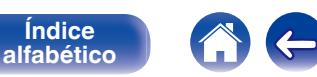

## **Reproducción de archivos almacenados en un PC y el NAS**

Utilice este procedimiento para reproducir archivos o listas de reproducción de música almacenados en servidores de archivos DLNA en su red local.

- **Pulse**  $\Phi$  **(HEOS Music).**
- **2 Utilice el cursor Arriba/Abajo para seleccionar "Servidores musicales" y, a continuación, pulse ENTER.**

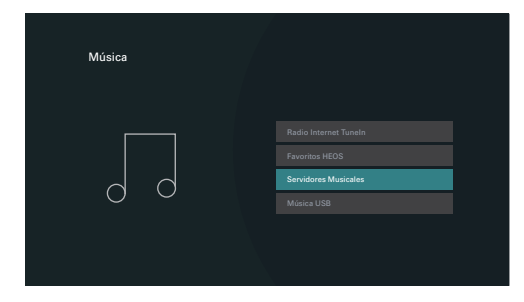

**3 Seleccione el nombre de su PC o servidor NAS (Network Attached Storage) conectado en red.**

- **4 Explore la música de su PC/NAS y seleccione algún contenido que desee reproducir.**
	-
	- 0 Cuando seleccione un contenido que desee reproducir, se le preguntará cómo desea poner en cola su música.

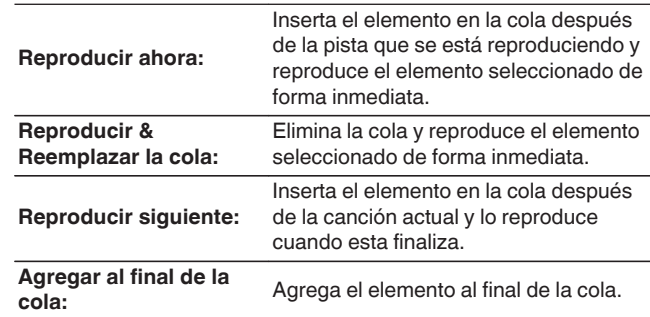

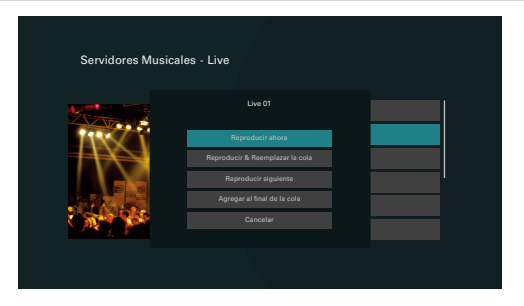

**[Índice](#page-309-0) [alfabético](#page-309-0)**

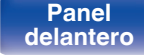

**[Panel](#page-17-0) Pantalla Panel trasero** 116

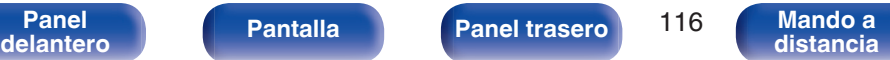

**5 Utilice el cursor Arriba/Abajo para seleccionar "Reproducir ahora" o "Reproducir & Reemplazar la cola" y, a continuación, pulse ENTER.**

Comienza la reproducción.

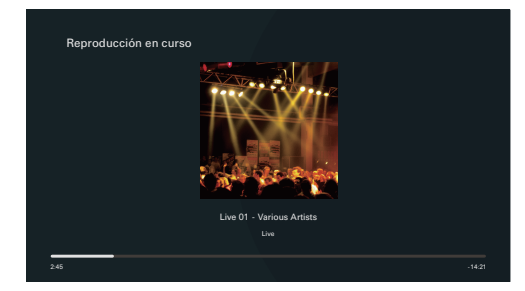

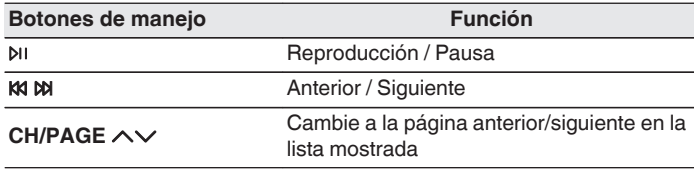

- 0 Cada vez que se pulsa el botón STATUS, la información que se muestra en pantalla alterna entre el título de la pista, el nombre del artista y el título del álbum.
- 0 Cuando un archivo WMA (Windows Media Audio), MP3 o MPEG-4 AAC incluye datos Album Art, se puede visualizar la carátula del álbum durante la reproducción de los archivos de música.
- 0 Si utiliza la versión 11 o posterior de Windows Media Player, se visualizará la carátula del álbum de los archivos WMA.

#### **NOTA**

- 0 Al reproducir archivos de música con su PC o NAS conectado a través de una LAN inalámbrica, se puede interrumpir el sonido en función de su entorno LAN inalámbrico. En este caso, conecte utilizando un LAN con cable.
- 0 El orden en el que se muestran las pistas/archivos depende de las especificaciones del servidor. Si debido a las especificaciones del servidor, las pistas/archivos no aparecen en orden alfabético, es posible que la búsqueda por la primera letra no funcione correctamente.

**[Panel](#page-17-0) Pantalla Panel trasero** 117 **[delantero](#page-17-0) [Pantalla](#page-20-0) [Panel trasero](#page-22-0) 117 [Mando a](#page-26-0)**<br>delantero **distancia** 

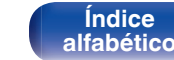

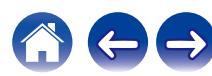

## ■ Operaciones accesibles a través del menú de **opciones**

- 0 ["Ajuste de la audibilidad del diálogo y las voces \(Mejorador de](#page-133-0) [diálogo\)" \(](#page-133-0) $\sqrt{p}$  p. 134)
- 0 ["Ajuste del volumen de cada canal para que coincida con la fuente](#page-134-0) [de entrada \(Ajuste nivel de canal\)" \(](#page-134-0) $\sqrt{2}$  p. 135)
- ["Ajuste del tono \(Tono\)" \(](#page-135-0) $\mathbb{Q}$  p. 136)
- ["Ajuste del retardo de audio \(Retardo audio\)" \(](#page-136-0) $\mathcal{C}$  p. 137)
- 0 ["Visualización del vídeo deseado durante la reproducción de audio](#page-137-0) [\(Selección de vídeo\)" \(](#page-137-0) $\sqrt{\mathscr{L}}$  p. 138)
- 0 ["Reproducción de la misma música en todas las zonas \(Todas](#page-138-0) [zonas estéreo\)" \(](#page-138-0)v p. 139)
- 0 ["Modificar la configuración de los altavoces para adecuarla al](#page-139-0) [entorno de audición \(Preajuste de altavoz\)" \(](#page-139-0)v<sup>3</sup> p. 140)

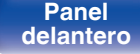

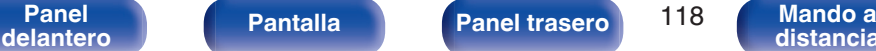

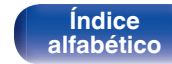

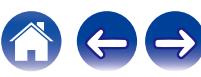

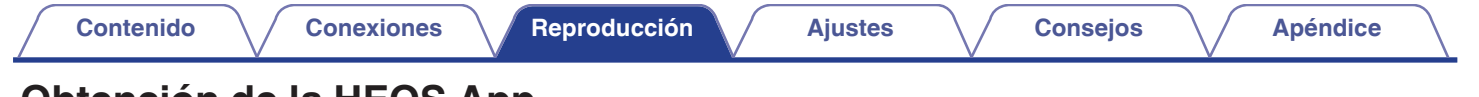

## **Obtención de la HEOS App**

Puede utilizar un gran número de servicios de streaming de música online desde la HEOS App. En función de su ubicación geográfica, hay varias opciones entre las que puede elegir.

Descargue la HEOS App para iOS o Android buscando "HEOS" en App Store, Google Play Store o Amazon Appstore.

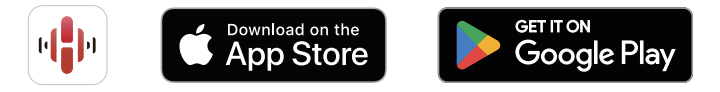

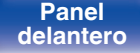

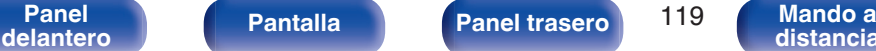

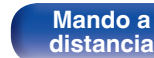

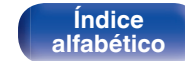

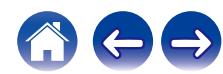

## **Cuenta HEOS**

Las cuentas HEOS pueden registrarse tocando la pestaña "Música" icono "Aiustes" **de** en la HEOS App.

Cuando haya creado la cuenta de Cuenta HEOS o iniciado sesión en ella, podrá usar la función Favoritos HEOS para guardar y recuperar sus emisoras de radio en streaming favoritas utilizando la interfaz de usuario en pantalla de su AVR.

## ■ ¿Qué es una Cuenta HEOS?

Una Cuenta HEOS es una cuenta maestra o "llavero" para gestionar todos sus servicios de música HEOS con una sola contraseña y un solo nombre de usuario.

## o **¿Por qué necesito una Cuenta HEOS?**

Con la Cuenta HEOS, solo tiene que introducir una vez sus contraseñas y nombres de inicio de sesión de los servicios de música, lo que le permite utilizar de forma fácil y rápida varias aplicaciones de mando en diferentes dispositivos.

Simplemente, inicie sesión en su Cuenta HEOS en cualquier dispositivo y tendrá acceso a todos sus servicios de música asociados, al historial de reproducción y a listas de reproducción personalizadas, aunque esté en casa de un amigo escuchando música en su sistema HEOS.

## ■ Registro para obtener una Cuenta HEOS

Se le indicarán instrucciones sobre cómo registrarse para obtener una Cuenta HEOS la primera vez que intente acceder a un servicio de música desde el menú "Música" principal de la HEOS App.

## o **Cambio de su Cuenta HEOS**

- **1 Toque la pestaña "Música".**
- **2** Seleccione el icono Ajustes  $\sharp$  situado en la esquina **superior izquierda de la pantalla.**
- **3 Seleccione "Cuenta HEOS".**
- **4 Cambie su ubicación y su contraseña, suprima su cuenta o salga de ella.**

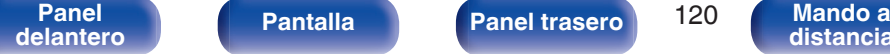

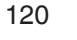

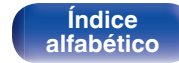

## **Reproducción de servicios de música de streaming**

Un servicio de música es una empresa de música online que ofrece acceso a amplias colecciones de música a través de suscripciones de pago o gratuitas. En función de su ubicación geográfica, hay varias opciones entre las que puede elegir.

#### **NOTA**

0 La app y la marca HEOS no están afiliadas con ningún fabricante de dispositivos móviles. La disponibilidad de servicios de música puede variar según la región. En el momento de la compra es posible que no estén disponibles todos los servicios. Algunos servicios pueden añadirse o suspenderse periódicamente según las decisiones de los proveedores de servicios de música u otros.

### ■ Selección de una habitación/dispositivo

**1 Toque la pestaña "Habitaciones" y seleccione "Marantz CINEMA 60" si hay varios productos con HEOS integrado.**

 $\overline{\mathscr{E}}$ 

• Toque el icono del lápiz  $\bullet$  situado en la parte superior derecha para cambiar al modo de edición. Puede cambiar el nombre mostrado.

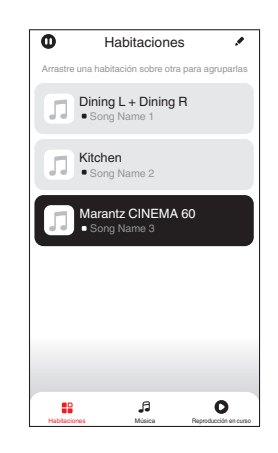

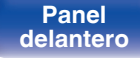

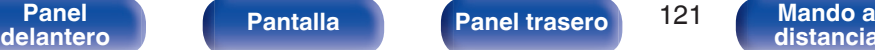

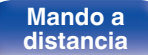

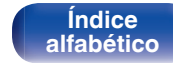

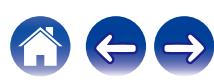

### ■ Selección de la pista de música o de la **emisora desde las fuentes de música**

**1 Toque la pestaña "Música" y seleccione una fuente de música.**

### $\overline{\mathcal{L}}$

0 Es posible que no todos los servicios de música mostrados estén disponibles en tu ubicación.

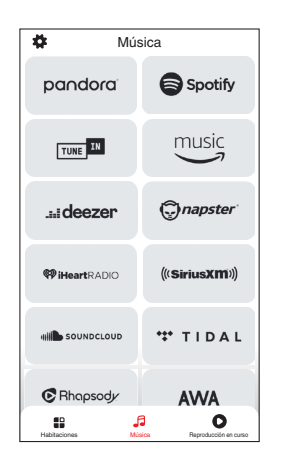

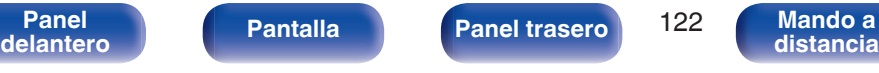

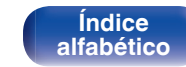

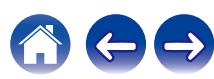

#### **2 Explore la música que desee reproducir.**

Tras seleccionar una pista de música o una emisora de radio, la aplicación cambiará automáticamente a la pantalla "Reproducción en curso".

0 Cuando seleccione una pista de música que desee reproducir, se le preguntará cómo desea poner en cola su música.

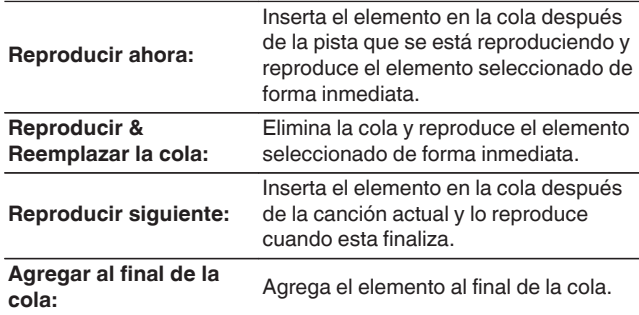

0 Cuando seleccione una emisora de radio, se mostrarán los siguientes elementos.

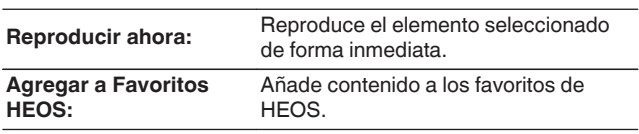

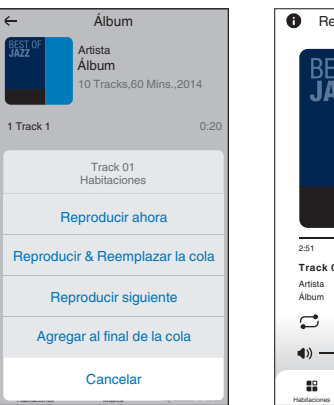

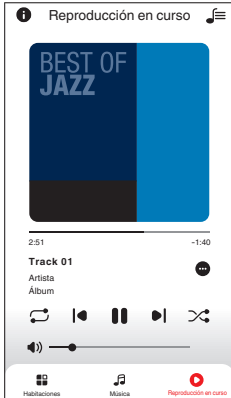

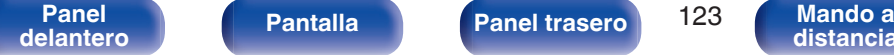

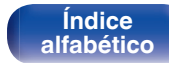

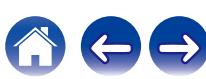

## **Audición de la misma música en varias habitaciones**

Este sistema es un completo sistema de audio multisala. Le permite crear uno o más grupos HEOS para sincronizar automáticamente la reproducción de audio entre varios productos con HEOS integrado, de forma que la música que se reproduce en diferentes habitaciones esté perfectamente sincronizada y siempre suene de forma increíble. Puede añadir fácilmente a su sistema hasta 32 productos en total. Además, también puede agrupar hasta 16 productos individuales para que reproduzcan la misma canción de forma totalmente sincronizada.

## ■ Agrupación de habitaciones

- **1 Mantenga pulsado el dedo en la habitación en la que no se esté reproduciendo música.**
- **2 Arrástrelo a la habitación en la que se esté reproduciendo música y levántelo.**
- **3 Las dos habitaciones se unirán en un único grupo de dispositivos, y ambas reproducirán la misma música perfectamente sincronizadas.**

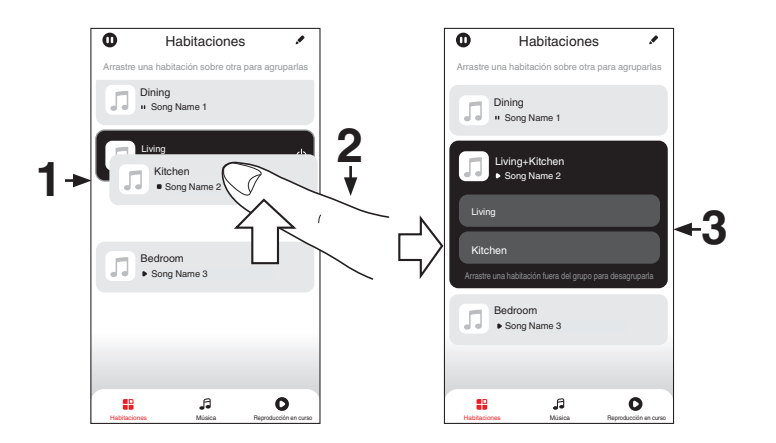

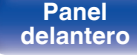

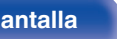

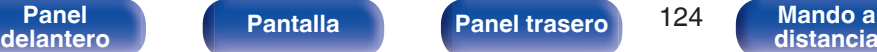

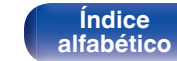

### **[Contenido](#page-1-0)**  $\setminus$  **[Conexiones](#page-29-0) A [Reproducción](#page-72-0) A [Ajustes](#page-171-0)**  $\setminus$  **[Consejos](#page-248-0)**  $\setminus$  **[Apéndice](#page-273-0)**

### ■ Desagrupación de habitaciones

- **1 Mantenga pulsado el dedo en la habitación que quiera quitar del grupo.**
- **2 Arrástrela fuera del grupo y levante el dedo.**

#### **NOTA**

0 No puede quitar la primera habitación que empezó a reproducir la música antes de la agrupación.

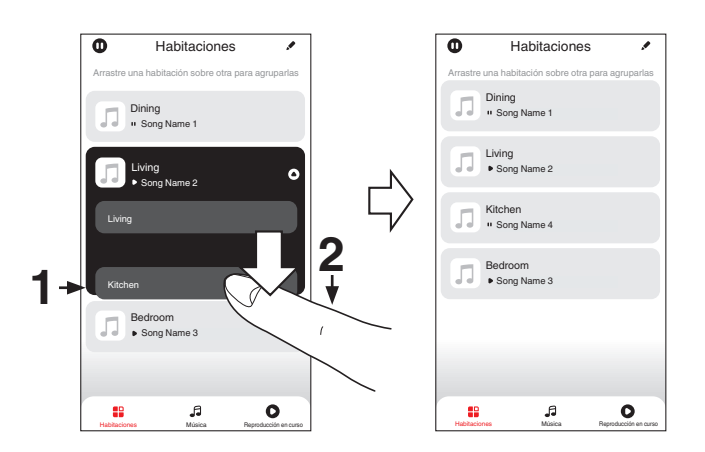

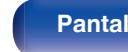

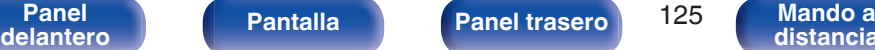

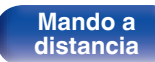

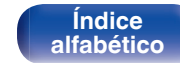

Puede agrupar fácilmente 16 habitaciones en el modo de fiesta haciendo un gesto de "pellizcar" la pantalla.

- **1 Coloque dos dedos en la pantalla sobre la lista de habitaciones.**
- **2 Pellizque rápidamente la pantalla con ambos dedos y levántelos.**
- **3 Se unirán todas sus habitaciones y empezarán a reproducir la misma música perfectamente sincronizadas.**

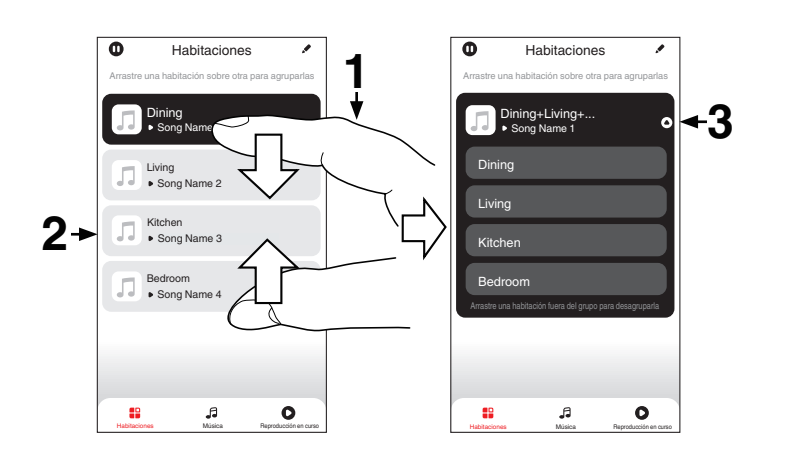

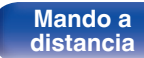

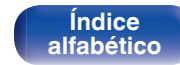

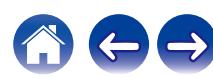

### ■ Desagrupación de todas las habitaciones

Puede desagrupar fácilmente todas sus habitaciones y salir del modo de fiesta haciendo un gesto de "separar" los dedos.

- **1 Junte dos dedos en la pantalla sobre la lista de habitaciones.**
- **2 Separe rápidamente los dos dedos de la pantalla y levántelos.**
- **3 Se desagruparán todas sus habitaciones.**

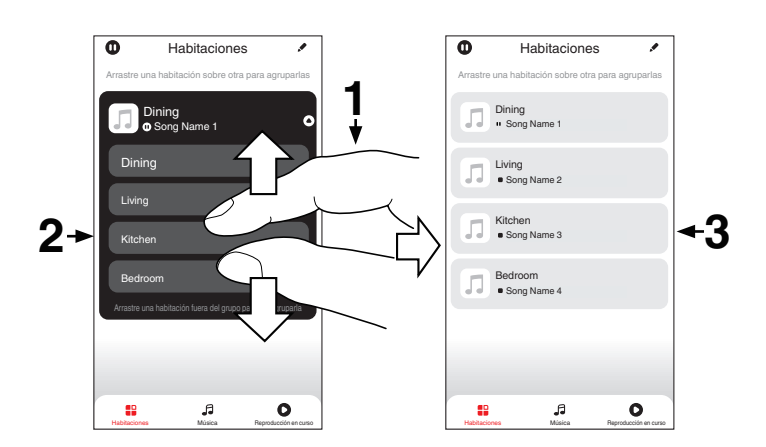

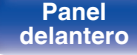

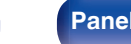

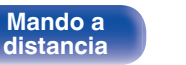

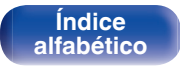

## **Función de AirPlay**

Puede reproducir en esta unidad los archivos de música almacenados en un iPhone, iPod touch, iPad o del iTunes, a través de la red.

### $\rightarrow$

- 0 La fuente de entrada pasará a ser "HEOS Music" cuando se arranque la reproducción con AirPlay.
- 0 Puede detener la reproducción de AirPlay seleccionando otra fuente de entrada.
- 0 Para ver simultáneamente el nombre de la canción y el intérprete, pulse STATUS en la unidad principal.
- 0 Para obtener más información sobre cómo usar iTunes, consulte la Ayuda de iTunes.
- La pantalla puede ser distinta en función del SO y las versiones del software.

#### **Este dispositivo es compatible con AirPlay 2.**

Sincronización de varios dispositivos/altavoces compatibles con AirPlay 2 para reproducir de forma simultánea.

### $\overline{\mathscr{E}}$

0 Esta unidad es compatible con AirPlay 2 y requiere iOS 11.4 o posterior.

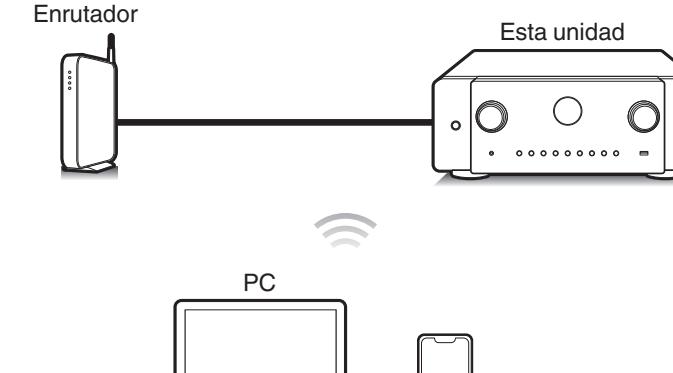

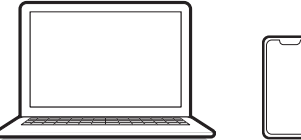

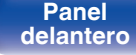

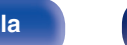

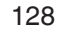

**[delantero](#page-17-0) [Pantalla](#page-20-0) [Panel trasero](#page-22-0) 128 [Mando a](#page-26-0)**<br>delantero **distancia [distancia](#page-26-0)**

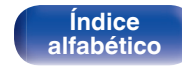

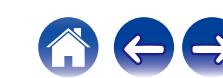

## **Reproducción de canciones de un iPhone, iPod touch o iPad**

Si actualiza su "iPhone/iPod touch/iPad" a la versión iOS 10.0.2 o posterior, podrá descargar música guardada en su "iPhone/iPod touch/ iPad" directamente en esta unidad.

- **1 Conecte el iPhone, iPod touch o iPad a la misma red Wi-Fi que esta unidad.**
	- 0 Para obtener información, consulte el manual de su dispositivo.

**2 Reproduzca la canción del iPhone, iPod touch o iPad.** Icono AirPlay se muestra en la pantalla del iPhone, iPod touch o iPad.

#### **3 Toque el icono AirPlay y seleccione esta unidad.**

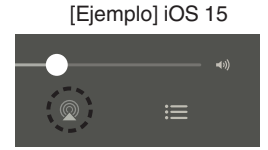

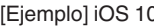

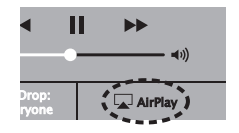

## **Reproducir música de iTunes con esta unidad**

**1 Instale iTunes 10, o posterior, en un Mac o PC con Windows instalado conectado a la misma red que esta unidad.**

### **2 Encienda esta unidad.**

Ajuste "Control de red" a "Siempre encendido" para esta unidad. (CF [p. 227\)](#page-226-0)

#### **NOTA**

- 0 Al ajustar el "Control de red" a "Siempre encendido", la unidad consume más energía durante la espera.
	-
- **3 Inicie iTunes y haga click en el icono de AirPlay para seleccionar la unidad principal.**

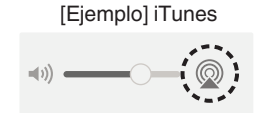

**4 Elija una canción y seleccione la opción de reproducir en iTunes.**

La música se enviará a esta unidad.

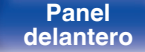

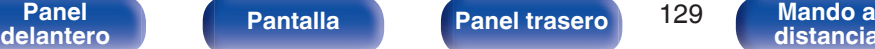

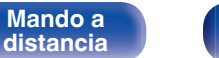

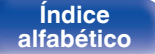

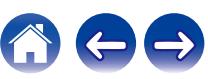

#### **NOTA**

0 En las reproducciones con la función AirPlay, el sonido se emite con el volumen configurado en el iPhone, iPod touch, iPad o iTunes. Baje el volumen del iPhone, iPod touch, iPad o iTunes antes de la reproducción y

luego ajústelo a un nivel adecuado.

## **Reproducción de una canción desde su iPhone, iPodtouch o iPad en varios dispositivos sincronizados (AirPlay 2)**

Las canciones de un iPhone, iPodtouch o iPad que funcione con iOS 11.4 o posterior, pueden sincronizarse con varios dispositivos compatibles con AirPlay 2 para reproducir de forma simultánea.

#### **1 Reproduzca la canción del iPhone, iPod touch o iPad.**

Icono AirPlay se muestra en la pantalla del iPhone, iPod touch o iPad.

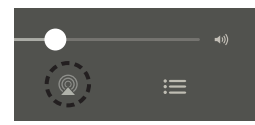

**2 Toque el icono AirPlay y seleccione esta unidad.**

Muestra una lista de dispositivos/altavoces que se pueden reproducir en la misma red.

0 Se muestra un círculo a la derecha de los dispositivos compatibles con la tecnología AirPlay 2.

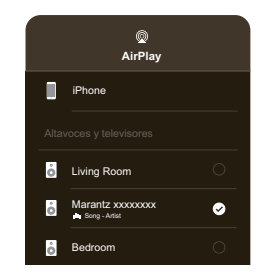

- **3 Toque los dispositivos/altavoces que desee usar.**
	- 0 Se pueden seleccionar varios dispositivos compatibles con AirPlay 2.

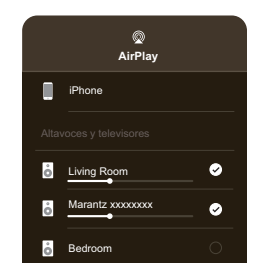

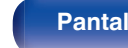

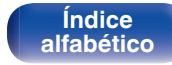

## **Función de Spotify Connect**

Spotify le ofrece toda la música que pueda necesitar. Millones de canciones disponibles al instante. Solo tiene que buscar la música que desee, o dejar que Spotify reproduzca para usted algo maravilloso. Spotify funciona en su teléfono, tableta, ordenador y altavoces domésticos. De este modo, siempre tendrá la melodía perfecta para cualquier cosa que esté haciendo. Ahora, puede disfrutar de Spotify con su cuenta gratuita además de con su cuenta Premium.

Utilice su teléfono, tableta u ordenador como mando a distancia de Spotify.

Visite **www.spotify.com/connect** para saber cómo hacerlo.

El software Spotify está sujeto a las licencias de terceros que puede encontrar aquí:

**www.spotify.com/connect/third-party-licenses**

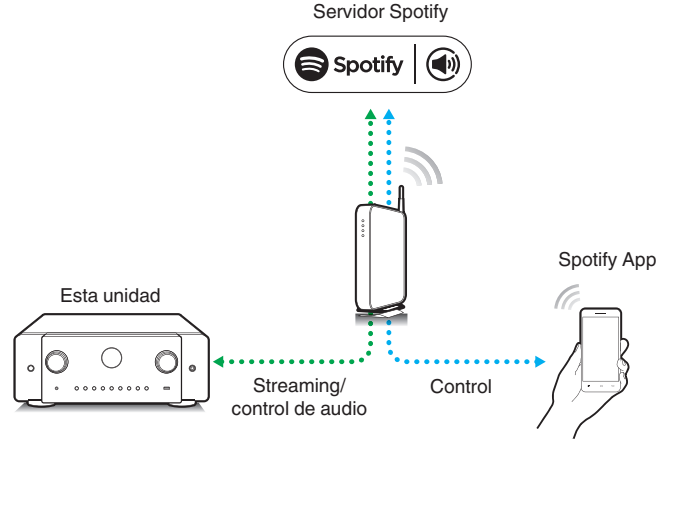

## **Reproducir música de Spotify con esta unidad**

Descargue la "Spotify App" en su dispositivo Android o iOS de antemano.

- **1 Conecte la configuración de Wi-Fi del dispositivo iOS o Android en la misma red que esta unidad.**
- **2 Inicie la Spotify App.**
- **3 Reproduzca la pista de Spotify.**
- **4 Toque el icono Spotify**  $\bullet$  **para seleccionar la unidad.** La música se enviará a esta unidad.

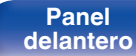

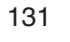

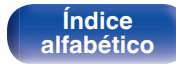

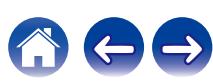

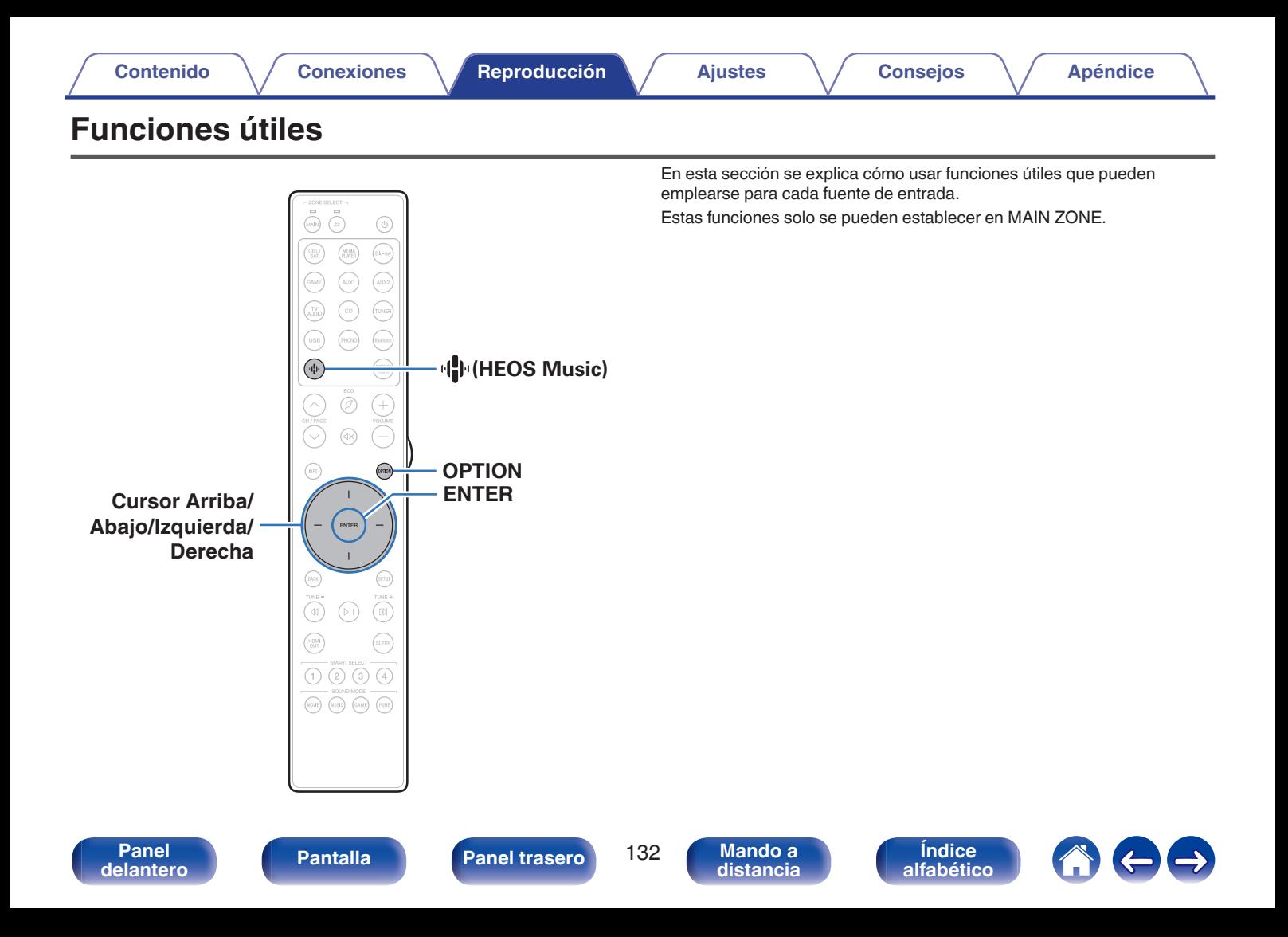

## <span id="page-132-0"></span>**Adición de contenido a Favoritos HEOS**

- **1 Mientras se reproduce el contenido, pulse OPTION.** Se muestra la pantalla del menú de opciones.
- **2 Utilice el cursor Arriba/Abajo para seleccionar "Agregar a Favoritos HEOS" y, a continuación, pulse ENTER.**

## **Reproducción de Favoritos HEOS**

- **Pulse**  $\Phi$  **(HEOS Music).**
- 

**2 Utilice el cursor Arriba/Abajo para seleccionar "Favoritos HEOS" y, a continuación, pulse ENTER.**

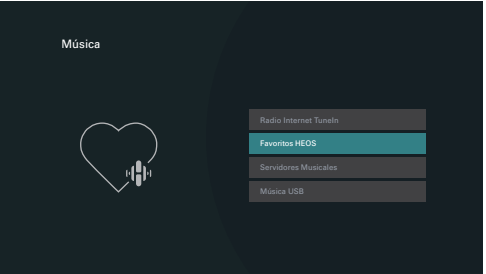

**3 Explore el contenido y seleccione alguno que desee reproducir.**

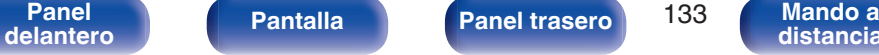

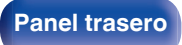

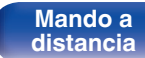

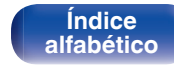

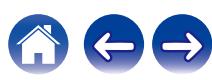

## <span id="page-133-0"></span>**Supresión de contenido de Favoritos HEOS**

- **1 Mientras se muestra la lista de contenido de Favoritos HEOS, utilice el cursor Arriba/Abajo para seleccionar el elemento que desee quitar de Favoritos HEOS y, a continuación, pulse OPTION.**
- **2 Utilice el cursor Arriba/Abajo para seleccionar "Eliminar de Favoritos HEOS" y, a continuación, pulse ENTER.**

## **Ajuste de la audibilidad del diálogo y las voces (Mejorador de diálogo)**

Esta función ajusta la banda de frecuencia del canal central para mejorar el diálogo en películas y las voces en música para facilitar la audición.

### **1 Pulse OPTION.**

Se muestra una pantalla del menú de opciones.

- 0 Cuando la fuente de entrada es "HEOS Music", se muestra un menú de opciones para música online. Seleccionar "Opciones del AVR…", y después pulse ENTER.
- **2 Utilice el cursor Arriba/Abajo para seleccionar "Mejorador de diálogo" y, a continuación, pulse ENTER.**

Se muestra la pantalla "Mejorador de diálogo".

#### **3 Utilice el cursor Izquierda/Derecha para seleccionar su efecto de mejora favorito.**

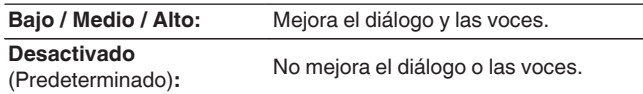

### **4 Pulse ENTER.**

- 0 Se guarda una configuración de "Mejorador de diálogo" para cada fuente.
- 0 Esto no puede configurarse cuando el modo de sonido está configurado como "Direct" o "Pure Direct".

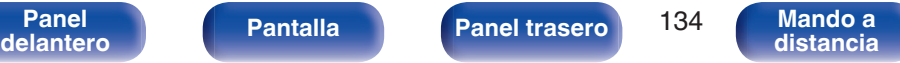

**[Índice](#page-309-0) [alfabético](#page-309-0)**

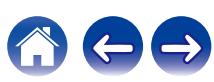

## <span id="page-134-0"></span>**Ajuste del volumen de cada canal para que coincida con la fuente de entrada (Ajuste nivel de canal)**

El volumen de cada canal se puede cambiar mientras se escucha música. Puede ajustarlo para cada fuente de entrada.

**1 Pulse OPTION.**

Se muestra una pantalla del menú de opciones.

- 0 Cuando la fuente de entrada es "HEOS Music", se muestra un menú de opciones para música online. Seleccionar "Opciones del AVR…", y después pulse ENTER.
- **2 Utilice el cursor Arriba/Abajo para seleccionar "Ajuste nivel de canal" y, a continuación, pulse ENTER.** Se muestra la pantalla "Ajuste nivel de canal".
- **3 Utilice el cursor Arriba/abajo para seleccionar el canal que quiere ajustar.**

**4 Utilice el cursor Izquierda/Derecha para ajustar el volumen.**

**–12.0 dB – +12.0 dB** (Predeterminado: 0.0 dB)

**5 Utilice el cursor Arriba/Abajo/Izquierda/Derecha para seleccionar "Salir" y, a continuación, pulse ENTER.**

- 0 Seleccione "Reset" y pulse ENTER si quiere restaurar los valores de ajuste de los diferentes canales a "0.0 dB" (Predeterminado).
- 0 El volumen de los auriculares puede ajustarse cuando se conectan unos auriculares.
- 0 Se guarda una configuración de "Ajuste nivel de canal" para cada fuente de entrada.
- 0 Sólo puede ajustar esto para altavoces que emiten audio. Además, no puede ajustar esto cuando en el menú "Salida audio HDMI" está ajustado en "TV".  $(\mathbb{R}^n)$  [p. 189\)](#page-188-0)

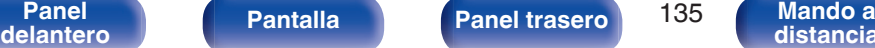

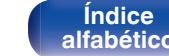

## <span id="page-135-0"></span>**Ajuste del tono (Tono)**

Ajusta la cualidad tonal del sonido.

### **1 Pulse OPTION.**

Se muestra una pantalla del menú de opciones.

- 0 Cuando la fuente de entrada es "HEOS Music", se muestra un menú de opciones para música online. Seleccionar "Opciones del AVR…", y después pulse ENTER.
- **2 Utilice el cursor Arriba/Abajo para seleccionar "Tono" y, a continuación, pulse ENTER.**

Se muestra la pantalla "Tono".

**3 Utilice el cursor Izquierda/Derecha para ajustar la función de control de tonalidad en activado/ desactivado.**

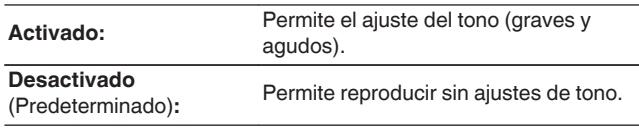

**4 Seleccione "Activado" en el paso 3 y pulse el cursor Abajo para seleccionar el rango de sonido que se debe ajustar.**

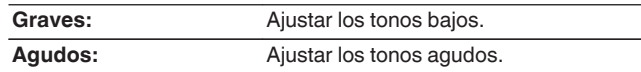

**5 Utilice el cursor Izquierda/Derecha para ajustar la tonalidad y, a continuación, pulse ENTER.**

**-6 dB – +6 dB** (Predeterminado: 0 dB)

- 0 Se guarda una configuración de "Tono" para cada fuente de entrada.
- 0 Esto no puede configurarse cuando el modo de sonido está configurado como "Direct" o "Pure Direct".
- 0 Este elemento no se puede configurar cuando la opción "Dynamic EQ" está ajustada como "Activado". (**r** [p. 185\)](#page-184-0)
- 0 No puede ajustar esto cuando no entra ninguna señal de audio o en el menú "Salida audio HDMI" está ajustado en "TV". ( $\sqrt{p}$  [p. 189\)](#page-188-0)

**[Panel](#page-17-0) Pantalla Panel trasero** 136 **[delantero](#page-17-0) [Pantalla](#page-20-0) [Panel trasero](#page-22-0) 136 [Mando a](#page-26-0)**<br>delantero **distancia** 

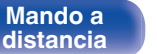

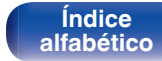

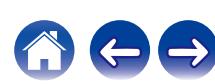

## <span id="page-136-0"></span>**Ajuste del retardo de audio (Retardo audio)**

Compensa la sincronización incorrecta entre el vídeo y el audio.

#### **1 Pulse OPTION.**

Se muestra una pantalla del menú de opciones.

- 0 Cuando la fuente de entrada es "HEOS Music", se muestra un menú de opciones para música online. Seleccionar "Opciones del AVR…", y después pulse ENTER.
- **2 Utilice el cursor Arriba/Abajo para seleccionar "Retardo audio" y, a continuación, pulse ENTER.** Se muestra la pantalla "Retardo audio".

#### **3 Utilice el cursor Izquierda/Derecha para ajustar la función Sincro. labios auto. en activado/desactivado.**

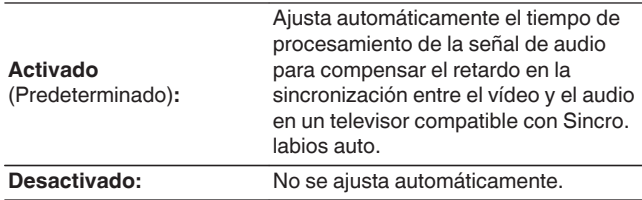

**4 Pulse el cursor Abajo para seleccionar "Ajustar" si la discordancia de sincronización entre la imagen y el sonido debe corregirse manualmente y, a continuación, utilice el cursor Izquierda/Derecha para ajustar la sincronización.**

**0 ms – 500 ms** (predeterminado: 0 ms)

- 0 Se guarda una configuración de "Retardo audio" para cada fuente de entrada.
- 0 Puede que no se lleve a cabo la corrección automática en función de las especificaciones de su TV, aunque "Sincro. labios auto." esté establecido en "Activado".
- 0 Puede también ajustar con precisión el valor de corrección del retardo establecido en "Sincro. labios auto.".

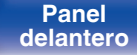

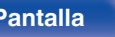

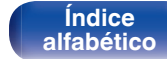

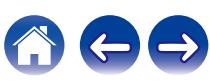

## <span id="page-137-0"></span>**Visualización del vídeo deseado durante la reproducción de audio (Selección de vídeo)**

Esta unidad puede mostrar vídeo de una fuente diferente en el TV durante la reproducción de audio. Puede ajustarlo para cada fuente de entrada.

### n **Fuentes de entrada admitidas: CD**<sup>z</sup> **/ Tuner / HEOS Music / Phono**

z Esta opción no puede establecerse cuando está asignado el conector HDMI.

### **1 Pulse OPTION.**

Se muestra una pantalla del menú de opciones.

- 0 Cuando la fuente de entrada es "HEOS Music", se muestra un menú de opciones para música online. Seleccionar "Opciones del AVR…", y después pulse ENTER.
- **2 Utilice el cursor Arriba/Abajo para seleccionar "Selección de vídeo" y, a continuación, pulse ENTER.** Se muestra la pantalla "Selección de vídeo".
- **3 Utilice el cursor Izquierda/Derecha para seleccionar el modo "Selec. Vídeo".**

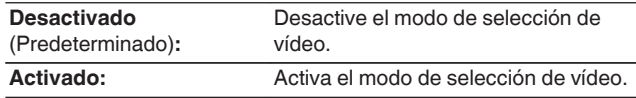

- **4 Si seleccionó "Activado" en el paso 3, pulse el cursor Abajo y seleccione "Fuente".**
- **5 Pulse el cursor Izquierda/Derecha para seleccionar la fuente de entrada para el vídeo que desee reproducir y, a continuación, pulse ENTER.**

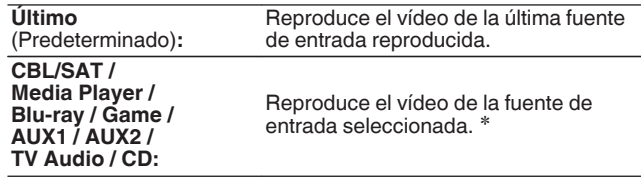

z Puede seleccionar la fuente de entrada a la que está asignado el terminal HDMI.

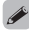

0 Se guarda una configuración de "Selección de vídeo" para cada fuente de entrada.

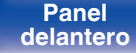

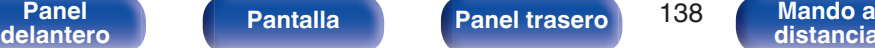

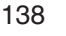

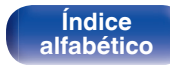

## <span id="page-138-0"></span>**Reproducción de la misma música en todas las zonas (Todas zonas estéreo)**

Puede reproducir la música que se está reproduciendo en MAIN ZONE simultáneamente en ZONE2 (otra habitación).

Esto es útil cuando desea disfrutar de la misma música en varias habitaciones a la vez durante una fiesta en casa o cuando quiera reproducir la misma música de fondo en toda la casa.

### **1 Pulse OPTION.**

Se muestra una pantalla del menú de opciones.

0 Cuando la fuente de entrada es "HEOS Music", se muestra un menú de opciones para música online. Seleccionar "Opciones del AVR…", y después pulse ENTER.

#### **2 Utilice el cursor Arriba/Abajo para seleccionar "Todas zonas estéreo" y, a continuación, pulse ENTER.**

Se muestra la pantalla "Todas zonas estéreo".

#### **3 Seleccionar "Iniciar", y después pulse ENTER.**

La fuente de entrada para ZONE2 cambia a la misma fuente de entrada que para MAIN ZONE y se inicia la reproducción en el modo "Todas zonas estéreo".

### o **Detener el modo "Todas zonas estéreo"**

**1 Durante la reproducción en el modo "Todas zonas estéreo", pulse OPTION.**

Se muestra una pantalla del menú de opciones.

- 0 Cuando la fuente de entrada es "HEOS Music", se muestra un menú de opciones para música online. Seleccionar "Opciones del AVR…", y después pulse ENTER.
- - **2 Utilice el cursor Arriba/Abajo para seleccionar "Todas zonas estéreo" y, a continuación, pulse ENTER.**
- **3 Seleccionar "Detener", y después pulse ENTER.**

- 0 El modo "Todas zonas estéreo" se cancela incluso cuando la alimentación eléctrica de la MAIN ZONE está desactivada.
- 0 En el modo "Todas zonas estéreo", sólo los modos de sonido "Multi Ch Stereo" y "Stereo" pueden seleccionarse.
- 0 Cuando "Salida audio HDMI" se ajusta como "TV", el modo Todas zonas estéreo no está disponible. (v [p. 189\)](#page-188-0)
- 0 Guarde el estado de reproducción del modo Todas zonas estéreo en la función Smart Select para habilitar la reproducción sencilla en modo Todas zonas estéreo con un solo toque.

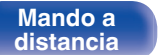

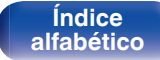

## <span id="page-139-0"></span>**Modificar la configuración de los altavoces para adecuarla al entorno de audición (Preajuste de altavoz)**

Puede guardar dos configuraciones de altavoz para adecuarse a los entornos en los que se utilizan los altavoces.

#### **1 Pulse OPTION.**

Se muestra una pantalla del menú de opciones.

0 Cuando la fuente de entrada es "HEOS Music", se muestra un menú de opciones para música online. Seleccionar "Opciones del AVR…", y después pulse ENTER.

**2 Utilice el cursor Arriba/Abajo para seleccionar "Preajuste de altavoz" y, a continuación, pulse ENTER.** Se muestra la pantalla "Preajuste de altavoz".

**3 Utilice el cursor Izquierda/Derecha para establecer el preajuste.**

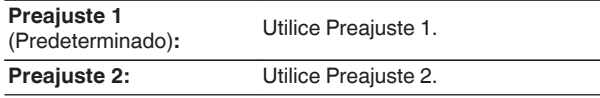

- 0 Esta función puede usarse en los siguientes casos.
	- 0 Ajustar manualmente la configuración de los altavoces después de establecer "Preajuste de altavoz" en "Preajuste de altavoz 2".
	- 0 Guardar el resultado en "Preajuste de altavoz 2" después de realizar Config Audyssey® por segunda vez.

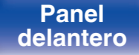

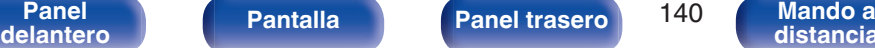

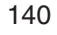

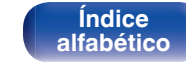

**[distancia](#page-26-0)**

## **Selección de un modo de sonido**

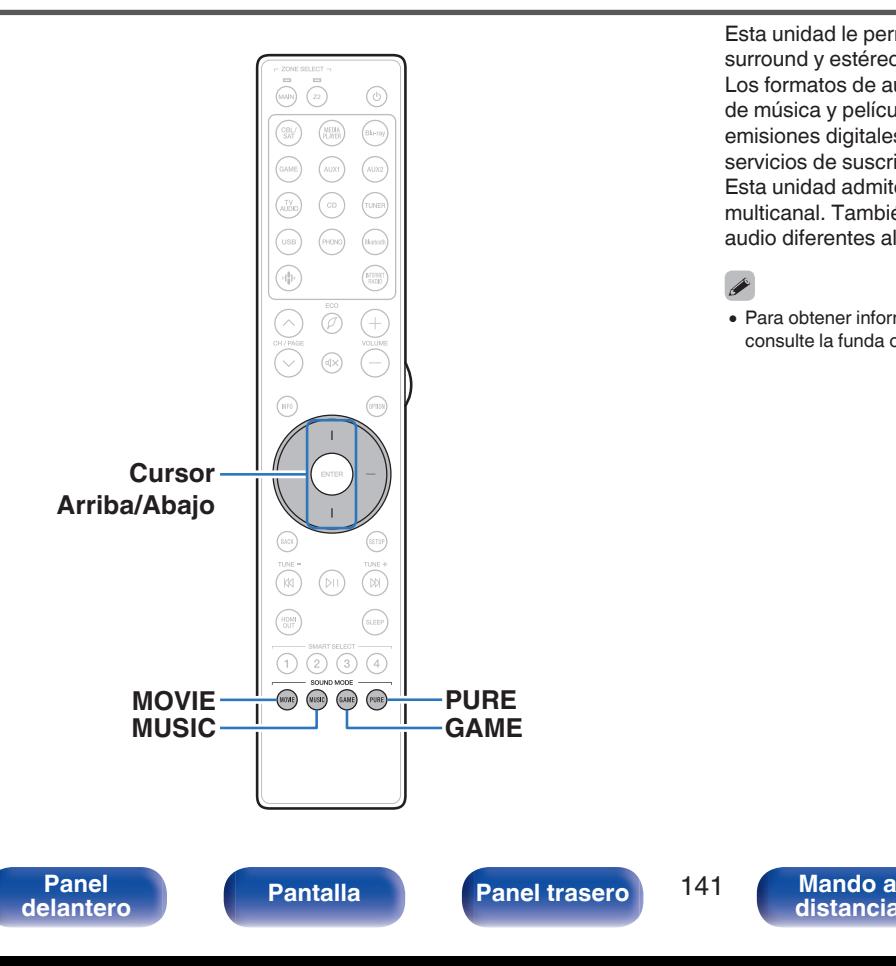

Esta unidad le permite disfrutar de varios tipos de modos de reproducción surround y estéreo.

Los formatos de audio multicanal se proporcionan en formatos de discos de música y películas populares como Blu-ray y DVD, y se admiten en las emisiones digitales e incluso en la transmisión de películas y música de servicios de suscripción basados en Internet.

Esta unidad admite la reproducción de casi todos estos formatos de audio multicanal. También admite la reproducción surround de formatos de audio diferentes al audio multicanal, como el audio estéreo de 2 canales.

0 Para obtener información sobre los formatos de audio grabados en un disco, consulte la funda o etiqueta del disco.

> **[Índice](#page-309-0) [alfabético](#page-309-0)**

## **Selección de un modo de sonido**

**1 Pulse MOVIE, MUSIC o GAME para seleccionar un modo de sonido.**

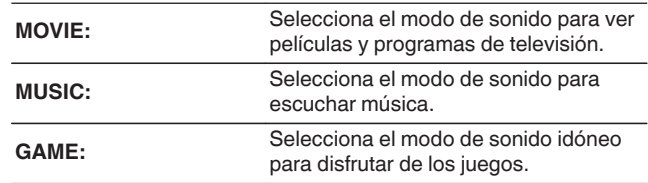

- 0 El botón MOVIE, MUSIC o GAME memoriza el último modo de sonido seleccionado para este botón. Al pulsar MOVIE, MUSIC o GAME, se recuerda el mismo modo de sonido que se ha seleccionado en la reproducción anterior.
- 0 Si el contenido reproducido no es compatible con el modo de sonido seleccionado anteriormente, se seleccionará automáticamente el modo de sonido más adecuado para el contenido.
- 0 También puede pulsar SOUND MODE en la unidad para cambiar el modo de sonido.

### ■ Cambio del modo de sonido

- 0 Pulse MOVIE, MUSIC o GAME para ver una lista de los modos de sonido que se pueden seleccionar. Cada vez que pulse MOVIE, MUSIC o GAME, irá cambiando el modo de sonido.
- 0 Mientras se muestra esta lista, se puede seleccionar un modo de sonido con el cursor Arriba/Abajo.
- 0 Pruebe varios modos de reproducción surround y disfrute de la reproducción surround en su modo favorito.

0 Establezca el modo surround en Dolby Atmos/Surround durante la reproducción del contenido codificado Dolby Atmos. Dolby Atmos/Surround proporciona la experiencia de reproducción óptima de fuentes streaming y Blu-ray codificadas con Dolby Atmos, así como de contenido basado en canal. El ajuste predeterminado de este receptor es Dolby Atmos/Surround.

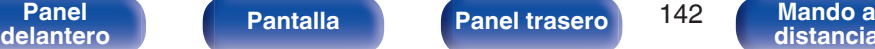

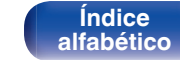

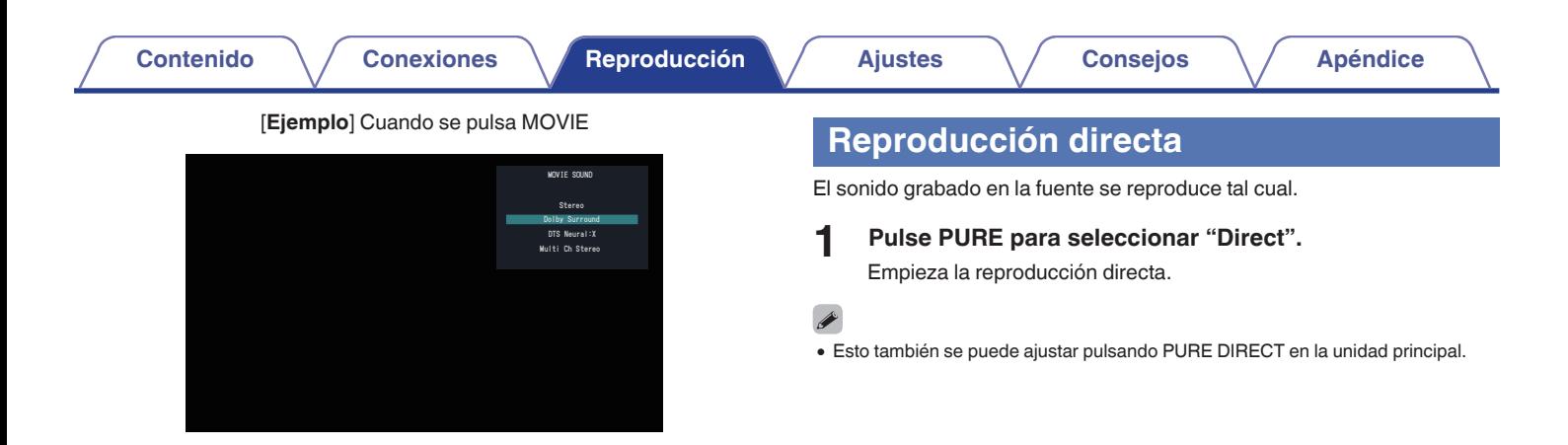

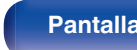

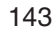

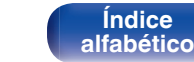

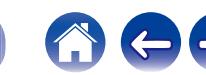

## **Reproducción directa pura**

Este modo es para la reproducción con una calidad de sonido superior a la del modo Reproducción directa.

Este modo desactiva la pantalla de la unidad principal. Hacerlo suprime las fuentes de ruido que afectan a la calidad del sonido.

#### **1 Pulse PURE para seleccionar "Pure Direct".**

La pantalla se oscurece y comienza la reproducción directa pura.

- 0 En los modos de sonido Direct y Pure Direct no será posible ajustar los siguientes elementos.
	- Mejorador de diálogo ( $\sqrt{2}$  [p. 134\)](#page-133-0)
	- Tono  $(\sqrt[p]{p}$  [p. 136\)](#page-135-0)
	- $\bullet$  M-DAX ( $\mathbb{R}$  $\mathbb{F}$  [p. 182\)](#page-181-0)
	- MultEQ<sup>®</sup> XT ( $\sqrt{\epsilon}$  [p. 185\)](#page-184-0)
	- $\bullet$  Dynamic EQ ( $\sqrt{2}$  [p. 185\)](#page-184-0)
	- Dynamic Volume  $(*CP* p. 186)$  $(*CP* p. 186)$
	- $\bullet$  EQ Gráfico ( $\sqrt{2}$  [p. 187\)](#page-186-0)
- 0 Esto también se puede ajustar pulsando PURE DIRECT en la unidad principal.

#### **NOTA**

0 Cuando se selecciona el modo Pure Direct, la pantalla se apaga transcurridos unos 5 segundos.

## **Reproducción surround automática**

Este modo detecta el tipo de señal de entrada digital, y automáticamente selecciona el modo correspondiente de reproducción. Lleva a cabo la reproducción estéreo cuando la señal de entrada es PCM. Cuando la señal de entrada es Dolby Digital o DTS, la música se reproduce de acuerdo al número de canal respectivo.

**1 Pulse PURE para seleccionar "Auto".**

La reproducción surround automática se inicia.

### $\overline{\mathscr{L}}$

0 Esto también se puede ajustar pulsando PURE DIRECT en la unidad principal.

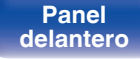

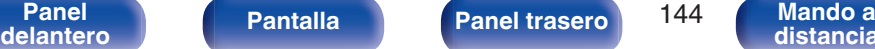

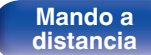

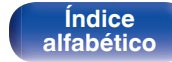

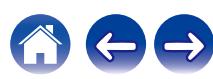
## **Descripción de los tipos de modos de sonido**

#### **Modo de sonido Dolby**

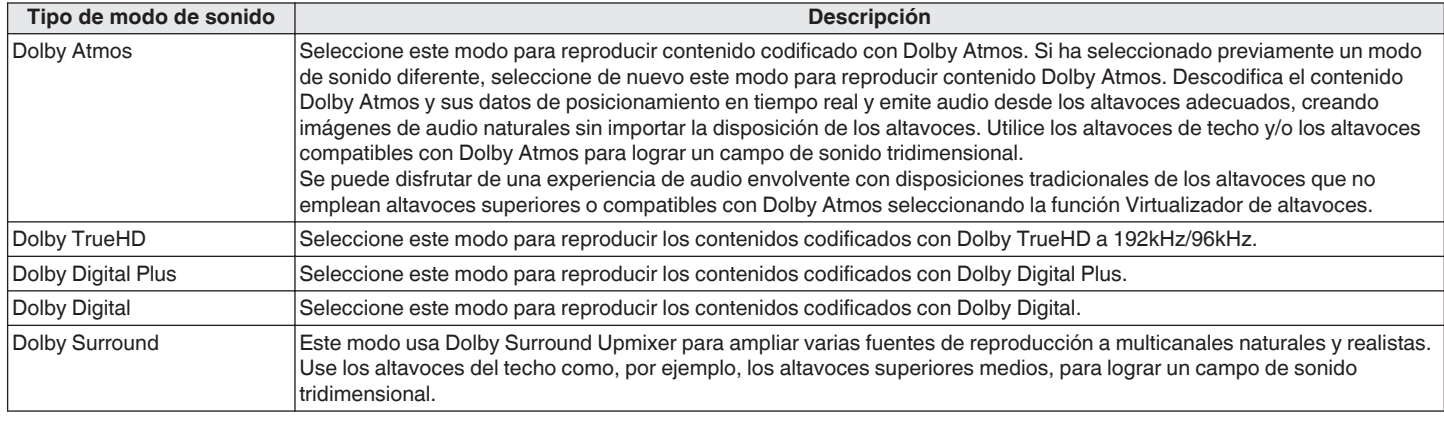

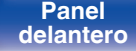

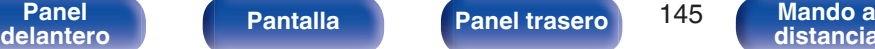

**Mando a**<br>[distancia](#page-26-0)

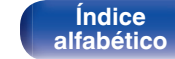

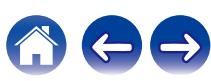

#### **Modo de sonido DTS**

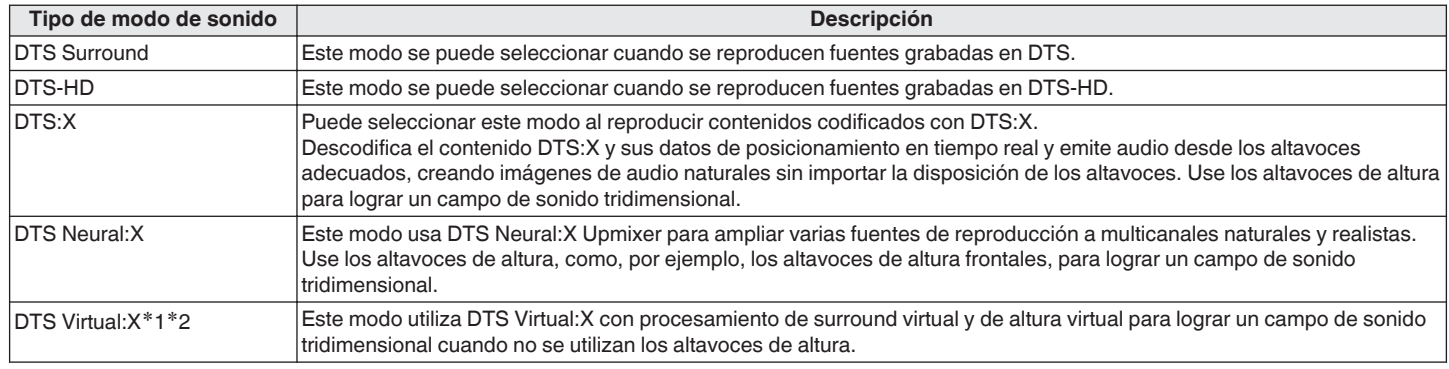

z1 No se puede seleccionar cuando la señal de entrada es Dolby Digital, Dolby Digital Plus, Dolby TrueHD o Dolby Atmos.

z2 Puede seleccionarse cuando no se están utilizando los altavoces de altura, de techo y Dolby Atmos Enabled.

#### **Modo de sonido PCM multicanal**

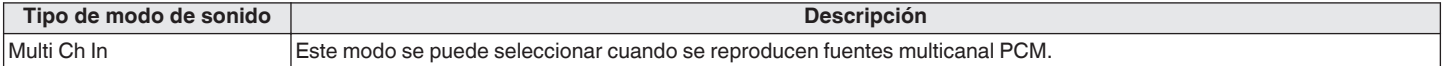

#### **Modo de sonido original**

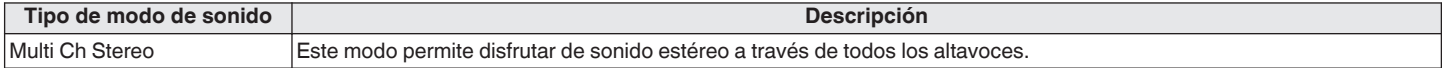

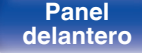

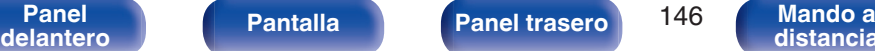

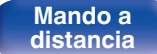

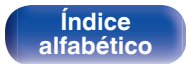

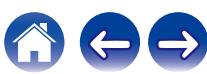

#### **Modo de sonido estéreo**

**Modo de sonido automático**

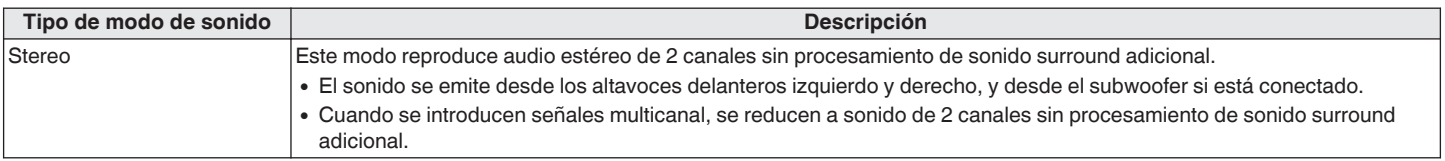

Auto En este modo se detecta el tipo de señal de entrada digital, como Dolby Digital, Dolby TrueHD, Dolby Digital Plus, Dolby

#### **Modo de sonido directo**

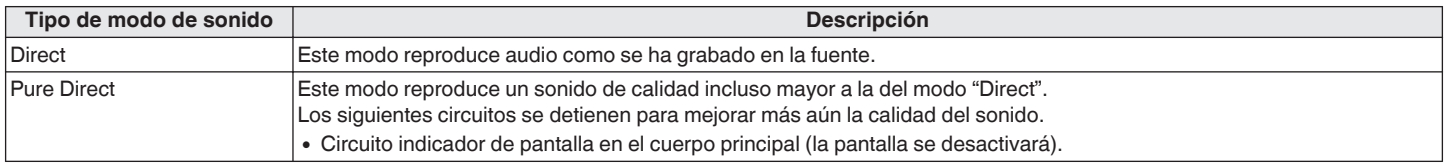

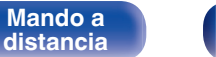

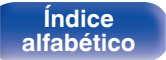

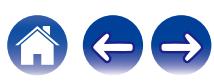

**Tipo de modo de sonido Descripción**

automáticamente al modo que corresponda.

música se reproduce de acuerdo al número de canal respectivo.

Digital EX, Dolby Atmos, DTS, DTS-HD, DTS:X, DTS-ES, PCM (multicanal), y el modo de reproducción cambia

Si la señal de entrada es analógica o PCM (2 canales), se emplea la reproducción estéreo. Con Dolby Digital o DTS, la

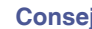

 $\overline{\mathscr{L}}$ 

**[distancia](#page-26-0)**

**[Índice](#page-309-0) [alfabético](#page-309-0)**

## **Modo de sonido que puede ser seleccionado para cada fuente de entrada**

- Los modos de sonido siguientes se pueden seleccionar con los botones MOVIE, MUSIC y GAME.
- Aiuste el efecto de campo sonoro con el menú "Parámetro surround" para disfrutar del sonido surround como prefiera. ( $\sqrt{2}$  [p. 178\)](#page-177-0)
- 0 Solo se pueden seleccionar "Stereo" cuando se utilizan los auriculares.

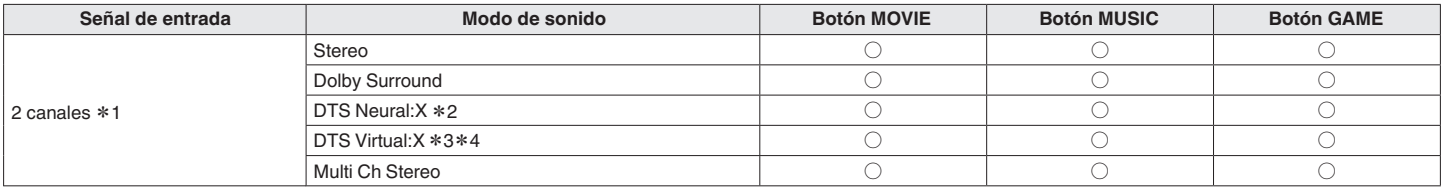

- z1 La señal de entrada de 2 canales también incluye la señal analógica.
- z2 Este modo reproduce fuentes de 2 canales como reproducción de 5.1 o 7.1 canales. No se puede seleccionar cuando la configuración del altavoz es únicamente de altavoces delanteros.
- z3 No se puede seleccionar cuando se utiliza una configuración de altavoces con algún altavoz de altura.

**[Panel](#page-17-0) Pantalla Panel trasero** 148

**[delantero](#page-17-0) [Pantalla](#page-20-0) [Panel trasero](#page-22-0) 148 [Mando a](#page-26-0)**<br>delantero **distancia** 

z4 No se puede seleccionar cuando la señal de entrada es Dolby Digital, Dolby Digital Plus, Dolby TrueHD o Dolby Atmos.

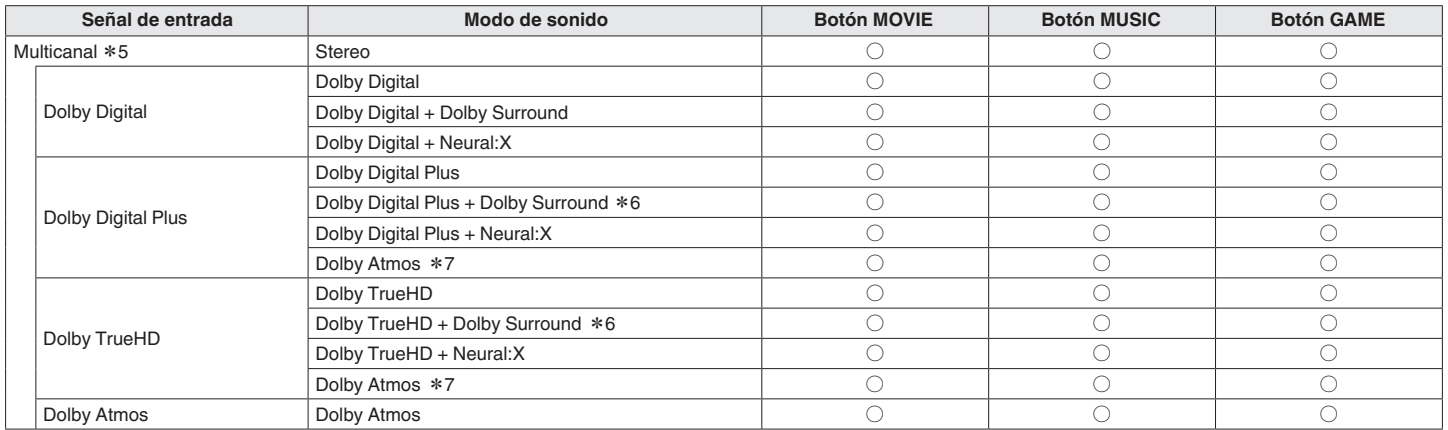

z5 El modo de sonido que se puede seleccionar difiere dependiendo del formato de audio de la señal de entrada y del número de canales.

z6 Puede seleccionarse cuando la señal de entrada no contiene Dolby Atmos.

z7 Puede seleccionarse cuando la señal de entrada contiene Dolby Atmos.

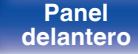

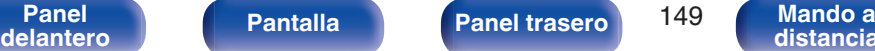

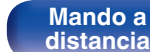

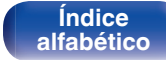

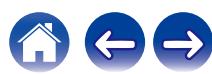

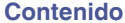

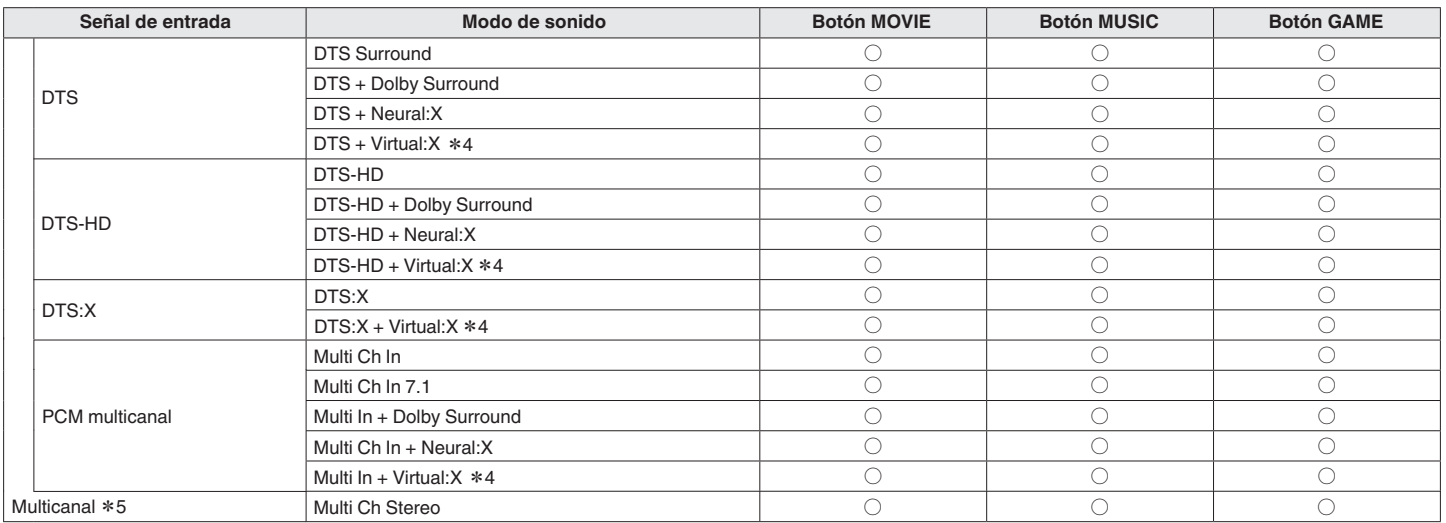

z4 No se puede seleccionar cuando se utiliza una configuración de altavoces con algún altavoz de altura.

z5 El modo de sonido que se puede seleccionar difiere dependiendo del formato de audio de la señal de entrada y del número de canales.

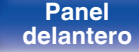

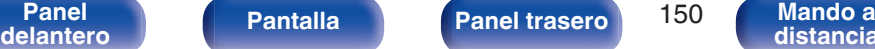

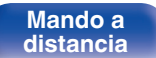

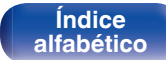

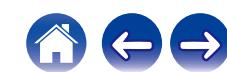

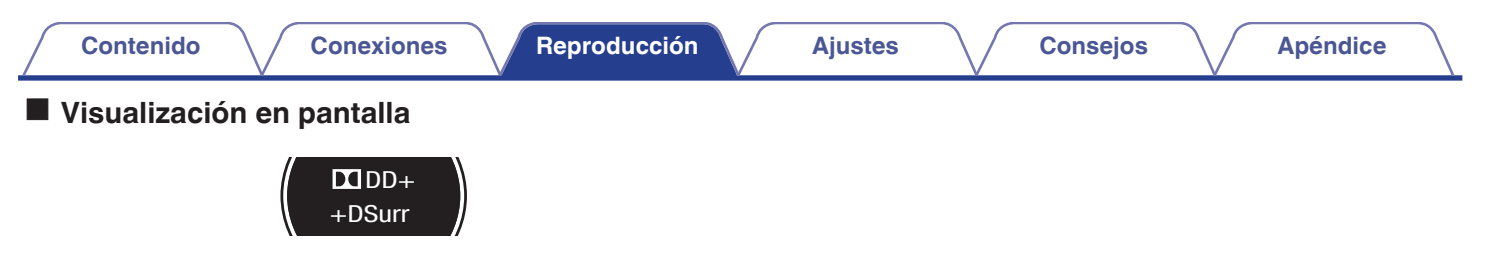

#### A **Muestra un descodificador a usar.**

- En el caso del descodificador Dolby Digital Plus, se muestra "TIDD  $+$ ".
- B **Muestra un descodificador que crea una salida de sonido.**
	- 0 "+DSurr" indica que se está utilizando el descodificador Dolby Surround.

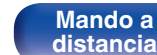

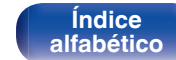

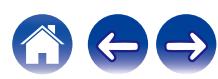

## **Función HDMI Control**

Una adición reciente al estándar HDMI es CEC (Consumer Electronics Control), que permite controlar señales de un dispositivo para comunicarse con otro dispositivo a través de la conexión del cable HDMI.

## **Procedimiento de ajuste**

- **1 Habilite la función HDMI Control de esta unidad.** Ajuste "HDMI Control" en "Activado". ( $\mathbb{C}$  [p. 191\)](#page-190-0)
- **2 Encienda la alimentación de todos los equipos conectados mediante un cable HDMI.**
- **3 Configure la función HDMI Control en todos los dispositivos conectados mediante un cable HDMI.**
	- 0 Consulte las instrucciones de funcionamiento de los equipos conectados para comprobar las configuraciones.
	- Realice las pasos 2 y 3 si se desconecta algunos de los equipos.
- **4 Cambie la entrada de televisión a la entrada HDMI conectada a esta unidad.**
- **5 Cambie la entrada de esta unidad a la fuente de entrada de HDMI y compruebe si la imagen del reproductor es correcta.**
- **6 Cuando deje el TV en modo de espera, compruebe que la alimentación de la unidad también entre en modo de espera.**

**NOTA**

0 Es posible que algunas funciones no funcionen correctamente, según el TV o el reproductor conectados. Consulte el manual de usuario de los dispositivos correspondientes antes de realizar la configuración.

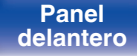

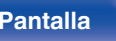

**[distancia](#page-26-0)**

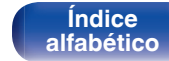

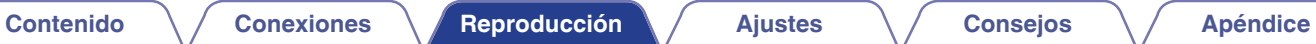

## **Función de temporizador de dormir**

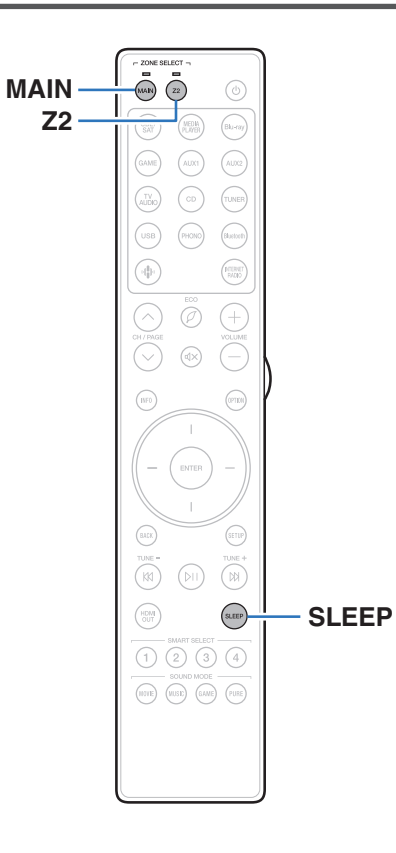

Puede configurar un tiempo determinado para que la unidad entre en modo de reposo. Esto resulta muy práctico para ver y escuchar contenidos antes de ir a dormir. Es posible configurar el temporizador de dormir para cada zona.

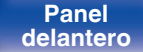

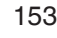

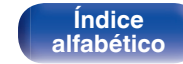

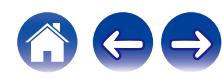

## **Uso del temporizador de desconexión**

**1 Pulse MAIN o Z2 para seleccionar la zona de operación con el mando a distancia.**

Se ilumina el indicador de la zona seleccionada.

#### **2 Pulse SLEEP y visualice el tiempo que desea configurar.**

- 0 Se iluminan las luces indicadoras del temporizador de desconexión en la pantalla y comienza el temporizador de desconexión.
- 0 Puede ajustar el temporizador de desconexión en un intervalo de 10 a 120 minutos en incrementos de 10 minutos.

## ■ Comprobación del tiempo restante

Pulse SLEEP cuando el temporizador de desconexión esté funcionando. Aparece en la pantalla el tiempo restante.

### **Para anular el temporizador de dormir**

Pulse SLEEP para seleccionar "Off".

El indicador del temporizador de desactivación que aparece en la pantalla se apaga.

0 El ajuste del temporizador de desconexión se cancela cuando la unidad cambia al modo de espera.

**NOTA**

0 La función de temporizador de dormir no puede desactivar los dispositivos conectados a la unidad. Para desactivar estos dispositivos conectados, configure los temporizador de dormir de cada uno de esos dispositivos.

> **[Índice](#page-309-0) [alfabético](#page-309-0)**

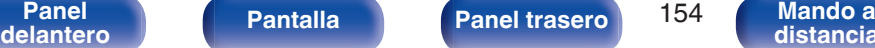

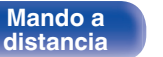

**[distancia](#page-26-0)**

## **Función de selección inteligente**

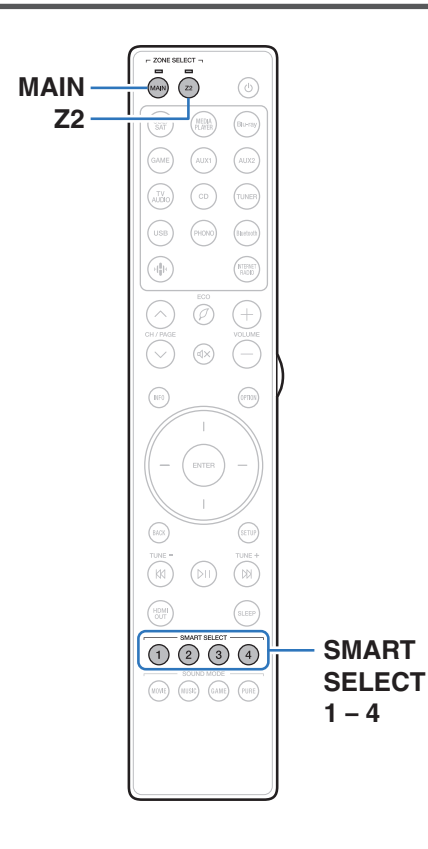

**[Panel](#page-17-0) Pantalla Panel trasero** 155

**[delantero](#page-17-0) [Pantalla](#page-20-0) [Panel trasero](#page-22-0) 155 [Mando a](#page-26-0)**<br>delantero **distancia** 

Puede guardar ajustes como la selección de la fuente de entrada y el modo de sonido con los botones SMART SELECT 1 – 4.

Solo tiene que pulsar uno de los botones del conjunto SMART SELECT para que la reproducción siguiente se cambie a varias configuraciones guardadas a la vez.

Al guardar los ajustes que usa más frecuentemente en los botones SMART SELECT 1 – 4, podrá recuperar el entorno de reproducción configurado siempre que lo desee.

La función de selección inteligente puede memorizarse para cada zona.

**[Índice](#page-309-0) [alfabético](#page-309-0)**

## **Recuperar la configuración**

#### **1 Pulse MAIN o Z2 para seleccionar la zona de operación con el mando a distancia.**

Se ilumina el indicador de la zona seleccionada.

#### **2 Pulse SMART SELECT.**

Se recuperan los ajustes de selección inteligente registrados en el botón que ha pulsado.

0 Los ajustes predeterminados de la fuente de entrada es la que se muestra a continuación.

#### [MAIN ZONE]

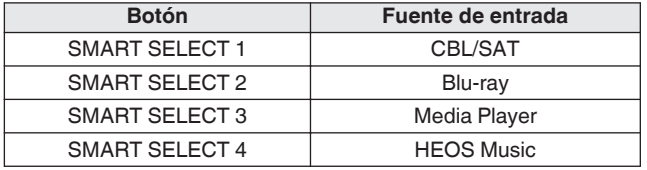

#### [ZONE2]

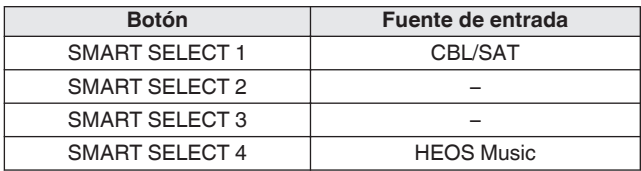

#### $\overline{\rightarrow}$

0 El volumen no está registrado en la función de selección inteligente en la configuración predeterminada de fábrica.

Consulte la sección ["Cambio de los ajustes"](#page-156-0) para registrar el volumen en la función de selección inteligente. ( $\sqrt{\mathcal{F}}$  [p. 157\)](#page-156-0)

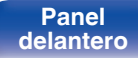

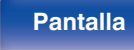

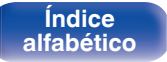

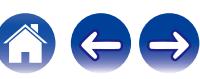

## <span id="page-156-0"></span>**Cambio de los ajustes**

**1 Configure los siguientes elementos en los parámetros que desea guardar.**

Las siguientes configuraciones de  $\Omega$  a  $\Omega$  se pueden memorizar para MAIN ZONE y las configuraciones  $\overline{(1)}$  y  $\overline{(2)}$  se pueden memorizar para ZONE2.

- $(1)$  Fuente de entrada ( $\mathbb{Q}$  [p. 74\)](#page-73-0)
- $(2)$  Volumen  $(\sqrt{2}P)$  [p. 75\)](#page-74-0)
- $\overline{3}$ ) Modo de sonido ( $\overline{2}$  [p. 141\)](#page-140-0)
- $\overline{Q}$  Audyssey (Audyssey MultEQ® XT, Audyssey Dynamic EQ® y Audyssey Dynamic Volume<sup>®</sup>) ( $\sqrt{P}$  [p. 184\)](#page-183-0)
- $(F)$  ["M-DAX" \(](#page-181-0) $(F)$  p. 182)
- $\overline{6}$  ["Ajuste del volumen de cada canal para que coincida con la](#page-134-0) [fuente de entrada \(Ajuste nivel de canal\)" \(](#page-134-0) $\mathbb{Q}$  p. 135)
- G ["Visualización del vídeo deseado durante la reproducción de](#page-137-0) [audio \(Selección de vídeo\)" \(](#page-137-0)☞ p. 138)
- $(8)$  "Todas zonas estéreo" ( $\sqrt{2}$  [p. 139\)](#page-138-0)
- $\overline{0}$  "Preajuste de altavoz" ( $\mathbb{Z}$ " [p. 140\)](#page-139-0)
- 10 ["Salida de vídeo HDMI" \(](#page-192-0) $\sqrt{p}$  p. 193)
- $\overline{M}$  ["Configuración del uso compartido del audio del](#page-157-0) [televisor" \(](#page-157-0) $\sqrt{p}$  p. 158)

## $\overline{\rightarrow}$

- 0 Mantenga pulsado SMART SELECT mientras se recibe o se reproduce una emisora de radio con cualquiera de las siguientes fuentes, o se memoriza la emisora de radio actual.
- 0 Tuner/Emisora de radio por Internet/Spotify

**2 Pulse MAIN o Z2 para seleccionar la zona de operación con el mando a distancia.**

Se ilumina el indicador de la zona seleccionada.

**3 Pulse y mantenga pulsado el SMART SELECT deseado** hasta que "Smart\* Memory" o "Z2 Smart\* Memory" **aparezcan en la pantalla.**

Los ajustes actuales quedarán memorizados.

\* se muestra el número correspondiente al botón SMART SELECT que ha pulsado.

### ■ Cambio de los elementos de ajuste en Smart **Select**

Puede cambiar los nombres de Smart Select en MAIN ZONE que se muestran en la pantalla de TV o en la pantalla de la unidad y los elementos de ajuste guardados.

Consulte "Smart Select" en el menú para recibir más información sobre cómo realizar estos cambios. ( $\sqrt{p}$  [p. 239\)](#page-238-0)

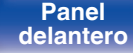

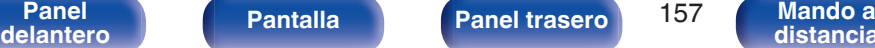

**[distancia](#page-26-0)**

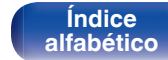

### <span id="page-157-0"></span>■ Configuración del uso compartido del audio **del televisor**

Puede disfrutar del mismo contenido de MAIN ZONE en ZONE2 mientras mantiene la reproducción surround del contenido del televisor o de otros dispositivos de reproducción en MAIN ZONE con el formato de audio original, como Dolby Atmos. Guardando previamente la siguiente configuración en Smart Select, puede invocar fácilmente los entornos de reproducción que desee utilizar en MAIN ZONE y ZONE2 con esta función.

- **1 Seleccione la fuente de entrada que desea reproducir en MAIN ZONE.**
- **2 Pulse ZONE2 ON/OFF en la unidad principal para encender ZONE2.**
- **3 Pulse ZONE2 SOURCE en la unidad principal para cambiar la fuente de entrada de ZONE2 a "Source".**

Si se selecciona "Source" como fuente de entrada de ZONE2, la fuente de entrada se cambia para reflejar la de MAIN ZONE.

**4 Mantenga pulsado el SMART SELECT deseado hasta que "Smart Select\* Memory" aparezca en la pantalla.**

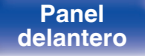

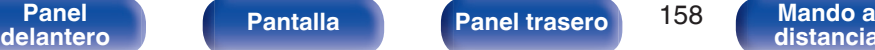

**[distancia](#page-26-0)**

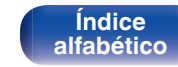

## **Función de bloqueo del panel**

Para evitar la activación accidental de esta unidad, puede deshabilitar la operación de los botones en el panel delantero.

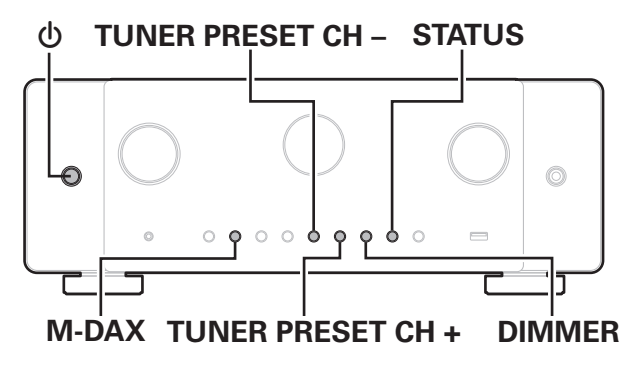

## **Desactivación del funcionamiento de todos los botones**

- **Pulse**  $\Phi$  **mientras mantiene pulsados M-DAX y DIMMER con la unidad en modo de espera.**
- **2 Utilice TUNER PRESET CH + o TUNER PRESET CH – para seleccionar "P/V LOCK ON".**
- **3 Pulse STATUS para confirmar el ajuste.**

Se desactiva el funcionamiento de todos los botones excepto (b.

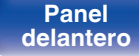

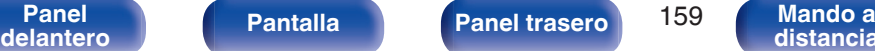

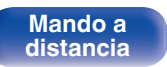

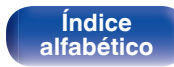

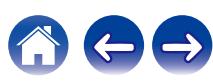

## **Desactivación del funcionamiento de todos los botones excepto VOLUME**

- **Pulse**  $\Phi$  **mientras mantiene pulsados M-DAX y DIMMER con la unidad en modo de espera.**
- **2 Utilice TUNER PRESET CH + o TUNER PRESET CH – para seleccionar "FP LOCK ON".**

#### **3 Pulse STATUS para confirmar el ajuste.**

Se desactiva el funcionamiento de todos los botones excepto  $\Phi$  y VOLUME.

## **Cancelación de la función de bloqueo del panel**

- **Pulse**  $\Phi$  **mientras mantiene pulsados M-DAX y DIMMER con la unidad en modo de espera.**
- **2 Pulse TUNER PRESET CH + o TUNER PRESET CH – para seleccionar "FP LOCK**  $*$ **OFF".** (\* Modo ajustado actualmente).

### **3 Pulse STATUS para confirmar el ajuste.**

La función de bloqueo del panel se cancela.

0 Incluso cuando esté ajustada la función de bloqueo del panel, podrá controlar la unidad con el mando a distancia.

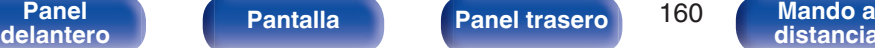

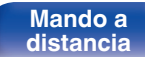

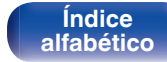

## **Función de bloqueo remoto**

Al conectar un receptor infrarrojo, active la función de bloqueo remoto. Cuando la función se active, no podrá realizar operaciones con el mando a distancia.

Esta función está desactivada de forma predeterminada.

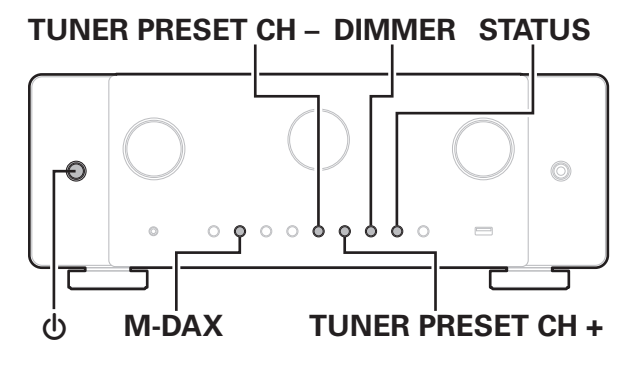

## **Desactivación de la función de sensor del mando a distancia**

- **Pulse**  $\Phi$  **mientras mantiene pulsados M-DAX y DIMMER con la unidad en modo de espera.**
- **2 Utilice TUNER PRESET CH + o TUNER PRESET CH – para seleccionar "RC LOCK ON".**
- **3 Pulse STATUS para confirmar el ajuste.**

La función de recepción de luz infrarroja se desactiva.

## **Activación de la función de sensor del mando a distancia**

- **Pulse**  $\Phi$  **mientras mantiene pulsados M-DAX y DIMMER con la unidad en modo de espera.**
- **2 Pulse TUNER PRESET CH + o TUNER PRESET CH – para seleccionar "RC LOCK**  $*$ **OFF".** (\* Modo ajustado actualmente).

### **3 Pulse STATUS para confirmar el ajuste.** Se activa la función de recepción de luz infrarroja en la unidad

principal.

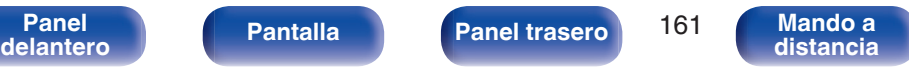

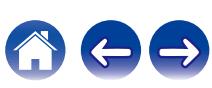

## **Función de control web**

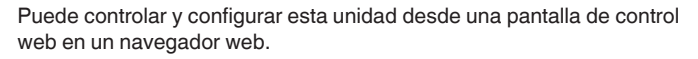

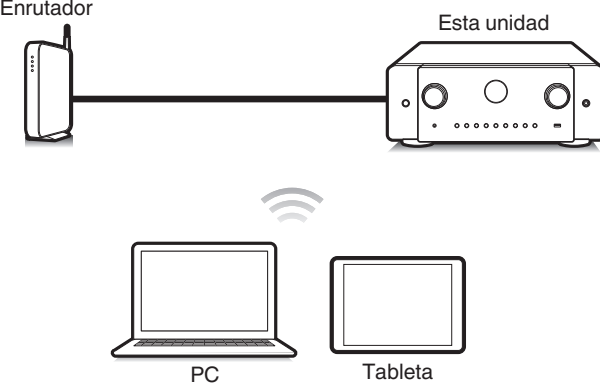

- 0 Esta unidad y el PC o tableta deben conectarse correctamente a la red para poder utilizar la función de control web. ( $\sqrt{\mathscr{F}}$  [p. 66\)](#page-65-0)
- 0 En función de la configuración del software de seguridad, es posible que no pueda acceder a esta unidad desde el PC. Si es así, cambie la configuración del software de seguridad.

## **Control de la unidad a través de la función de control web**

La pantalla de control web admite las funciones siguientes.

- A **Menú de configuración**
- B **Alimentación ON/OFF de cada zona**
- **Cambio de la fuente de entrada de MAIN ZONE**

**Pantalla de control web Menú superior**

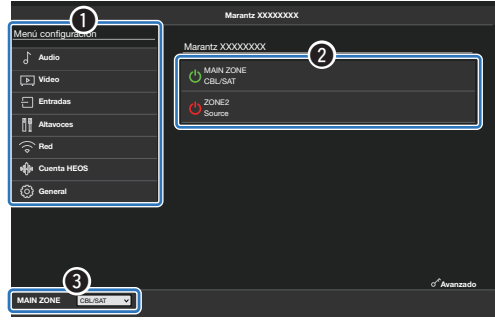

- 0 Config Audyssey no es compatible con la pantalla de control web. Si desea realizar una medición, hágalo desde el menú de configuración que aparece en pantalla.
- 0 "Avanzado" contiene ajustes para uso de los instaladores profesionales y no debe utilizarse en ningún otro momento.

**[Panel](#page-17-0) Pantalla Panel trasero** 162

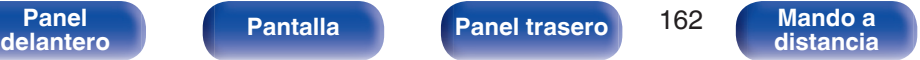

**[Índice](#page-309-0) [alfabético](#page-309-0)**

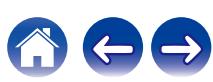

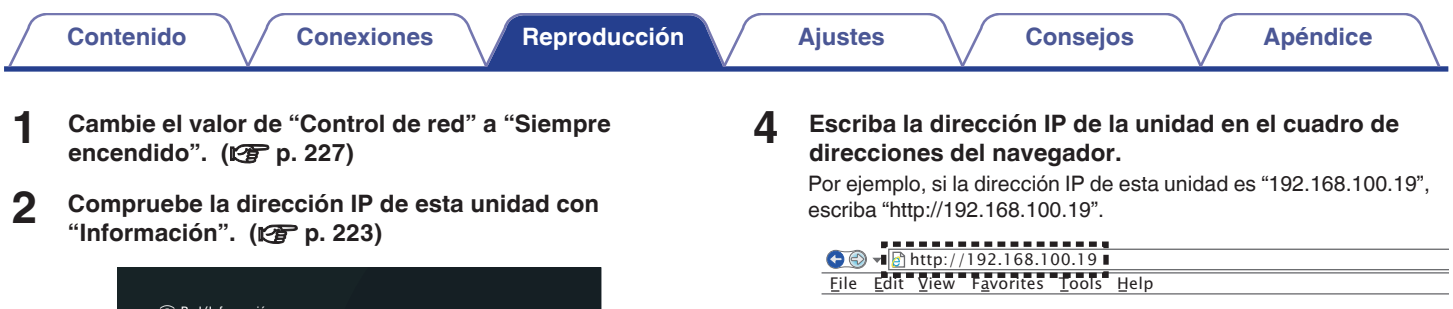

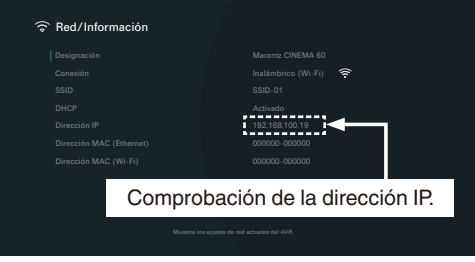

**3 Abra un navegador web en un PC o una tableta.**

**5 Cuando la pantalla de control web se abre a través de un navegador web, aparece un mensaje de error de privacidad. Siga el procedimiento indicado a continuación para pasar a la pantalla de control web.** El mensaje y el comportamiento varían en función del navegador web.

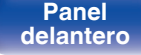

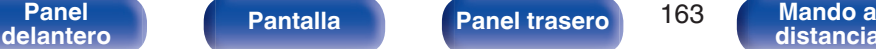

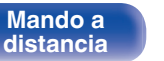

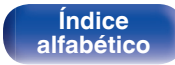

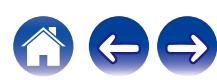

#### **6 Cuando se muestre el menú superior en el navegador web, haga clic en el elemento de menú que desea utilizar.**

Ejemplo (Chrome):

Haga clic en "Avanzado" y "Pasar a (la dirección IP) xxx.xxx.xxx.xxx" para abrir la pantalla de control web.

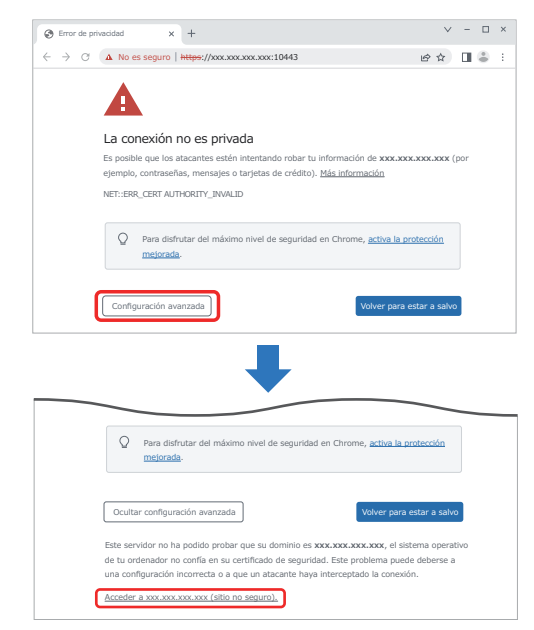

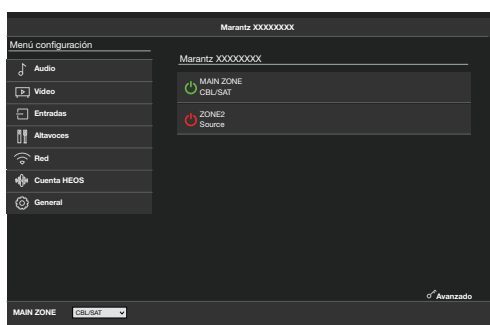

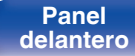

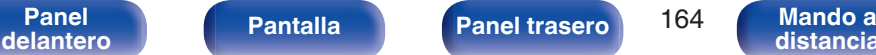

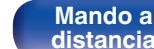

**[Índice](#page-309-0) [alfabético](#page-309-0)**

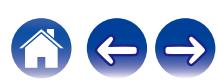

## **Reproducción en ZONE2 (otra habitación)**

Puede controlar esta unidad para disfrutar de vídeo y audio en una habitación (ZONE2) que no sea la habitación donde se encuentra esta unidad (MAIN ZONE).

- 0 Es posible reproducir simultáneamente la misma fuente en MAIN ZONE y ZONE2.
- También puede reproducir distintas fuentes en MAIN ZONE y ZONE2.

## **Conexión de ZONE2** ( $\sqrt{r}$  [p. 166\)](#page-165-0)

["Conexión 1: Conexión utilizando un terminal de salida de altavoces" \(](#page-165-0) $\sqrt{p}$  p. 166) ["Conexión 2: Conexión mediante un amplificador externo \(ZONE2\)" \(](#page-165-0)v p. 166)

## **Reproducción de la fuente en ZONE2 (vF [p. 167\)](#page-166-0)**

["Reproducción de la misma fuente simultáneamente en MAIN ZONE y ZONE2 \(configuración del uso compartido del audio del televisor\)" \(](#page-166-0)( $\mathcal{F}$  p. 167) ["Reproducción de fuentes diferentes en MAIN ZONE y ZONE2" \(](#page-168-0) $\mathbb{Q}_p^*$  p. 169)

## **A** Ajuste del volumen en ZONE2 ( $\mathbb{Q}$  [p. 171\)](#page-170-0)

["Ajuste del volumen" \(](#page-170-0) $\sqrt{p}$  p. 171) ["Interrupción temporal de la salida de sonido \(Silencio\)" \(](#page-170-0) $\sqrt{\pi}$  p. 171)

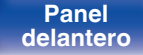

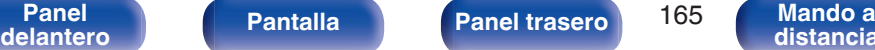

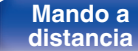

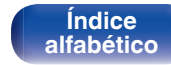

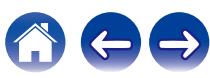

## <span id="page-165-0"></span>**Conexión de ZONE2**

### ■ Conexión 1: Conexión utilizando un terminal **de salida de altavoces**

Cuando "Asignar amplificador" está ajustado en "5.1ch + ZONE2" en el menú, el audio de ZONE2 es emitido desde el terminal de altavoz SURROUND BACK. ( $\sqrt{2}$  [p. 213\)](#page-212-0)

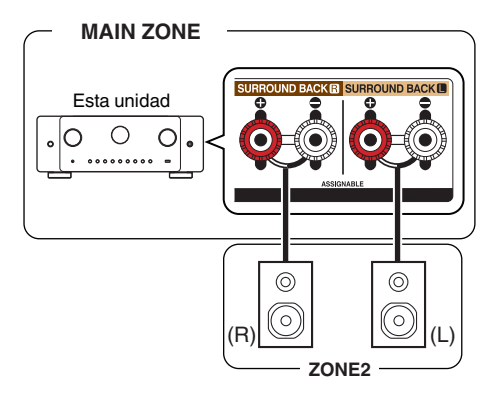

## o **Conexión 2: Conexión mediante un amplificador externo (ZONE2)**

Las señales de audio de los terminales de salida de audio ZONE2 de esta unidad se emiten hacia los amplificadores de la ZONE2 y se reproducen en estos amplificadores.

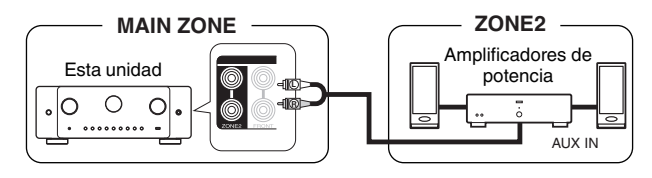

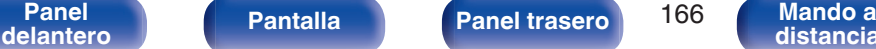

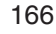

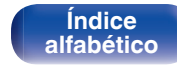

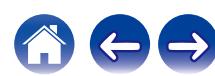

## <span id="page-166-0"></span>**Reproducción de la fuente en ZONE2**

#### o **Reproducción de la misma fuente simultáneamente en MAIN ZONE y ZONE2 (configuración del uso compartido del audio del televisor)**

En esta unidad, la configuración del uso compartido del audio del televisor puede usarse para emitir todas las señales de ZONE2 ajustando "Source" como fuente de entrada para ZONE2. Cuando se reproduce la entrada de audio de un televisor a través de la entrada de audio o ARC o eARC de un dispositivo de reproducción, puede disfrutar del formato de audio de entrada original, como Dolby Atmos, en sonido surround en MAIN ZONE mientras reproduce el mismo contenido en ZONE2.

0 Solo pueden usarse los controles de la unidad principal para establecer "Source" como fuente de entrada.

# C  $0.000000000$  $\equiv$ **ZONE2 SOURCE**

### **ZONE2 ON/OFF**

#### **1 Seleccione la fuente de entrada que desea reproducir en MAIN ZONE.**

#### **2 Pulse ZONE2 ON/OFF en la unidad principal para encender ZONE2.**

Se ilumina el indicador de alimentación ZONE2 de la pantalla.

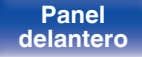

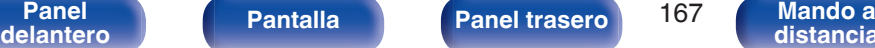

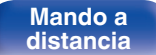

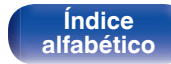

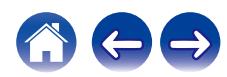

#### **3 Pulse ZONE2 SOURCE en la unidad principal para cambiar la fuente de entrada de ZONE2 a "Source".**

Si se selecciona "Source" como fuente de entrada de ZONE2, la fuente de entrada se cambia para reflejar la de MAIN ZONE. "Source" es la configuración predeterminada.

0 Las siguientes señales de audio pueden reproducirse en ZONE2.

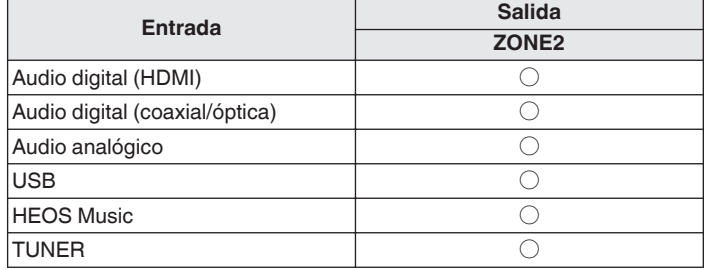

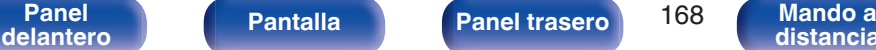

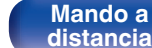

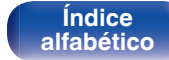

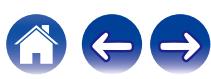

<span id="page-168-0"></span>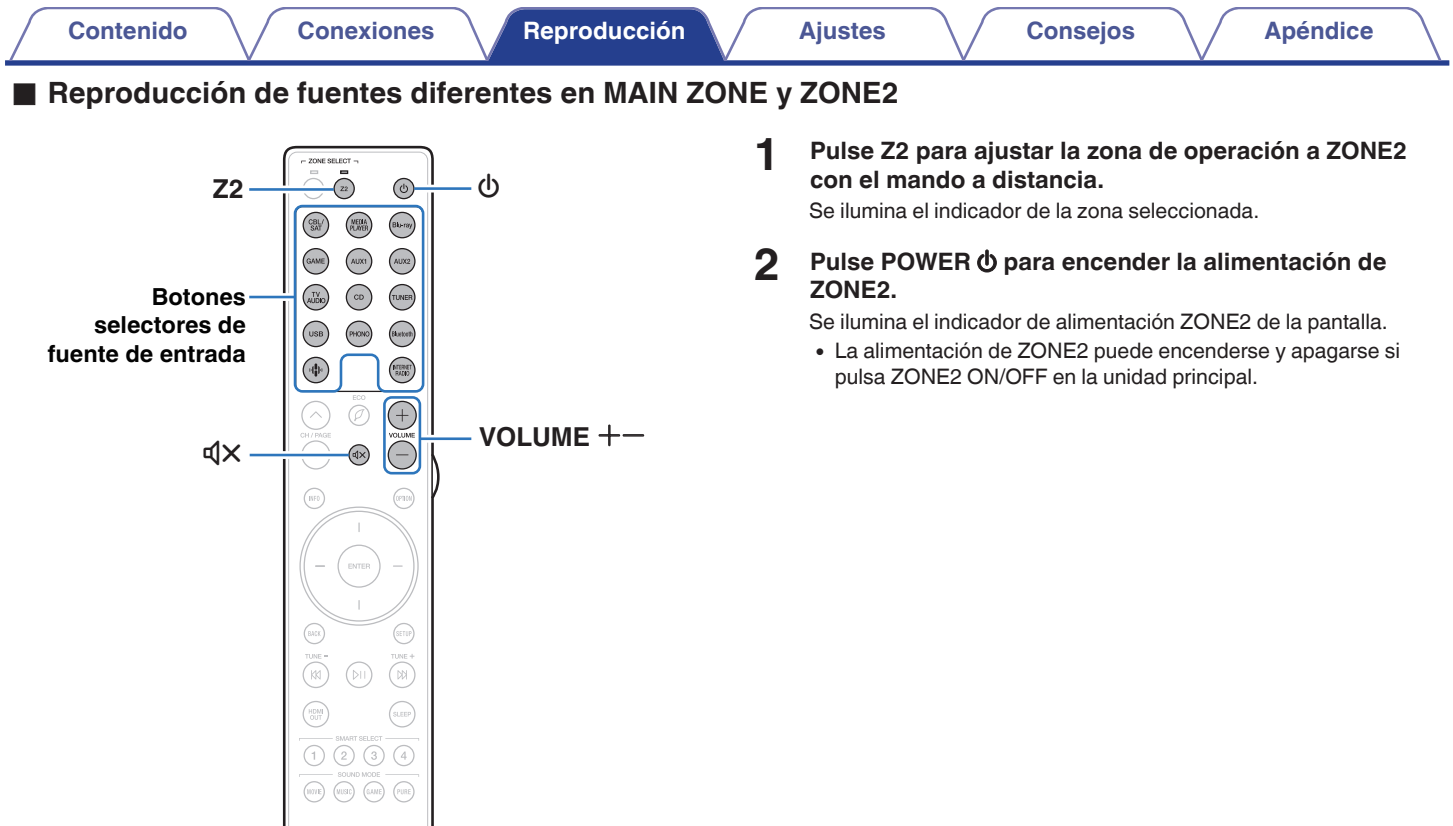

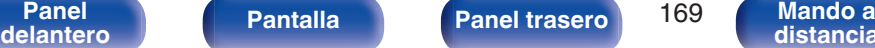

**Mando a**<br>[distancia](#page-26-0)

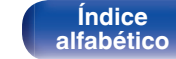

600

#### **3 Pulse el botón de selección de la fuente de entrada para seleccionar la fuente de entrada que se debe reproducir.**

La señal de audio de la fuente seleccionada se emite en ZONE2.

- 0 Para realizar una operación con la unidad principal, pulse ZONE2 SOURCE. Cada vez que pulse ZONE2 SOURCE, la fuente de entrada cambia.
- 0 Las siguientes señales de audio pueden reproducirse en ZONE2.

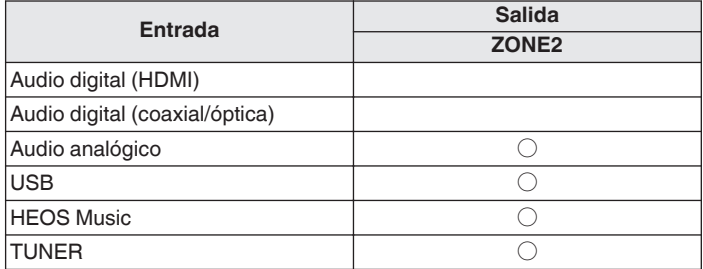

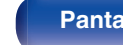

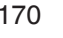

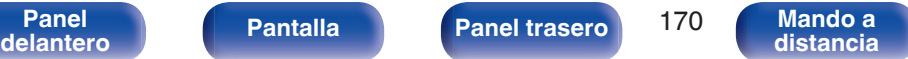

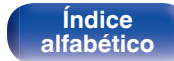

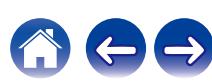

## <span id="page-170-0"></span>**Ajuste del volumen en ZONE2**

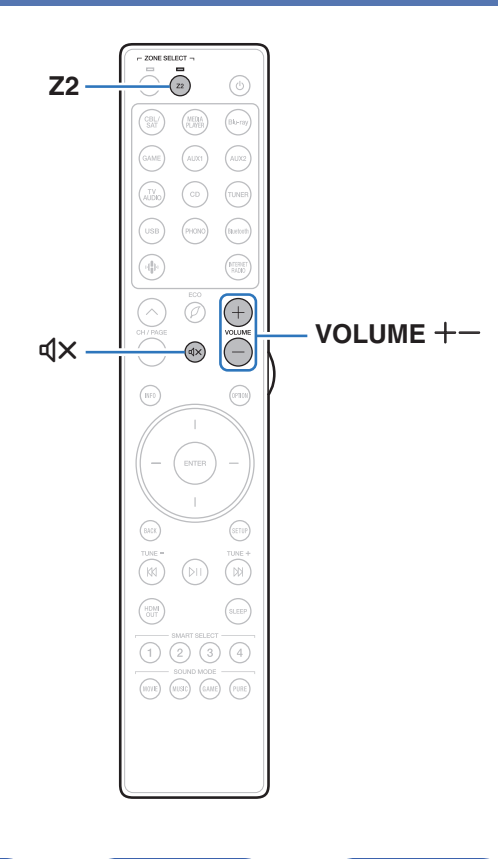

## ■ Ajuste del volumen

**1 Pulse Z2 para ajustar la zona de operación a ZONE2 con el mando a distancia.**

Se ilumina el indicador de la zona seleccionada.

- **2** Utilice VOLUME  $+-$  para ajustar el volumen.
	- 0 En el momento de la compra, la opción "Límite volumen" está configurada como "70 $(-10$  dB)". ( $\sqrt{p}$  [p. 237\)](#page-236-0)

0 Gire VOLUME después de pulsar ZONE2 SOURCE en la unidad principal para ajustar el volumen.

- **Interrupción temporal de la salida de sonido (Silencio)**
- **1 Pulse Z2 para ajustar la zona de operación a ZONE2 con el mando a distancia.**

Se ilumina el indicador de la zona seleccionada.

## 2 **Pulse MUTE** $\triangleleft$ X.

El sonido se reduce al nivel establecido en "Nivel silencio" en el menú. ( $\sqrt{2}$  [p. 238\)](#page-237-0)

0 Para cancelar el modo silencioso, ajuste el volumen del sonido o pulse MUTE  $\text{d}x$  nuevamente.

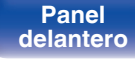

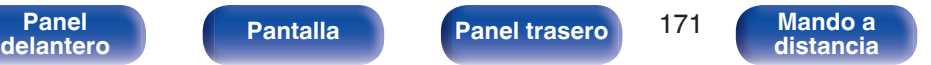

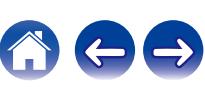

## <span id="page-171-0"></span>**Estructura de los menús**

Para el uso del menú, conecte una TV a esta unidad y visualice el menú en la pantalla de el TV.

De forma predeterminada, esta unidad ha recomendado la definición de los ajustes. Puede personalizar esta unidad en función de su sistema y sus preferencias actuales.

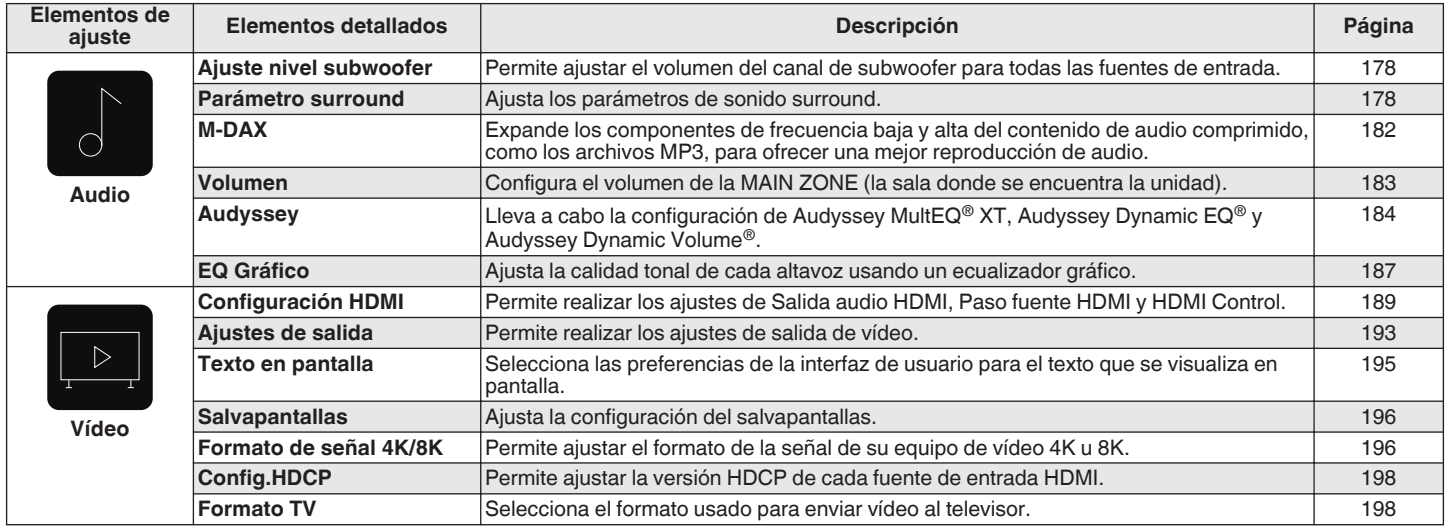

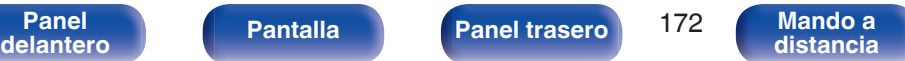

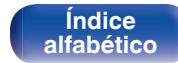

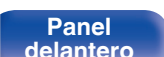

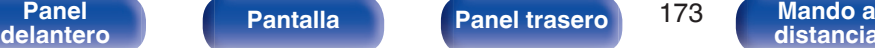

**Mando a<br>[distancia](#page-26-0)** 

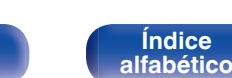

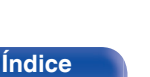

 $\leftarrow \rightarrow$ 

 $\bigodot$ 

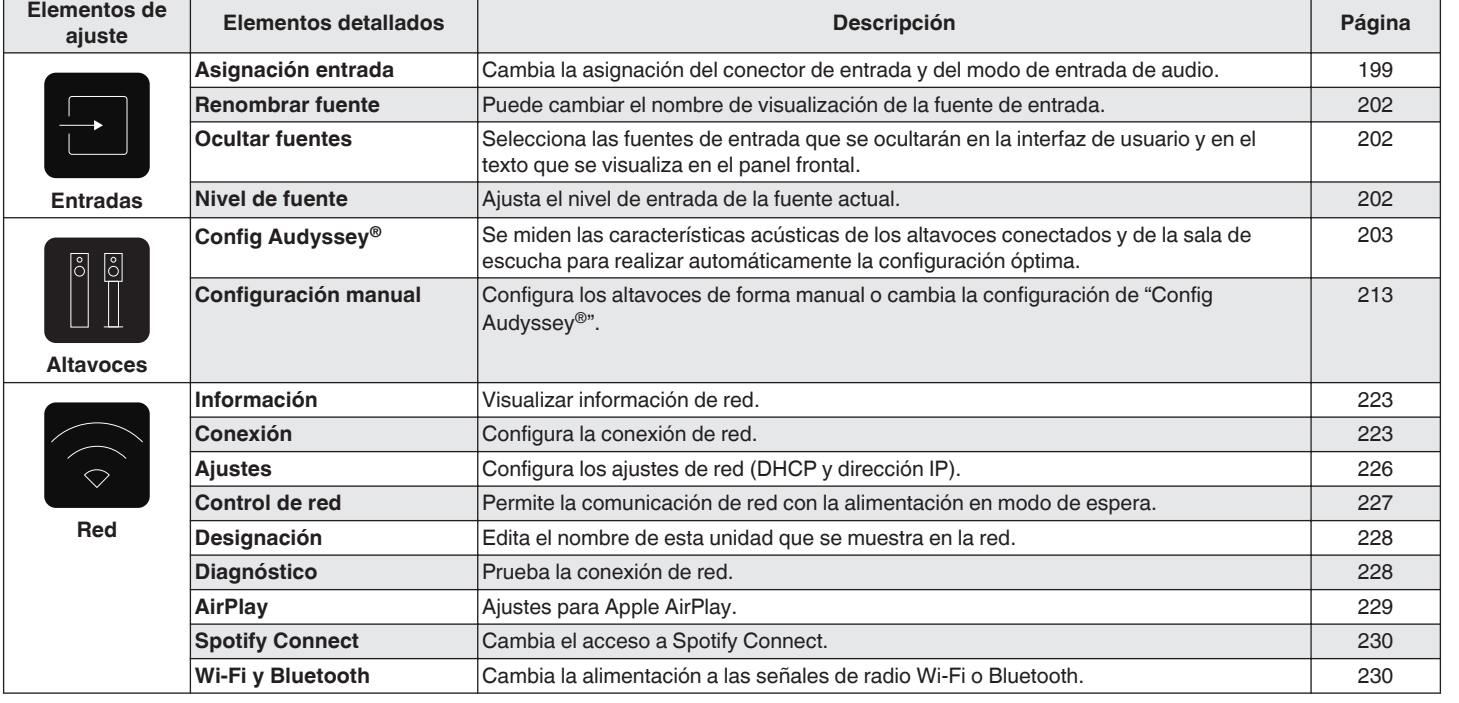

### **[Contenido](#page-1-0) [Conexiones](#page-29-0) Agustes [Reproducción](#page-72-0) [Ajustes](#page-171-0) Agustes Agustes Agustes Agustes Agustes Agustes Agustes Agustes Agustes Agustes Agustes Agustes Agustes Agustes Agustes Agustes A**

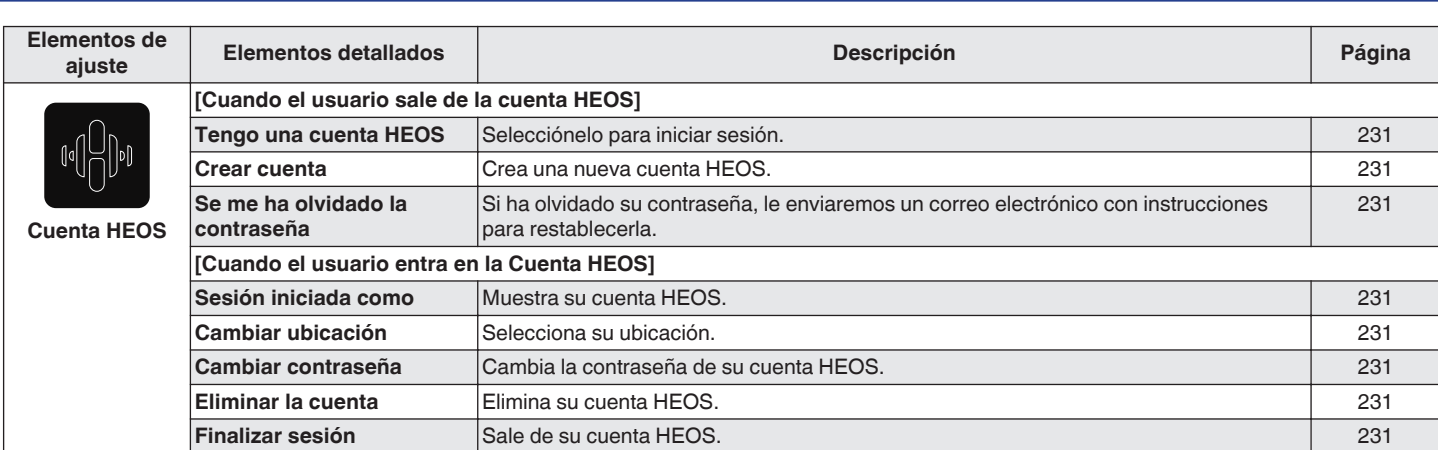

**[Contenido](#page-1-0) [Conexiones](#page-29-0) Agustes [Reproducción](#page-72-0) [Ajustes](#page-171-0) Agustes Agustes Agustes Agustes Agustes Agustes Agustes Agustes Agustes Agustes Agustes Agustes Agustes Agustes Agustes Agustes A** 

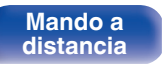

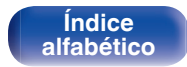

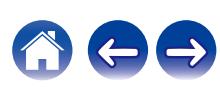

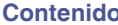

**[Conexiones](#page-29-0)**  $\bigwedge$  **[Reproducción](#page-72-0) [Ajustes](#page-171-0) Agéndice** 

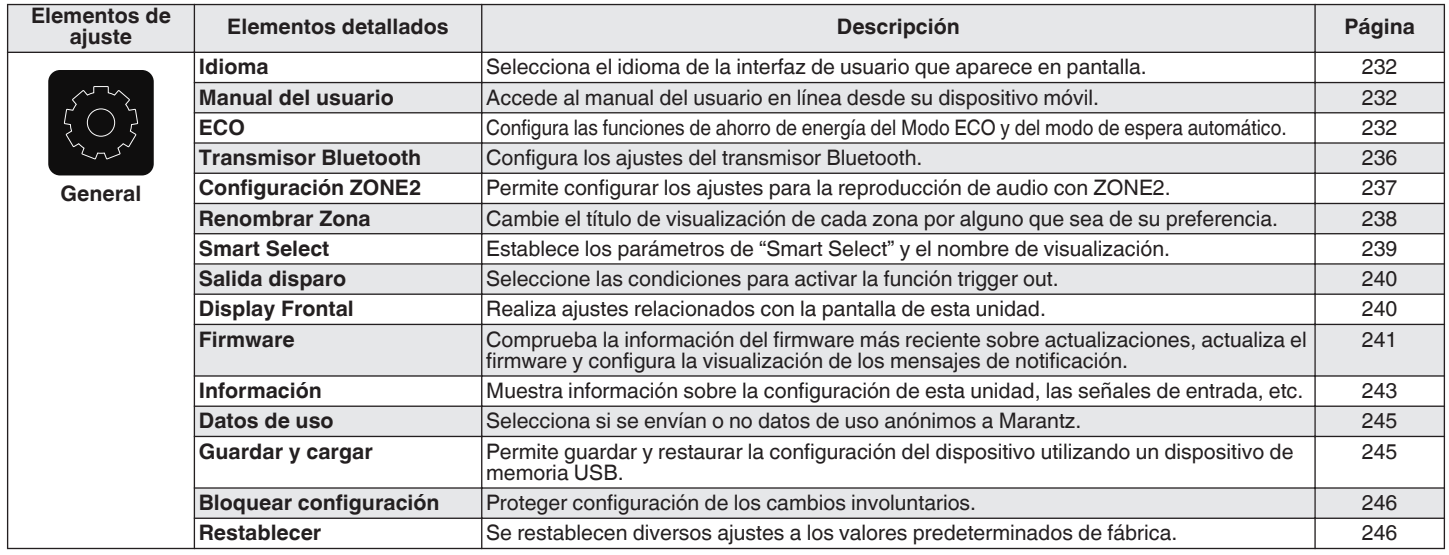

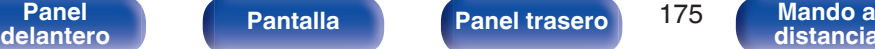

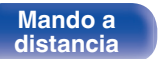

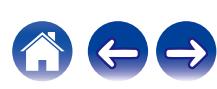

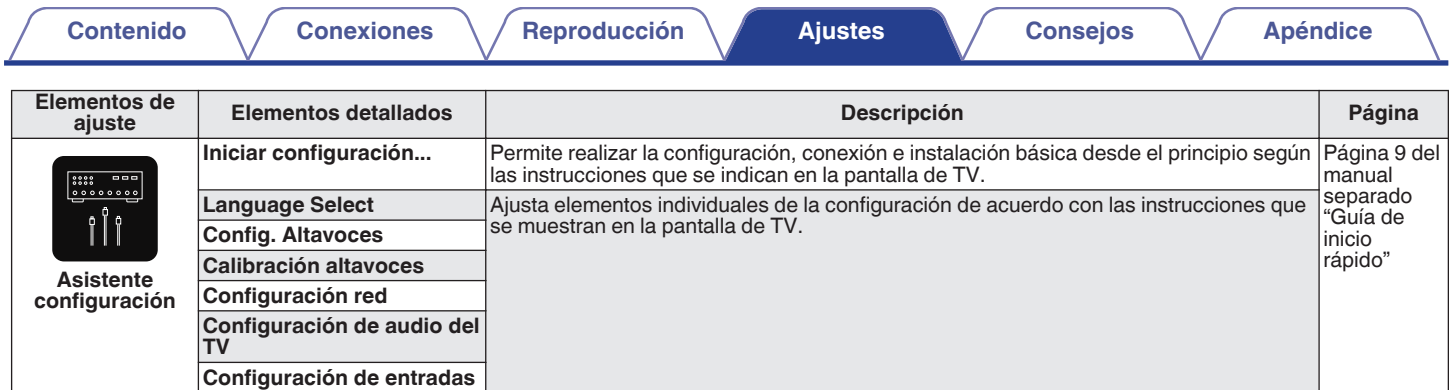

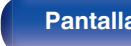

**Aplicaciones móviles**

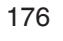

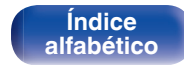

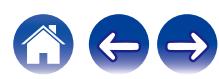

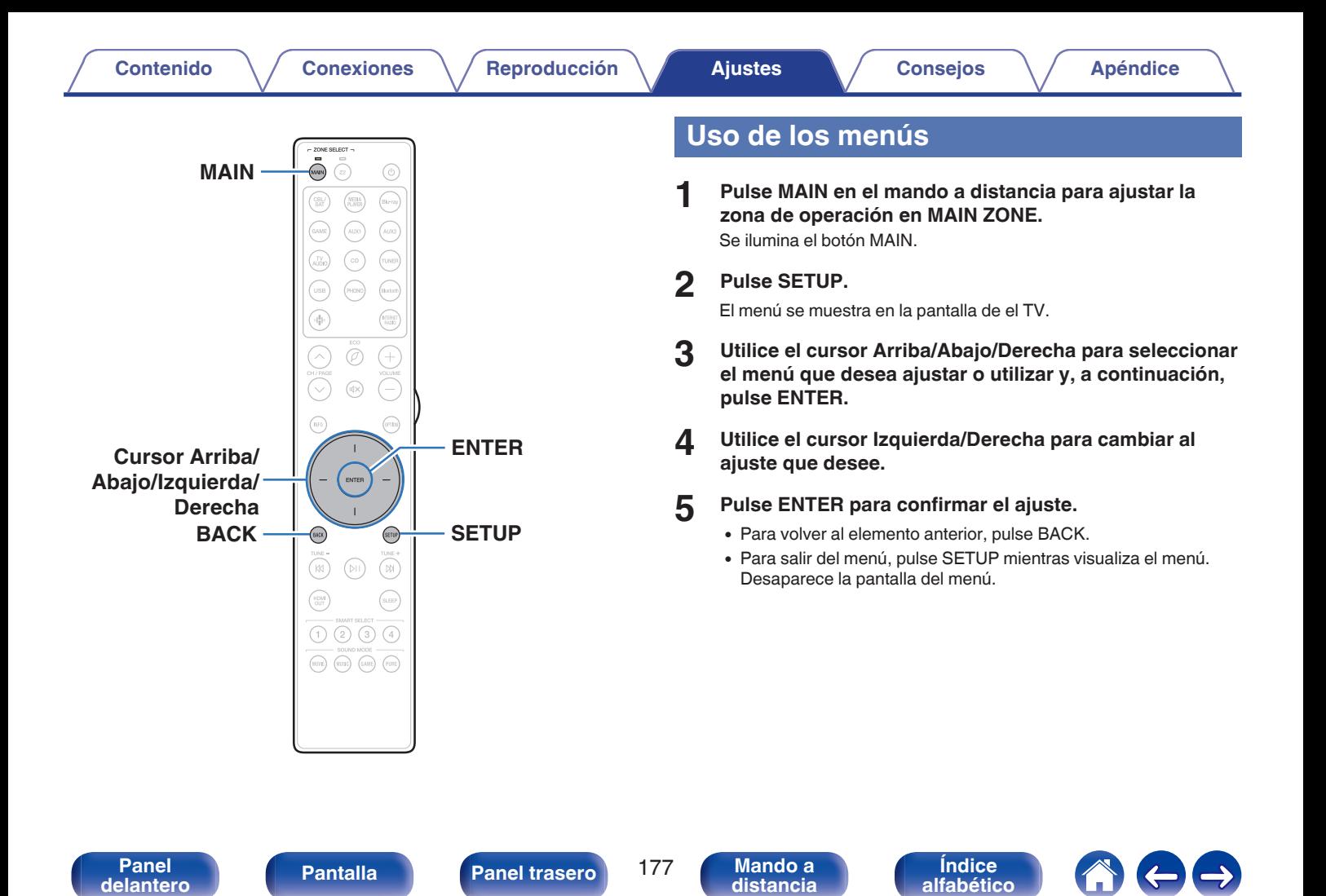

## <span id="page-177-0"></span>**Audio**

Realice los ajustes de audio.

## **Ajuste nivel subwoofer**

Permite ajustar el volumen del canal de subwoofer para todas las fuentes de entrada.

## o **Subwoofer**

Ajusta el nivel de volumen del subwoofer.

**–12.0 dB – +12.0 dB** (Predeterminado: 0.0 dB)

0 Este ajuste también se refleja en el nivel del canal de subwoofer en los ajustes del menú "Altavoces" - "Niveles". ( $\sqrt{p}$ " [p. 219\)](#page-218-0)

### **Parámetro surround**

Puede ajustar los efectos de campo sonoro del sonido surround para adecuarlos a sus preferencias.

Los elementos (parámetros) que se pueden ajustar dependen de la señal que se introduce y del modo de sonido actualmente definido.

- 0 Algunos parámetros de configuración no se pueden configurar si no hay una reproducción en marcha. Realice la configuración durante la reproducción.
- 0 Se guarda la configuración de "Parámetro surround" para cada fuente de sonido.

### ■ **FQ cine**

Suaviza la gama de agudos altos de bandas sonoras para reducir la posible brusquedad y mejorar la claridad.

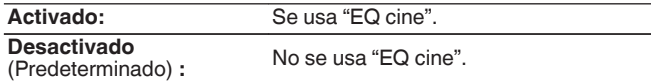

0 Este elemento no se puede configurar cuando el modo de sonido es "Direct", "Pure Direct", "Stereo" u "Modo de sonido original".

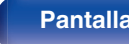

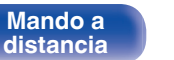

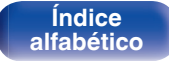

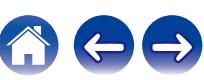

### ■ Gestión de Loudness

Esto define si emitir tal como se especifica en "Compresión dinámica" o bien emitir directamente sin comprimir el rango dinámico de audio grabado en el disco.

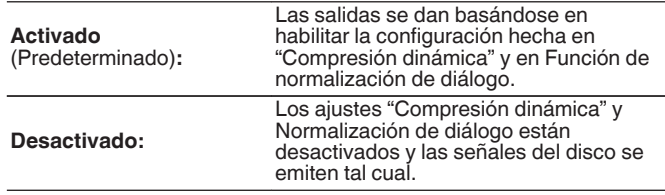

#### $\overline{\mathscr{L}}$

0 "Gestión de Loudness" puede establecerse al recibir una señal de Dolby Digital, Dolby Digital Plus, Dolby TrueHD y Dolby Atmos.

### **Compresión dinámica**

Compresión de gama dinámica (diferencia entre sonidos altos y bajos).

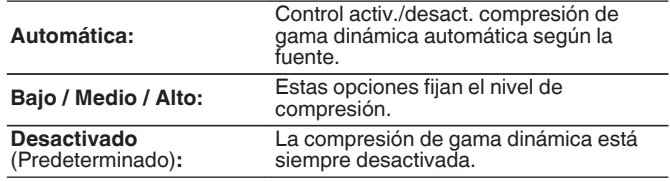

- 0 "Compresión dinámica" puede establecerse al recibir una señal de Dolby Digital, Dolby Digital Plus, Dolby TrueHD, Dolby Atmos o DTS.
- 0 "Automática" no se puede establecer al recibir una señal DTS.

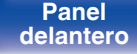

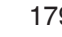

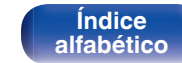

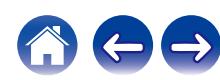

### o **Control de diálogo**

Ajusta el volumen del diálogo en películas, de la voz en música, etc. para que se puedan escuchar más fácilmente.

**0 – 6** (Predeterminado: 0)

0 Este elemento se puede establecer cuando se introduce una señal DTS:X compatible con la función Control de diálogo.

### **Efect. bajos**

Ajusta el nivel de efectos de baja frecuencia (LFE).

**-10 dB – 0 dB** (Predeterminado: 0 dB)

- 0 Esto puede configurarse cuando la señal LFE se incluye en la señal de entrada.
- 0 Este elemento se puede seleccionar cuando se reproduce una señal Dolby Digital o DTS o un DVD-Audio.
- 0 Para reproducir correctamente distintas fuentes de señal, le recomendamos ajustar esta opción a los valores siguientes.
	- 0 Fuentes Dolby Digital: 0 dB
	- 0 Fuentes de películas DTS: 0 dB
	- 0 Fuentes de música DTS: -10 dB

### o **Virtualizador de altavoces**

El Virtualizador de altavoces mejora los canales de altavoces envolventes y de altura para crear un efecto virtual envolvente.

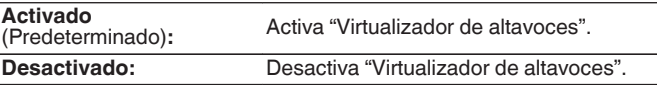

- 0 Puede ajustar esta opción cuando el modo de sonido está establecido en "Dolby Atmos", "Dolby Surround" o un modo de sonido que tenga "+Dolby Surround" en el nombre.
- 0 Utilizable cuando no use altavoces de altura, techo o Dolby Atmos Enabled, o cuando no utilice altavoces envolventes.
- 0 No se emitirá audio del altavoz trasero envolvente si "Virtualizador de altavoces" está ajustado en "Activado" cuando "Distribución de altavoces" - "Surround trasero" está ajustado en "1 altavoz" en el menú.

**[distancia](#page-26-0)**

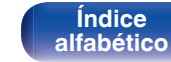

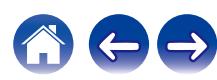
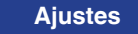

# **Apertura central**

Apertura central expande la señal del canal central hacia los altavoces frontales izquierdo y derecho para crear una imagen de audio delantero más amplia para el oyente. Ha sido optimizado y diseñado principalmente para la reproducción de contenido musical en estéreo.

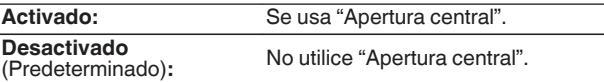

# $\overline{\rightarrow}$

0 Puede configurarlo cuando el modo de sonido sea Dolby Surround.

# $\blacksquare$  **DTS Neural:X**

DTS Neural:X amplía las señales de audio que no basadas en objetos y las optimiza para la configuración de su altavoz.

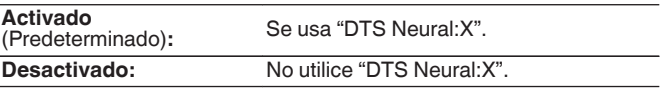

## $\overline{\mathscr{E}}$

0 Puede configurarlo cuando el modo de sonido sea "DTS:X".

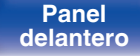

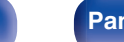

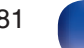

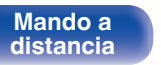

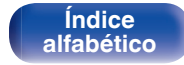

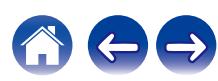

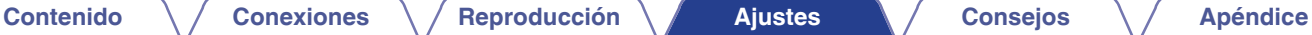

### ■ Subwoofer

Active y desactive la salida subwoofer.

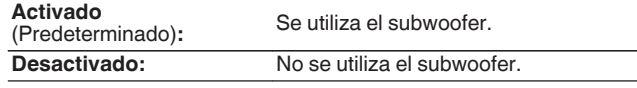

# $\overline{\mathscr{L}}$

0 Puede ajustar esto cuando el modo de sonido es "Direct" o "Stereo" y en el menú "Salida de subwoofer" está ajustado en "LFE + Main". (v [p. 221\)](#page-220-0)

### **Por defecto**

La configuración "Parámetro surround" vuelve a los parámetros predeterminados.

# **M-DAX**

Los formatos de audio comprimido tales como MP3, WMA (Windows Media Audio) y MPEG-4 AAC reducen la cantidad de datos eliminando los componentes de señal difíciles de percibir por el oído humano. La función "M-DAX" regenera las señales eliminadas en la compresión, restableciendo el sonido a un estado casi idéntico al del sonido original antes de que fuera comprimido. También restaura las características de los graves para un rango tonal rico y expandido.

### o **Modo**

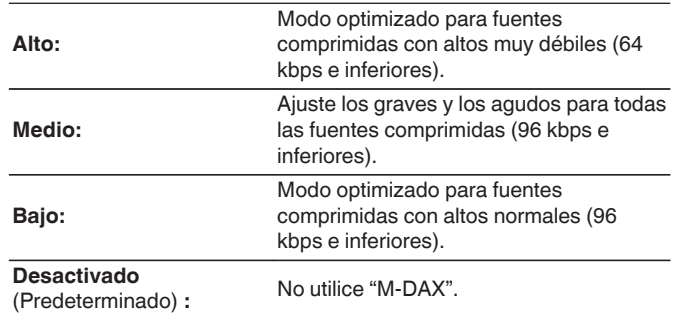

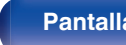

**[Panel](#page-17-0) Pantalla Panel trasero** 182 **[delantero](#page-17-0) [Pantalla](#page-20-0) [Panel trasero](#page-22-0) 182 [Mando a](#page-26-0)**<br>delantero **distancia** 

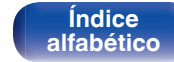

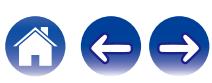

- <span id="page-182-0"></span>0 Este elemento se puede fijar con señales analógicas o cuando se recibe una señal de PCM (Muestreo = 44,1/48 kHz).
- 0 Esto no puede configurarse cuando el modo de sonido está configurado como "Direct" o "Pure Direct".
- 0 Se guarda una configuración de "M-DAX" para cada fuente de entrada.
- 0 Esto también se puede ajustar pulsando M-DAX en la unidad principal.

# **Volumen**

Configura el volumen de la MAIN ZONE (la sala donde se encuentra la unidad).

## **E** Fscala

Fijar cómo se visualiza el volumen.

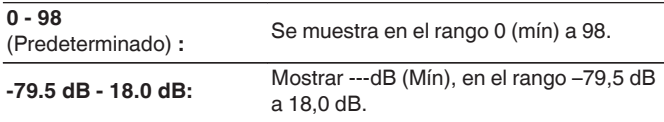

# $\overline{\mathscr{O}}$

0 Se refleja la configuración de "Escala" en todas las zonas.

## o **Límite**

Realizar una configuración para volumen máximo.

**60 – 80 (–20 dB – 0 dB)**

**Desactivado** (Predeterminado)

0 El valor en dB se muestra cuando el ajuste "Escala" está establecido en "-79.5 dB - 18.0 dB". ( $\sqrt{2}$  p. 183)

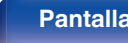

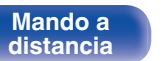

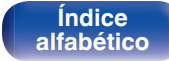

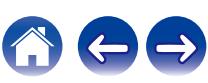

# <span id="page-183-0"></span>o **Nivel encendido**

Ajusta el nivel de volumen inicial cuando el dispositivo se enciende.

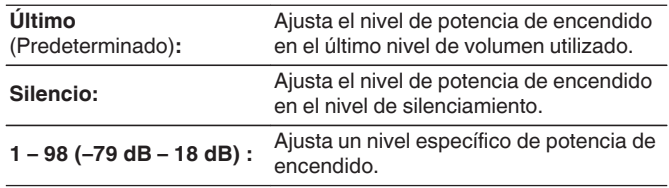

0 El valor en dB se muestra cuando el ajuste "Escala" está establecido en "-79.5  $dB - 18.0 dB$ ". ( $v$ <sup> $\rightarrow$ </sup> [p. 183\)](#page-182-0)

## o **Nivel silencio**

Ajusta la cantidad de atenuación cuando se activa el silenciamiento.

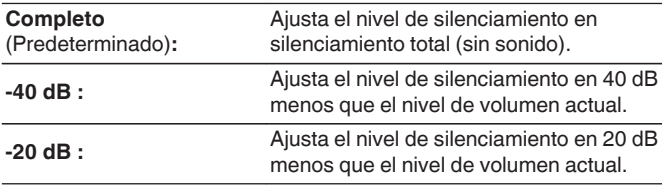

# **Audyssey®**

Ajuste Audyssey MultEQ® XT, Audyssey Dynamic EQ® y Audyssey Dynamic Volume®. Estos ajustes se pueden seleccionar después de realizar "Config Audyssey®".

Para obtener información adicional sobre la tecnología Audyssey, consulte la ["Explicación de términos" \(](#page-290-0) $\mathbb{C}$ ). 291).

- Para cada fuente de entrada se guardan los ajustes "MultEQ® XT", "Dynamic EQ", "Desviación nivel ref." y "Dynamic Volume".
- 0 Cuando el modo de sonido se encuentra en el modo "Direct" o "Pure Direct", los ajustes "MultEQ® XT", "Dynamic EQ" y "Dynamic Volume" no pueden configurarse.
- 0 Cuando el modo de sonido está en "DTS Virtual:X" o un modo de sonido que tenga "+Virtual:X" en el nombre del modo de sonido, no pueden ajustarse las configuraciones de "MultEQ® XT", "Dynamic EQ" y "Dynamic Volume".
- 0 Este elemento no se puede seleccionar cuando la señal de entrada está en un formato DTS:X con una frecuencia de muestreo superior a 48 kHz.

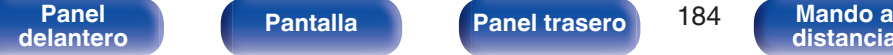

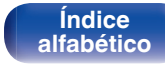

# <span id="page-184-0"></span>o **MultEQ® XT**

MultEQ® XT compensa las características de tiempo y frecuencia de la zona de audición basándose en los resultados de las mediciones de "Config Audyssey®". La selección se realiza a partir de tres tipos de curvas de compensación. Recomendamos el ajuste "Reference".

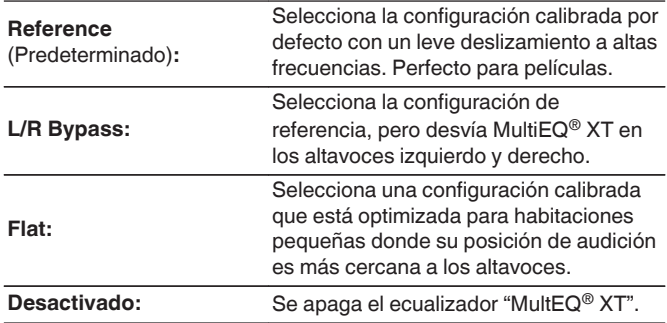

# **Dynamic EQ**

Resuelve el problema de deterioro de la calidad del sonido al bajar el volumen teniendo en cuenta la percepción humana y la acústica de la habitación.

Funciona con MultEQ® XT.

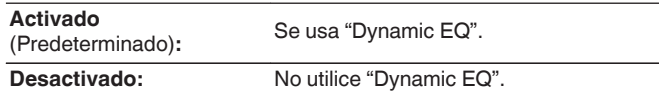

- 0 Cuando el ajuste de "Dynamic EQ" sea "Activado", no será posible realizar el ajuste de "Tono". ( $\sqrt{p}$  [p. 136\)](#page-135-0)
- 0 Este elemento no se puede ajustar cuando "MultEQ® XT" en el menú está ajustado en "Desactivado".

0 Cuando utilice auriculares, "MultEQ® XT" se ajustará automáticamente como "Desactivado".

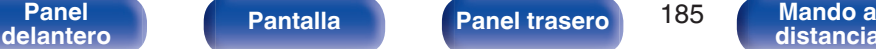

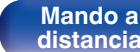

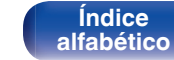

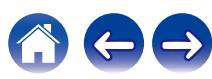

## **Desviación nivel ref.**

Audyssey Dynamic EQ® toma como referencia el nivel estándar de mezcla cinematográfica. Realiza ajustes para mantener la respuesta de referencia y el surround envolvente cuando el volumen baja de 0 dB. Si embargo, el nivel de referencia cinematográfica no se utiliza siempre en música ni en otros contenidos no cinematográficos. La Desviación de nivel de referencia Dynamic EQ ofrece tres desviaciones del nivel de referencia cinematográfica (5 dB, 10 dB y 15 dB) que pueden seleccionarse cuando el nivel de mezcla del contenido no se encuentre dentro del estándar. A continuación se muestran los niveles de ajuste recomendados para el contenido.

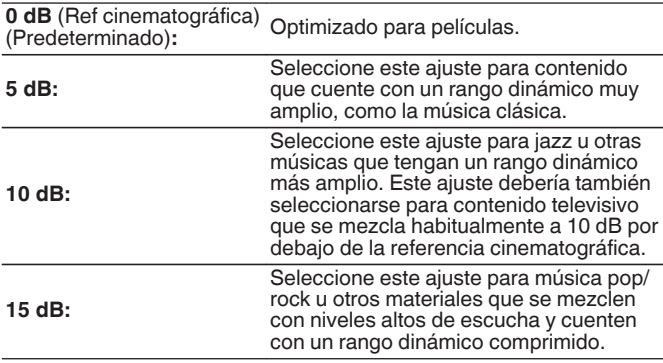

**Dynamic Volume** 

Resuelve el problema de variaciones grandes en el nivel de volumen entre el TV, películas y otro tipo de contenido (entre pasajes silenciosos y pasajes con ruido, etc.) ajustándose automáticamente al volumen establecido como preferido por el usuario.

Funciona con MultEQ® XT.

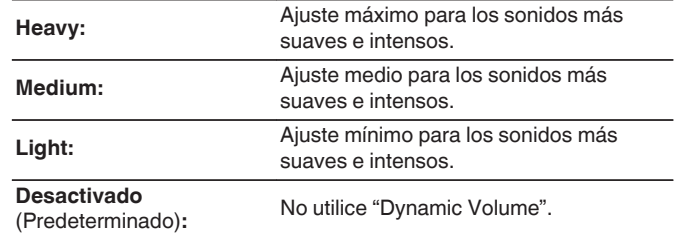

- 0 Si "Dynamic Volume" está ajustado a "Sí" en "Config Audyssey®", el ajuste cambia automáticamente a "Medium". ( $\sqrt{2}$  [p. 203\)](#page-202-0)
- 0 Este elemento no se puede ajustar cuando "MultEQ® XT" en el menú está ajustado en "Desactivado".

0 La configuración queda activada cuando "Dynamic EQ" está ajustado a "Activado".  $(\sqrt{p})$  [p. 185\)](#page-184-0)

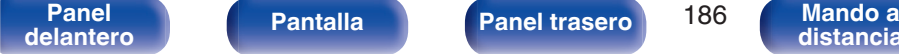

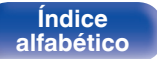

# **EQ Gráfico**

Use el ecualizador gráfico para ajustar el tono de cada altavoz.

# P

- 0 Los altavoces en los que se puede ajustar la opción "EQ Gráfico" difieren en función del modo de sonido.
- 0 Puede ajustarse cuando la configuración de "MultEQ® XT" es "Desactivado". (C) [p. 185\)](#page-184-0)
- 0 Esto no puede configurarse cuando el modo de sonido está configurado como "Direct" o "Pure Direct".
- 0 Si está utilizando auriculares, puede establecer el ecualizador para los auriculares. ( $\sqrt{p}$  p. 187)

# **E** FO Gráfico/EQ auriculares

Elija si utilizar el ecualizador gráfico o no.

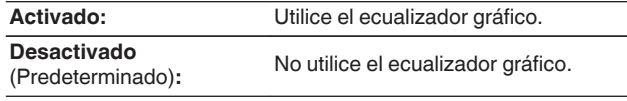

0 La opción "EQ auriculares" está establecida en el menú cuando se utilizan los auriculares.

# o **Selección de altavoz**

Seleccione si desea ajustar los tonos para cada altavoz por separado o para todos los altavoces.

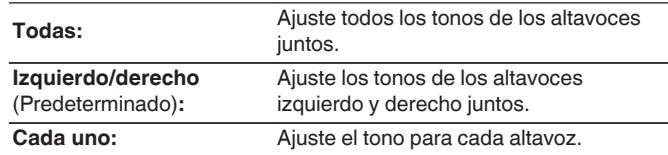

# **Ajustar EQ**

Ajuste el equilibrio tonal para cada banda de frecuencia.

- **1.** Seleccione el altavoz.
- **2.** Seleccione el ajuste de la banda de frecuencia.

**63 Hz / 125 Hz / 250 Hz / 500 Hz / 1 kHz / 2 kHz / 4 kHz / 8 kHz / 16 kHz**

**3.** Ajuste el nivel.

**–20.0 dB – +6.0 dB** (Predeterminado: 0.0 dB)

0 Los altavoces Dolby delantero y surround Dolby solo pueden ajustarse cuando 63 Hz/125 Hz/250 Hz/500 Hz/1 kHz.

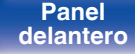

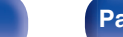

**[Panel](#page-17-0) Pantalla Panel trasero** 187

**[delantero](#page-17-0) [Pantalla](#page-20-0) [Panel trasero](#page-22-0) 187 [Mando a](#page-26-0)**<br>delantero **distancia [distancia](#page-26-0)**

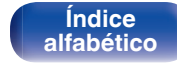

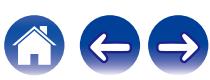

# **Copiar curva**

Copie la curva de corrección plana creada en "Config Audyssey®".

# $\rightarrow$

- 0 Una vez realizado el procedimiento "Config Audyssey®", se visualiza "Copiar curva".
- 0 No se puede utilizar "Copiar curva" cuando está utilizando auriculares.

## **Por defecto**

La configuración "EQ Gráfico" vuelve a los parámetros predeterminados.

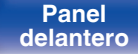

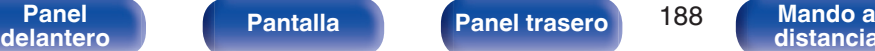

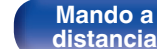

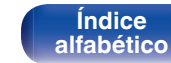

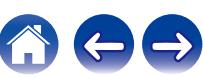

# <span id="page-188-0"></span>**Vídeo**

Realice los ajustes de vídeo.

# **Configuración HDMI**

Permite realizar los ajustes de Salida audio HDMI, Paso fuente HDMI y HDMI Control.

### **NOTA**

0 Cuando se ajusta la opción "Paso fuente HDMI" y "HDMI Control" en "Activado", se consume más energía en modo de espera. ("Paso fuente HDMI" (v p. 189), "HDMI Control"  $(\mathbb{Q}^n P, 191)$ )

Si no va a usar la unidad durante mucho tiempo, es recomendable desenchufar el cable de alimentación de la toma de corriente.

# o **Salida audio HDMI**

Selecciona los altavoces de salida de audio.

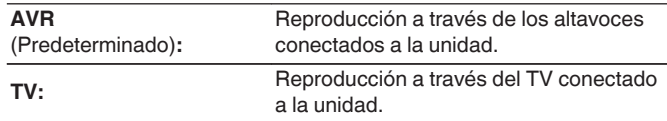

# $\overline{\mathscr{O}}$

- 0 Cuando se activa la función HDMI Control, se da prioridad a la configuración de audio del TV. ( $\sqrt{p}$  [p. 152\)](#page-151-0)
- 0 Si la unidad está encendida y la opción "Salida audio HDMI" está ajustada como "TV", el audio se reproduce con el formato de 2 canales a través del conector HDMI OUT.

# o **Paso fuente HDMI**

Selecciona cómo esta unidad transmitirá las señales HDMI a la salida HDMI con la alimentación en modo de espera.

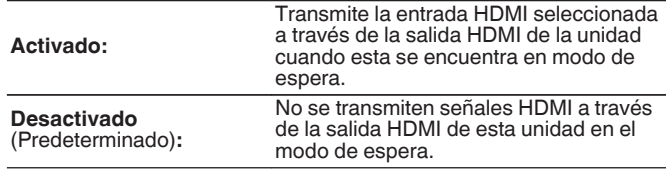

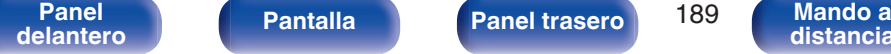

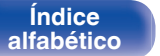

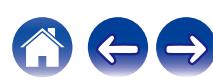

# **Paso Fuente**

Selecciona la entrada HDMI que pasa a través de la salida HDMI cuando esta unidad se encuentra en modo de espera.

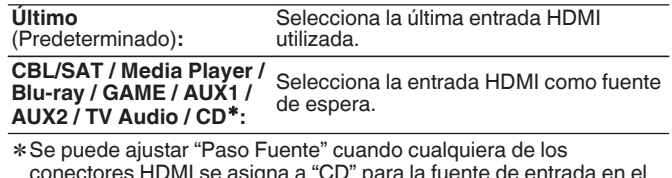

conectores HDMI se asigna a "CD" para la fuente de entrada en el parámetro "Asignación entrada". (☞ [p. 199\)](#page-198-0)

0 "Paso Fuente" puede ajustarse cuando "HDMI Control" está ajustado en "Activado" o "Paso fuente HDMI" está ajustado en "Activado". (["Paso fuente](#page-188-0) [HDMI" \(](#page-188-0) $\sqrt{2}$  p. 189), ["HDMI Control" \(](#page-190-0) $\sqrt{2}$  p. 191))

# ■ Seleccionar fuente RC

Seleccione si permite que esta unidad se encienda a través del botón de selección de la fuente de entrada del mando a distancia cuando se encuentra en modo de espera.

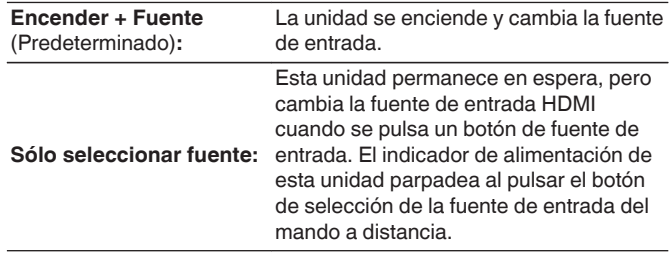

**[distancia](#page-26-0)**

0 "Seleccionar fuente RC" puede ajustarse cuando "HDMI Control" está ajustado en "Activado" o "Paso fuente HDMI" está ajustado en "Activado". (["Paso fuente HDMI" \(](#page-188-0) $\mathbb{Q}$ " p. 189), ["HDMI Control" \(](#page-190-0) $\mathbb{Q}$ " p. 191))

> **[Índice](#page-309-0) [alfabético](#page-309-0)**

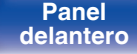

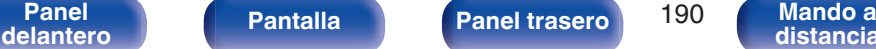

# <span id="page-190-0"></span>**HDMI Control**

Puede vincular operaciones a los dispositivos conectados a través de HDMI, compatibles con HDMI Control.

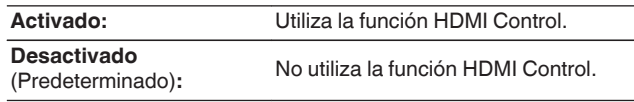

- Si va a utilizar la función HDMI Control, conecte un TV compatible con el control HDMI al conector HDMI OUT MONITOR 1.
- 0 Consulte las instrucciones de funcionamiento de cada componente conectado para comprobar la configuración.
- 0 Cuando "HDMI Control" está ajustado en "Activado", la alimentación de esta unidad puede vincularse a la alimentación del televisor, y el volumen de esta unidad puede controlarse utilizando el mando a distancia del televisor.
- 0 Consulte "Función HDMI Control" para obtener más información sobre la función HDMI Control. ( $\sqrt{p}$  [p. 152\)](#page-151-0)

### **NOTA**

0 Cuando se modifique la configuración de "HDMI Control", no olvide apagar y encender los dispositivos conectados tras el cambio.

# $\blacksquare$  ARC

En el TV conectado al conector HDMI OUT MONITOR 1 establezca si desea recibir el sonido del TV a través de HDMI.

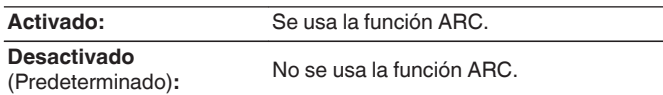

- 0 Si va a usar esta función, utilice un TV compatible con ARC (Audio Return Channel) y habilite la función HDMI Control del TV.
- 0 Cuando "ARC" está ajustado en "Activado", el volumen de esta unidad puede controlarse utilizando el mando a distancia del televisor, incluso aunque "HDMI Control" esté ajustado en "Desactivado" en esta unidad.

### **NOTA**

- 0 Cuando se modifique la configuración de "ARC", no olvide apagar y encender los dispositivos conectados tras el cambio.
- 0 El uso de un televisor compatible con la función eARC permite la reproducción de audio desde el altavoz conectado a esta unidad, independientemente de los ajustes de "ARC" en el menú.

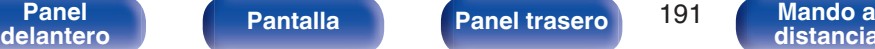

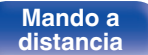

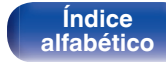

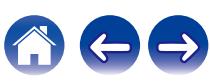

# **Conmutador TV Audio**

Ajusta el cambio automático a la entrada "TV Audio" cuando un TV conectado a través de HDMI envía un comando de control CEC adecuado a esta unidad.

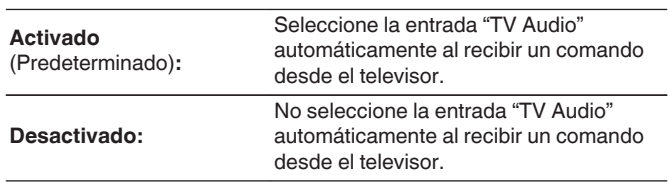

### $\overline{\mathscr{L}}$

0 "Conmutador TV Audio" puede ajustarse cuando "HDMI Control" se configura como "Activado". ( $\sqrt{\epsilon}$  [p. 191\)](#page-190-0)

# ■ Control de apagado

Vincula el modo de espera de la unidad a los equipos externos.

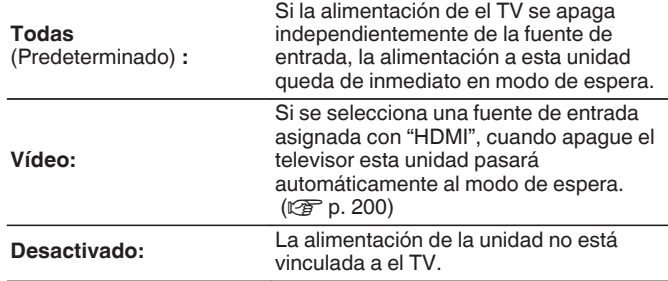

0 "Control de apagado" puede ajustarse cuando "HDMI Control" se configura como "Activado".  $(\sqrt{p^2} p. 191)$  $(\sqrt{p^2} p. 191)$ 

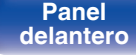

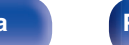

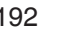

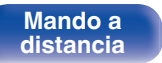

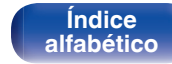

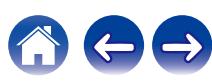

# **Ahorro de energía**

Activa la función de ahorro de energía del AVR para reducir los costes de energía cuando se utilizan los altavoces del televisor.

Esta función se activa en los siguientes casos.

- 0 Cuando se ha seleccionado "TV Audio" como fuente de entrada de esta unidad
- 0 Cuando se están reproduciendo contenidos procedentes de un dispositivo conectado a través de HDMI

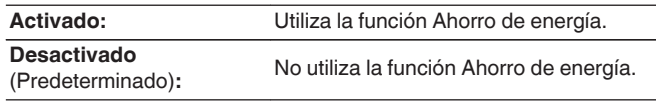

0 "Ahorro de energía" puede ajustarse cuando "HDMI Control" se configura como "Activado". ( $\sqrt{p}$  [p. 191\)](#page-190-0)

# **Ajustes de salida**

Permite realizar los ajustes de salida de vídeo.

# o **Salida de vídeo HDMI**

Permite seleccionar las salidas HDMI que se van a emplear.

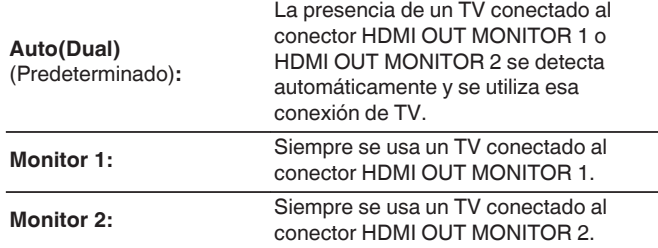

- 0 Si los conectores HDMI OUT MONITOR 1 y HDMI OUT MONITOR 2 están conectados, y la opción "Conversor HDMI" está ajustada como "Automática", las señales se emiten con una resolución compatible con ambos TV. (②g [p. 194\)](#page-193-0)
- 0 Puede comprobar qué resoluciones son compatible con su televisor en "Monitor HDMI 1" y "Monitor HDMI 2". ( $\sqrt{2}$  [p. 243\)](#page-242-0)
- 0 Cuando conecte varios televisores Dolby Vision, la señal solo será óptima para un TV. Un TV enchufado al conector HDMI OUT MONITOR 1 tiene prioridad.

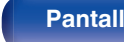

**[Panel](#page-17-0) Pantalla Panel trasero** 193 **[delantero](#page-17-0) [Pantalla](#page-20-0) [Panel trasero](#page-22-0) 193** [Mando a](#page-26-0)<br>distancia

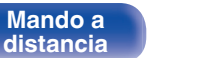

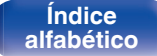

## <span id="page-193-0"></span>■ Modo vídeo

Configure el método de procesamiento de vídeo para que coincida con el tipo de contenido de vídeo.

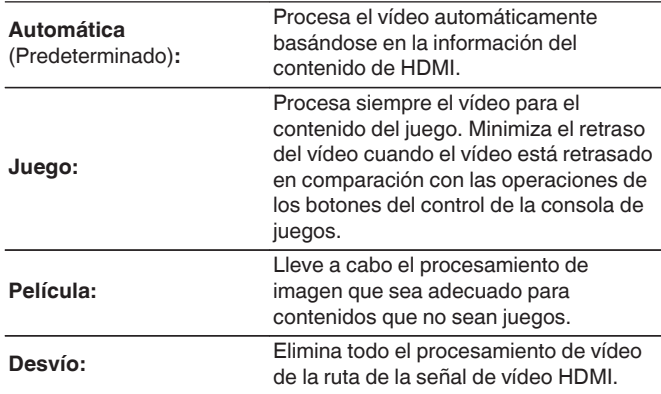

- 0 Si "Modo vídeo" se configura en "Automática", el modo cambia de acuerdo con el contenido de entrada.
- 0 Las visualizaciones de información, tales como la barra de volumen, no se pueden superponer a la señal de vídeo cuando "Modo vídeo" está establecido en "Desvío".
- 0 Esta opción se puede establecer si se ha asignado "HDMI" a cada fuente de entrada.

## **Conversor HDMI**

Ajusta el modo de escalado 1080p y el contenido HDMI 4K en 8K.

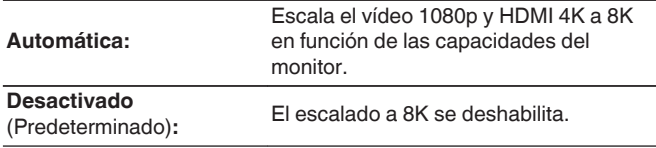

- 0 Este elemento se puede establecer si se ha asignado "HDMI" para cada fuente de entrada.
- 0 Esta función no es efectiva cuando la señal de entrada es "x.v.Color", 3D, color sYCC601, color Adobe RGB, color Adobe YCC601, resoluciones de ordenador, vídeo comprimido o HDR.
- 0 Este elemento puede seleccionarse cuando "Modo vídeo" está ajustado a cualquier opción distinta de "Desvío". ( $\sqrt{\epsilon}$  p. 194)

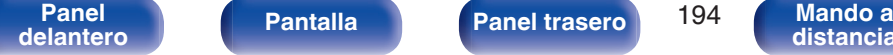

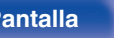

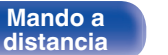

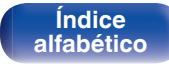

# **Texto en pantalla**

Puede seleccionar las preferencias de la interfaz de usuario para el texto que se visualiza en pantalla.

# o **Volumen**

Define el lugar donde mostrar el nivel de volumen.

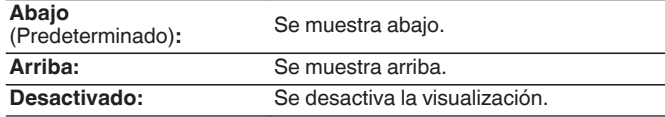

## $\rightarrow$

0 Cuando sea difícil ver la pantalla del volumen principal cuando haya texto superpuesto (subtitulado oculto) o subtítulos de película, ajuste en "Arriba".

# o **Información**

Muestra temporalmente el estado de funcionamiento cuando se cambia la fuente de entrada.

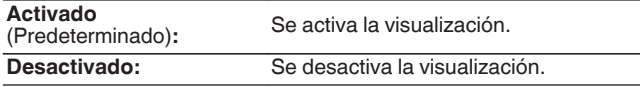

# **Reproducción en curso**

Permite definir el tiempo de visualización de la reproducción cuando la fuente de entrada es "HEOS Music" o "Tuner".

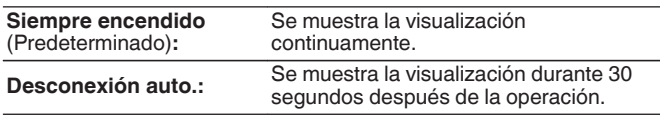

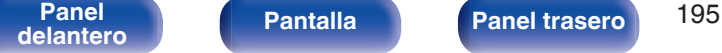

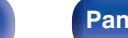

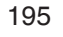

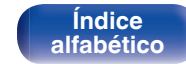

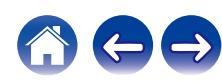

# **Salvapantallas**

Seleccione los ajustes del salvapantallas.

El salvapantallas se activa si no se realiza ninguna operación durante más de 5 minutos cuando no se recibe ninguna señal de vídeo o cuando se visualiza la misma pantalla (p. ej., el menú de configuración).

Utilice el cursor Arriba/Abajo/Izquierda/Derecha para quitar el salvapantallas.

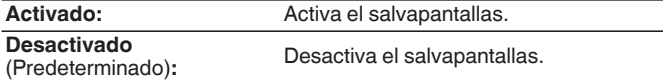

- 0 El salvapantallas se activa en los siguientes casos.
	- 0 Cuando se visualiza el menú de configuración
	- 0 Cuando no se introduce ninguna señal de vídeo
	- 0 Cuando se visualiza la pantalla de reproducción de HEOS Music, USB, Bluetooth o Tuner

# **Formato de señal 4K/8K**

Configure el formato de señal 4K y 8K que se vaya a reproducir en esta unidad cuando el TV o dispositivo de reproducción conectado sea compatible con la señal HDMI 4K u 8K.

# ■ Formato de señal 4K/8K

Ajusta las opciones de formato de señal de los dispositivos conectados a cada entrada de esta unidad.

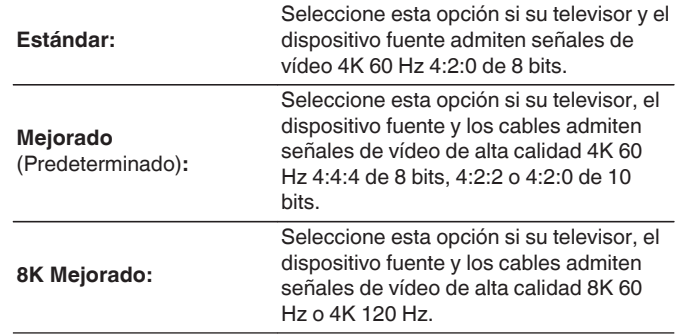

**[Panel](#page-17-0) Pantalla Panel trasero** 196 **[delantero](#page-17-0) [Pantalla](#page-20-0) [Panel trasero](#page-22-0) 196 [Mando a](#page-26-0)**<br>delantero **distancia** 

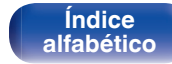

GRelación entre el ajuste "Formato 4K/8K" y las resoluciones admitidas]

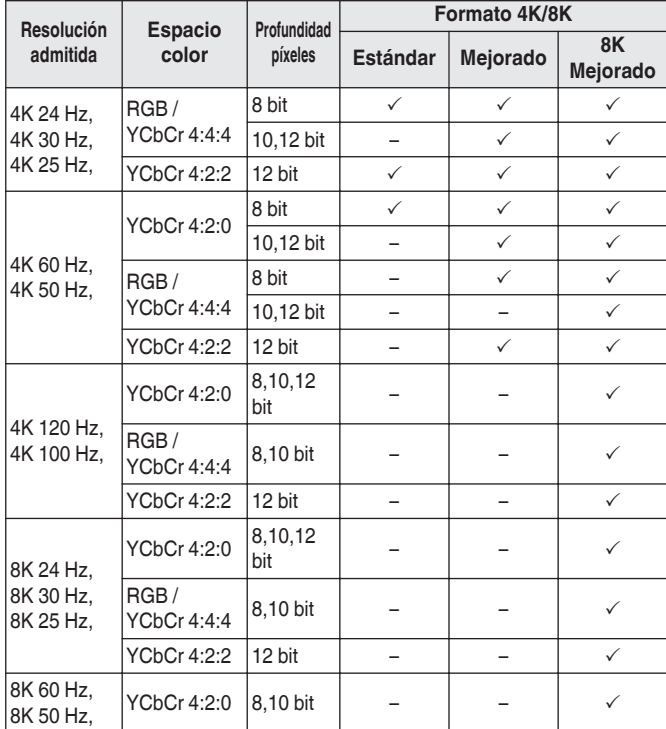

- 0 Cuando lo configure a "Mejorado", recomendamos que utilice un "Premium High Speed HDMI Cable" o "Premium High Speed HDMI Cable with Ethernet" que tenga la etiqueta "HDMI Premium Certified Cable" acoplada al paquete del producto.
- 0 Cuando lo ajuste en "8K Mejorado", recomendamos que utilice un "Ultra High Speed HDMI cable" certificado.
- 0 Cuando la configuración sea "8K Mejorado", ajuste el televisor o dispositivo de reproducción para que coincida con la configuración.
- 0 Cuando la configuración sea "8K Mejorado", es posible que el vídeo no se emita correctamente dependiendo del dispositivo de reproducción conectado o del cable HDMI. En este caso, cambie la configuración a "Mejorado" o "Estándar".
- 0 Se muestra "Personalizado" para los elementos de ajuste si nuestros técnicos de servicio o instaladores profesionales han configurado el formato de la señal HDMI en esta unidad.
- 0 "Formato 4K/8K" también se puede ajustar por medio del siguiente procedimiento. Sin embargo, la pantalla del menú no se muestra. Siga las indicaciones en pantalla para realizar la configuración.
- **1.** Cambie a la fuente de entrada HDMI que desea establecer.
- **2.** Mantenga pulsados al mismo tiempo ZONE2 SOURCE y STATUS en la unidad principal durante al menos 3 segundos.

"Video Format < PAL>" aparece en la pantalla.

- **3.** Pulse DIMMER en la unidad principal. "4K/8K Format <Enh>" aparece en la pantalla.
- **4.** Utilice TUNER PRESET CH + o TUNER PRESET CH en la unidad principal y seleccione el Formato de señal 4K/8K.
- **5.** Pulse STATUS en la unidad principal para completar la configuración.

**[Índice](#page-309-0) [alfabético](#page-309-0)**

**[delantero](#page-17-0) [Pantalla](#page-20-0) [Panel trasero](#page-22-0) 197 [Mando a](#page-26-0)**<br>delantero **distancia** 

**[Panel](#page-17-0) Pantalla Panel trasero** 197

# **Configuración HDCP**

Permite ajustar la versión HDCP de cada fuente de entrada HDMI. Es posible que el vídeo no se emita dependiendo de la versión HDCP de su dispositivo de reproducción y del TV.

Si se produce este problema, utilice este ajuste para establecer una versión de HDCP. Esto podría habilitar la salida de vídeo.

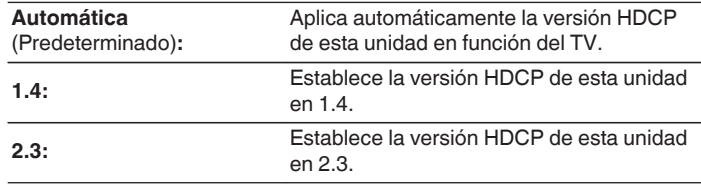

0 Se muestra "Personalizado" para los elementos de ajuste si nuestros técnicos de servicio o instaladores profesionales han configurado la versión HDCP de esta unidad.

# **Formato TV**

Para ajustar el formato de la señal de vídeo que se va a emitir para el TV que está usando.

# o **Formato**

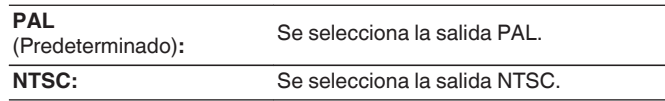

- 0 "Formato" también se puede ajustar por medio del siguiente procedimiento. Sin embargo, la pantalla del menú no se muestra. Siga las indicaciones en pantalla para realizar la configuración.
- **1.** Mantenga pulsados al mismo tiempo ZONE2 SOURCE y STATUS en la unidad principal durante al menos 3 segundos.

"Video Format <PAL>" aparece en la pantalla.

- **2.** Utilice TUNER PRESET CH + o TUNER PRESET CH en la unidad principal y defina el formato de la señal de vídeo.
- **3.** Pulse STATUS en la unidad principal para completar la configuración.

### **NOTA**

0 Cuando se ajusta un formato distinto del formato de vídeo de el TV conectada, la imagen no se mostrará correctamente.

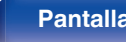

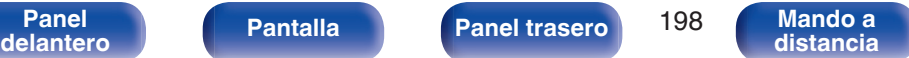

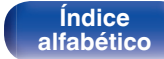

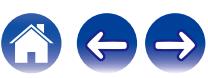

# <span id="page-198-0"></span>**Entradas**

Configura parámetros relacionados con la reproducción de la fuente de entrada.

No es necesario cambiar los parámetros para utilizar la unidad. Cambie la configuración solamente cuando sea necesario.

# **Asignación entrada**

Al realizar las conexiones como se indica en las impresiones de las fuentes de entrada de los conectores de entrada de audio/vídeo de esta unidad, basta con pulsar uno de los botones de selección de la fuente de entrada para reproducir fácilmente audio o vídeo de un dispositivo conectado.

Cambie la asignación del conector de entrada HDMI, el conector de entrada de audio digital y el conector de entrada de audio analógico cuando conecte una fuente de entrada diferente a la grabada en los conectores de entrada de audio/vídeo de esta unidad.

Configura el modo de entrada de audio de cada fuente "INPUT MODE". Normalmente, para esta configuración se recomienda "AUTO". Esto detecta y reproduce automáticamente la entrada de señal a esta unidad priorizada e

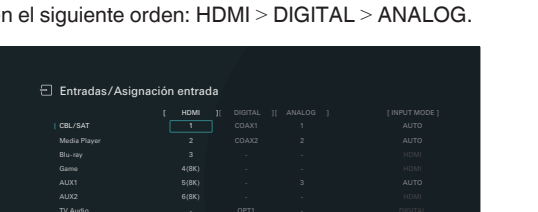

0 De forma predeterminada, cada opción está ajustada de la siguiente manera.

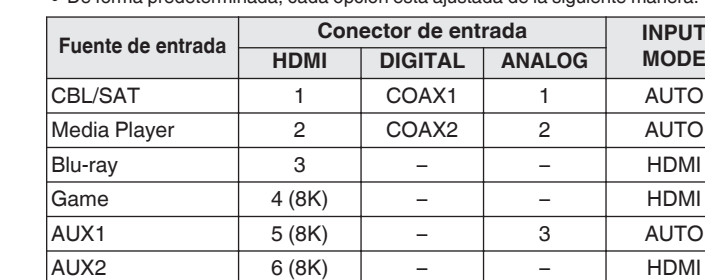

TV Audio  $\begin{vmatrix} - & | & \text{OPT1} & | & - & | & \text{Diff1} & | \end{vmatrix}$ CD – OPT2 4 AUTO

TV Audio OPT2

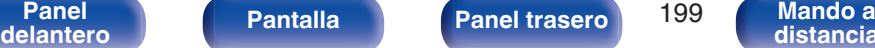

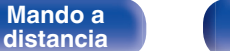

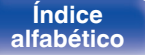

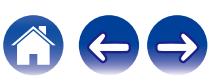

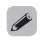

### <span id="page-199-0"></span>□ Nota para los usuarios de un descodificador **de TV por cable/por satélite**

Cuando se utiliza la salida de audio digital en un descodificador de TV por satélite/por cable:

Para reproducir la señal de vídeo asignada en "HDMI" combinada con la señal de audio asignada en "Asignación entrada" - "DIGITAL", también debe seleccionar "DIGITAL" en "INPUT MODE".

0 El mismo conector de entrada se puede asignar a varias fuentes de entrada. Por ejemplo, asigne el mismo conector de entrada HDMI a múltiples fuentes para usar cada fuente de entrada en combinación con audio analógico o digital, como prefiera. En tales casos, configure el conector de audio para la reproducción en "INPUT MODE".

# o **HDMI**

Realice este ajuste para cambiar los conectores de entrada HDMI asignados en las fuentes de entrada.

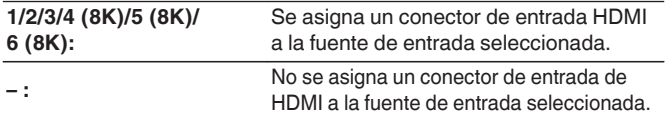

- 0 Al ajustar "HDMI Control" o "ARC" en "Activado" en el menú, el terminal de entrada "HDMI" no se puede asignar en "TV Audio". [\("HDMI](#page-190-0) [Control" \(](#page-190-0) $\mathbb{Q}$  p. 191), ["ARC" \(](#page-190-0) $\mathbb{Q}$  p. 191))
- 0 La función eARC no funciona cuando "HDMI" está configurado como la fuente de entrada de "TV Audio".

# o **DIGITAL**

Realice este ajuste para cambiar los terminales de entrada de audio digital asignados en las fuentes de entrada.

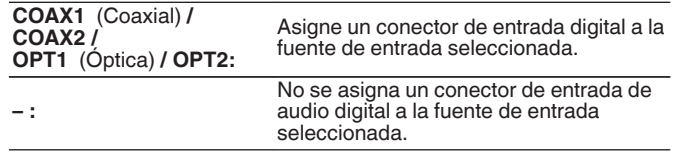

# o **ANALOG**

Realice este ajuste para cambiar los terminales de entrada de audio analógico asignados en las fuentes de entrada.

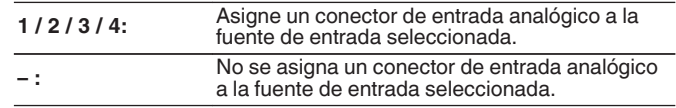

**[Índice](#page-309-0) [alfabético](#page-309-0)**

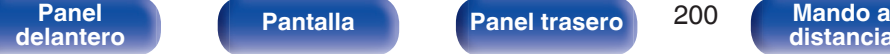

# $\blacksquare$  **INPUT MODE**

Configure los modos de entrada de audio para cada fuente de entrada.

Normalmente se recomienda ajustar el modo de entrada de audio en "AUTO".

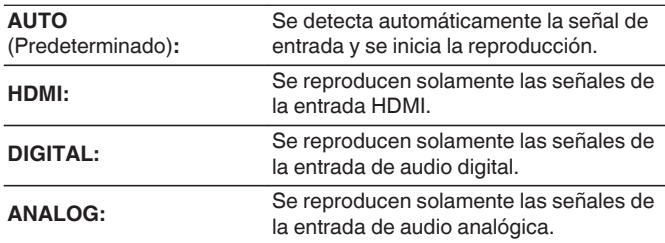

### $\begin{array}{c}\n\end{array}$

- 0 Si "ARC" está ajustada como "Activado" y se conecta un TV compatible con ARC a través de los conectores HDMI OUT MONITOR 1, el modo de entrada cuya fuente de entrada es "TV Audio" queda fijado como ARC.
- 0 Cuando un televisor compatible con la función eARC se conecta al terminal HDMI OUT MONITOR 1, el modo de entrada cuya fuente de entrada sea "TV Audio", se bloquea en eARC.

## **Por defecto**

La configuración "Asignación entrada" vuelve a los parámetros predeterminados.

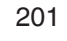

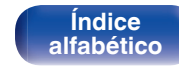

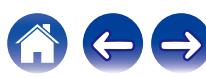

# **Renombrar fuente**

- 0 Cambia el nombre de visualización de la fuente de entrada. Una vez modificado, el nombre se mostrará en la pantalla y en la pantalla del menú de esta unidad.
- Si el nombre del dispositivo se puede adquirir desde un dispositivo HDMI conectado, el nombre de visualización cambia automáticamente. Utilice esta función para cambiar los nombres según sea preciso cuando el dispositivo que está utilizando difiera de la fuente de entrada en esta unidad.

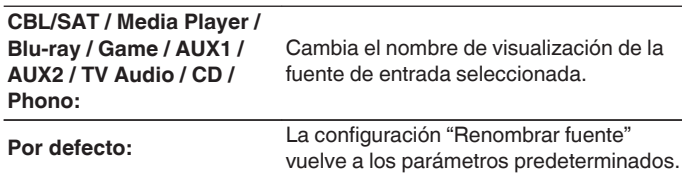

0 Se puede introducir un máximo de 16 caracteres.

# **Ocultar fuentes**

Quitar de la pantalla las fuentes de entrada que no están en uso.

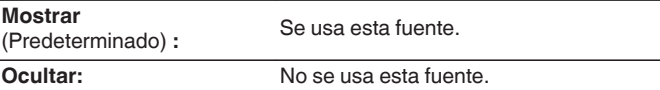

# **Nivel de fuente**

Esta función corrige el nivel de reproducción de la entrada de audio de la fuente seleccionada.

Active esta opción si hay diferencias en los niveles de volumen de entrada entre las diferentes fuentes.

**-12 dB – +12 dB** (Predeterminado: 0 dB)

0 Se guarda una configuración de "Nivel de fuente" para cada fuente de entrada.

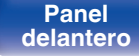

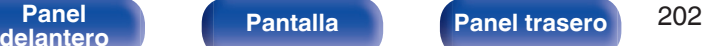

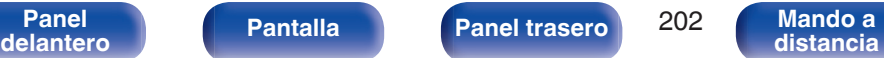

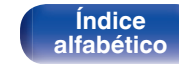

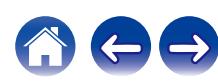

### **[Contenido](#page-1-0) [Conexiones](#page-29-0) [Reproducción](#page-72-0) [Ajustes](#page-171-0) [Consejos](#page-248-0) [Apéndice](#page-273-0)**

# <span id="page-202-0"></span>**Altavoces**

Se miden las características acústicas de los altavoces conectados y de la sala de escucha para realizar automáticamente la configuración óptima. Es lo que se denomina "Config Audyssey®".

No tiene que realizar la "Config Audyssey®" si ya ha llevado a cabo la "Calibración altavoces" en el "Asistente configuración". Para configurar los altavoces manualmente, use "Configuración manual" del menú. (图 [p. 213\)](#page-212-0)

# **Config Audyssey®**

Para realizar la medición, coloque el micrófono de calibración de sonido en distintos puntos del área de audición. Para obtener los mejores resultados posibles, se recomienda realizar las mediciones en seis o más posiciones como se indica en la ilustración (hasta ocho posiciones).

Cuando mida la segunda y siguientes posiciones, instale el micrófono de calibración de sonido dentro de un rango de hasta 60 cm desde la primera posición de medición (posición de audición principal).

● Si realiza Config Audyssey®, las funciones Audyssey MultEQ® XT, Audyssey Dynamic EQ<sup>®</sup> y Audyssey Dynamic Volume<sup>®</sup> se activan. (v<sup>3</sup> [p. 184\)](#page-183-0)

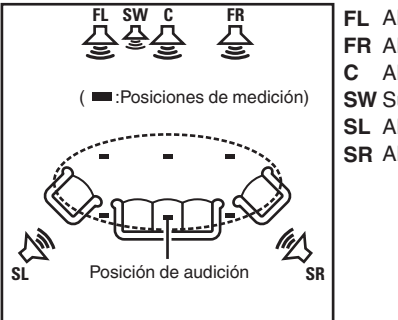

Altavoz surround (D) **SR** SL Altavoz surround (I) **SW** Subwoofer Altavoz central **C** Altavoz delantero (D) **FR** Altavoz delantero (I) **FL**

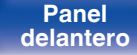

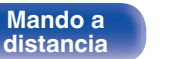

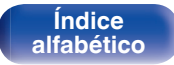

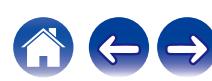

**[distancia](#page-26-0)**

# ■ Acerca de la posición de audición principal

La posición de audición principal es la posición más centrada en la que uno se sentaría a escuchar dentro de la sala. Antes de iniciar la "Config Audyssey®", coloque el micrófono de configuración y medición en la posición de audición principal.

Audyssey MultEQ® XT utiliza las mediciones desde esta posición para calcular la distancia de los altavoces, el nivel, la polaridad y el valor de transición óptimo para el subwoofer.

**[Panel](#page-17-0) Pantalla Panel trasero** 204

**[delantero](#page-17-0) [Pantalla](#page-20-0) [Panel trasero](#page-22-0) 204 [Mando a](#page-26-0)**<br>delantero **distancia** 

### **NOTA**

- 0 Insonorice la sala lo más posible. El ruido de fondo puede perturbar las mediciones que se hagan en la sala. Cierre las ventanas y apague los aparatos electrónicos (radios, aparatos de aire acondicionado, fluorescentes, etc.). Los sonidos que emiten estos dispositivos podrían afectar a las mediciones.
- 0 Durante las mediciones, ponga los móviles fuera de la sala de audición. Las señales de los móviles pueden afectar a las mediciones.
- 0 No se sitúe entre los altavoces y el micrófono de calibración de sonido ni permita que haya obstáculos de por medio mientras se realicen las mediciones. Además, instale el micrófono de configuración y medición a al menos 50 cm de la pared. De lo contrario, se producirán lecturas inexactas.
- 0 Durante el proceso de medición, los altavoces y subwoofers emitirán tonos audibles de prueba, pero esto forma parte del funcionamiento normal. Si hay ruido de fondo en la habitación, los tonos sonarán con un volumen más alto.
- $\bullet$  El funcionamiento de VOLUME  $+-$  en el mando a distancia o de VOLUME en la unidad principal durante las mediciones cancelará las mediciones.

**[Índice](#page-309-0) [alfabético](#page-309-0)**

0 No es posible realizar mediciones cuando están conectados los auriculares. Desenchufe los auriculares antes de realizar la "Config Audyssey®".

**[Contenido](#page-1-0) [Conexiones](#page-29-0) [Reproducción](#page-72-0) [Ajustes](#page-171-0) [Consejos](#page-248-0) [Apéndice](#page-273-0)**

# **Procedimiento de configuración de los altavoces (Config Audyssey®)**

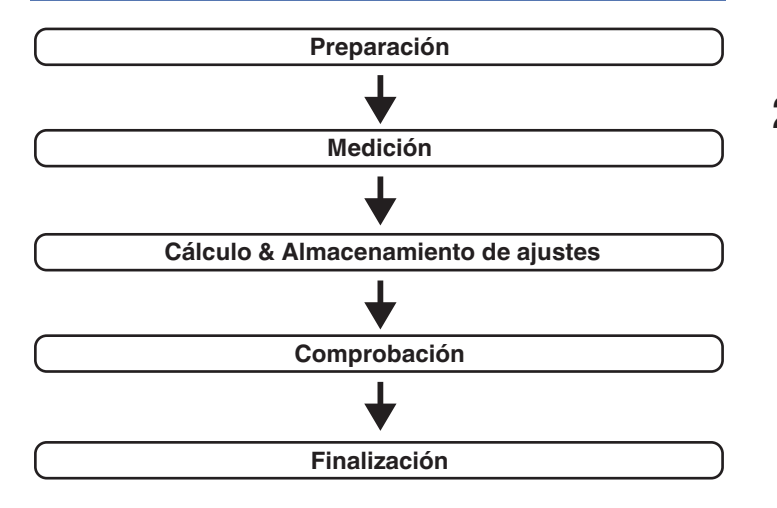

**[Panel](#page-17-0) Pantalla Panel trasero** 205

**[delantero](#page-17-0) [Pantalla](#page-20-0) [Panel trasero](#page-22-0) 205 [Mando a](#page-26-0)**<br>delantero **distancia** 

**1 Coloque el micrófono de calibración de sonido en el soporte para micrófonos suministrado o su propio trípode e instálelo en la posición de audición principal.** Cuando instale el micrófono de calibración de sonido, dirija la punta del micrófono hacia el techo y ajuste la altura para que coincida con la altura de los oídos de un oyente en posición sentada.

**2 Si utiliza un subwoofer que admita los siguientes ajustes, configúrelo como se muestra a continuación.**

# n **Con un subwoofer en modo directo**

Configure el modo directo en "Activación" y desactive la configuración de la frecuencia de cruce y el ajuste de volumen.

# n **Con un subwoofer sin modo directo**

Realice la siguiente configuración:

- 0 Volumen : Posición de las 10 en punto
- 0 Frecuencia de cruce : Frecuencia máxima/más alta

**[Índice](#page-309-0) [alfabético](#page-309-0)**

- 0 Filtro de paso bajo : Desactivado
- 0 Modo de espera : Desactivado

**[Contenido](#page-1-0) [Conexiones](#page-29-0) [Reproducción](#page-72-0) [Ajustes](#page-171-0) [Consejos](#page-248-0) [Apéndice](#page-273-0)**

**3 Conecte el micrófono de configuración y medición a la toma SETUP MIC de esta unidad.**

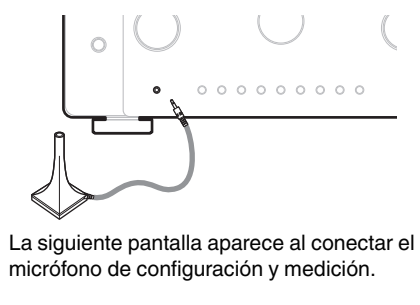

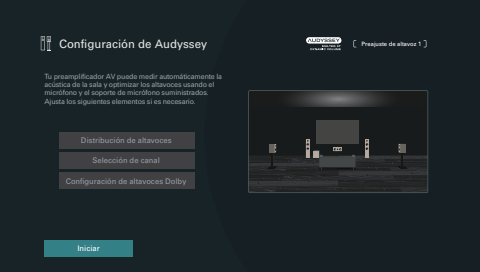

## **4 Seleccione "Iniciar", y después pulse ENTER.**

"Config Audyssey®" también permite realizar los ajustes siguientes.

0 **Distribución de altavoces**

Ajuste la disposición de los altavoces para adaptarla a su entorno de altavoces.

0 **Selección de canal**

Si "Asignar amplificador" se establece en "5.1ch + Frontal B", seleccione los altavoces delanteros que desea medir.

0 **Configuración de altavoces Dolby**

Establezca la distancia entre el altavoz Dolby Atmos Enabled y el techo.

Se puede ajustar cuando se utilizan los altavoces Dolby Atmos Enabled delanteros o los altavoces Dolby Atmos Enabled surround.

**5 Siga las instrucciones de la visualización en pantalla y pulse "Siguiente" para avanzar.**

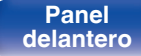

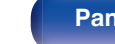

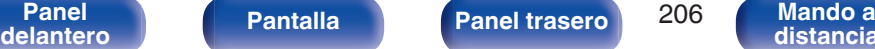

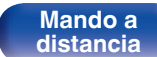

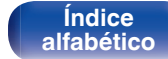

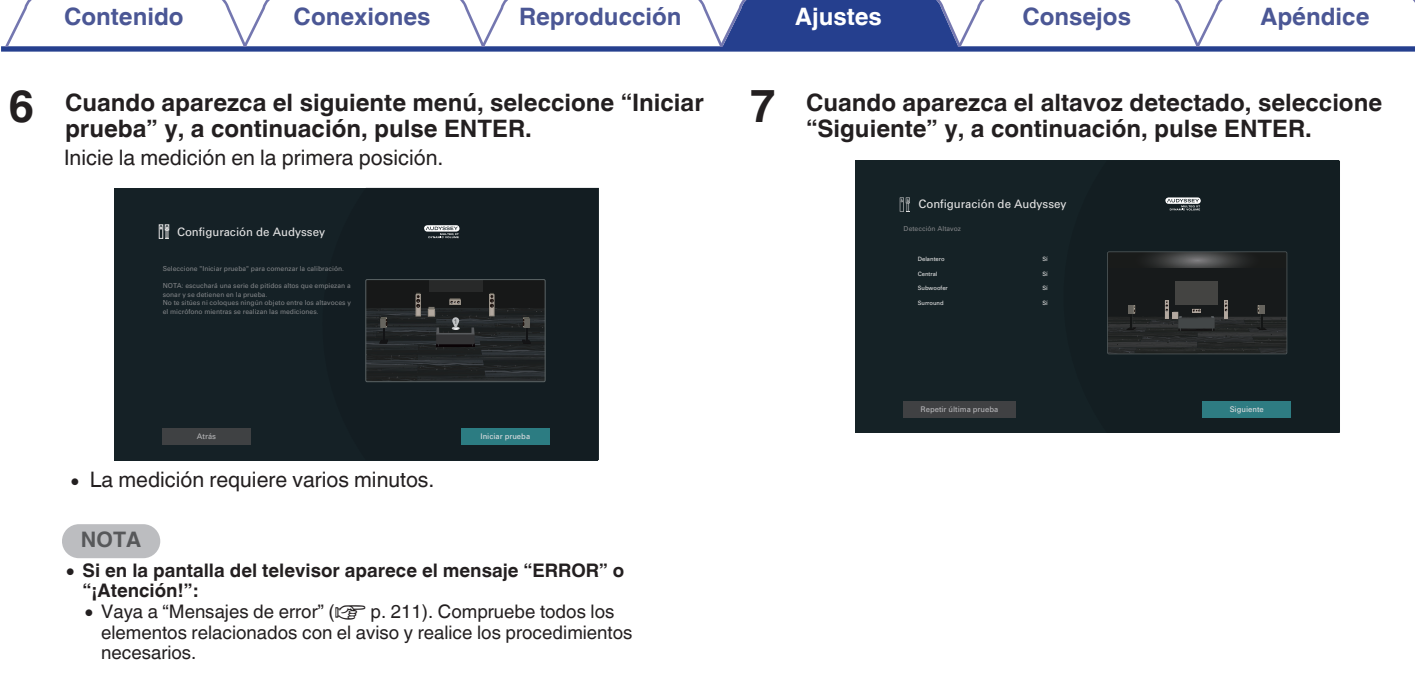

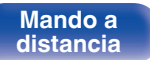

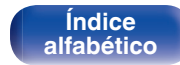

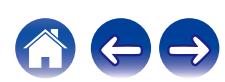

### **8 Desplace el micrófono de configuración y medición a la posición 2, seleccione "Continuar", y luego pulse ENTER.**

Comienza la medición del segundo punto.

Las mediciones se pueden realizar hasta en ocho posiciones.

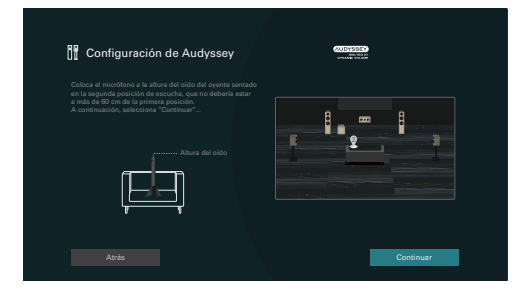

# n **Detener "Config Audyssey®"**

- A Pulse BACK para ver la pantalla emergente.
- $\overline{2}$ ) Pulse el cursor Izquierda para seleccionar "Sí" y, a continuación, pulse ENTER.

### **9 Repita el paso 8, posiciones de medición 3 a 8.**

- 
- 0 Para saltarse la cuarta posición de audición y las posteriores, pulse el cursor Izquierda para seleccionar "Completar" y pulse ENTER para continuar con el paso 11.

# **10 Seleccionar "Continuar", y después pulse ENTER.**

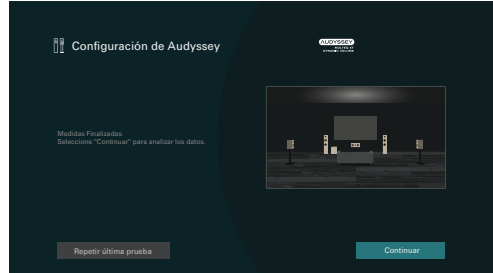

Inicie el análisis y el almacenamiento de los resultados de medición.

• El análisis tarda varios minutos.

Cuantos más altavoces y posiciones de medición existan, más tiempo se tardará en realizar el análisis.

### **NOTA**

0 Cuando se estén guardando los resultados de la medición, asegúrese de que la alimentación no esté apagada.

**[Panel](#page-17-0) Pantalla Panel trasero** 208

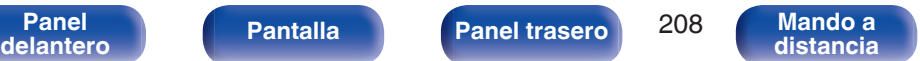

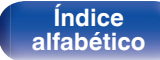

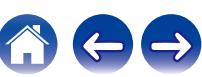

**[Contenido](#page-1-0) [Conexiones](#page-29-0) [Reproducción](#page-72-0) [Ajustes](#page-171-0) [Consejos](#page-248-0) [Apéndice](#page-273-0)**

### **11 Realice la configuración de Audyssey Dynamic EQ®<sup>y</sup> Audyssey Dynamic Volume®.**

Se visualiza la siguiente pantalla durante el análisis. Ajuste la configuración según sus preferencias.

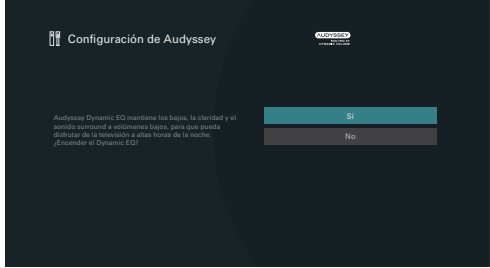

0 Dynamic EQ corrige la frecuencia de respuesta en función de las características de audio de la sala y la capacidad auditiva de las personas para que el sonido pueda ser escuchado incluso a bajo volumen.

Esto es lo recomendado cuando utiliza la unidad con el volumen bajado, como cuando disfruta de una película o un programa de TV en mitad de la noche.

0 Dynamic Volume ajusta el volumen de salida al nivel óptimo al tiempo que monitoriza de forma constante el nivel de la entrada de audio de la unidad.

Así, por ejemplo, si mientras se está viendo un programa de televisión aumenta el volumen repentinamente durante la publicidad, se realiza un control óptimo del volumen de forma automática, de modo que no se pierde el dinamismo ni la claridad del sonido en ningún momento.

**12 Cuando terminen el análisis y el almacenamiento, desenchufe el micrófono de calibración de sonido del conector SETUP MIC en la unidad principal y, a continuación, pulse "Siguiente".**

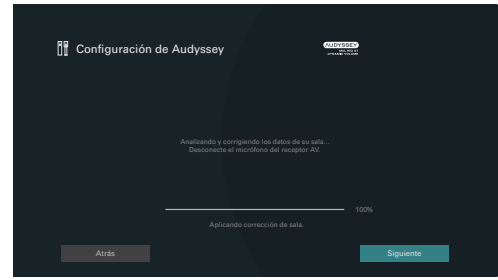

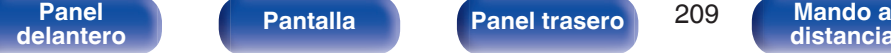

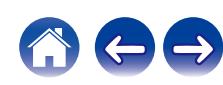

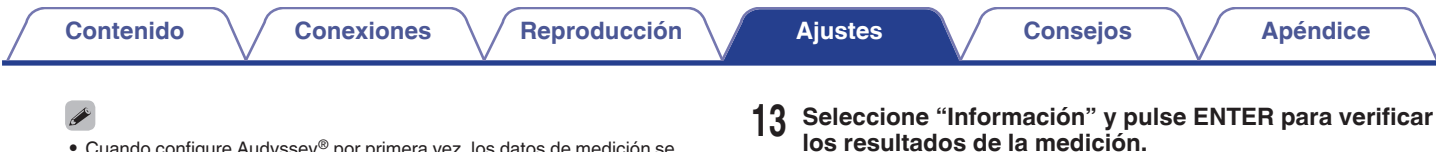

- Cuando configure Audyssey® por primera vez, los datos de medición se guardan automáticamente en la opción "Preajuste de altavoz 1" de "Preajuste de altavoz".
- 0 Si Audyssey® ya se ha configurado, se muestra la siguiente pantalla de selección "Preajuste de altavoz".

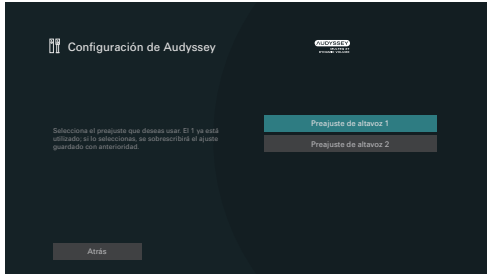

0 Consulte "Preajuste de altavoz" para obtener información sobre la función Preajuste de altavoz. ( $\mathbb{Z}$  [p. 220\)](#page-219-0)

### 0 Los subwoofers podrían reflejar una distancia mayor de la real debido al retraso eléctrico añadido, común en los subwoofers.

### **NOTA**

0 No habilite nuevos altavoces en el menú Distribución de altavoces después de configurar Audyssey®. Si se cambian, ejecute la Config Audyssey® otra vez para configurar los ajustes del ecualizador de manera óptima.

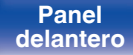

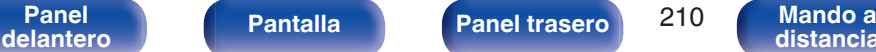

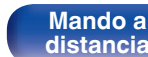

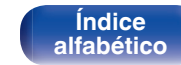

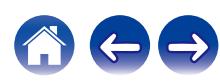

<span id="page-210-0"></span>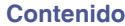

**[Índice](#page-309-0) [alfabético](#page-309-0)**

# **Mensajes de error**

Se muestra un mensaje de error si la "Config Audyssey®" no se pudo completar por la ubicación de los altavoces, el entorno de medición, etc. Si se muestra un mensaje de error, compruebe los elementos importantes y tome las medidas necesarias. Asegúrese de desconectar la alimentación antes de comprobar las conexiones de los altavoces.

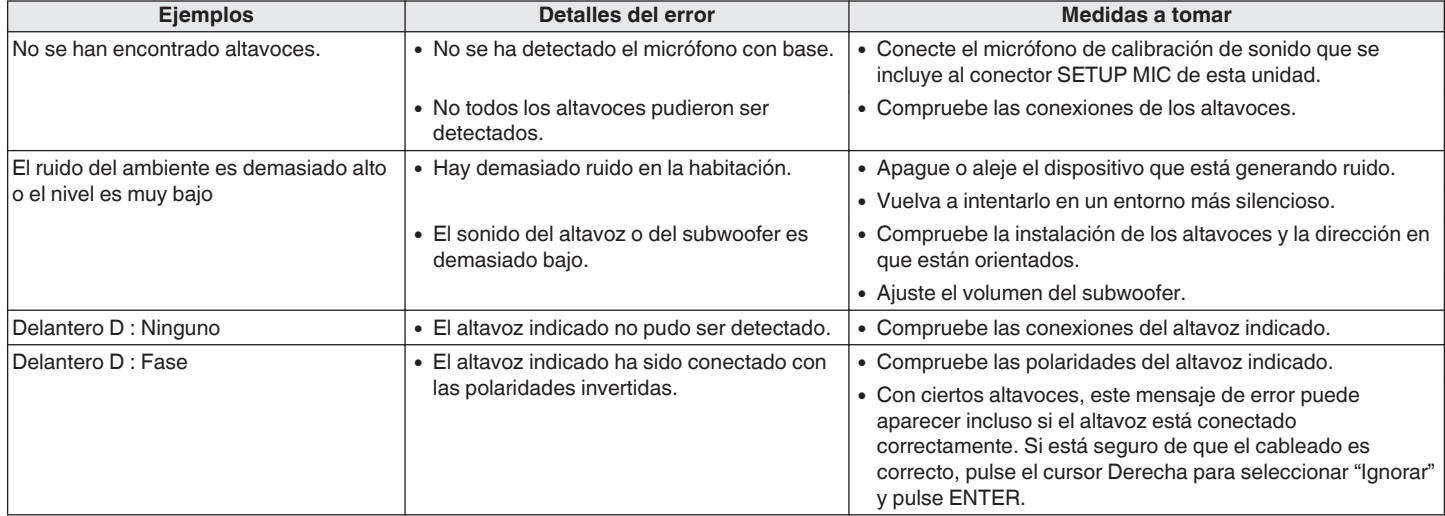

**[Panel](#page-17-0)** 211 **[delantero](#page-17-0) [Pantalla](#page-20-0) [Panel trasero](#page-22-0) [Mando a](#page-26-0)**

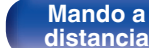

# **Recuperación de la configuración de "Config Audyssey®"**

Si configura "Restaurar" como "Restaurar", puede volver al resultado de la medición de "Config Audyssey®" (valor calculado al principio por MultEQ® XT) incluso cuando haya cambiado cada ajuste manualmente.

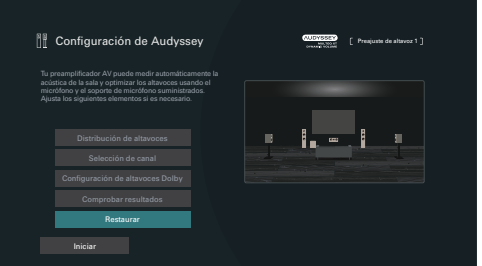

**[Panel](#page-17-0)** 212 **[delantero](#page-17-0) [Pantalla](#page-20-0) [Panel trasero](#page-22-0) [Mando a](#page-26-0)**

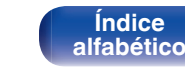

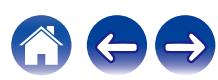

# <span id="page-212-0"></span>**Configuración manual**

Realice el procedimiento que se describe a continuación para configurar los altavoces manualmente o si desea cambiar los ajustes realizados mediante el procedimiento "Config Audyssey®".

- 0 Si activa nuevos altavoces en el menú Distribución de altavoces después de llevar a cabo la configuración de Audyssey®, ya no podrá seleccionar Audyssey MultEQ<sup>®</sup> XT, Audyssey Dynamic EQ<sup>®</sup> o Audyssey Dynamic Volume®. ( $\sqrt{2}$  [p. 184\)](#page-183-0)
- 0 Cambio de los siguientes ajustes: Los ajustes de Distancias / Niveles / Filtros no deshabilitarán Audyssey® o requerirán la ejecución del procedimiento "Config Audyssey®" de nuevo.
- 0 La "Configuración manual" puede usarse sin cambiar los ajustes. Actívelo si fuera necesario.

# **Distribución de altavoces**

Seleccione una disposición de los altavoces adecuada para su sistema de altavoces.

# **Asignar amplificador**

Selecciona el método de utilización del amplificador de potencia para adecuarlo al sistema de altavoces.

Debe configurar los ajustes detallados de la configuración del altavoz en conformidad con el modo seleccionado. Seleccionar Asignar amplificador configura los ajustes detallados correspondientes.

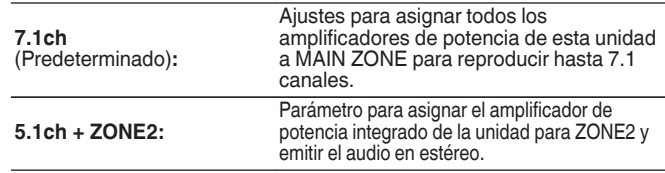

**[Índice](#page-309-0) [alfabético](#page-309-0)**

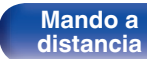

<span id="page-213-0"></span>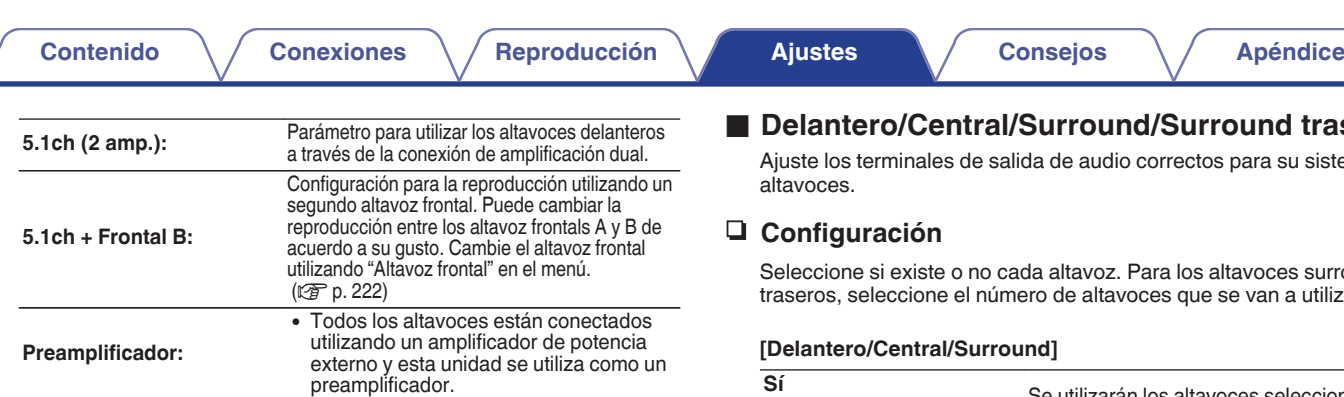

# o **Delantero/Central/Surround/Surround trasero**

Ajuste los terminales de salida de audio correctos para su sistema de altavoces.

# n **Configuración**

Seleccione si existe o no cada altavoz. Para los altavoces surround traseros, seleccione el número de altavoces que se van a utilizar.

### **[Delantero/Central/Surround]**

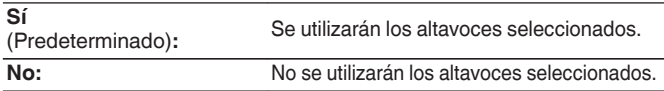

### **[Surround trasero]**

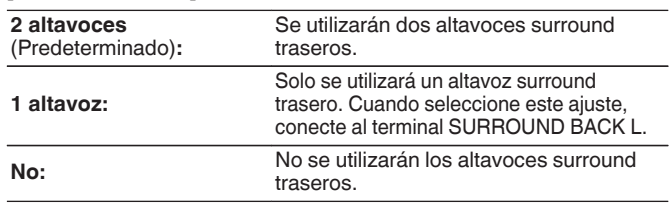

- 0 "Delantero" está fijado como "Sí" tal y como se requiere para la reproducción.
- 0 Cuando se ajusta "Surround" en "No", los ajustes de "Surround trasero" se establecen automáticamente en "No".
- 0 "Surround trasero" puede ajustarse cuando la opción Asignar amplif. se establece en "7.1ch".
- 0 Los altavoces traseros surround no se pueden usar cuando se utilizan altavoces "Altura".

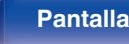

**[Panel](#page-17-0) Pantalla Panel trasero** 214

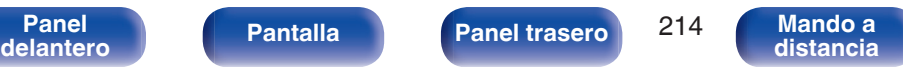

**[Índice](#page-309-0) [alfabético](#page-309-0)**

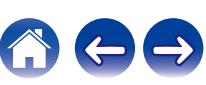

### n **Conexión**

Seleccione los terminales de salida para el audio de los altavoces.

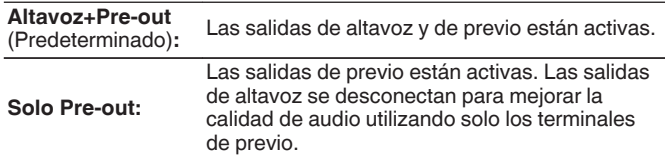

0 Cuando "Asignar amplificador" se ajusta en "Preamplificador", el ajuste "Conexión" de todos los altavoces se fijará como "Solo Pre-out".

## o **Altura**

Los altavoces de altura se pueden usar con el terminal trasero surround.

## n **Configuración**

Establezca la disposición de los altavoces cuando instale 1 juego (2 canales) de altavoces de altura, de techo o Dolby Atmos Enabled.

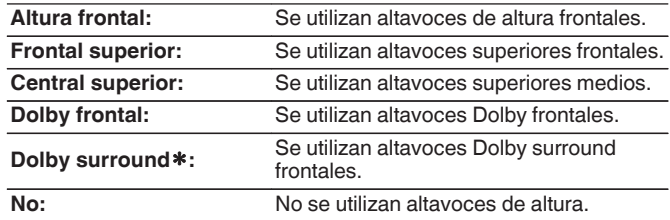

z Se puede seleccionar cuando se utilicen altavoces surround. Ajuste "Surround" en el menú a "Sí".  $(\sqrt[p]{p} p. 214)$  $(\sqrt[p]{p} p. 214)$ 

# $\overline{\mathscr{L}}$

0 Puede ajustarse cuando "Asignar amplificador" se configura como "7.1ch".

0 No puede ajustarse cuando se están utilizando altavoces surround traseros.

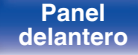

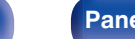

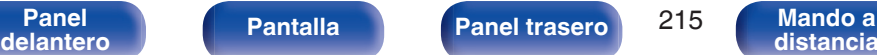

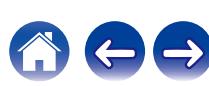

### n **Conexión**

Seleccione los terminales de salida para el audio de los altavoces.

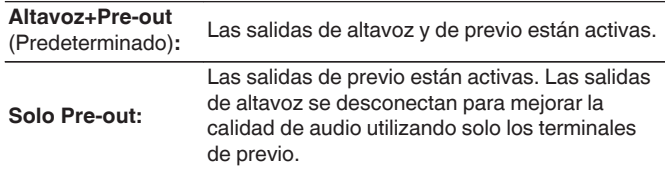

## $\overline{\mathscr{L}}$

0 Cuando "Asignar amplificador" se ajusta en "Preamplificador", el ajuste "Conexión" de todos los altavoces se fijará como "Solo Pre-out".

# ■ Subwoofer

Define la presencia de un subwoofer.

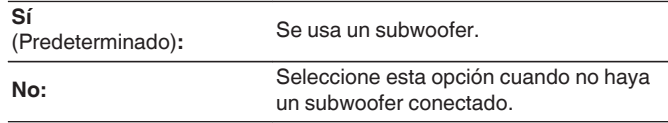

# o **Biamplificación**

Cuando "Asignar amplificador" es "5.1ch (2 amp.)", se muestra el terminal del altavoz que se utiliza para la conexión de amplificación dual de los altavoces delanteros. El terminal está fijado en "SURROUND BACK".

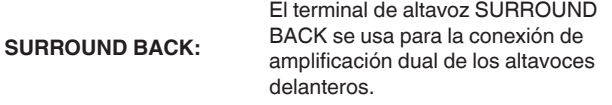

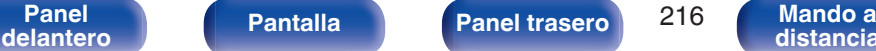

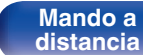

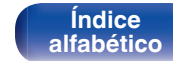

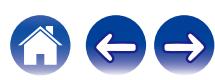
#### **Frontal B**

Cuando "Asignar amplificador" es "5.1ch + Frontal B", se muestra el terminal de altavoz usado para los segundos altavoces delanteros. El terminal está fijado en "SURROUND BACK".

**SURROUND BACK:**

El terminal de altavoz SURROUND BACK se usa para los segundos altavoces delanteros.

#### o **ZONE2**

Cuando "Asignar amplificador" es "5.1ch + ZONE2", se muestra el terminal de altavoz usado para los altavoces de ZONE2. El terminal está fijado en "SURROUND BACK".

**SURROUND BACK:**

El terminal de altavoz SURROUND BACK se usa para los altavoces de ZONE2.

#### ■ Ver configuración de terminales

Indica cómo conectar los terminales del altavoz y los conectores PRE OUT para el ajuste "Distribución de altavoces" en la pantalla del menú.

# **Distancias**

Ajusta la distancia desde la posición de escucha hasta los altavoces. Antes de realizar la configuración, mida la distancia desde la posición de audición a los distintos altavoces.

#### o **Unidad**

Establece la unidad de distancia.

**Metros** (Predeterminado)

**Pies**

#### o **Paso**

Establezca la anchura variable mínima de la distancia.

**0.1 m/0.01 m** (Predeterminado: 0.1 m)

#### **1 ft / 0.1 ft**

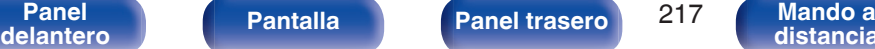

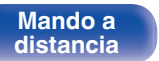

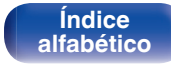

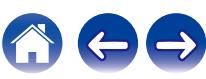

#### ■ Establezca la distancia

#### **0.00 m – 18.00 m / 0.0 ft – 59.1 ft**

#### $\overline{a}$

- 0 Los altavoces que pueden seleccionarse difieren dependiendo de los ajustes de la "Distribución de altavoces". ( $\sqrt{2}$  [p. 213\)](#page-212-0)
- 0 Ajustes predeterminados: Delantero I / Delantero D / Altura frontal I / Altura frontal D / Central / Dolby frontal I /

Dolby frontal D / Subwoofer: 3,60 m (11,8 ft) Altavoces distintos a los anteriores: 3,00 m (9,8 ft)

0 Ajuste la diferencia de distancia entre los altavoces a menos de 6,00 m (19,7 ft).

#### ■ Configuración de altavoces Dolby

Establezca la distancia entre el altavoz Dolby Atmos Enabled y el techo.

**0.90 m - 3.30 m / 3.0 ft - 10.8 ft** (Predeterminado: 1.80 m / 5.9 ft)

0 Esto se puede ajustar cuando "Dolby frontal" o "Dolby surround" se ajusta para su uso en "Distribución de altavoces". ( $\sqrt{p}$  [p. 213\)](#page-212-0)

#### **Por defecto**

La configuración "Distancias" vuelve a los parámetros predeterminados.

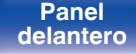

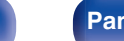

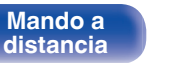

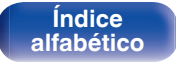

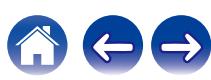

#### <span id="page-218-0"></span>**[Contenido](#page-1-0) [Conexiones](#page-29-0) [Reproducción](#page-72-0) [Ajustes](#page-171-0) [Consejos](#page-248-0) [Apéndice](#page-273-0)**

# **Niveles**

Ajusta el volumen del tono de prueba para que sea idéntico al de la posición de audición cuando es emitido por cada altavoz.

### $\blacksquare$  Inicio tono de prueba

Un tono de prueba se emite a través del altavoz seleccionado.

Mientras escucha el tono de prueba, ajuste la salida de volumen a través del altavoz seleccionado.

**–12.0 dB – +12.0 dB** (Predeterminado: 0.0 dB)

#### $\overline{\mathscr{L}}$

- 0 El ajuste "Niveles" se refleja en todos los modos de sonido.
- 0 Si desea ajustar el nivel de canal para cada fuente de entrada, lleve a cabo la configuración en "Ajuste nivel de canal". ( $\mathbb{P}$  [p. 135\)](#page-134-0)
- 0 No podrá configurar "Niveles" cuando haya auriculares enchufados en el conector PHONES de esta unidad.

#### **Por defecto**

La configuración "Niveles" vuelve a los parámetros predeterminados.

### **Filtros**

Realice el ajuste de acuerdo con la frecuencia de límite inferior de las frecuencias de base que pueden reproducirse a través de cada altavoz. Consulte el manual de los altavoces para obtener información sobre la frecuencia de cruce de los altavoces.

### o **Fija la frecuencia de cruce**

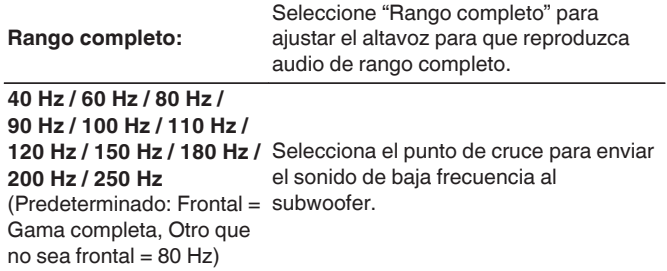

- 0 La frecuencia de cruce predeterminada es "80 Hz", que funcionará mejor con la variedad más amplia de altavoces. Recomendamos ajustar una frecuencia más alta que la frecuencia de cruce cuando se emplean altavoces pequeños. Por ejemplo, ajuste "250 Hz" cuando el rango de frecuencias de los altavoces  $s$ ea 250 Hz – 20 kHz.
- 0 El sonido debajo de la frecuencia de cruce se corta de la salida de los altavoces. Esta frecuencia de graves cortada es emitido por el subwoofer o los altavoces delanteros.
- 0 "Delantero" se ajusta automáticamente en "Rango completo" cuando "Subwoofer" se ajusta en "No" en "Distribución de altavoces".
- 0 Cada altavoz puede ajustarse en "Rango completo" solo cuando el delantero está ajustado en "Rango completo".

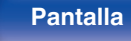

**[Panel](#page-17-0) Pantalla Panel trasero** 219

**[delantero](#page-17-0) [Pantalla](#page-20-0) [Panel trasero](#page-22-0) 219 [Mando a](#page-26-0)**<br>delantero **distancia [distancia](#page-26-0)**

**[Índice](#page-309-0) [alfabético](#page-309-0)**

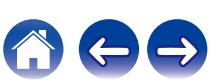

# **Preajuste de altavoz**

Puede guardar dos configuraciones de altavoz para adecuarse a los entornos en los que se utilizan los altavoces.

Por ejemplo, en algunos casos las características de una estancia cambian en función de si se utiliza una pantalla. Al guardar dos preajustes diferentes, puede cambiar fácilmente entre los ajustes del ecualizador y de los altavoces para cada situación que se haya medido con un procedimiento "Config Audyssey®".

Si desea usar un preajuste, seleccione el que desee y configure ajustes tales como Config Audyssey® o la configuración de altavoces para guardar dichos ajustes en el preajuste seleccionado.

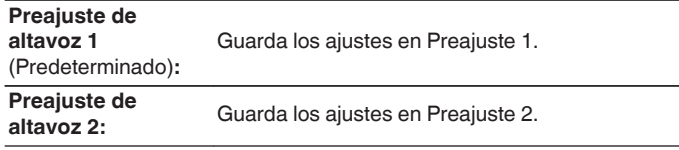

#### $\overline{\mathscr{O}}$

- 0 Los siguientes ajustes se guardan en los preajustes.
	- 0 Configuración de "Distribución de altavoces"
	- 0 Configuración de "Distancias"
	- 0 Configuración de "Niveles"
	- 0 Configuración de "Filtros"
	- 0 Configuración de "Salida de subwoofer"
	- 0 Configuración de "Filtro de paso bajo"
	- 0 Configuración de "Altavoz frontal"
	- 0 Datos de "MultEQ® XT"
	- 0 Datos de "EQ Gráfico"
- 0 Estos ajustes pueden configurarse también utilizando "Preajuste de altavoz" en el menú de opciones.  $(\sqrt[p]{p} p. 140)$  $(\sqrt[p]{p} p. 140)$

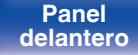

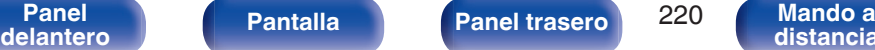

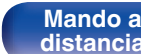

**[Índice](#page-309-0) [alfabético](#page-309-0)**

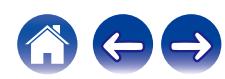

### <span id="page-220-0"></span>**Avanzado**

Están disponibles los siguientes ajustes avanzados del altavoz.

# **Efect. bajos**

- $\bullet$  "Salida de subwoofer" ( $\sqrt{\ }$  p. 221)
- $\bullet$  ["Filtro de paso bajo" \(](#page-221-0) $\mathbb{Q}$  p. 222)

### **Altavoz frontal (** $\sqrt{p}$  **[p. 222\)](#page-221-0)**

# **Salida de subwoofer**

Selecciona qué señales de baja frecuencia se envían a las salidas del subwoofer.

#### o **Salida de subwoofer**

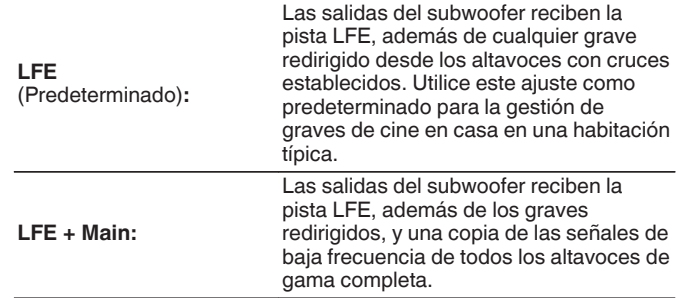

#### **Extracción graves LPF**

Selecciona el punto de filtro de paso bajo para que el altavoz de rango completo copie la señal de baja frecuencia al subwoofer.

**40 Hz / 60 Hz / 80 Hz / 90 Hz / 100 Hz / 110 Hz / 120 Hz / 150 Hz / 180 Hz / 200 Hz / 250 Hz** (Predeterminado: 80 Hz)

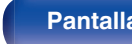

**[Panel](#page-17-0) Pantalla Panel trasero** 221

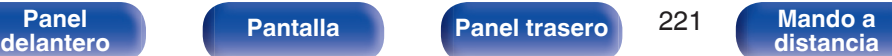

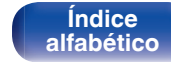

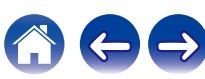

- <span id="page-221-0"></span>0 "Salida de subwoofer" se puede ajustar cuando "Distribución de altavoces" - "Subwoofer" en el menú está ajustado en cualquier opción que no sea "No". (() [p. 216\)](#page-215-0)
- 0 Reproduzca música o una película y seleccione el modo que ofrezca el bajo más potente.
- 0 Si "Filtros" "Delantero" y "Central" se ajustan en "Rango completo" y "Salida de subwoofer" se ajusta en "LFE", puede que no se emita ningún sonido desde los subwoofers en función de la señal de entrada o del modo de sonido seleccionado. ( $\sqrt{p}$  [p. 219\)](#page-218-0)

Seleccione "LFE + Main" si desea que las señales de graves siempre sean emitidas desde el subwoofer.

0 "Extracción graves LPF" solo puede ajustarse para los canales con "Filtros" ajustado en "Rango completo".

### **Filtro de paso bajo**

Selecciona el punto de cruce del canal LFE. Configure este ajuste cuando desee modificar la señal LFE de reproducción del subwoofer.

#### o **Filtro de paso bajo**

**80 Hz / 90 Hz / 100 Hz / 110 Hz / 120 Hz / 150 Hz / 180 Hz / 200 Hz / 250 Hz** (Predeterminado: 120 Hz)

### **Altavoz frontal**

Permite ajustar los altavoz frontals A/B que se usan con cada modo de sonido.

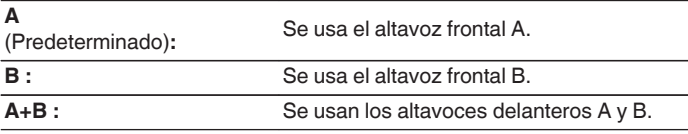

0 Esto puede ajustarse cuando "Asignar amplificador" se configura como "5.1ch + Frontal B".  $(\sqrt{p})$  [p. 214\)](#page-213-0)

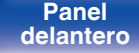

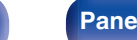

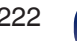

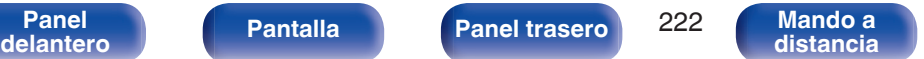

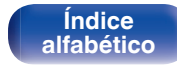

Para utilizar esta unidad conectándola a una red doméstica (LAN), debe definir las configuraciones de red. Si configura su red doméstica (LAN) mediante DHCP, configure "DHCP" en "Activado". (Utilice la configuración por defecto). Esto permite que esta unidad utilice su red doméstica (LAN).

Cuando asigne una dirección IP a cada dispositivo manualmente, tendrá que asignar una dirección IP a esta unidad con la opción "Dirección IP", e introducir información sobre la red doméstica (LAN) como la dirección de la puerta de enlace, la máscara de subred, etc.

# **Información**

**Red**

Visualizar información de red.

**Designación / Conexión / SSID / DHCP / Dirección IP / Direccion MAC (Ethernet) / Direccion MAC (Wi-Fi) / Intensidad de la señal Wi-Fi**

# **Conexión**

Seleccione si conectar la red doméstica a una LAN inalámbrica o una LAN con cable.

Al conectar a la red utilizando LAN con cable, seleccione "Cableado (Ethernet)" después de conectar un cable LAN. Al conectar a la red utilizando LAN inalámbrica, seleccione "Inalámbrico (Wi-Fi)" y ajuste la "Configuración Wi-Fi". ( $\sqrt{\epsilon}$  [p. 224\)](#page-223-0)

# o **Conectar usando**

Seleccione el método para conectar a la red doméstica (LAN).

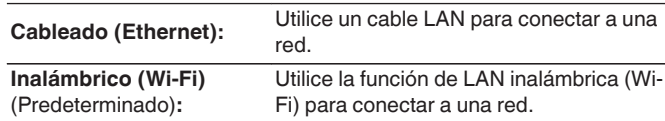

0 "Cableado (Ethernet)" se configura cuando "Wi-Fi" está ajustado en "Desactivado". (12F [p. 230\)](#page-229-0)

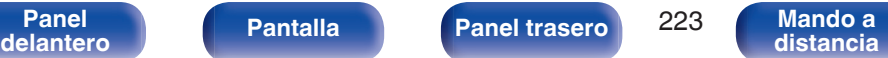

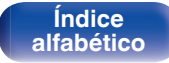

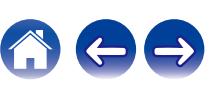

# <span id="page-223-0"></span>**Configuración Wi-Fi**

Conecte a un router con LAN inalámbrica (Wi-Fi). El router puede conectarse de las siguientes formas. Seleccione el método de conexión que se ajuste al entorno de su hogar.

### o **Buscar redes**

Seleccione la red a la que desea conectar de la lista de redes posibles mostrada en la pantalla de TV.

**1.** Seleccione la red a la que desea conectar de la lista de redes inalámbricas.

Seleccione "Volver a buscar" si no puede encontrar la red.

**2.** Introduzca su contraseña y seleccione "OK".

### **Usar dispositivo iOS**

Utilice su dispositivo iOS (iPhone/iPod/iPad) para conectarse a la red. Conectando su dispositivo iOS a esta unidad a través de la conexión Wi-Fi, la unidad puede conectarse automáticamente a la misma red que su dispositivo.

- **1.** Seleccione "Usar dispositivo iOS" en la pantalla de TV.
- **2.** Compruebe que su dispositivo iOS esté conectado al router con LAN inalámbrica (Wi-Fi) y seleccione "Marantz CINEMA 60" en "CONFIGURAR NUEVO ALTAVOZ AIRPLAY..." en la parte de abajo de la pantalla de configuración de Wi-Fi en su dispositivo iOS.
- **3.** Toque "Siguiente" en la pantalla del dispositivo iOS.

• La versión del firmware del dispositivo iOS debe ser compatible con iOS 10.0.2 o posterior.

[Panel](#page-17-0) **Pantalla** Panel trasero 224 **[delantero](#page-17-0) [Pantalla](#page-20-0) [Panel trasero](#page-22-0) 224 [Mando a](#page-26-0)**<br>delantero **distancia** 

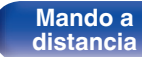

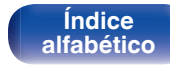

#### ■ Router WPS

Utilice un router compatible con WPS para realizar la conexión con un método de pulsar un botón.

- **1.** Seleccione "Botón pulsador" en la pantalla de TV.
- **2.** Cambie al modo WPS pulsando el botón WPS del router al que desea conectarse.
	- 0 El momento de pulsar el botón varía dependiendo del router.
- **3.** Seleccione "Conectar" en la pantalla de el TV en los siguientes 2 minutos.

#### o **Manual**

Introduzca el nombre (SSID) y contraseña de la red a la que se desea conectar.

**1.** Ajuste los siguientes elementos.

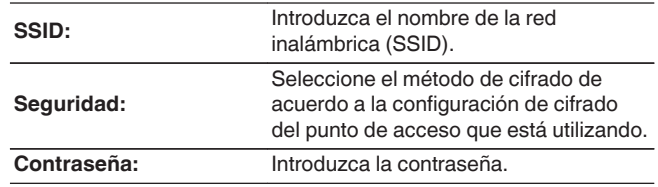

**[Índice](#page-309-0) [alfabético](#page-309-0)**

**2.** Seleccione "Conectar" al final de la configuración.

#### $\mathscr{L}$

0 La clave predeterminada de esta unidad es "1". Establezca la clave predeterminada del router en "1" para su uso.

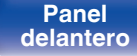

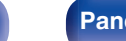

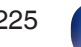

**[distancia](#page-26-0)**

**[Contenido](#page-1-0) [Conexiones](#page-29-0) [Reproducción](#page-72-0) [Ajustes](#page-171-0) [Consejos](#page-248-0) [Apéndice](#page-273-0)**

# **Ajustes**

Configure la dirección IP.

- 0 Si está utilizando un router de banda ancha (función DHCP), la información necesaria para la conexión a la red, como la dirección IP, se configurará automáticamente, ya que la función DHCP está ajustada en "Activado" en la configuración de esta unidad.
- 0 Configure la Dirección IP, Máscara subred, Gateway prederm. y la información del servidor DNS sólo cuando asigne una dirección IP fija o cuando conecte a una red sin función DHCP.

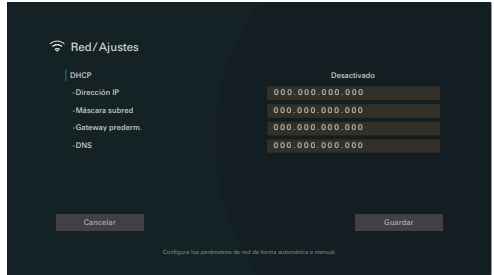

### **DHCP**

Permite seleccionar la manera de realizar la conexión a la red.

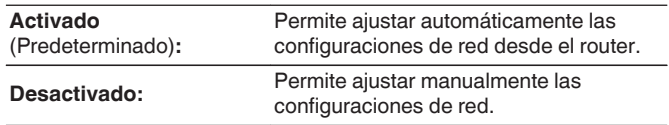

# o **Dirección IP**

Establezca la dirección IP dentro de margen que se indica a continuación.

0 No es posible utilizar la función Audio de Red si hay otras direcciones IP establecidas. CLASS A: 10.0.0.1 - 10.255.255.254 CLASS B: 172.16.0.1 - 172.31.255.254 CLASS C: 192.168.0.1 - 192.168.255.254

### ■ Máscara subred

Al conectar un módem xDSL o un adaptador de terminal directamente a esta unidad, introduzca la máscara de subred indicada en la documentación suministrada por su proveedor. Normalmente, introduzca "255.255.255.0".

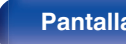

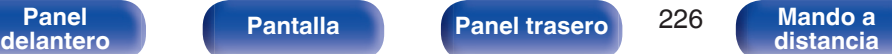

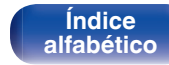

#### Gateway prederm.

Al realizar la conexión a una puerta de enlace (enrutador), introduzca la dirección IP de la puerta de enlace.

### **DNS**

Introduzca la dirección DNS indicada en la documentación proporcionada por el proveedor.

- 0 Si no puede conectarse a Internet, vuelva a comprobar las conexiones y la configuración. ( $\mathbb{Q}$  [p. 66\)](#page-65-0)
- 0 Si no está familiarizado con las conexiones a Internet, póngase en contacto con su ISP (Internet Service Provider) o la tienda donde adquirió el ordenador.

# **Control de red**

Permite la comunicación de red con la alimentación en modo de espera.

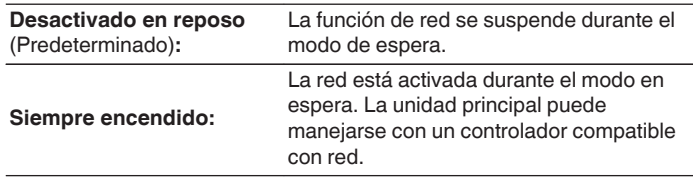

0 Cuando utilice la función de control web, Marantz AVR Remote App o HEOS App, utilice con la configuración "Control de red" ajustada en "Siempre encendido".

#### **NOTA**

0 Al ajustar el "Control de red" a "Siempre encendido", la unidad consume más energía durante la espera.

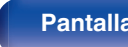

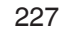

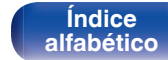

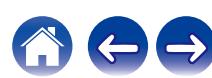

# **Designación**

El nombre amistoso es el nombre de esta unidad visualizado en la red. Puede modificar la designación de acuerdo con sus preferencias.

#### $\blacksquare$  Designación

Selecciona un nombre descriptivo de la lista.

Cuando selecciona "Otros" puede modificar el nombre descriptivo de acuerdo con sus preferencias.

**Home Theater / Living Room / Family Room / Guest Room / Kitchen / Dining Room / Master Bedroom / Bedroom / Den / Office / Otros**

#### $\overline{\mathscr{L}}$

- 0 Se puede introducir un máximo de 30 caracteres.
- 0 El nombre descriptivo predeterminado al usarse por primera vez es "Marantz CINEMA 60".

#### **Por defecto**

Restaura el nombre amistoso, que el usuario ha cambiado, al ajuste predeterminado.

### **Diagnóstico**

Se emplea para comprobar la conexión de red.

### Conexión física

Comprueba la conexión física del puerto LAN.

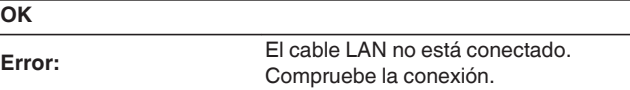

0 Al conectar utilizando una LAN inalámbrica, se mostrará "Conexión Inalámbrico (Wi-Fi)".

#### Acceso al router

Comprueba la conexión de esta unidad al enrutador.

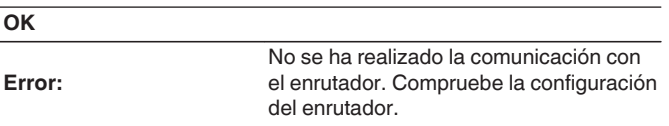

**[distancia](#page-26-0)**

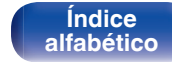

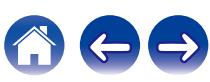

#### ■ Acceso a Internet

Comprueba si esta unidad tiene acceso a Internet (WAN).

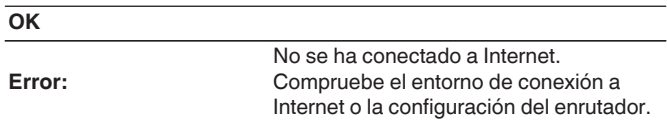

# **AirPlay**

Ajustes para Apple AirPlay.

# **Nombre AirPlay**

Muestra el nombre que identifica esta unidad en los dispositivos Apple.

#### $\frac{1}{\sqrt{2}}$

0 Si ha registrado esta unidad en la aplicación Apple Home, utilice la aplicación para cambiar el nombre.

#### o **AirPlay**

Activa/Desactiva Apple AirPlay.

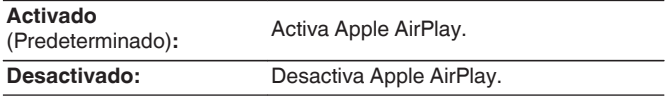

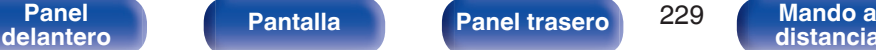

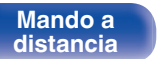

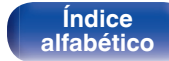

# <span id="page-229-0"></span>**Spotify Connect**

Cambia el acceso a Spotify Connect.

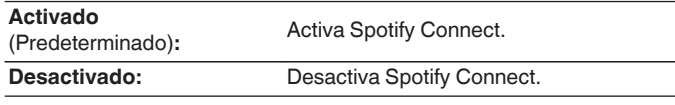

# **Wi-Fi y Bluetooth**

Activa/Desactiva las señales de radio Wi-Fi y Bluetooth.

#### o **Wi-Fi**

La función Wi-Fi puede detenerse para evitar que el ruido afecte a la calidad del sonido. La utilización de una LAN con cable para conectar esta unidad a la red permite reproducir con un sonido de alta calidad.

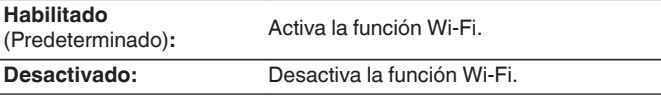

### **Bluetooth**

Al detener las funciones de receptor y transmisor de Bluetooth se reduce una fuente de ruido que afecta a la calidad de sonido, lo que permite una reproducción con mayor calidad de sonido.

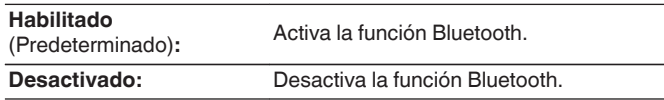

**[Panel](#page-17-0) Pantalla Panel trasero** 230 **[delantero](#page-17-0) [Pantalla](#page-20-0) [Panel trasero](#page-22-0) 230 [Mando a](#page-26-0)**<br>delantero **distancia** 

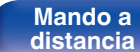

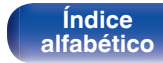

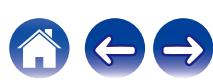

# **Cuenta HEOS**

Realice los ajustes relacionados con la Cuenta HEOS.

La Cuenta HEOS se necesita para utilizar la opción Favoritos HEOS.

El menú que se muestra varía dependiendo del estado de la Cuenta HEOS.

# **No ha iniciado sesión**

# ■ Tengo una cuenta HEOS

Si ya dispone de una Cuenta HEOS, introduzca la contraseña y el nombre de la cuenta actuales para iniciar sesión.

#### **Crear cuenta**

Si no tiene una Cuenta HEOS, cree una nueva Cuenta HEOS.

# o **Se me ha olvidado la contraseña**

Si ha olvidado la contraseña, se enviará un correo electrónico con instrucciones sobre cómo restablecer la contraseña.

# **Ya ha iniciado sesión**

# o **Sesión iniciada como**

Se mostrará la Cuenta HEOS en la que haya iniciado sesión actualmente.

# o **Cambiar ubicación**

Permite cambiar los ajustes regionales de la Cuenta HEOS en la que haya iniciado sesión.

# o **Cambiar contraseña**

Permite cambiar la contraseña de la Cuenta HEOS en la que haya iniciado sesión.

### o **Eliminar la cuenta**

Suprime la Cuenta HEOS en la que haya iniciado sesión.

### o **Finalizar sesión**

**[distancia](#page-26-0)**

Permite salir de la Cuenta HEOS.

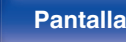

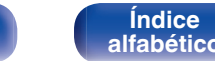

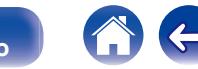

# **General**

Realiza otras configuraciones.

# **Idioma**

Establezca el idioma de la pantalla de menús.

**English / Deutsch / Français / Italiano / Español / Nederlands / Svenska / Pусский / Polski**(Predeterminado: English)

- 0 "Idioma" también se puede ajustar por medio del siguiente procedimiento. Sin embargo, la pantalla del menú no se muestra. Siga las indicaciones en pantalla para realizar la configuración.
- **1.** Mantenga pulsados al mismo tiempo ZONE2 SOURCE y STATUS en la unidad principal durante al menos 3 segundos.

"Video Format <PAL>" aparece en la pantalla.

**2.** Pulse DIMMER en la unidad principal dos veces.

"GUI Language ENGLISH" aparece en la pantalla.

- **3.** Utilice TUNER PRESET CH + o TUNER PRESET CH en la unidad principal y ajuste el idioma.
- **4.** Pulse STATUS en la unidad principal para completar la configuración.

# **Manual del usuario**

Muestra la URL y el código QR para acceder al manual del usuario en línea desde su dispositivo móvil.

### **ECO**

Configure el ECO Mode y los ajustes del modo de espera automático.

### ■ Modo ECO

Este modo puede reducir el consumo de energía y la generación de calor de esta unidad cuando se enciende.

Esto se consigue reduciendo la línea de alimentación eléctrica al amplificador de potencia y la salida de potencia máxima.

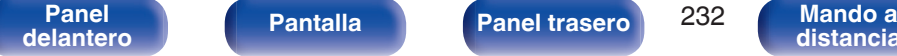

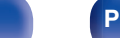

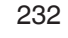

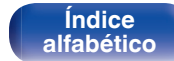

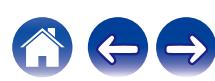

**[Contenido](#page-1-0) [Conexiones](#page-29-0) [Reproducción](#page-72-0) [Ajustes](#page-171-0) [Consejos](#page-248-0) [Apéndice](#page-273-0)**

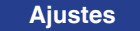

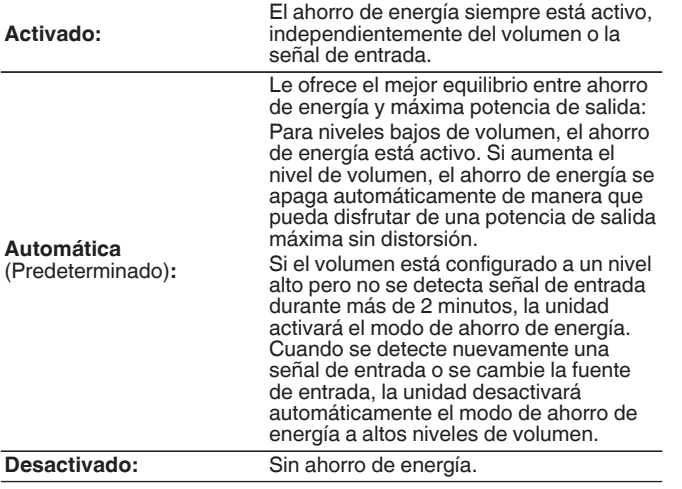

- 0 Cuando la unidad cambia entre los diferentes estados de ahorro de energía en "Modo ECO: Automática", Usted puede escuchar un clic en el interior de la unidad, esto es normal.
- 0 Si el contenido está en pausa durante más de 2 minutos y se reanuda la reproducción desde la misma fuente a elevados niveles de volumen, puede haber un breve retraso antes de que se restablezca la potencia máxima.
- El "Modo ECO" puede cambiarse también pulsando ECO  $\ell$  en el mando a distancia.
- 0 "Modo ECO" no puede ajustarse cuando "Asignar amplificador" se configura en "Preamplificador" ( $\sqrt{p}$  [p. 214\)](#page-213-0) o la impedancia de los altavoces está ajustada en 4 Ω/ohm (v [p. 36\).](#page-35-0) Además, "Modo ECO" no puede cambiarse pulsando ECO *€* en el mando a distancia.

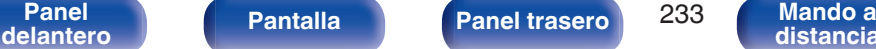

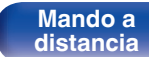

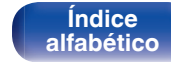

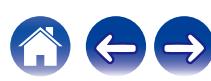

 $\rightarrow$ 

#### **Predet. en arranque**

Ajuste el modo al modo ECO cuando la alimentación está encendida.

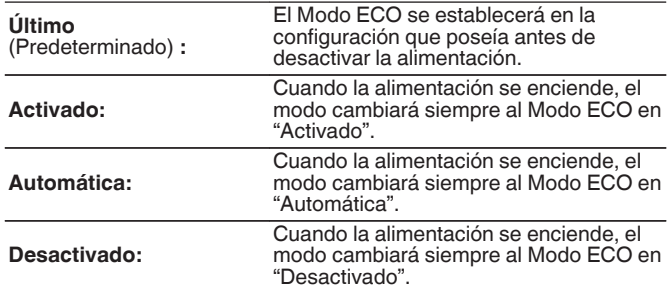

#### **Texto en pantalla**

Visualice el consumo de energía de esta unidad utilizando un medidor en la pantalla de TV.

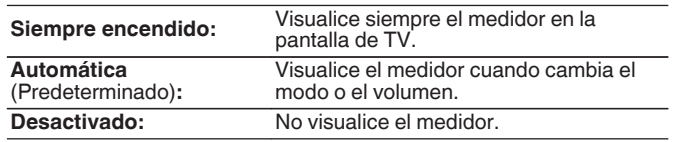

**[Índice](#page-309-0) [alfabético](#page-309-0)**

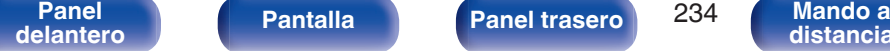

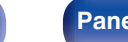

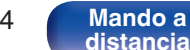

#### **En espera automática**

Ajuste de manera que la alimentación de la unidad cambia automáticamente al modo de espera.

# **NAIN ZONE**

Permite ajustar el tiempo transcurrido hasta el cambio al modo de espera automático cuando no se reciben señales de entrada de audio o vídeo en esta unidad.

Antes de que la unidad entre en el modo de espera, se muestra "En espera automática" en la pantalla de esta unidad y en la pantalla del menú.

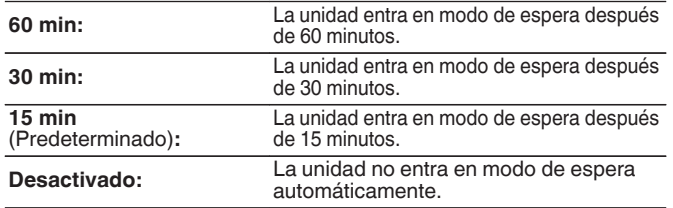

### n **ZONE2**

Cuando no hay operaciones por un cierto período de tiempo como está ajustado aquí, la alimentación se desactivará automáticamente incluso si está entrando audio o vídeo.

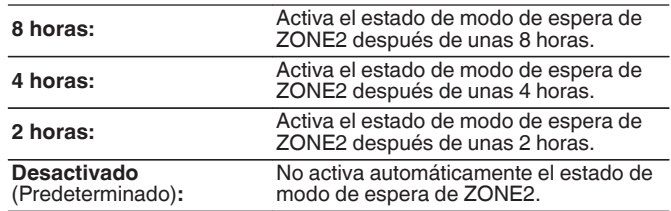

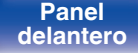

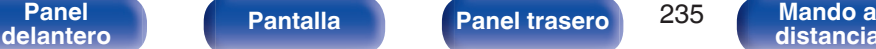

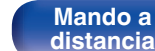

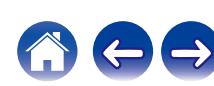

# **Transmisor Bluetooth**

Ajuste el transmisor Bluetooth de esta unidad.

Establezca el uso de auriculares Bluetooth para escuchar la reproducción de audio en MAIN ZONE.

### o **Transmisor**

Activa o desactiva el transmisor Bluetooth.

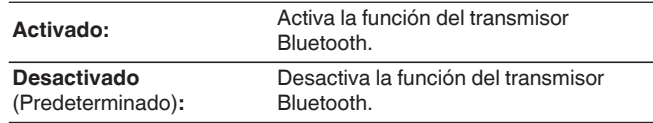

### o **Modo de salida**

Seleccione el método de salida de audio.

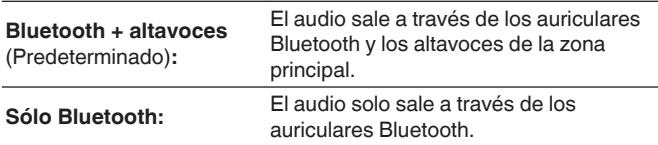

# o **Dispositivo conectado**

Muestra el dispositivo Bluetooth conectado a esta unidad.

#### ■ Lista de dispositivos

- 0 Los dispositivos disponibles se muestran en la lista una vez se inicia el modo de emparejamiento en los auriculares Bluetooth que se desea conectar. Seleccione sus auriculares Bluetooth en la lista para emparejarlos.
- 0 Esta unidad solo puede emparejarse con unos auriculares Bluetooth a la vez. No obstante, pueden registrarse hasta 8 auriculares Bluetooth. Alterne entre los distintos dispositivos registrados desde la Lista de dispositivos en el menú de configuración "Transmisor Bluetooth".
- Para quitar de la lista un dispositivo Bluetooth guardado, utilice los botones de cursor Arriba/Abajo para seleccionarlo y, a continuación, pulse el botón OPTION y seleccione "Olvida este dispositivo".

- 0 "Modo de salida" estos ajustes también pueden configurarse utilizando "Transmisor Bluetooth" en el menú de opciones.
- 0 Los altavoces Bluetooth compatibles con el perfil A2DP pueden conectarse siguiendo los mismos pasos empleados en la conexión de los auriculares Bluetooth.

#### **NOTA**

- 0 No pueden utilizarse simultáneamente la función del receptor Bluetooth y el transmisor Bluetooth. Los ajustes en este menú no están disponibles durante la audición de música en un dispositivo Bluetooth en cualquier zona.
- 0 Incluso con "Transmisor" establecido en "Activado", pulse Bluetooth en el mando a distancia para seleccionar la fuente "Bluetooth" y activar la función del receptor Bluetooth.

Para escuchar música guardada en dispositivos Bluetooth como smartphones en esta unidad, pulse Bluetooth en el mando a distancia para cambiar la fuente de entrada a Bluetooth y reconecte el dispositivo Bluetooth.

0 Las opciones de menú del transmisor Bluetooth no están disponibles si esta unidad está agrupada en la HEOS App.

**[Panel](#page-17-0) Pantalla Panel trasero** 236

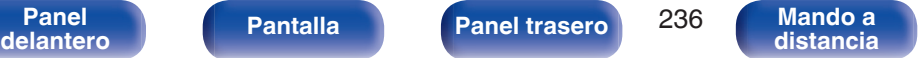

**[Índice](#page-309-0) [alfabético](#page-309-0)**

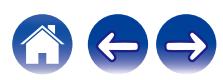

# <span id="page-236-0"></span>**Configuración ZONE2**

Permite configurar los ajustes para la reproducción de audio con ZONE2.

#### $\overline{\rightarrow}$

- 0 Los valores fijados para "Límite volumen" y "Volumen de encendido" se muestran de acuerdo a la configuración especificada para la "Escala" del volumen. (CF [p. 183\)](#page-182-0)
- 0 Esto puede ajustarse cuando "Modo de asignación" se configura como "ZONE2".  $(\sqrt{p} - p.0)$

#### **Nivel canal izquierdo**

Ajuste el nivel de salida del canal izquierdo.

**-12 dB – +12 dB** (Predeterminado: 0 dB)

#### o **Nivel canal derecho**

Ajuste el nivel de salida del canal derecho.

**-12 dB – +12 dB** (Predeterminado: 0 dB)

#### **Nivel volumen**

Para ajustar el nivel de salida de volumen.

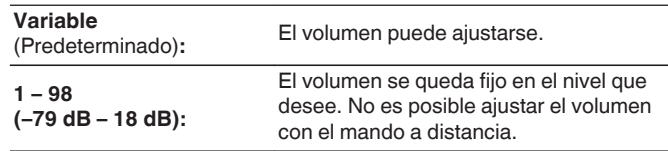

0 El valor en dB se muestra cuando el ajuste "Escala" está establecido en " $-79.5$  dB $-18.0$  dB". ( $\sqrt{2}$ " [p. 183\)](#page-182-0)

#### o **Límite volumen**

Realizar una configuración para volumen máximo.

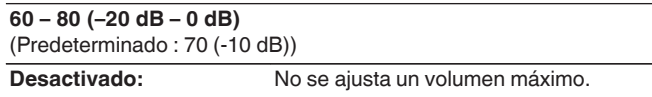

- 0 Esto puede ajustarse cuando "Nivel volumen" se configura como "Variable".  $(\sqrt{p})$  p. 237)
- 0 El valor en dB se muestra cuando el ajuste "Escala" está establecido en "-79.5 dB - 18.0 dB". ( $\sqrt{p}$  [p. 183\)](#page-182-0)

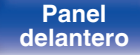

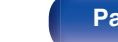

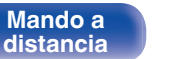

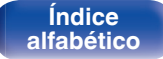

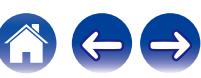

#### <span id="page-237-0"></span>o **Volumen de encendido**

Ajusta el nivel de volumen inicial cuando el dispositivo se enciende.

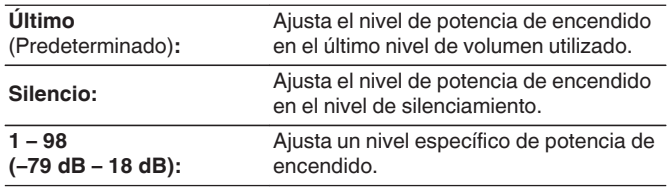

### $\overline{\mathscr{L}}$

- 0 Esto puede ajustarse cuando "Nivel volumen" se configura como "Variable". ( $\sqrt{p}$  [p. 237\)](#page-236-0)
- 0 El valor en dB se muestra cuando el ajuste "Escala" está establecido en "-79.5  $dB - 18.0 dB$ ". ( $\sqrt{2}$  [p. 183\)](#page-182-0)

#### **Nivel silencio**

Ajusta la cantidad de atenuación cuando se activa el silenciamiento.

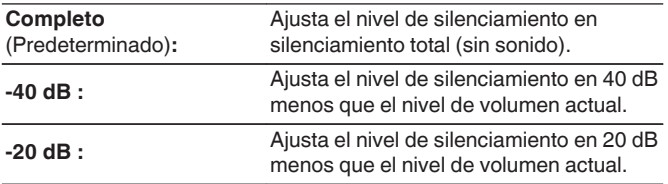

# **Renombrar Zona**

Cambie el título de visualización de cada zona por alguno que sea de su preferencia.

#### **MAIN ZONE / ZONE2**

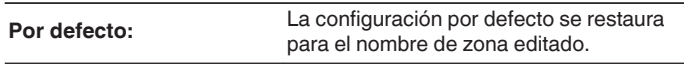

#### $\overline{\mathscr{L}}$

0 Se puede introducir un máximo de 10 caracteres.

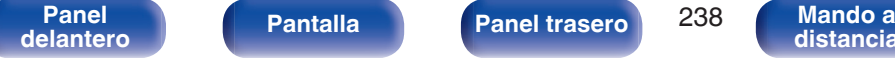

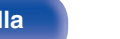

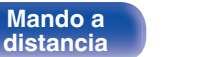

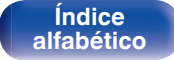

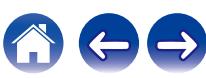

#### Cambie el Nombre que aparece en la pantalla del televisor. A uno que sea de su preferencia.

■ Nombre

**Smart Select**

 $\overline{\mathscr{O}}$ 

0 Se puede introducir un máximo de 16 caracteres.

■ Fuente de entrada/Volumen/Modo de sonido/ **Nivel de canal/Parámetros de Audyssey/M-DAX/Salida de vídeo HDMI/Contenido/ Preajuste de altavoz/Todas zonas estéreo/ Compartir audio de TV**

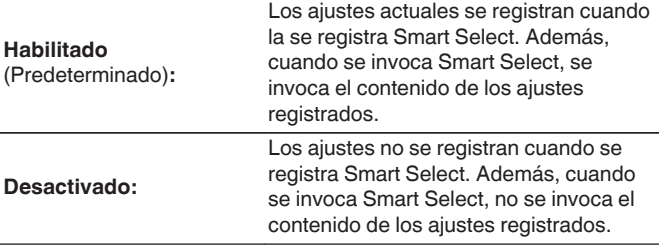

- 0 "Smart Select" Se puede ajustar para cada Smart Select.
- 0 Cuando "Fuente de entrada" es "Desactivado", la información de selección de vídeo tampoco se registra/invoca.

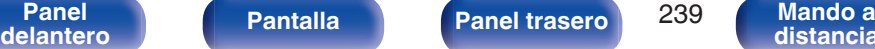

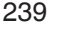

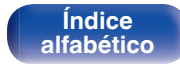

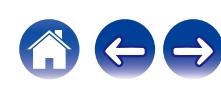

Ajusta los parámetros "Smart Select" y el nombre para mostrar.

# **Salida disparo**

Seleccione las condiciones para activar el trigger out. Para obtener información sobre cómo conectar el conector DC OUT, consulte ["Conector de DC OUT" \(](#page-70-0)@F p. 71).

#### □ Cuando el ajuste sea para una zona (MAIN ZONE / **ZONE2)**

Active la salida de activación al seleccionar la fuente de entrada establecida en "Activado".

#### n **Cuando se ajuste la fuente de entrada**

Active la salida de activación al seleccionar la fuente de entrada establecida en "Activado".

#### n **Cuando se ajuste la salida HDMI**

Active la salida de activación cuando se seleccione la salida HDMI establecida en "Activado".

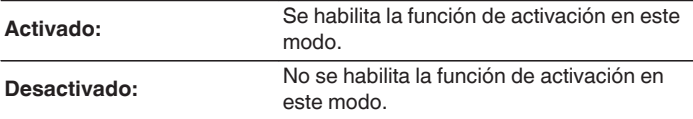

# **Display Frontal**

Realiza ajustes relacionados con la pantalla de esta unidad.

### o **Luminosidad**

Ajusta el brillo de la pantalla de la unidad.

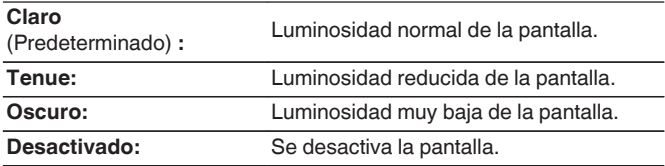

#### $\overline{\mathscr{A}}$

0 También puede ajustar la visualización si pulsa DIMMER en la unidad principal.

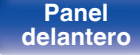

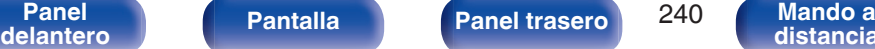

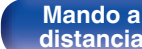

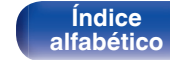

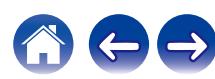

#### **Firmware**

Comprueba la información más reciente del firmware en busca de actualizaciones y actualiza el firmware.

#### **■ Buscar actualización**

Busca actualizaciones del firmware.

El firmware se puede actualizar si se ha publicado una actualización del firmware.

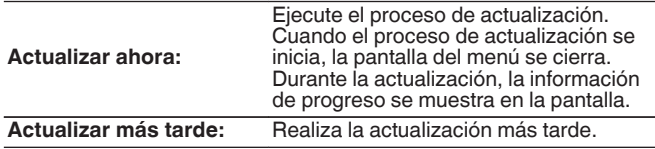

- 0 Esta unidad vuelve a intentar actualizar si la actualización falla. Si sigue sin poder realizarse la actualización, aparecerá el mensaje "Update Error" en la pantalla seguido de uno de los siguientes mensajes. Consulte ["Resolución de](#page-251-0) [problemas"](#page-251-0) – ["Mensajes de error de actualización"](#page-269-0) para obtener información sobre los mensajes de error de actualización. ( $\mathbb{C}$  [p. 270\)](#page-269-0) Compruebe las indicaciones del mensaje y vuelva a realizar una actualización de nuevo.
- 0 Este menú no se puede seleccionar cuando la opción "Permitir actualizaciones" está ajustada como "Desactivado".

#### o **Actualización automática**

Activa Actualizaciones automáticas para que se descarguen e instalen automáticamente futuras actualizaciones cuando esta unidad esté en modo de espera.

#### n **Actualización automática**

Esta unidad se actualizará automáticamente al firmware más reciente cuando se encuentre en modo de espera.

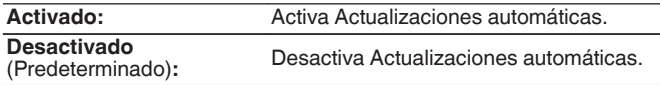

#### n **Zona horaria**

Cambia la zona horaria.

Permite definir la zona horaria que coincide con su área de residencia.

0 Este menú no se puede seleccionar cuando la opción "Permitir actualizaciones" está ajustada como "Desactivado".

**[Panel](#page-17-0) Pantalla** Panel trasero 241 **[delantero](#page-17-0) [Pantalla](#page-20-0) [Panel trasero](#page-22-0) 241 [Mando a](#page-26-0)**<br>delantero **distancia** 

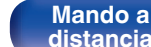

**[Índice](#page-309-0) [alfabético](#page-309-0)**

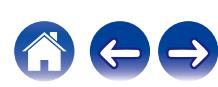

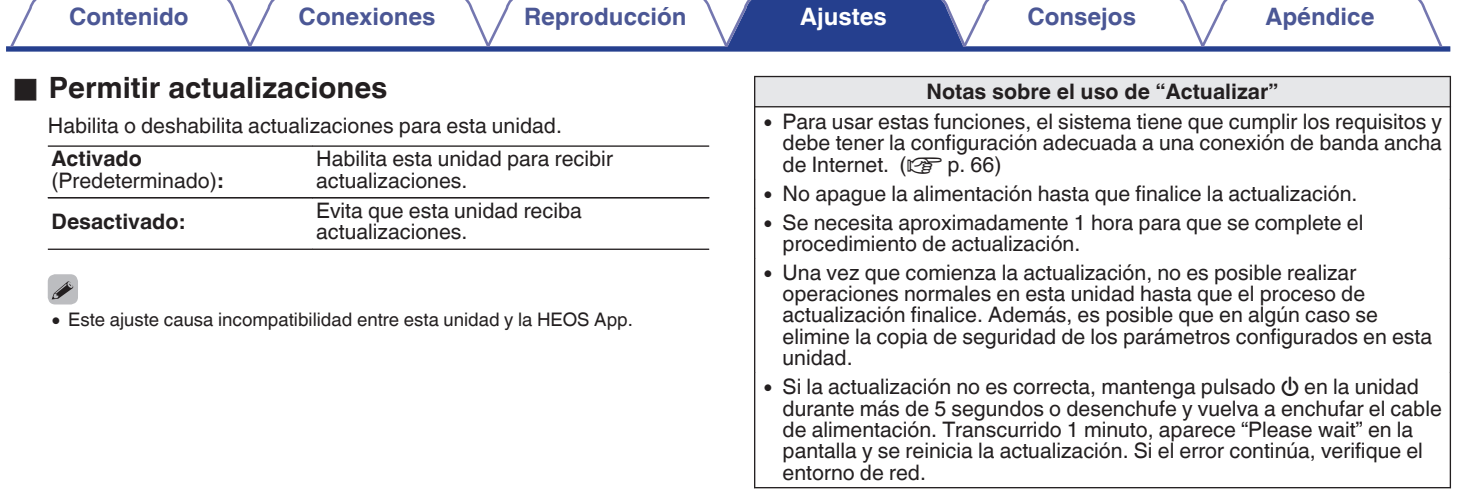

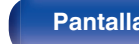

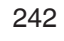

**[Panel](#page-17-0)** 242 **[delantero](#page-17-0) [Pantalla](#page-20-0) [Panel trasero](#page-22-0) [Mando a](#page-26-0) Mando a**<br>[distancia](#page-26-0)

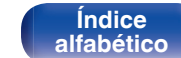

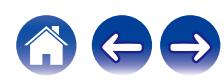

**Marca:**

**[delantero](#page-17-0) [Pantalla](#page-20-0) [Panel trasero](#page-22-0) 243 [Mando a](#page-26-0)**<br>delantero **distancia** 

**[Panel](#page-17-0) Pantalla Panel trasero** 243

**[distancia](#page-26-0)**

**[Índice](#page-309-0) [alfabético](#page-309-0)**

#### o **Vídeo**

Muestra las señales de entrada/salida de HDMI y la información sobre el monitor HDMI de MAIN ZONE.

#### **Info. de señal HDMI**

**Resolucion / HDR / Espacio color / Profundidad píxeles / ALLM / QFT / Velocidad FRL**

#### **Monitor HDMI 1 / Monitor HDMI 2**

**Interfaz / HDR / Resoluciones / Funciones avanzadas / Velocidad FRL Max**

#### $\overline{\rightarrow}$

- 0 Es posible que A o B aparezcan al final de la resolución. A representa vídeo no comprimido y B representa vídeo comprimido.
- 0 Consulte el apartado "Acerca de HDMI" para obtener más información sobre las funciones ALLM, QFT y FRL. ( $\sqrt{2}$  [p. 276\)](#page-275-0)

#### o **ZONA**

Mostrar información acera de la configuración en uso.

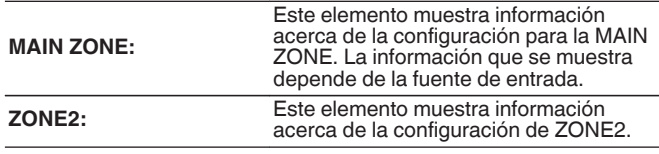

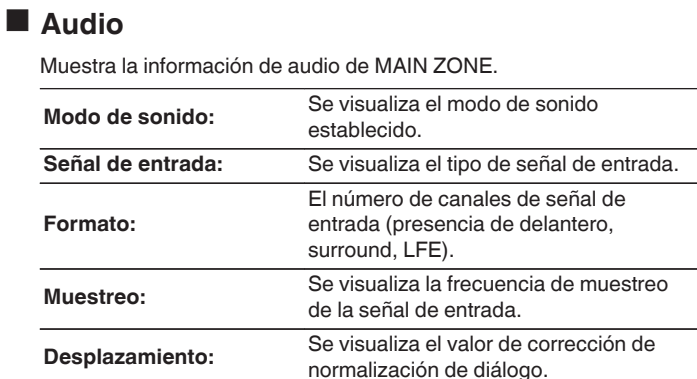

Esto se muestra al recibir señales que incluyen un canal surround trasero. "MATRIX" es visualizado con las señales de entrada DTS-ES Matrix, "DISCRETE" con las señales DTS-ES Discrete.

entrada, etc.

# **Información**

Muestre información sobre la configuración de esta unidad, las señales de

#### **[Contenido](#page-1-0) [Conexiones](#page-29-0) [Reproducción](#page-72-0) [Ajustes](#page-171-0) [Consejos](#page-248-0) [Apéndice](#page-273-0)**

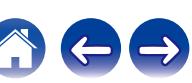

#### o **Firmware**

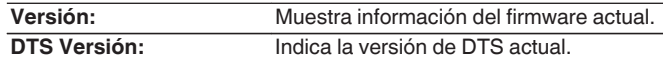

#### ■ Notificaciones

Permite visualizar y ajustar las notificaciones.

También establece si se muestra o no la notificación cuando la alimentación está encendida.

#### **Alertas de notificación**

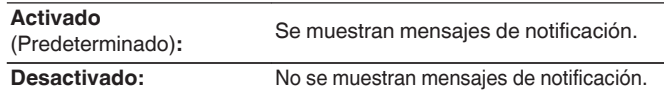

#### $\overline{\mathscr{O}}$

0 Al pulsar INFO en el mando a distancia, la pantalla pasa a mostrar información tal como el nombre de la fuente de entrada, el volumen, el nombre del modo de sonido, las señales de entrada/salida de vídeo y otra información. La velocidad FRL se muestra cuando la opción "Formato de señal 4K/8K" de esta unidad está ajustada en "8K Mejorado" y el televisor conectado admite el modo de transmisión FRL.

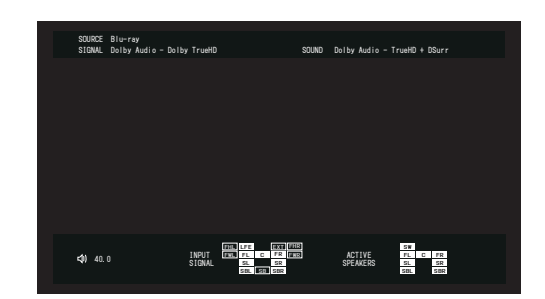

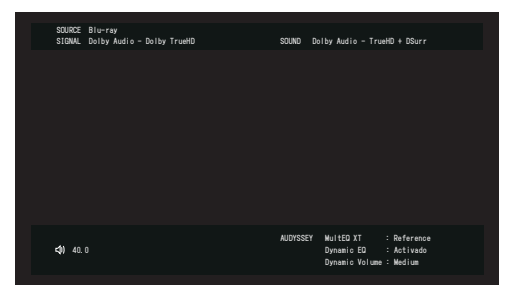

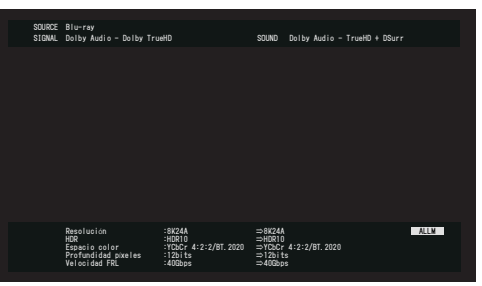

**[Índice](#page-309-0) [alfabético](#page-309-0)**

**[Contenido](#page-1-0) [Conexiones](#page-29-0) [Reproducción](#page-72-0) [Ajustes](#page-171-0) [Consejos](#page-248-0) [Apéndice](#page-273-0)**

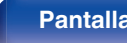

**[distancia](#page-26-0)**

#### <span id="page-244-0"></span>**Datos de uso**

Para ayudarnos a mejorar nuestros productos y servicio de atención al cliente, Marantz recopila información anónima sobre cómo usar esta unidad (como las fuentes de entrada usadas con frecuencia, los modos de sonido y los ajustes de los altavoces). Marantz nunca proporcionará la información que recopilamos a terceros.

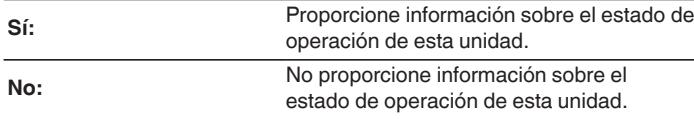

# **Guardar y cargar**

Permite guardar y restaurar la configuración del dispositivo utilizando un dispositivo de memoria USB.

- 0 Utilice un dispositivo de memoria USB que tenga al menos 128 MB de espacio libre y esté formateado en FAT32. Es posible que los datos no se Guarden/ Carguen correctamente en algunos dispositivos de memoria USB.
- 0 Los datos pueden tardar hasta 10 minutos en Guardarse/Cargarse. No desconecte la alimentación hasta que se haya completado el proceso.

#### o **Guardar configuración**

La configuración de la unidad actual está guardada en el dispositivo de memoria USB.

Si la configuración se guarda correctamente, aparecerá "Saved" en la pantalla, y se creará el archivo "config.avr" en el dispositivo de memoria USB.

#### $\overline{\mathcal{L}}$

0 No cambie el nombre del archivo creado. Si lo hace, evitará que se reconozca al archivo como archivo de configuración al restaurar.

#### **Cargar configuración**

Se restaura la configuración guardada en el dispositivo de memoria USB.

Si la configuración guardada se restaura correctamente, aparecerá "Loaded" en la pantalla, y la unidad se reiniciará automáticamente.

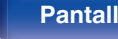

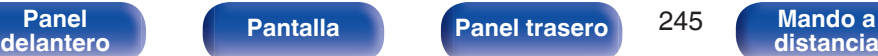

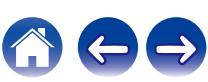

# **Bloquear configuración**

Proteger configuración de los cambios involuntarios.

# **Bloquear**

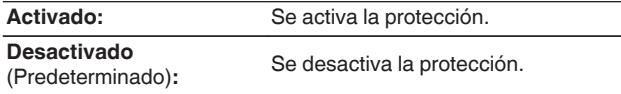

0 Al cancelar el ajuste, establezca "Bloquear" en "Desactivado".

#### **NOTA**

0 Cuando "Bloquear" se ajusta como "Activado", no se muestra ninguna opción excepto para "Bloquear configuración".

### **Restablecer**

Restaura los ajustes a los valores predeterminados de fábrica. La inicialización se puede realizar para todos los ajustes de la unidad o solo para los ajustes de red.

#### **Todos los ajustes**

Se restablecen todos los ajustes a los valores predeterminados de fábrica.

#### **Aiustes de red**

Solo se restablecen los ajustes de red a los valores predeterminados de fábrica.

- 0 Antes de devolver los ajustes a la configuración predeterminada, utilice la función "Guardar y cargar" del menú para guardar y restaurar los detalles de varios ajustes configurados en la unidad. ( $\sqrt{p}$  [p. 245\)](#page-244-0)
- 0 La operación de "Restablecer" también se puede realizar utilizando el botón de la unidad principal. Para obtener información acerca de cómo restablecer todos los ajustes a los valores predeterminados de fábrica, consulte ["Restablecimiento de](#page-270-0) [los ajustes de fábrica" \(](#page-270-0) $\mathbb{Z}$  p. 271); y para obtener información acerca de cómo restablecer los ajustes de red a los valores predeterminados de fábrica, consulte ["Restablecimiento de los ajustes de red" \(](#page-271-0) $\sqrt{p}$  p. 272).

#### **NOTA**

0 No desconecte la alimentación ni apague el dispositivo durante la inicialización de los ajustes de red.

**[Panel](#page-17-0) Pantalla Panel trasero** 246

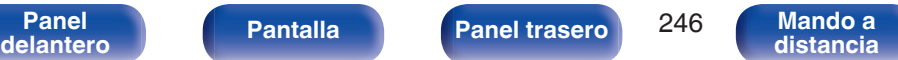

**[Índice](#page-309-0) [alfabético](#page-309-0)**

# **Ajuste de la retroiluminación del mando a distancia**

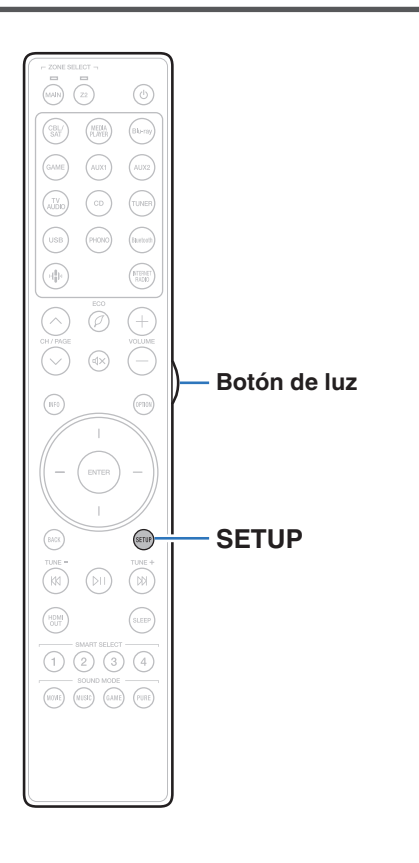

Puede desactivar la luz de fondo del mando a distancia.

0 La luz de fondo está activada de forma predeterminada.

# **Desactivación de la luz de fondo**

- **1 Mantenga presionados los botones de SETUP y Luz hasta que los indicadores MAIN y Z2 del mando a distancia parpadeen en verde y, a continuación, suéltelos.**
- 0 La función de retroiluminación se puede activar realizando el paso 1 de nuevo mientras la función de retroiluminación está desactivada.

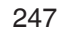

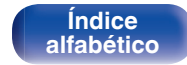

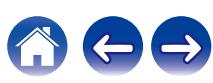

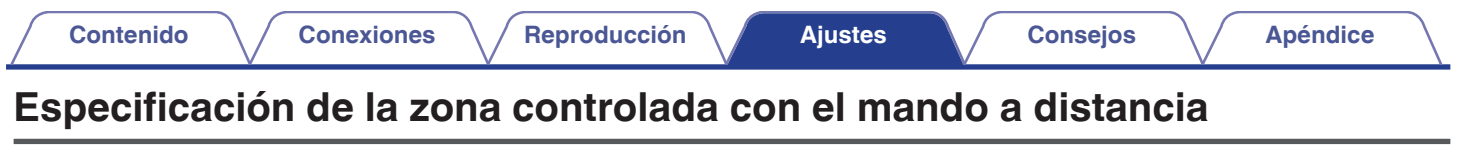

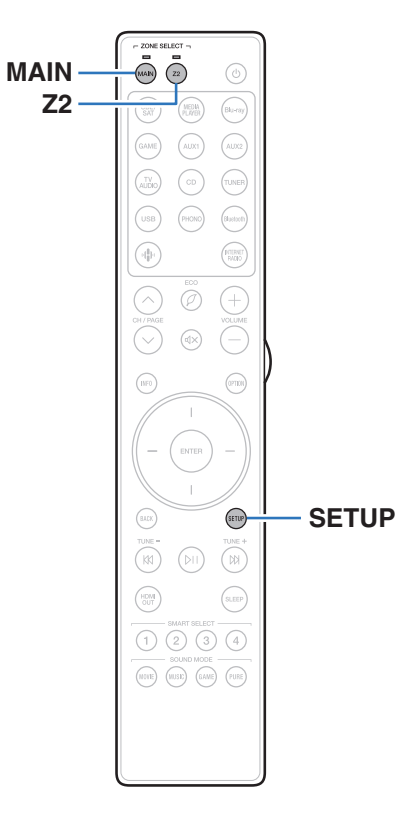

Para evitar el uso por accidente, puede ajustar la zona en la que se va a utilizar el mando a distancia.

**1 Mantenga pulsados MAIN o Z2 y SETUP al mismo tiempo hasta que los indicadores MAIN y Z2 parpadeen en verde.**

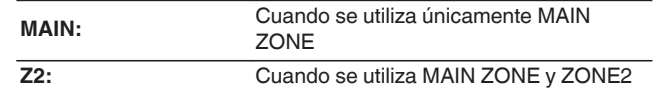

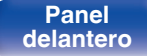

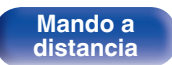

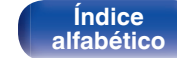

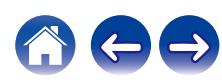

 $\rightarrow$ 

### <span id="page-248-0"></span>■ Contenido

# **Consejos**

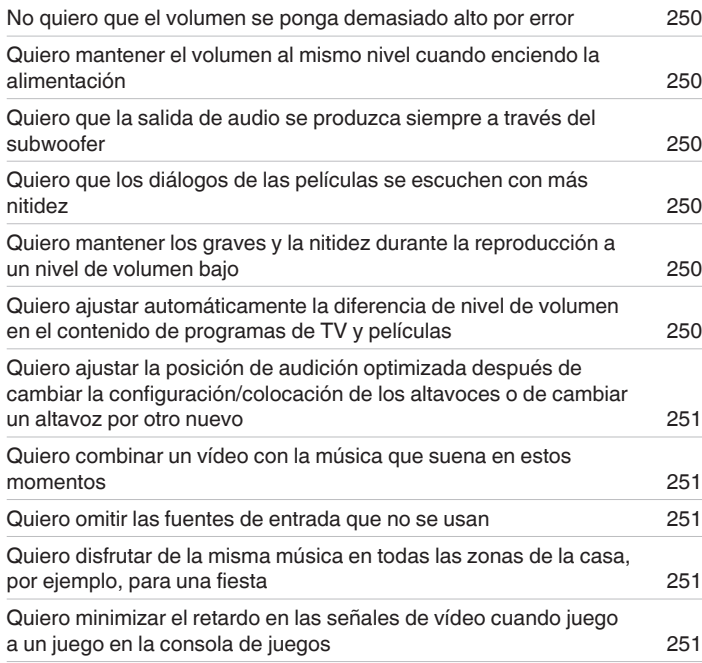

# **Resolución de problemas**

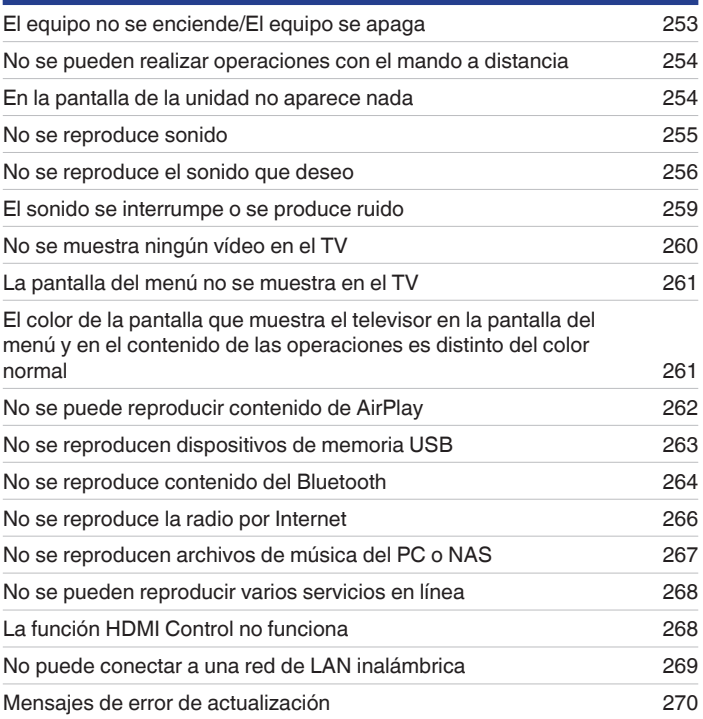

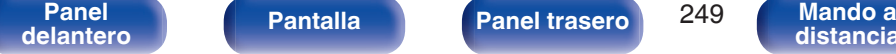

**Mando a**<br>[distancia](#page-26-0)

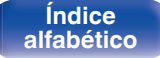

# <span id="page-249-0"></span>**Consejos**

#### **No quiero que el volumen se ponga demasiado alto por error**

0 Ajuste el límite superior de volumen en la opción "Límite volumen" del menú. Así evitará que el volumen se aumente demasiado por error. Puede ajustar este parámetro para cada zona. [\("Volumen" \(](#page-182-0) $\mathbb{Q}$ ) p. 183), ["Límite volumen" \(](#page-236-0) $\mathbb{Q}$ ) p. 237)

#### **Quiero mantener el volumen al mismo nivel cuando enciendo la alimentación**

0 De forma predeterminada, la próxima vez que encienda la unidad, se aplicará el nivel de volumen establecido cuando la unidad pasó a modo de espera la última vez sin cambio alguno. Para utilizar un nivel de volumen fijo, ajuste el nivel de volumen al encender la unidad en la opción "Volumen de encendido" del menú. Puede ajustar este parámetro para cada zona. (["Volumen" \(](#page-182-0)将 p. 183), ["Volumen de encendido" \(](#page-237-0)r p. 238))

#### **Quiero que la salida de audio se produzca siempre a través del subwoofer**

0 En función de las señales de entrada y del modo de sonido, puede que el subwoofer no reproduzca sonido. Si la opción "Salida de subwoofer" del menú se configura como "LFE + Main", el subwoofer siempre reproducirá el audio. ( $\sqrt{2}$  [p. 221\)](#page-220-0)

#### **Quiero que los diálogos de las películas se escuchen con más nitidez**

• Seleccione un ajuste que haga el diálogo más fácil de escuchar en el menú de opciones "Mejorador de diálogo". ( $\mathbb{Z}$  [p. 134\)](#page-133-0)

#### **Quiero mantener los graves y la nitidez durante la reproducción a un nivel de volumen bajo**

0 Ajuste "Dynamic EQ" en el menú a "Activado". Este parámetro corrige las características de frecuencia para permitirle disfrutar de un sonido nítido sin que se pierdan los graves aun si la reproducción tiene un volumen bajo. ( $\sqrt{2}$  [p. 185\)](#page-184-0)

#### **Quiero ajustar automáticamente la diferencia de nivel de volumen en el contenido de programas de TV y películas**

0 Ajuste la opción "Dynamic Volume" del menú. Los cambios de nivel de volumen (entre escenas silenciosas y ruidosas) del contenido de programas de TV o películas se aiustan automáticamente según el nivel que desee. ( $\mathbb{Q}$  [p. 186\)](#page-185-0)

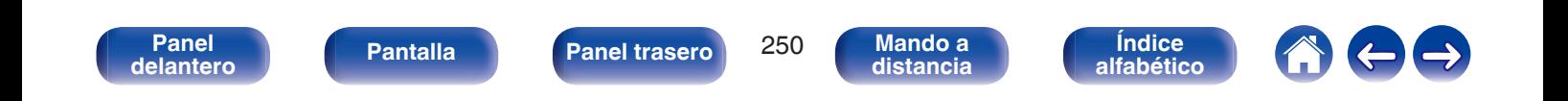

<span id="page-250-0"></span>**Quiero ajustar la posición de audición optimizada después de cambiar la configuración/colocación de los altavoces o de cambiar un altavoz por otro nuevo**

0 Lleve a cabo la "Config Audyssey®". Así se ajustará automáticamente la configuración optimizada de los altavoces para el nuevo entorno de audición.  $(\sqrt{2})$  [p. 203\)](#page-202-0)

#### **Quiero combinar un vídeo con la música que suena en estos momentos**

0 Ajuste la opción "Selección de vídeo" del menú como "Activado". Puede combinar la música actual con la fuente de vídeo que desee desde un descodificador, Blu-ray, etc. mientras escucha música desde el sintonizador, CD, conector de audio, HEOS Music, USB o Bluetooth. (( $\mathbb{F}$ ) n. 138)

#### **Quiero omitir las fuentes de entrada que no se usan**

0 Ajuste las fuentes de entrada que no se usan en la opción "Ocultar fuentes" del menú. Esto le permite omitir las fuentes de entrada que no se usen al girar el mando selector INPUT de esta unidad. ( $\mathbb{Q}_p^*$  [p. 202\)](#page-201-0)

#### **Quiero disfrutar de la misma música en todas las zonas de la casa, por ejemplo, para una fiesta**

0 Ajuste la opción "Todas zonas estéreo" del menú como "Iniciar". Puede reproducir simultáneamente en otra habitación (ZONE2) la música que se esté reproduciendo en MAIN ZONE. ( $\sqrt{2}$  [p. 139\)](#page-138-0)

#### **Quiero minimizar el retardo en las señales de vídeo cuando juego a un juego en la consola de juegos**

0 Cuando hay retardo en el vídeo al utilizar los botones del mando de la consola de juegos, ajuste la opción "Modo vídeo" del menú en "Juego". ( $$p. 194$ )

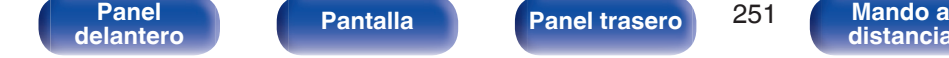

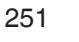

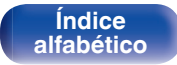

# <span id="page-251-0"></span>**Resolución de problemas**

Si se produce algún problema, siga primero los pasos siguientes:

- **1. ¿Las conexiones están correctamente hechas?**
- **2. ¿Se está utilizando el equipo de acuerdo con las instrucciones del Manual del usuario?**
- **3. ¿Los otros componentes funcionan correctamente?**
- $\overline{\mathscr{O}}$

0 Si los pasos 1 a 3 anteriores no mejoran el problema, el reinicio del dispositivo puede solucionarlo. Continúe presionando el botón O de la unidad hasta que "Restart" aparezca en la pantalla, o desconecte y conecte de nuevo el cable de alimentación de la unidad.

Si esta unidad no funciona correctamente, compruebe los síntomas correspondientes en esta sección.

Si los síntomas no coinciden con ninguno de los descritos aquí, consulte con su vendedor, ya que podría deberse a un fallo en esta unidad. En este caso, desconecte la alimentación eléctrica inmediatamente y póngase en contacto con la tienda donde compró esta unidad.

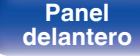

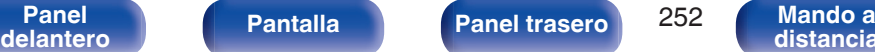

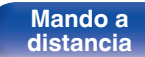

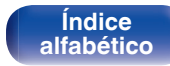
# **El equipo no se enciende/El equipo se apaga**

#### **El equipo no se enciende.**

**Compruebe si se ha introducido correctamente el enchufe en la toma de corriente.** ( $\mathbb{Z}$  [p. 72\)](#page-71-0)

#### **El equipo se apaga automáticamente.**

- El temporizador de dormir se ha configurado. Encienda de nuevo el equipo. ( $\mathbb{Z}$  [p. 153\)](#page-152-0)
- 0 La opción "En espera automática" está ajustada. Cuando no se realiza ninguna operación durante un periodo de tiempo determinado, se activa "En espera automática". Para desactivar "En espera automática", configure "En espera automática" en el menú a "Desactivado". ((子 [p. 235\)](#page-234-0)

#### **La alimentación se apaga y el indicador del circuito de protección parpadea en naranja cada 2 segundos aproximadamente.**

- 0 Debido al aumento de temperatura en el interior de esta unidad, el circuito de protección se ha activado. Apague el equipo y espere una hora más o menos hasta que esta unidad se enfríe lo suficiente. Luego, conecte la alimentación de nuevo. ( $\mathbb{Z}$ ) [p. 299\)](#page-298-0)
- 0 Reinstale esta unidad en un lugar bien ventilado.

#### **La alimentación se apaga y el indicador del circuito de protección parpadea en naranja cada 0,5 segundos aproximadamente.**

- 0 Compruebe las conexiones de los altavoces. Puede que se haya activado el circuito de protección porque el conductor interno del cable para altavoz haya entrado en contacto con otro conductor, o que un conductor interno se haya desconectado del conector y haya entrada en contacto con el panel trasero de esta unidad. Después de desenchufar el cable de alimentación, realice acciones correctivas como volver a enrollar bien el conductor interno del cable o arreglar el conector. Después, vuelva a conectar el cable. ( $\mathbb{Q}$  [p. 36\)](#page-35-0)
- Baje el nivel de volumen y encienda el equipo de nuevo. ( $\mathbb{C}$  [p. 74\)](#page-73-0)
- 0 Fallo del circuito amplificador de esta unidad. Desenchufe el cable de alimentación y póngase en contacto con nuestro centro de atención al cliente.

#### **La alimentación no se apaga aunque se pulse el botón de alimentación, y la pantalla muestra "ZONE2 On".**

0 La alimentación eléctrica de ZONE2 está colocada en ON. Para desactivar la alimentación eléctrica de esta unidad (modo de espera), pulse ZONE2 ON/OFF en la unidad principal, o pulse el botón POWER (b después de pulsar el botón Z2 en el mando a distancia para desactivar la alimentación eléctrica de ZONE2.

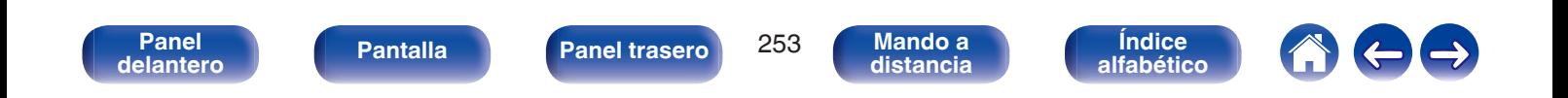

# **No se pueden realizar operaciones con el mando a distancia**

#### **No se pueden realizar operaciones con el mando a distancia.**

- Las pilas están agotadas. Sustitúyalas por pilas nuevas. ( $\mathbb{Q}_p^*$  [p. 11\)](#page-10-0)
- Utilice el mando a distancia a una distancia máxima de 7 m de la unidad y dentro de un ángulo de 30°. ( $\mathbb{Z}$ ) [p. 11\)](#page-10-0)
- 0 Retire los obstáculos existentes entre la unidad y el mando a distancia.
- Inserte las pilas en la dirección correcta, comprobando los signos  $\oplus$  y  $\ominus$ . ( $\mathbb{F}\widehat{\mathbb{F}}$  [p. 11\)](#page-10-0)
- 0 El sensor de mando a distancia del equipo está expuesto a luz intensa (luz directa del sol, luz de lámparas fluorescentes del tipo inversor, etc.). Instale el equipo en un lugar donde el sensor de mando a distancia no quede expuesto a luz intensa.
- 0 La zona habilitada de funcionamiento no se corresponde con el ajuste de zona especificado en el mando a distancia. Pulse el botón MAIN o Z2 para seleccionar la zona de operación del mando a distancia. ( $\mathbb{Q}$  [p. 177\)](#page-176-0)
- 0 Al utilizar un dispositivo de vídeo 3D, es posible que el mando a distancia de esta unidad no funcione debido a los efectos de las comunicaciones por infrarrojos entre unidades (como el TV y las gafas para la visualización de 3D). En ese caso, ajuste la dirección de las unidades con la función de comunicaciones 3D y su distancia para asegurarse de que no afectan al funcionamiento del mando a distancia de esta unidad.
- "Modo ECO" no puede cambiarse usando ECO  $\neq$  en el mando a distancia cuando se utilizan los siguientes ajustes. ( $\mathbb{Z}$ ) ( $\mathbb{Z}$ ) [p. 232\)](#page-231-0)
- Cuando "Asignar amplificador" está configurado en "Preamplificador" ( $\sqrt{2}$  [p. 214\)](#page-213-0)
- Cuando la impedancia de los altavoces está ajustada en 4 Ω/ohm ( $\mathbb{C}$  [p. 36\)](#page-35-0)

## **En la pantalla de la unidad no aparece nada**

#### **La pantalla está apagada.**

- Configure "Luminosidad" en el menú con un valor diferente a "Desactivado". ( $\mathbb{Z}$ ) [p. 240\)](#page-239-0)
- Cuando el modo de sonido se ajusta en "Pure Direct", la pantalla se apaga. ( $\mathbb{Z}$  [p. 144\)](#page-143-0)

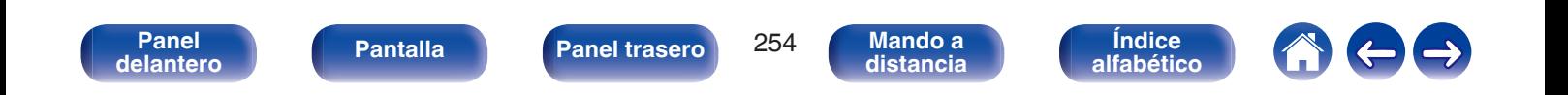

# **No se reproduce sonido**

**No se reproduce sonido a través de los altavoces.**

- Compruebe las conexiones de todos los dispositivos. ( $\mathbb{Q}_p^*$  [p. 36\)](#page-35-0)
- 0 Inserte los cables de conexión por completo.
- 0 Compruebe que los conectores de entrada y salida no están conectados a la inversa.
- Compruebe los cables en busca de daños.
- 0 Compruebe que los cables para altavoz están bien conectados. Compruebe si los conductores internos de los cables entran en contacto con las piezas metálicas de los terminales de altavoces. ( $\sqrt{2}$  [p. 36\)](#page-35-0)
- Ajuste firmemente los terminales de altavoz. Compruebe si los terminales de altavoces están sueltos. ( $\mathbb{Z}$ ) [p. 36\)](#page-35-0)
- Compruebe que se ha seleccionado una fuente de entrada correcta. ( $\mathbb{F}$  [p. 74\)](#page-73-0)
- Aiuste el volumen.  $(\sqrt[p]{p} \cdot p. 75)$  $(\sqrt[p]{p} \cdot p. 75)$
- Cancele el modo de silenciado.  $(\sqrt[p]{p})$  [p. 75\)](#page-74-0)
- Compruebe la configuración del conector de entrada de audio digital. ( $\sqrt{\mathscr{D}}$  [p. 199\)](#page-198-0)
- 0 Compruebe la configuración de salida de audio digital del dispositivo conectado. En algunos dispositivos, la salida de audio digital está desactivada de forma predeterminada.
- 0 Cuando se enchufan unos auriculares en el conector PHONES de la unidad principal, no sale sonido del terminal del altavoz ni del conector PRE OUT.
- 0 Cuando "Modo de salida" está establecido en "Sólo Bluetooth", el audio se emite desde los auriculares Bluetooth, pero no desde los altavoces o salidas de previo. Establezca "Modo de salida" en "Bluetooth + altavoces" para emitir audio desde los auriculares Bluetooth y también desde los altavoces o salidas de previo. ( $\sqrt{2}$  [p. 236\)](#page-235-0)

#### **No se reproduce sonido cuando se usa la conexión DVI-D.**

0 Cuando esta unidad se conecta a un dispositivo equipado con un conector DVI-D, no se reproduce sonido. Realice una conexión de audio independiente.

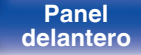

**[Panel](#page-17-0) Pantalla Panel trasero** 255

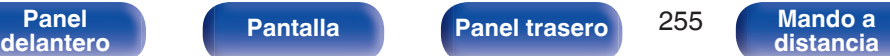

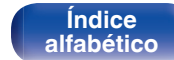

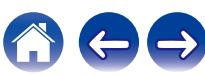

## **No se reproduce el sonido que deseo**

#### **El volumen no aumenta.**

- El volumen máximo se ha configurado demasiado bajo. Configure el volumen máximo mediante "Límite" en el menú. (ぼり. 183)
- 0 Se realiza el procesamiento de corrección de volumen adecuado según los ajustes y el formato del audio de entrada, así que puede que el volumen no llegue al límite superior.

#### **No se reproduce sonido con la conexión HDMI.**

- Compruebe las conexiones de los conectores HDMI. ( $v \rightarrow \infty$  [p. 54\)](#page-53-0)
- 0 Cuando vaya a reproducir audio HDMI desde los altavoces, ajuste "Salida audio HDMI" en el menú al valor "AVR". Para reproducir el sonido en el TV, elija "TV".  $(\sqrt{p})$  [p. 189\)](#page-188-0)
- Al utilizar la función HDMI Control, compruebe que la salida de audio está ajustada en el amplificador AV del TV. ( $\mathbb{CP}$  [p. 152\)](#page-151-0)

#### **Al conectar un televisor compatible con la función eARC, el audio del televisor no se emitirá desde el altavoz conectado a esta unidad.**

- 0 Puede necesitar configurar la función eARC en función del televisor compatible con la función eARC que utilice. Asegúrese de que la función eARC esté activada si su televisor dispone de esta configuración. Para obtener más información, consulte el manual del propietario de su televisor.
- 0 Asegúrese de que la fuente de entrada de este dispositivo sea "TV Audio".
- 0 La función eARC no funciona cuando el terminal de entrada HDMI está configurado en la fuente de entrada "TV Audio". Para habilitar la función eARC, elimine la configuración del terminal de entrada HDMI; a continuación, reinicie esta unidad y el televisor. (☞ [p. 200\)](#page-199-0)

#### **No se reproduce sonido a través de un altavoz específico.**

- 0 Compruebe que los cables para altavoz están bien conectados.
- Compruebe que no se haya ajustado el parámetro "No" en la opción "Distribución de altavoces" del menú. ( $\mathbb{Q}_F$  [p. 213\)](#page-212-0)
- Compruebe la opción "Asignar amplificador" del menú. ( $\mathbb{Q}$  [p. 213\)](#page-212-0)
- 0 Cuando el modo de sonido es "Stereo", el audio solamente se reproduce a través de los altavoces delanteros y el subwoofer.
- 0 No se emitirá audio del altavoz trasero envolvente si "Virtualizador de altavoces" está ajustado en "Activado" cuando "Distribución de altavoces" "Surround trasero" está ajustado en "1 altavoz" en el menú. ( $\sqrt{2}$  [p. 180\)](#page-179-0)

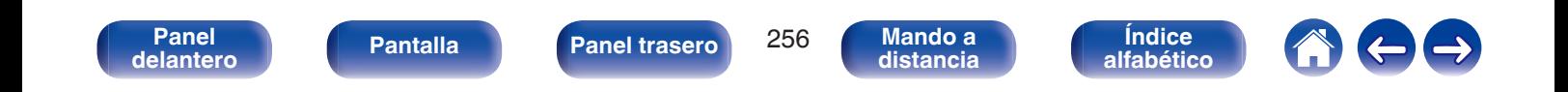

#### **El subwoofer no emite sonido.**

- 0 Compruebe las conexiones del subwoofer.
- 0 Conecte la alimentación del subwoofer.
- Ajuste "Distribución de altavoces" "Subwoofer" en el menú en "Sí". ( $\sqrt{p}$  [p. 216\)](#page-215-0)
- 0 Cuando "Filtros" "Delantero" en el menú se ajusta en "Rango completo", dependiendo de la señal de entrada y el modo de sonido, es posible que no se emita sonido desde el subwoofer. ( $\sqrt{P}$  [p. 219\)](#page-218-0)
- 0 Cuando no se incluye señal de audio del subwoofer (LFE) en las señales de entrada, es posible que no se reproduzca sonido a través del subwoofer.  $(\sqrt{27} p. 221)$  $(\sqrt{27} p. 221)$
- Puede hacer que el subwoofer siempre reproduzca sonido si ajusta el "Salida de subwoofer" como "LFE + Main". ( $\sqrt{p}$  [p. 221\)](#page-220-0)

#### **No se emite sonido DTS.**

0 Compruebe que la configuración de salida de audio digital del dispositivo conectado está ajustada como "DTS".

#### **No se emite audio de Dolby Atmos, Dolby TrueHD, DTS-HD y Dolby Digital Plus.**

- Realice las conexiones HDMI.  $(\sqrt[p]{p})$  [p. 57\)](#page-56-0)
- 0 Compruebe la configuración de salida de audio digital del dispositivo conectado. En algunos dispositivos, "PCM" es el valor predeterminado.

#### **El modo DTS Neural:X no se puede seleccionar.**

0 DTS Neural:X no se puede seleccionar si se utilizan auriculares.

#### **El modo Dolby Surround no puede seleccionarse.**

0 No se puede seleccionar Dolby Surround cuando está utilizando auriculares.

#### **No es posible seleccionar modos de sonido que no sean "Stereo" o "Direct".**

0 Solo es posible seleccionar "Stereo" o "Direct" como el modo de sonido si las señales recibidas son Headphone:X.

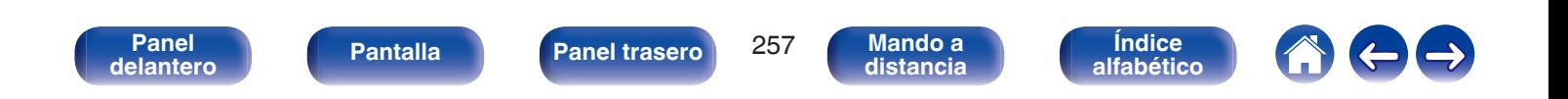

#### **No se pueden seleccionar Audyssey MultEQ® XT, Audyssey Dynamic EQ® y Audyssey Dynamic Volume®.**

- **Estos no se pueden seleccionar si no ha realizado la configuración de Audyssey®.** ( $\mathbb{Q}_F^*$  [p. 203\)](#page-202-0)
- Cambie a un modo de sonido que no sea "Direct" o "Pure Direct". ( $\mathbb{Q}$  [p. 143\)](#page-142-0)
- 0 Estos no pueden seleccionarse cuando el modo de sonido está establecido en "DTS Virtual:X" o un modo de sonido que tenga "+Virtual:X" en el nombre del modo de sonido.
- 0 No se puede seleccionar si se utilizan auriculares.

#### **"M-DAX" no se puede seleccionar.**

- 0 Compruebe que se envía una señal analógica o PCM (Muestreo = 44,1/48 kHz). Para la reproducción de señales multicanal, como Dolby Digital o surround DTS, no será posible utilizar "M-DAX". ( $\sqrt{\epsilon}$  [p. 182\)](#page-181-0)
- Cambie a un modo de sonido que no sea "Direct" o "Pure Direct".  $(\sqrt{pT})$  [p. 143\)](#page-142-0)

#### **No se emite sonido cuando usa ZONE2.**

- 0 No se puede reproducir la entrada de audio de señal digital desde el conector HDMI o terminales digitales (OPTICAL/COAXIAL). Utilice las conexiones analógicas.
- 0 Cuando escuche el audio de un dispositivo Bluetooth en ZONE2, elimine cualquier obstrucción entre el dispositivo Bluetooth y esta unidad y utilícelo en un rango de unos 30 m.

#### **Los ajustes del modo de sonido no están disponibles cuando se usan auriculares Bluetooth. Los ajustes del menú de audio tampoco están disponibles.**

0 Esta unidad no puede cambiar los ajustes del modo de sonido ni del menú de audio de la salida de audio a los auriculares Bluetooth.

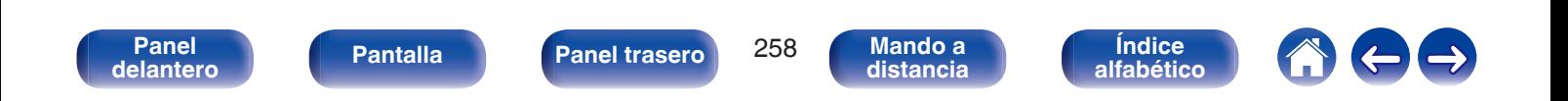

# **El sonido se interrumpe o se produce ruido**

#### **Durante la reproducción de la radio por Internet o un dispositivo de memoria USB, el sonido se interrumpe ocasionalmente.**

- 0 Cuando la velocidad de transferencia del dispositivo de memoria USB es baja, puede que el sonido se interrumpa ocasionalmente.
- 0 La velocidad de comunicación de red es lenta o la emisora de radio está ocupada.

### **Al realizar una llamada con un iPhone, se produce ruido en la salida de audio de esta unidad.**

0 Al realizar una llamada, mantenga una distancia de 20 cm como mínimo entre el iPhone y esta unidad.

### **A menudo se produce ruido en las emisiones de FM/AM.**

- Cambie la orientación o la posición de la antena. ( $\mathbb{Q}$  [p. 63\)](#page-62-0)
- Aleje la antena de cuadro AM de la unidad.
- $\bullet$  Utilice una antena de exterior. ( $\sqrt{2}$  [p. 63\)](#page-62-0)
- **Separe la antena del resto de los cables de conexión.** ( $\sqrt{2}$  [p. 63\)](#page-62-0)

### **El sonido parece estar distorsionado.**

- $\bullet$  Baje el volumen. ( $\mathbb{Q}$  [p. 75\)](#page-74-0)
- 0 Ajuste "Desactivado" en "Modo ECO". Cuando "Activado" o "Automática" está en el "Modo ECO", el audio puede distorsionarse cuando el volumen de reproducción es alto. ( $\sqrt{p}$  [p. 232\)](#page-231-0)

### **El sonido se interrumpe cuando se usa la conexión Wi-Fi.**

- 0 La banda de frecuencia utilizada por la red LAN inalámbrica es utilizada también por hornos microondas, teléfonos inalámbricos, controladores de juegos inalámbricos y otros dispositivos con red LAN inalámbrica. Si usa cualquiera de estos dispositivos a la misma vez que esta unidad, puede que se produzcan cortes en la reproducción debidos a interferencias electrónicas. Los cortes en la reproducción se pueden mejorar si utiliza los siguientes métodos.  $(\sqrt{p^2} p. 66)$  $(\sqrt{p^2} p. 66)$ 
	- Aleje de esta unidad los dispositivos que provocan interferencias.
	- Desconecte la alimentación eléctrica suministrada a los dispositivos que provocan interferencias.
	- Cambie los ajustes del canal del router al que está conectada a esta unidad. (Consulte el manual de instrucciones del router inalámbrico para recibir más información sobre cómo cambiar el canal.)
	- Cambie a una conexión LAN con cable.
- 0 Concretamente, cuando reproduzca archivos de música grandes, en función de su entorno de LAN inalámbrica, la reproducción puede verse interrumpida. En ese caso, realice la conexión LAN con cable. ( $\mathbb{Q}$  [p. 224\)](#page-223-0)

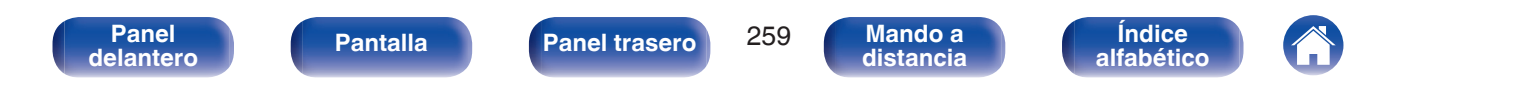

**[Índice](#page-309-0) [alfabético](#page-309-0)**

# **No se muestra ningún vídeo en el TV**

#### **No se visualiza ninguna imagen.**

- Compruebe las conexiones de todos los dispositivos. ( $\mathbb{Q}$  [p. 54\)](#page-53-0)
- 0 Inserte los cables de conexión por completo.
- 0 Compruebe que los conectores de entrada y salida no están conectados a la inversa.
- Compruebe los cables en busca de daños.
- Ajuste los parámetros de entrada al conector de entrada del televisor conectado a esta unidad. ( $\mathbb{Q}_F$  [p. 199\)](#page-198-0)
- Compruebe que se ha seleccionado la fuente de entrada correcta. ( $\mathbb{Z}$  [p. 74\)](#page-73-0)
- Compruebe la configuración del conector de entrada de vídeo. ( $\mathbb{Z}$  (p. 199)
- Compruebe que la resolución del reproductor se corresponde con la del TV. ( $\mathbb{Z}$  [p. 243\)](#page-242-0)
- 0 Compruebe si la TV es compatible con la protección de derechos de autor (HDCP). Si está conectado a un dispositivo que no sea compatible con la protección HDCP, el vídeo no se emitirá correctamente. ( $\mathbb{C}$  [p. 277\)](#page-276-0)
- 0 Para disfrutar de contenido protegido por derechos de autor mediante HDCP 2.2 o HDCP 2.3, use un dispositivo de reproducción y un TV compatibles con HDCP 2.2 o HDCP 2.3.
- 0 Para reproducir un vídeo 4K, utilice un "High Speed HDMI Cable" o un "High Speed HDMI Cable with Ethernet". Para conseguir una mayor fidelidad para los vídeos de 4K se recomienda utilizar un "Premium High Speed HDMI Cables" o un "Premium High Speed HDMI Cables with Ethernet" que lleve una etiqueta "HDMI Premium Certified" en el embalaje del producto.
- 0 Utilice un "Ultra High Speed HDMI cable" certificado para obtener imágenes de vídeo 8K o 4K 120 Hz. Si utiliza un cable HDMI diferente, es posible que el vídeo no se visualice o que se produzcan otros problemas.

#### **No se muestra imagen de vídeo en el TV con la conexión DVI-D.**

0 Con la conexión DVI-D, en algunas combinaciones de dispositivos, puede que los dispositivos no funcionen correctamente debido al sistema de protección de derechos de autor (HDCP). ( $\sqrt{\mathcal{F}}$  [p. 277\)](#page-276-0)

**[distancia](#page-26-0)**

#### **Cuando se muestra el menú, no aparece ninguna imagen de vídeo en el TV.**

**[Panel](#page-17-0) Pantalla Panel trasero** 260

0 El vídeo que se está reproduciendo no aparecerá detrás del menú cuando se opera el menú.

**[delantero](#page-17-0) [Pantalla](#page-20-0) [Panel trasero](#page-22-0) 260 [Mando a](#page-26-0)**<br>delantero **distancia** 

# **La pantalla del menú no se muestra en el TV**

#### **La pantalla del menú o la información de estado no se muestran en el TV.**

- 0 La información del estado no aparecerá en el TV cuando las siguientes señales de vídeo se están reproduciendo.
	- Algunas imágenes o contenidos de vídeo en 3D
	- Imágenes con resolución de ordenador (ejemplo: VGA)
	- Vídeo con una relación de aspecto diferente a 16:9 o 4:3
	- Algunos tipos de señales HDR
	- Algunos tipos de contenidos de juegos
	- Vídeo comprimido
- 0 Cuando un vídeo 2D se convierte a vídeo 3D en el TV, la pantalla del menú o la pantalla de información de estado no se muestra correctamente.  $(\sqrt{2})$  [p. 244\)](#page-243-0)
- 0 En el modo de reproducción Pure Direct, no se muestran la pantalla del menú ni ninguna información de estado. Cambie a un modo de sonido que no sea Pure Direct. (1<sup>2</sup> [p. 142\)](#page-141-0)
- Configure la opción "Formato TV" del menú en un ajuste que sea adecuado para el TV. ( $\mathbb{Z}$ ) [p. 198\)](#page-197-0)

# **El color de la pantalla que muestra el televisor en la pantalla del menú y en el contenido de las operaciones es distinto del color normal**

### **El color de la pantalla de menú y del contenido de las operaciones que se muestra en el televisor es diferente.**

0 Realizar operaciones en esta unidad durante la reproducción de una señal Dolby Vision puede ocasionar una variación en la visualización del color de la pantalla del menú y del contenido de las operaciones. Es una característica de la señal Dolby Vision y no es un mal funcionamiento.

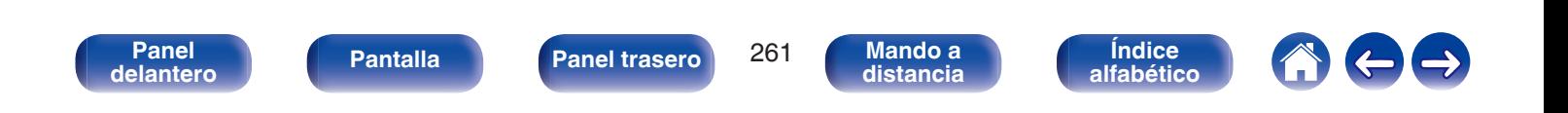

# **No se puede reproducir contenido de AirPlay**

#### **El icono AirPlay no se muestra en iTunes ni en el iPhone/iPod touch/iPad.**

- Esta unidad y el PC/iPhone/iPod touch/iPad no están conectados a la misma red (LAN). Conéctelos a la misma LAN que esta unidad. (至 [p. 66\)](#page-65-0)
- 0 El firmware de iTunes o del iPhone/iPod touch/iPad no es compatible con AirPlay. Actualice el firmware a la versión más reciente.

#### **No se emite audio.**

- 0 El volumen de iTunes o del iPhone/iPod touch/iPad está ajustado al mínimo nivel. El volumen de iTunes o del iPhone/iPod touch/iPad está vinculado al volumen de esta unidad. Ajuste un nivel de volumen adecuado.
- 0 No se ha realizado la reproducción de AirPlay, o no se ha seleccionado esta unidad. Haga clic en el icono AirPlay de la pantalla de iTunes o del iPhone/iPod touch/iPad y seleccione esta unidad. ( $\mathbb{Q}$  [p. 129\)](#page-128-0)

### **El audio se interrumpe durante la reproducción de AirPlay en el iPhone/iPod touch/iPad.**

- 0 Salga de la aplicación que se ejecuta en segundo plano del iPhone/iPod touch/iPad y, a continuación, realice la reproducción mediante AirPlay.
- 0 Algún factor externo puede estar afectando a la conexión inalámbrica. Modifique el entorno de red y tome medidas como reducir la distancia del punto de acceso LAN inalámbrico.

#### **No se pueden controlar las funciones de iTunes con el mando a distancia.**

0 Active el ajuste "Permitir el control del audio de iTunes desde altavoces remotos" en iTunes. A continuación, podrá realizar operaciones de reproducción, pausa y omisión con el mando a distancia.

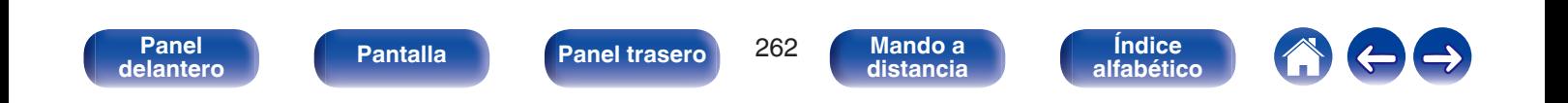

# **No se reproducen dispositivos de memoria USB**

#### **No se reconoce el dispositivo de memoria USB.**

- Desconecte y reconecte el dispositivo de memoria USB. ( $\mathbb{Q}_F$  [p. 62\)](#page-61-0)
- 0 Los dispositivos de memoria USB compatibles con clase de almacenamiento masivo son compatibles.
- 0 Esta unidad no admite una conexión a través de un concentrador USB. Conecte el dispositivo de memoria USB directamente al puerto USB.
- 0 El formato del dispositivo de memoria USB debe ser "FAT32" o "NTFS".
- 0 No se garantiza el funcionamiento de todos los dispositivos de memoria USB. Algunos dispositivos de memoria USB no se reconocen. Si se utiliza un tipo de unidad de disco duro portátil compatible con la conexión USB que requiere alimentación de un adaptador de CA, utilice el adaptador de CA que se incluye con la unidad.

#### **Los nombres de archivo del dispositivo de memoria USB no se muestran.**

- Los archivos de un tipo no admitido por esta unidad no se muestran. ( $\mathbb{Q}$  [p. 76\)](#page-75-0)
- 0 Esta unidad puede mostrar archivos en un máximo de ocho capas de carpeta. Puede mostrarse un máximo de 5.000 archivos (carpetas) por cada capa. Modifique la estructura de carpetas del dispositivo de memoria USB.
- 0 Cuando existen varias particiones en el dispositivo de memoria USB, solamente se muestran los archivos de la primera partición.

#### **Los dispositivos iOS y Android no se reconocen.**

0 El puerto USB de esta unidad no es compatible con la reproducción de los dispositivos iOS y Android.

#### **No es posible reproducir los archivos de un dispositivo de memoria USB.**

- Los archivos se han creado en un formato no compatible con esta unidad. Compruebe los formatos que admite esta unidad. ( $\mathbb{Z}$ P [p. 280\)](#page-279-0)
- 0 Está intentando reproducir un archivo con protección de derechos de autor. No es posible reproducir archivos con protección de copyright en este equipo.
- 0 Podría no ser posible realizar la reproducción si el tamaño del archivo de la carátula del álbum es superior a 2 MB.

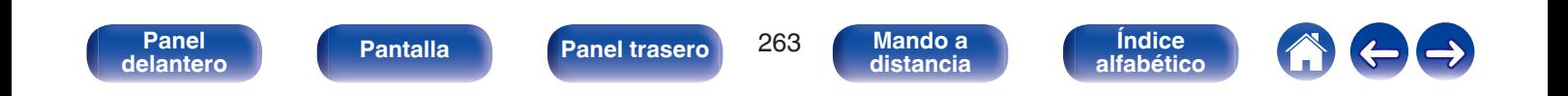

# **No se reproduce contenido del Bluetooth**

#### **No se pueden conectar dispositivos Bluetooth a esta unidad.**

- 0 La función Bluetooth del dispositivo Bluetooth no ha sido activada. Consulte el Manual del usuario del dispositivo Bluetooth para habilitar la función **Bluetooth**
- Acerque el dispositivo Bluetooth a esta unidad.
- 0 El dispositivo Bluetooth no puede conectarse a esta unidad si no es compatible con el perfil A2DP.
- 0 Desactive la alimentación del dispositivo Bluetooth y actívela otra vez, y vuelva a intentarlo.

### **Los smartphones y demás dispositivos Bluetooth no pueden conectarse.**

0 Los smartphones y demás dispositivos Bluetooth no pueden conectarse cuando "Transmisor" está establecido en "Activado". Pulse Bluetooth en el mando a distancia para cambiar la fuente de entrada a Bluetooth y, a continuación, conecte el dispositivo. ( $\mathbb{Z}$  [p. 236\)](#page-235-0)

### **No pueden conectarse los auriculares Bluetooth.**

- Acerque los auriculares Bluetooth a esta unidad.
- 0 Apague los auriculares Bluetooth y vuelva a encenderlos e inténtelo de nuevo.
- Acceda a "General" "Transmisor Bluetooth" y establezca "Transmisor" en "Activado" dentro del menú. (工作 [p. 236\)](#page-235-0)
- 0 Asegúrese de que la unidad no esté ya conectada a otro par de auriculares Bluetooth. Compruebe los auriculares Bluetooth actualmente conectados pulsando INFO en el mando a distancia o el botón STATUS en la unidad. Desconecte los auriculares Bluetooth conectados antes de conectar los que desea utilizar.
- 0 Los auriculares Bluetooth no pueden conectarse si se está utilizando el Bluetooth como fuente de entrada en cualquier zona.
- 0 Los auriculares Bluetooth no pueden conectarse si esta unidad está agrupada en la HEOS App. Elimine esta unidad del grupo para habilitar la conexión de los auriculares Bluetooth.
- 0 Los auriculares Bluetooth no pueden conectarse a esta unidad si no es compatible con el perfil A2DP.
- 0 No garantizamos la conexión y funcionamiento de todos los dispositivos con capacidad Bluetooth.
- 0 Esta unidad solo puede conectarse a unos auriculares Bluetooth a la vez. No obstante, pueden registrarse hasta 8 auriculares Bluetooth. Puede alternar entre los distintos dispositivos registrados desde la "Lista de dispositivos" en el menú "Transmisor Bluetooth". ((子 [p. 236\)](#page-235-0)

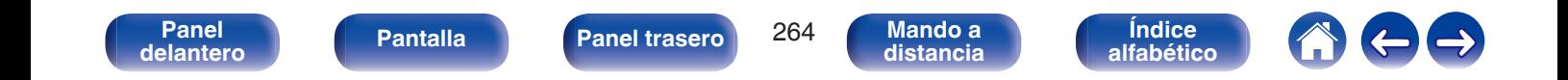

#### **El sonido se corta.**

- Acerque el dispositivo Bluetooth a esta unidad.
- 0 Elimine las obstrucciones entre el dispositivo Bluetooth y esta unidad.
- 0 Para evitar interferencia electromagnética, ubique esta unidad lejos de hornos de microondas, dispositivos de LAN inalámbrica y otros dispositivos **Bluetooth**
- 0 Vuelva a conectar el dispositivo Bluetooth.

#### **Se corta el sonido o se produce ruido cuando se utilizan auriculares Bluetooth.**

- 0 Acerque los auriculares Bluetooth a esta unidad.
- 0 Retire cualquier obstáculo entre los auriculares Bluetooth y esta unidad.
- 0 Vuelva a conectar los auriculares Bluetooth.
- 0 Para evitar interferencia electromagnética, ubique esta unidad lejos de hornos de microondas, dispositivos de LAN inalámbrica y otros dispositivos Bluetooth.
- 0 Recomendamos conectar esta unidad a otros dispositivos mediante una conexión LAN con cable.
- 0 Bluetooth transmite en la banda de 2,4 GHz, por lo que puede interferir con la señal Wi-Fi transmitida en esta banda. Conecte esta unidad y demás dispositivos a la red Wi-Fi en una banda de 5 GHz si está disponible en su router Wi-Fi.

#### **El audio tiene un retardo en los auriculares Bluetooth.**

0 Esta unidad no puede ajustar el retardo de audio en los auriculares Bluetooth.

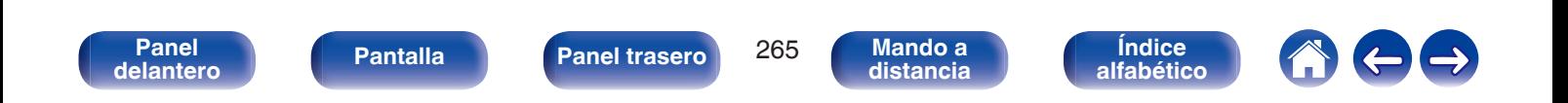

# **No se reproduce la radio por Internet**

#### **No se muestra una lista de emisoras.**

- El cable LAN no está conectado de forma correcta o la red está desconectada. Compruebe el estado de conexión. (至 [p. 66\)](#page-65-0)
- 0 Lleve a cabo el modo de diagnóstico de red.

#### **No es posible recibir emisiones de radio Internet.**

- 0 La emisora de radio seleccionada se emite en un formato no compatible con esta unidad. Los formatos que se pueden reproducir en esta unidad son MP3, WMA y AAC.  $(\mathbb{Z}^n)$  [p. 283\)](#page-282-0)
- 0 La función de cortafuegos está habilitada en el router. Compruebe la configuración del cortafuegos.
- La dirección IP no se ha ajustado correctamente. ( $\mathbb{Z}$  [p. 226\)](#page-225-0)
- 0 Compruebe que el router está encendido.
- 0 Para obtener la dirección IP automáticamente, habilite la función de servidor DHCP en el router. Configure también el ajuste DHCP como "Activado" en esta unidad.  $(\sqrt{p^2 + p^2 + 226})$
- Para obtener la dirección IP manualmente, ajuste la dirección IP de esta unidad. ( $\mathbb{CP}$  [p. 226\)](#page-225-0)
- 0 Algunas emisoras de radio emiten un silencio durante algún tiempo. En ese caso, no se reproduce audio. Espere unos momentos y seleccione la misma emisora, o seleccione otra emisora de radio. ( $\sqrt{p}$  [p. 114\)](#page-113-0)
- 0 La emisora de radio seleccionada no está en servicio. Seleccione una emisora de radio que esté en servicio.

#### **No es posible establecer la conexión con emisoras de radio registradas en favoritos.**

0 La emisora de radio no está en servicio. Registre las emisoras de radio que estén en servicio.

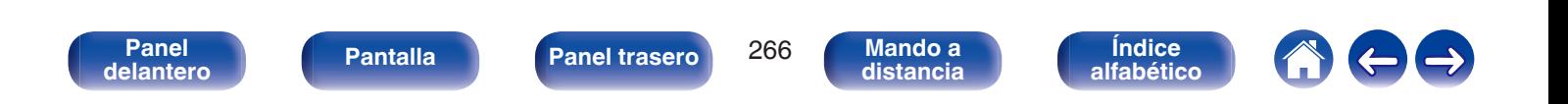

## **No se reproducen archivos de música del PC o NAS**

#### **No es posible reproducir archivos almacenados en un ordenador.**

- Los archivos están almacenados en un formato incompatible. Grabe en un formato compatible. ( $\mathbb{Q}_F$  [p. 282\)](#page-281-0)
- 0 No es posible reproducir archivos con protección de copyright en este equipo.
- 0 No puede utilizarse el puerto USB de esta unidad para conectarse a un ordenador.
- 0 La configuración para compartir medios en el servidor o NAS no admite esta unidad. Para que admita esta unidad, cambie la configuración. Para obtener más información, consulte el manual de usuario del servidor o NAS.

#### **El servidor no se encuentra, o no es posible establecer una conexión con el servidor.**

- 0 El cortafuegos del ordenador o enrutador está activado. Compruebe el ajuste del cortafuegos del ordenador o enrutador.
- 0 La alimentación del ordenador no está conectada. Conecte la alimentación.
- 0 El servidor no está funcionando. Inicie el servidor.
- La dirección IP de esta unidad es incorrecta. Compruebe la dirección IP de esta unidad. ( $\mathbb{CP}$  [p. 223\)](#page-222-0)

#### **No se reproducen archivos de música del PC.**

0 Aunque el PC se conecta al puerto USB de esta unidad, los archivos de música que contiene no se pueden reproducir. Conecte el PC a esta unidad a través de la red.  $(\sqrt[p]{2})$  [p. 66\)](#page-65-0)

#### **No se muestran los archivos del PC o NAS.**

• Los archivos de un tipo no admitido por esta unidad no se muestran. ( $\mathbb{Q}_F^*$  [p. 282\)](#page-281-0)

#### **La música almacenada en un NAS no se puede reproducir.**

- 0 Si utiliza un NAS de acuerdo con el estándar DLNA, active la función del servidor DLNA en el ajuste del NAS.
- 0 Si utiliza un NAS que no cumple el estándar DLNA, reproduzca la música mediante el PC. Configure la función para compartir medios de Windows Media Player y añada el NAS a la carpeta de reproducción seleccionada.
- 0 Si la conexión está restringida, configure el equipo de audio como objetivo de conexión.

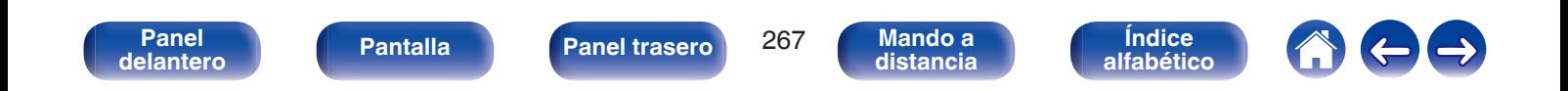

# **No se pueden reproducir varios servicios en línea**

**No se pueden reproducir varios servicios en línea.**

0 El servicio en línea podría haber sido cortado.

# **La función HDMI Control no funciona**

#### **La función HDMI Control no funciona.**

- Compruebe que la opción "HDMI Control" del menú está ajustada como "Activado". (至 [p. 191\)](#page-190-0)
- 0 No puede controlar dispositivos que no sean compatibles con la función HDMI Control. Además, en función del dispositivo conectado o los ajustes, puede que la función HDMI Control no funcione. En ese caso, controle directamente el dispositivo externo. ( $\mathbb{Z}$ P [p. 152\)](#page-151-0)
- Compruebe que el ajuste de la función HDMI Control está habilitado en todos los dispositivos conectados a esta unidad. ( $\mathbb{Z}$ P [p. 152\)](#page-151-0)
- 0 Cuando realice cambios relacionados con una conexión, como la conexión de un dispositivo HDMI adicional, se pueden iniciar los ajustes de vinculación de operaciones. Apague esta unidad y los dispositivos conectados a través de HDMI, y vuelva a encenderlos. (<a>
- 0 El conector HDMI OUT MONITOR 2 no es compatible con la función HDMI Control. Utilice el conector HDMI OUT MONITOR 1 para realizar la conexión con el TV.  $(\mathbb{Q}^2)$  [p. 54\)](#page-53-0)

**[Panel](#page-17-0) Pantalla Panel trasero** 268 **[delantero](#page-17-0) [Pantalla](#page-20-0) [Panel trasero](#page-22-0) 268 [Mando a](#page-26-0)**<br>delantero **distancia** 

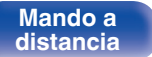

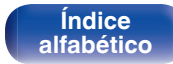

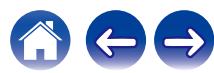

# **No puede conectar a una red de LAN inalámbrica**

#### **No puede conectar a la red.**

- 0 El nombre de red (SSID), contraseña y ajuste de cifrado no han sido configurados correctamente. Ajuste las configuraciones de red de acuerdo a los detalles de ajuste de esta unidad. ( $\mathbb{C}$  [p. 225\)](#page-224-0)
- 0 Acorte la distancia del punto de acceso de LAN inalámbrica y extraiga cualquier obstrucción para mejorar el acceso primero antes de reconectar otra vez. Coloque la unidad lejos de hornos de microondas y otros puntos de acceso de red.
- 0 Ajuste la configuración del canal del punto de acceso fuera de canales que estén siendo usados por otras redes.
- 0 Esta unidad no es compatible con WEP (TSN).

#### **No es posible establecer conexión con un Router WPS.**

- 0 Compruebe que el modo WPS del router está funcionando.
- 0 Pulse el botón WPS del enrutador y, a continuación, pulse el botón "Conectar" visualizado en el televisor en un plazo de 2 minutos.
- 0 Se requiere un router/configuración que sea compatible con los estándares de WPS 2.0. Ajuste el tipo de cifrado en "Ninguno", "WPA-PSK (AES)" o WPA2-PSK (AES). (@P [p. 225\)](#page-224-0)
- 0 Si el método de cifrado del router es WEP/WPA-TKIP/WPA2-TKIP, no podrá establecer conexión utilizando el botón de WPS del router. En este caso, utilice el método "Buscar redes" o "Manual" para establecer la conexión.

#### **No puede conectar a la red utilizando iPhone/iPod touch/iPad.**

- 0 Actualice el firmware del iPhone/iPod touch/iPad a la última versión.
- 0 Al configurar los ajustes a través de una conexión inalámbrica, tiene que admitirse iOS 10.0.2 o posterior.

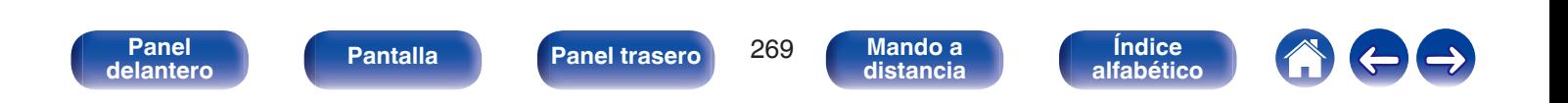

## **Mensajes de error de actualización**

Si se interrumpe o falla una actualización, aparecerá un mensaje de error.

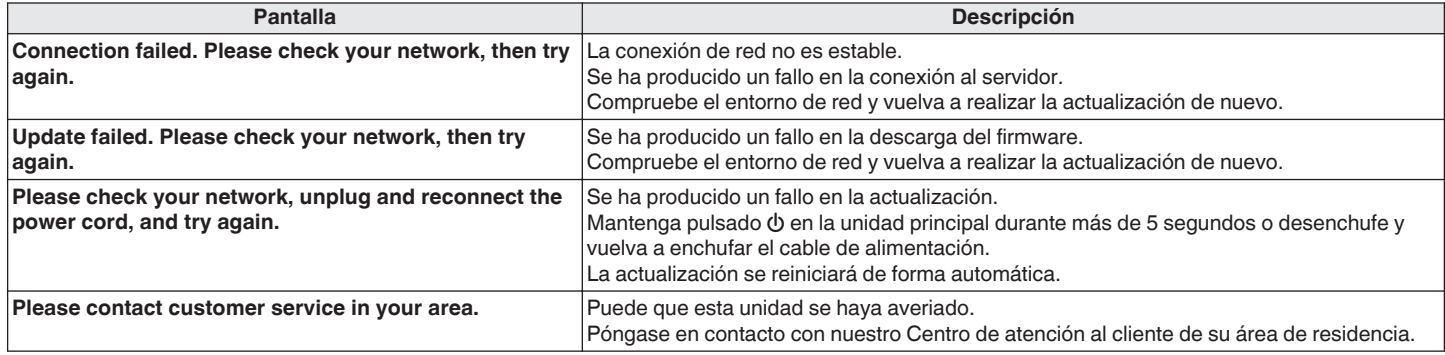

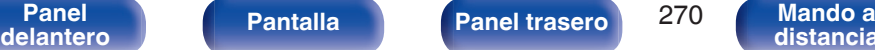

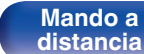

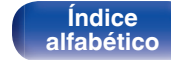

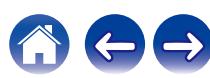

# <span id="page-270-0"></span>**Restablecimiento de los ajustes de fábrica**

Si los indicadores son incorrectos o no puede utilizarse la unidad, su reinicio puede solucionar el problema. Recomendamos reiniciar la unidad antes de restaurar los ajustes a la configuración predeterminada. ( $\mathbb{Q}$  [p. 252\)](#page-251-0)

Si las operaciones no mejoran reiniciando la unidad, siga los siguientes pasos.

Se restablecen diversos ajustes a los valores predeterminados de fábrica. Realice los ajustes de nuevo.

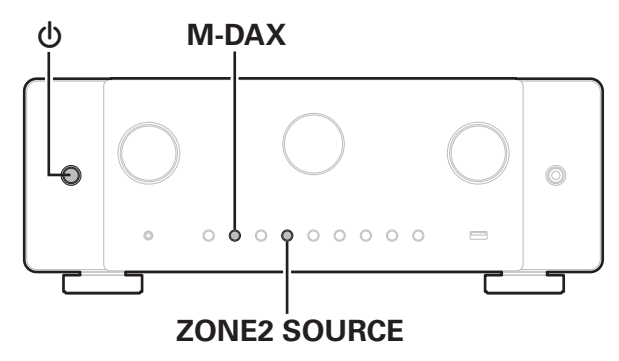

**Desconecte la alimentación pulsando ①.** 

- **2** Pulse  $\Phi$  al mismo tiempo que pulsa M-DAX y ZONE2 **SOURCE.**
- **3 Quite los dedos de los dos botones cuando "Initialize" aparezca en la pantalla.**

- 0 Antes de restaurar los ajustes a la configuración predeterminada, utilice la función "Guardar y cargar" del menú para guardar y restaurar los detalles de varios ajustes configurados en la unidad. ( $\sqrt{p}$  [p. 245\)](#page-244-0)
- 0 También puede restaurar todos los ajustes a los valores predeterminados de fábrica utilizando "Restablecer" - "Todos los ajustes" en el menú. ( $\sqrt{2}$  [p. 246\)](#page-245-0)

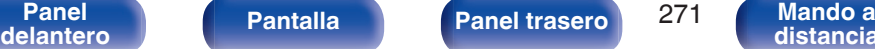

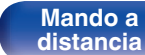

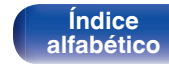

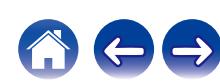

# <span id="page-271-0"></span>**Restablecimiento de los ajustes de red**

Si no pueden reproducirse los contenidos de la red o la unidad no puede conectarse a ella, su reinicio puede solucionar el problema. Recomendamos reiniciar la unidad antes de restaurar los ajustes a la configuración predeterminada. ( $\mathbb{Z}$  [p. 252\)](#page-251-0)

Si las operaciones no mejoran reiniciando la unidad, siga los siguientes pasos.

Se restablecen los ajustes de red a los valores predeterminados de fábrica. Realice los ajustes de nuevo.

No obstante, no se restablecen los ajustes del menú "Distribución de altavoces" y "Vídeo".

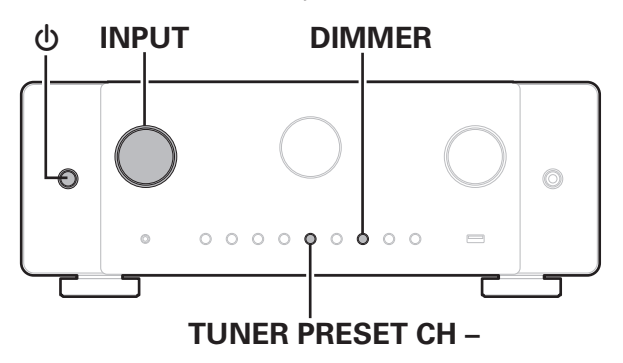

- **Pulse**  $\Phi$  **para encender la unidad.**
- **2 Gire el selector INPUT para seleccionar "HEOS Music".**
- **3 Mantenga pulsados al mismo tiempo DIMMER y TUNER PRESET CH – en la unidad principal durante al menos 3 segundos.**
- **4 Quite los dedos de los dos botones cuando "Network Reset..." aparezca en la pantalla.**
- **5 Cuando el restablecimiento se haya completado, se mostrará "Complete" en la pantalla.**

- 0 Antes de restaurar los ajustes a la configuración predeterminada, utilice la función "Guardar y cargar" del menú para guardar y restaurar los detalles de varios ajustes configurados en la unidad. ( $\sqrt{p}$  [p. 245\)](#page-244-0)
- 0 También puede restaurar los ajustes de red a los valores predeterminados de fábrica utilizando "Restablecer" - "Ajustes de red" en el menú. ( $\mathbb{Q}_F$  [p. 246\)](#page-245-0)

#### **NOTA**

0 No apague la unidad hasta que se haya completado el restablecimiento.

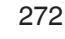

**[delantero](#page-17-0) [Pantalla](#page-20-0) [Panel trasero](#page-22-0) PANEL AREA <b>[Mando a](#page-26-0)**<br>delantero **distancia [distancia](#page-26-0)**

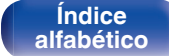

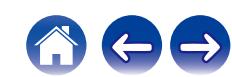

# **Restauración de fábrica**

Si la unidad o las funciones de red no funcionan correctamente, el problema puede resolverse mediante una restauración de fábrica.

Realice esta operación cuando la unidad continúe mostrando un funcionamiento erróneo incluso después de haber seguido los pasos indicados en ["Restablecimiento de los ajustes de fábrica"](#page-270-0) o ["Restablecimiento de los ajustes de red".](#page-271-0) ( $\mathbb{Z}$  [p. 271,](#page-270-0) [272\)](#page-271-0)

Tras realizar la restauración de fábrica, diversos ajustes recuperan los valores predeterminados de fábrica. Vuelva a configurar los ajustes de red y a actualizar el firmware.

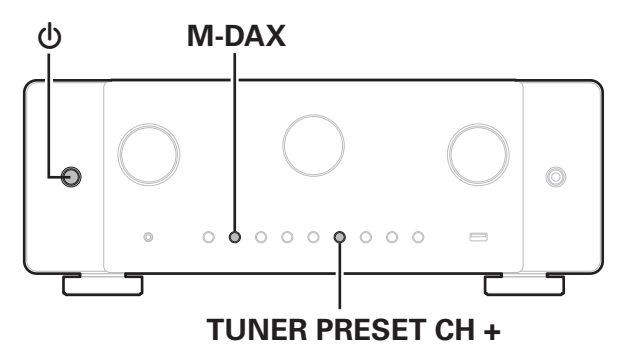

#### **WARNING**

**Al iniciar el modo de restauración de fábrica, estará instalando un firmware de recuperación limitado en esta unidad. La funcionalidad permanecerá limitada hasta que se realice una actualización del firmware a través de Internet. No realice una restauración de Fábrica si no tiene esta unidad conectada a su red doméstica.**

### **Pulse**  $\Phi$  **al mismo tiempo que pulsa TUNER PRESET CH + y M-DAX.**

### **2 Cuando "Restore FW..." aparezca en la pantalla, suelte los botones.**

Cuando la restauración de fábrica se haya completado, "Complete" aparecerá en la pantalla durante aproximadamente 5 segundos y la unidad se reiniciará automáticamente.

- 0 Esta operación tarda un tiempo porque requiere conectarse de nuevo a la red, y restablecer y actualizar el firmware.
- 0 Si tras realizar esta operación el problema persiste, póngase en contacto con nuestro centro de atención al cliente.

#### **NOTA**

0 No apague la alimentación hasta que la restauración de fábrica se haya completado.

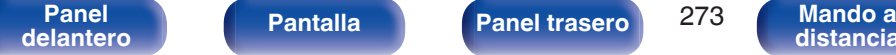

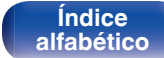

# <span id="page-273-0"></span>**Acerca de HDMI**

HDMI es una abreviación de High-Definition Multimedia Interface (Interfaz multimedia de alta definición), la cual es una interfaz digital de AV que se puede conectar en un TV o en un amplificador.

Con la conexión HDMI, se pueden transmitir los formatos de vídeo de alta definición y de audio de gran calidad adoptados por los reproductores de Blu-ray Disc (Dolby Digital Plus, Dolby TrueHD, DTS-HD), algo que no es posible con la transmisión de vídeo analógico.

Asimismo, en la conexión HDMI, las señales de audio y vídeo se pueden transmitir a través de un solo cable HDMI, mientras que en las conexiones convencionales, es necesario proporcionar cables de audio y vídeo por separado para realizar la conexión entre dispositivos. Esto le permite simplificar la configuración del cableado que suele ser bastante compleja en un sistema de cine en casa.

Esta unidad admite las siguientes funciones HDMI.

#### 0 **Deep Color**

Una tecnología de imágenes compatible con HDMI. A diferencia de RGB o YCbCr, que utilizan 8 bits (256 tonos) por color, puede utilizar 10 bits (1.024 tonos), 12 bits (4.096 tonos) o 16 bits (65.536 tonos) para producir colores en alta definición.

Ambos dispositivos conectados mediante HDMI deben ser compatibles con Deep Color.

#### 0 **x.v.Color**

Esta función permite la visualización de colores más realistas en la pantalla del HDTV. Permite mostrar colores naturales y vívidos.

"x.v.Color" es una marca comercial de Sony Corporation.

#### 0 **3D**

Esta unidad admite entradas y salidas de señales de vídeo 3D (3 dimensiones) del estándar HDMI. Para reproducir vídeos en 3D, necesita una TV y un reproductor compatible con la función 3D HDMI y un par de gafas de 3D.

#### 0 **4K / 8K**

Esta unidad admite señales de entrada y salida de vídeo de 4K (3840 x 2160 píxeles) y 8K (7680 x 4320 píxeles) a través de HDMI.

#### 0 **Content Type**

Permite que los ajustes se adapten automáticamente al tipo de salida de vídeo (información de contenido).

#### 0 **Adobe RGB color, Adobe YCC601 color**

El espacio de color definido por Adobe Systems Inc. Debido a que es un espacio de color más amplio que el RGB, puede producir imágenes más intensas y naturales.

#### 0 **sYCC601 color**

Cada uno de estos espacios de color define una paleta de colores disponibles que es mayor que el modelo de color RGB tradicional.

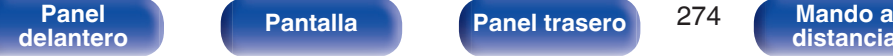

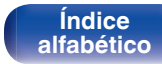

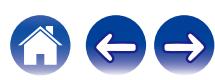

#### 0 **Sincro. labios auto.**

Esta función corrige automáticamente el retardo entre el audio y el vídeo.

Utilice un TV que sea compatible con la función Sincro. labios auto..

#### 0 **Paso fuente HDMI**

Aun cuando esta unidad está en modo de espera, la entrada de señales del conector de entrada HDMI se reproducen en un TV u otro dispositivo que esté conectado al conector de salida HDMI.

#### 0 **HDMI Control**

Si conecta la unidad y un TV compatible con la función HDMI Control o un reproductor con un cable HDMI y, a continuación, habilita el ajuste de la función HDMI Control en cada dispositivo, los dispositivos podrán controlarse entre sí.

0 Vinculación de apagado

La función de apagado de esta unidad puede vincularse a la función de apagado del TV.

- 0 Cambio de destino de la salida de audio En el TV, puede cambiar si el audio se reproducirá a través del TV o del amplificador AV.
- 0 Ajuste de volumen Se puede regular el volumen de esta unidad con la operación de ajuste del volumen del TV.
- 0 Cambio de fuente de entrada

Se pueden conmutar las fuentes de entrada de esta unidad vinculándola a la conmutación de la función de entrada de el TV. Cuando un reproductor esté funcionando, la fuente de entrada de esta unidad se conmuta y pasa a la fuente adecuada para dicho reproductor.

#### 0 **ARC (Audio Return Channel)**

Esta función transmite señales de audio del TV a esta unidad a través del cable HDMI y reproduce el audio del TV en esta unidad basándose en la función HDMI Control.

Si una TV sin la función ARC está conectada mediante conexiones HDMI, las señales de vídeo del dispositivo de reproducción conectado a esta unidad se transmiten a el TV, pero esta unidad no puede reproducir el audio de el TV. Si quiere disfrutar del audio surround de un programa de TV, necesitará una conexión de cable de audio independiente.

Por el contrario, si una TV con la función ARC está conectada mediante conexiones HDMI, no necesitará ninguna conexión de cable de audio. Las señales de audio de el TV se pueden introducir a esta unidad mediante el cable HDMI entre esta unidad y el TV. Esta función le permite disfrutar de la reproducción surround en esta unidad para el TV.

#### 0 **eARC (Enhanced Audio Return Channel)**

La función eARC es una extensión de la función ARC convencional. Esta utiliza un control de función eARC exclusivo para reproducir audio de televisión desde esta unidad sin pasar por HDMI Control. Además, la función eARC puede transmitir PCM lineal multicanal, Dolby TrueHD, Dolby Atmos, DTS-HD, DTS:X y otros formatos de audio no compatibles con la ARC convencional. La conexión a un televisor compatible con la función eARC también permite disfrutar de una reproducción envolvente de mayor calidad del contenido de audio emitido por su televisor.

**[Panel](#page-17-0) Pantalla Panel trasero** 275 **[delantero](#page-17-0) [Pantalla](#page-20-0) [Panel trasero](#page-22-0) Panel 175 [Mando a](#page-26-0)**<br>delantero **distancia** 

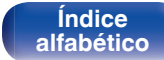

#### 0 **ALLM (Auto Low Latency Mode)**

Esta unidad cambia automáticamente al modo de latencia baja en función del contenido de la reproducción cuando se utiliza una combinación de televisor y consola de juegos compatible con la función ALLM.

#### 0 **VRR (Variable Refresh Rate):**

VRR reduce o elimina el retardo, las vibraciones y la fragmentación de fotogramas para ofrecer una experiencia de juego más fluida y con mayor nivel de detalle.

#### 0 **QFT (Quick Frame Transport):**

QFT reduce la latencia para ofrecer una experiencia de juego más fluida y sin retardo, y una realidad virtual interactiva en tiempo real.

#### 0 **FRL (Fixed Rate Link):**

FRL (Fixed Rate Link) es una tecnología de transmisión necesaria para lograr resoluciones más altas, como las superiores a 4K 60 Hz, además de anchos de banda de velocidad ultra alta.

#### **NOTA**

0 Es posible que algunas funciones no funcionen correctamente, según el TV o el reproductor conectados. Consulte el manual de usuario de los dispositivos correspondientes antes de realizar la configuración.

## o **Formatos de audio admitidos**

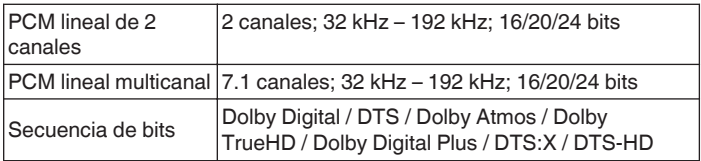

## o **Señales de vídeo admitidas**

- 0 480i 0 480p
- 0 576i 0 576p
- 0 720p 60/50Hz 0 1080i 60/50Hz
- $\bullet$  1080p 120/100/60/50/24 Hz  $\bullet$  4K 120/100/60/50/30/25/24Hz
- 8K 60/50/30/25/24Hz

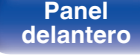

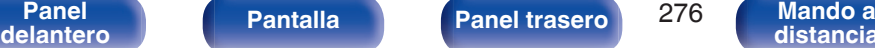

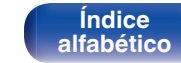

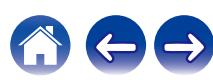

#### **Sistema de protección de los derechos de autor**

<span id="page-276-0"></span>Para reproducir audio y vídeo digitales, como vídeo de Blu-ray o de DVD a través de una conexión HDMI, tanto esta unidad como el TV o el reproductor tienen que ser compatibles con el sistema de protección de derechos de autor conocido como HDCP (High-bandwidth Digital Content Protection System). HDCP es la tecnología de protección de los derechos de autor compuesto por una codificación y autenticación de datos del dispositivo de AV conectado. Esta unidad es compatible con el sistema HDCP.

0 Si se conecta un dispositivo no compatible con HDCP, el audio y el vídeo no se emitirán correctamente. Lea el manual del usuario de la televisión o del reproductor para obtener más información.

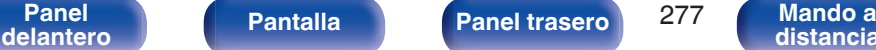

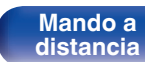

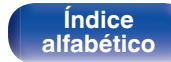

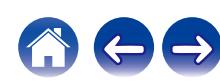

# **Relación entre las señales de vídeo y la salida del monitor**

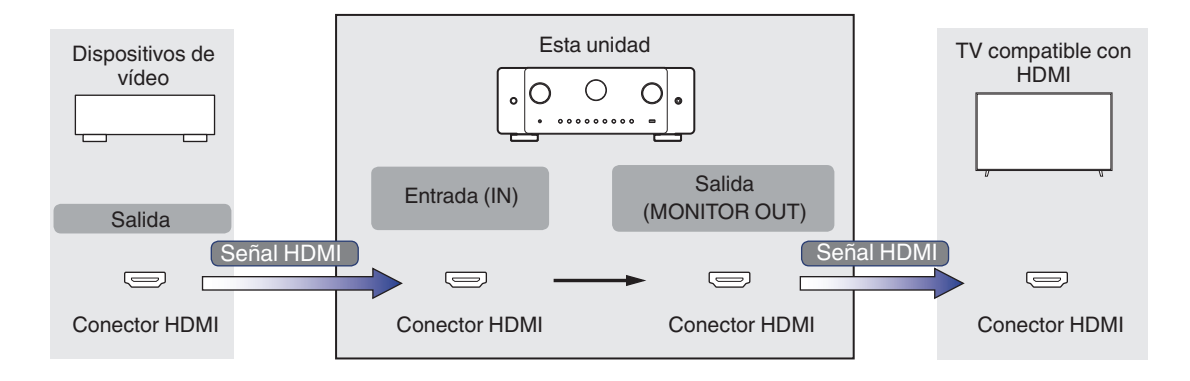

#### **NOTA**

0 Solo las conexiones HDMI están disponibles para la entrada/salida de vídeo de esta unidad.

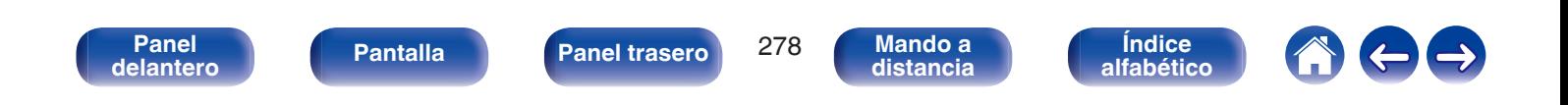

Cuando la opción "Conversor HDMI" del menú está ajustada en "Automática", esta unidad escala la señal de vídeo HDMI de entrada y, a continuación, la emite al televisor. ( $\sqrt{p}$  [p. 194\)](#page-193-0)

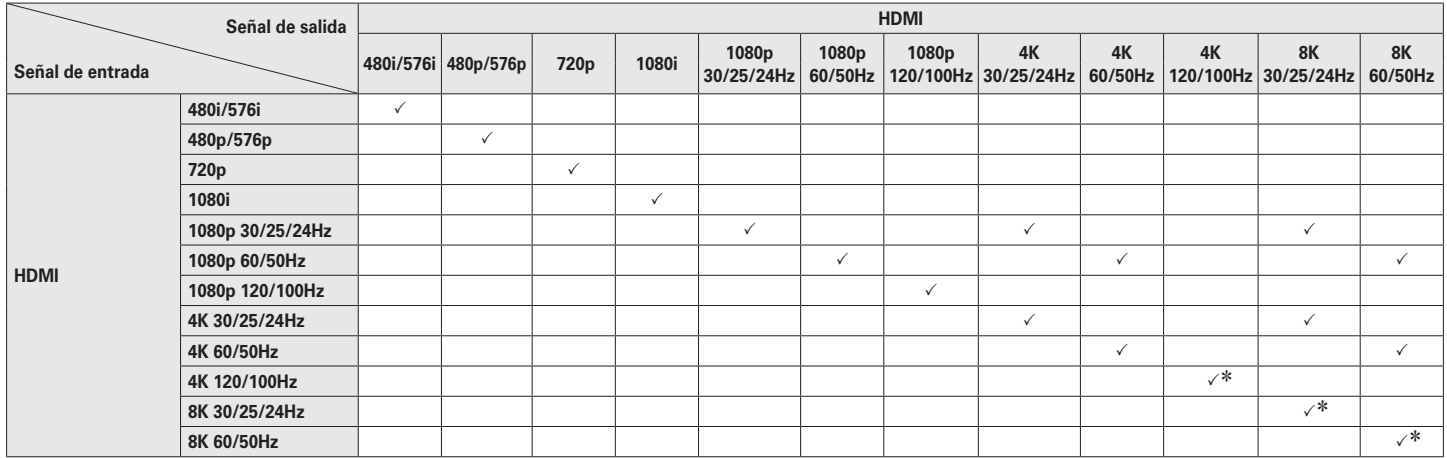

z Compatible con los conectores HDMI 4, 5 y 6.

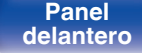

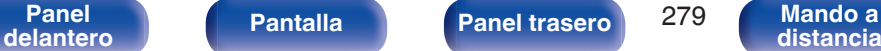

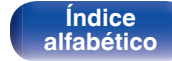

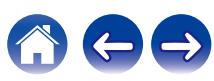

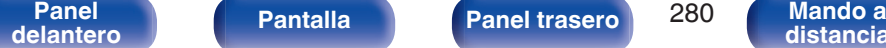

**[distancia](#page-26-0)**

# <span id="page-279-0"></span>**Reproducción desde un dispositivo de memoria USB**

- 0 Esta unidad es compatible con las normas MP3 ID3-Tag (Ver. 2).
- 0 Esta unidad puede mostrar las imágenes incrustadas mediante MP3 ID3-Tag Ver. 2.3 ó 2.4.
- 0 Esta unidad es compatible con etiquetas META de WMA.
- 0 Si el tamaño de imagen (píxeles) de la carátula de un álbum supera 500 × 500 (WMA/MP3/Apple Lossless/DSD) o 349 × 349 (MPEG-4 AAC), cabe la posibilidad de que la música no se reproduzca correctamente.

## **Formatos compatibles**

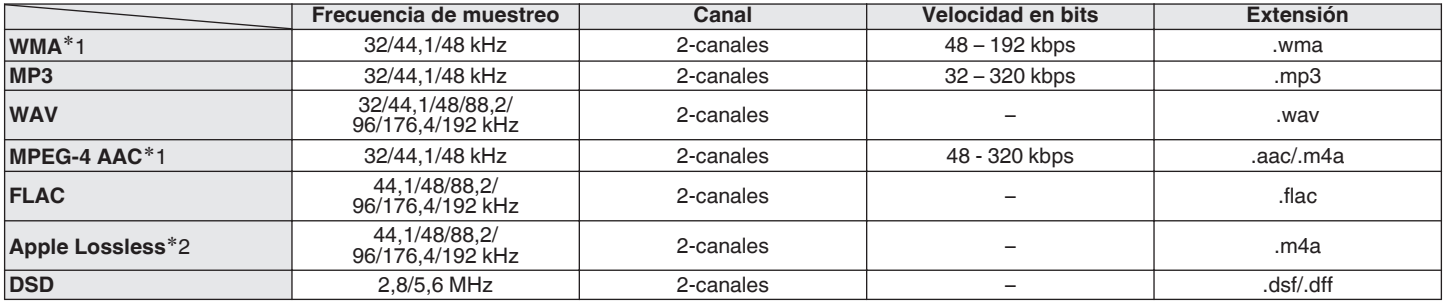

z1 En esta unidad sólo es posible reproducir archivos que no tienen protección de copyright. El contenido descargado desde sitios pagados de Internet tiene protección de copyright. Asimismo, los archivos que se codifican en formato WMA al ser copiados desde un CD, etc., a un ordenador, pueden tener protección de copyright dependiendo de la configuración del PC.

z2 El descodificador Apple Lossless Audio Codec (ALAC) se distribuye con la licencia de Apache, versión 2.0 (**http://www.apache.org/licenses/LICENSE-2.0**).

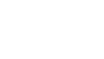

**[Índice](#page-309-0) [alfabético](#page-309-0)**

## ■ Número máximo de archivos y carpetas **reproducibles**

Los límites en el número de carpetas y archivos que esta unidad puede mostrar son los siguientes.

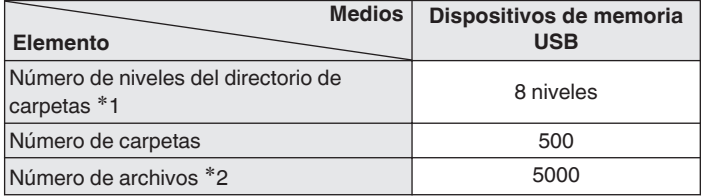

**\*1** El número limitado incluve la carpeta raíz.

z2 El número de archivos admitidos puede variar en función de la capacidad del dispositivo de memoria USB y del tamaño de los archivos.

# **Reproducción de un dispositivo Bluetooth**

Esta unidad admite el siguiente perfil Bluetooth.

- A2DP (Advanced Audio Distribution Profile): Cuando se conecta un dispositivo Bluetooth que admite este estándar, pueden transmitirse datos de sonido monoaural y estéreo de gran calidad.
- AVRCP (Audio/Video Remote Control Profile):

Cuando se conecta un dispositivo Bluetooth que admite este estándar, el dispositivo Bluetooth puede ser manejado desde esta unidad.

## o **Acerca de las comunicaciones Bluetooth**

Las ondas de radio emitidas por esta unidad pueden interferir con el funcionamiento de dispositivos médicos. Asegúrese de que desactiva la alimentación de esta unidad y el dispositivo Bluetooth en las siguientes ubicaciones ya que la interferencia de ondas de radio puede causar fallos en el funcionamiento.

- Hospitales, trenes, aviones, gasolineras y lugares donde se generen gases inflamables
- 0 Cerca de puertas automáticas y alarmas de incendios

**[Panel](#page-17-0) Pantalla Panel trasero** 281

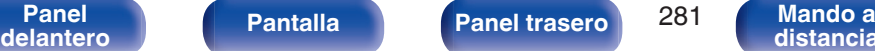

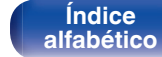

# <span id="page-281-0"></span>**Reproducción de un archivo almacenado en un PC o el NAS**

- 0 Esta unidad es compatible con las normas MP3 ID3-Tag (Ver. 2).
- 0 Esta unidad puede mostrar las imágenes incrustadas mediante MP3 ID3-Tag Ver. 2.3 o 2.4.
- 0 Esta unidad es compatible con etiquetas META de WMA.
- 0 Si el tamaño de imagen (píxeles) de la carátula de un álbum supera 500 × 500 (WMA/MP3/WAV/FLAC/Apple Lossless/DSD) o 349 × 349 (MPEG-4 AAC), cabe la posibilidad de que la música no se reproduzca correctamente.
- 0 Se necesita un servidor o software de servidor compatible con distribución en los formatos correspondientes para poder reproducir archivos de música a través de una red.

Para reproducir los formatos de audio mencionados a través de una red, debe instalar un software de servidor como, por ejemplo, Twonky Media Server o jRiver Media Server, en su ordenador o NAS para una compatibilidad completa. También hay disponible otro software de servidor. Compruebe los formatos admitidos.

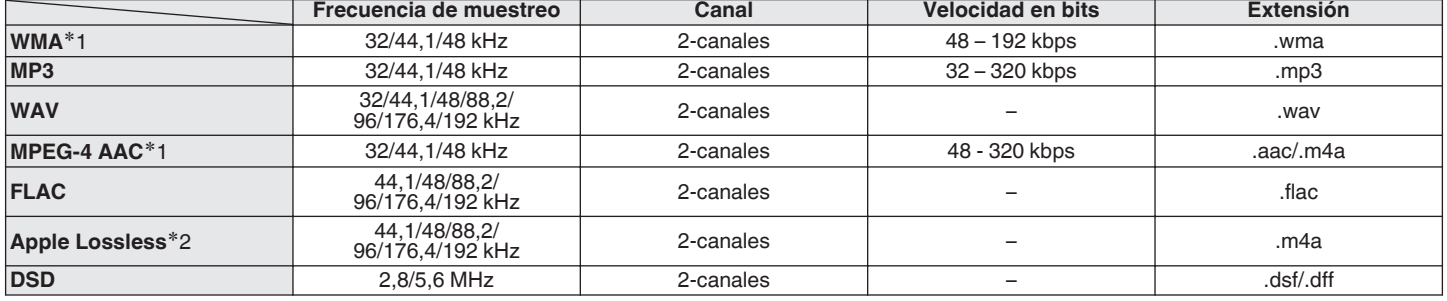

## Especificaciones de los archivos compatibles

z1 En esta unidad sólo es posible reproducir archivos que no tienen protección de copyright. El contenido descargado desde sitios pagados de Internet tiene protección de copyright. Asimismo, los archivos que se codifican en formato WMA al ser copiados desde un CD, etc., a un ordenador, pueden tener protección de copyright dependiendo de la configuración del PC.

z2 El descodificador Apple Lossless Audio Codec (ALAC) se distribuye con la licencia de Apache, versión 2.0 (**http://www.apache.org/licenses/LICENSE-2.0**).

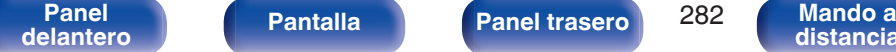

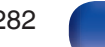

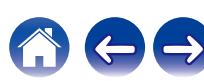

# <span id="page-282-0"></span>**Reproducción de radio por Internet**

#### o **Especificaciones de las emisoras reproducibles**

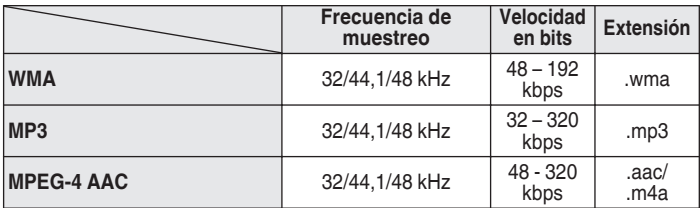

# **Función de memoria personal**

Los ajustes utilizados más recientemente (modo de entrada, modo de salida HDMI, modo de sonido, control de tonalidad, nivel de canal, MultEQ® XT, Dynamic EQ, Dynamic Volume, M-DAX y retraso de audio, etc.) se guardan para cada fuente de entrada.

## $\overline{\mathscr{L}}$

0 Se guarda la configuración de "Parámetro surround" para cada fuente de sonido.

# **Memoria de última función**

Esta función almacena los ajustes que se realizaron antes de pasar al modo en espera.

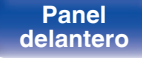

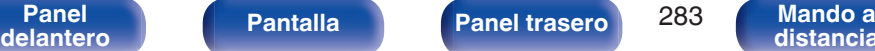

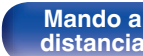

**[Índice](#page-309-0) [alfabético](#page-309-0)**

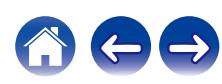

 $\bigcirc$  Esto indica los canales de salida de audio o parámetros surround que pueden configurarse.

©Esto indica los canales de salida de audio. Los canales de salida dependen de los parámetros de "Distribución de altavoces". ( $\mathbb{Z}$  [p. 213\)](#page-212-0)

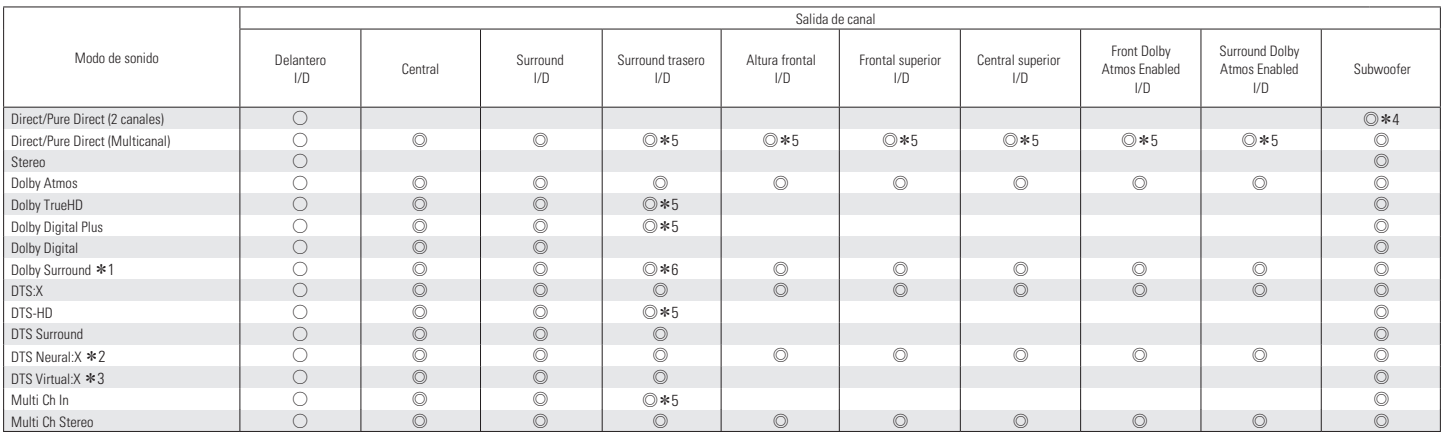

\*1 - \*6: ["Modos de sonido y canales de salida" \(](#page-284-0)v p. 285)

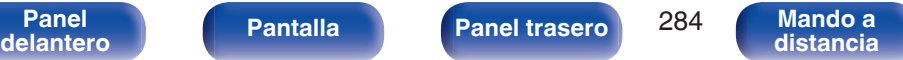

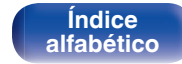

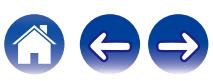

**[Contenido](#page-1-0)**  $\setminus$  [Conexiones](#page-29-0)  $\setminus$  [Reproducción](#page-72-0)  $\setminus$  [Ajustes](#page-171-0)  $\setminus$  [Consejos](#page-248-0) **[Apéndice](#page-273-0)** 

<span id="page-284-0"></span>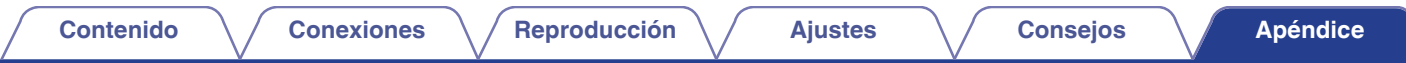

- z1 El modo de sonido aplicable incluye "Dolby Surround" y los modos de sonido que posean "+Dolby Surround" en el nombre de modo del sonido.
- z2 El modo de sonido aplicable incluye "DTS Neural:X" y los modos de sonido que posean "+Neural:X" en el nombre de modo del sonido.
- z3 El modo de sonido aplicable incluye "DTS Virtual:X" y los modos de sonido que posean "+Virtual:X" en el nombre de modo del sonido.
- $*4$  El audio se emite cuando la opción "Efect. bajos" "Salida de subwoofer" del menú está ajustada en "LFE + Main". ( $\mathbb{Z}$ ) en 221)
- z5 Una señal de cada uno de los canales que contiene una señal de entrada se emite como audio.
- z6 El audio no se emite cuando la opción "Parámetro surround" "Virtualizador de altavoces" del menú está ajustada en "Activado" y la opción "Distribución de altavoces" "Surround trasero" del menú está ajustada en "1 altavoz". ( $\mathbb{Q}$  [p. 180](#page-179-0), [214\)](#page-213-0)

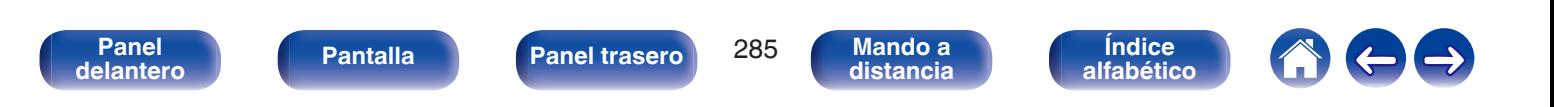

# **Modos de sonido y parámetros surround**

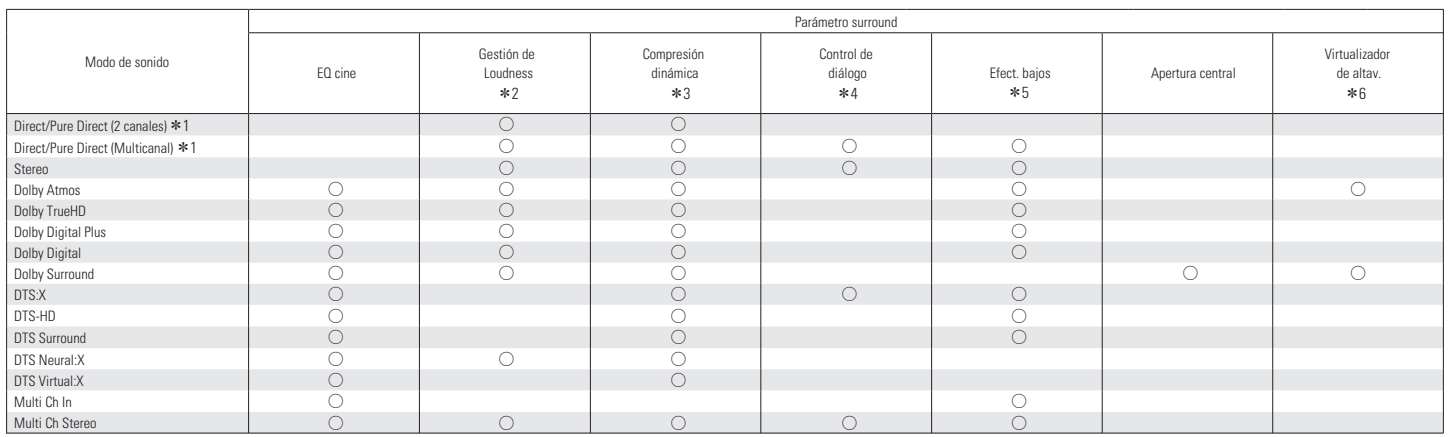

\*1 - \*6: ["Modos de sonido y parámetros surround" \(](#page-287-0)c p. 288)

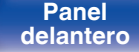

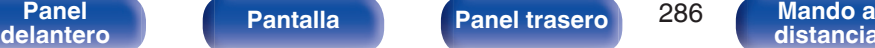

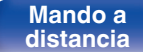

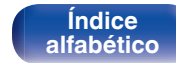

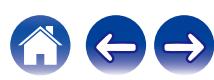

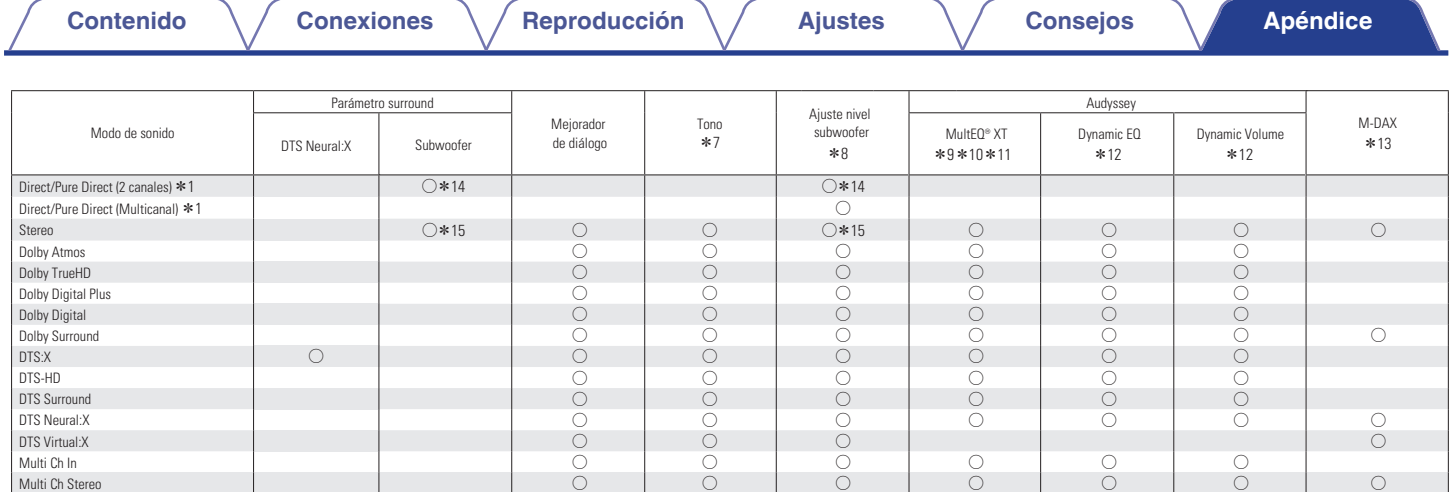

\*1, \*7 - \*15: ["Modos de sonido y parámetros surround" \(](#page-287-0) $\mathbb{Z}$  p. 288)

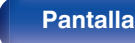

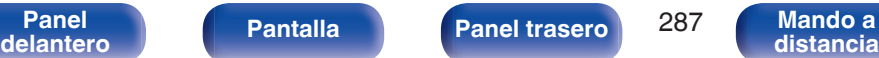

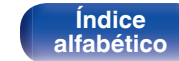

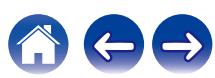

- <span id="page-287-0"></span>z1 Durante la reproducción en modo Pure Direct, los parámetros de sonido surround son los mismos que en el modo Direct.
- z2 Este elemento se puede seleccionar cuando se reproduce una señal Dolby Digital, Dolby Digital Plus, Dolby TrueHD o Dolby Atmos.
- z3 Este elemento se puede seleccionar cuando se reproduce una señal Dolby Digital, Dolby Digital Plus, Dolby TrueHD, Dolby Atmos, DTS:X, DTS-HD o DTS.
- z4 Este elemento se puede seleccionar cuando se introduce una señal DTS:X compatible con la función Control de diálogo.
- z5 Esto puede configurarse cuando la señal LFE se incluye en la señal de entrada.
- z6 Este elemento puede ajustarse cuando cualquiera de los altavoces de altura, techo o Dolby Atmos Enabled no se utiliza, o cuando los altavoces surround no se utilizan.
- \*7 Este elemento no se puede configurar cuando la opción "Dynamic EQ" está ajustada como "Activado". (《图 [p. 185\)](#page-184-0)
- \*8 Este elemento no se puede configurar cuando la opción "Distribución de altavoces" "Subwoofer" del menú está ajustada en "No". ( $\mathbb{Z}$  [p. 216\)](#page-215-0)
- z9 Este elemento no se puede ajustar si no se ha realizado "Config Audyssey®" (calibración de altavoces).
- z10 Este elemento no se puede seleccionar cuando la señal de entrada está en un formato DTS:X con una frecuencia de muestreo superior a 48 kHz.
- z11 Este elemento no se puede configurar cuando el modo de sonido está establecido en "DTS Virtual:X" o un modo de sonido que tenga "+Virtual:X" en el nombre del modo de sonido.
- \*12 Este elemento no se puede ajustar cuando "MultEQ® XT" en el menú está ajustado en "Desactivado". (rep. 185)
- z13 Este elemento se puede configurar si la señal de entrada es analógica, PCM 48 kHz o 44,1 kHz.
- \*14 Esta configuración está disponible cuando la opción "Efect. bajos" "Salida de subwoofer" del menú está ajustada en "LFE + Main". (( $\mathcal{F}$ P). 221)
- z15 Este elemento se puede ajustar cuando "Filtros" "Delantero" se haya ajustado en un valor diferente de "Rango completo" o "Efect. bajos" "Salida de subwoofer" se haya ajustado en "LFE + Main".  $(\sqrt{pT})$  [p. 219](#page-218-0), [221\)](#page-220-0)

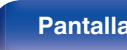

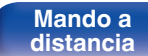

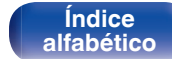
**\*1 - \*5: ["Tipos de señales de entrada y sus correspondientes modos de sonido" \(](#page-289-0)@P p. 290)** 

**[Índice](#page-309-0) [alfabético](#page-309-0)**

# **Tipos de señales de entrada y sus correspondientes modos de sonido**

 $\bullet$  Indica el modo de sonido predeterminado.

 $\bigcirc$  Indica el modo de sonido que se puede seleccionar.

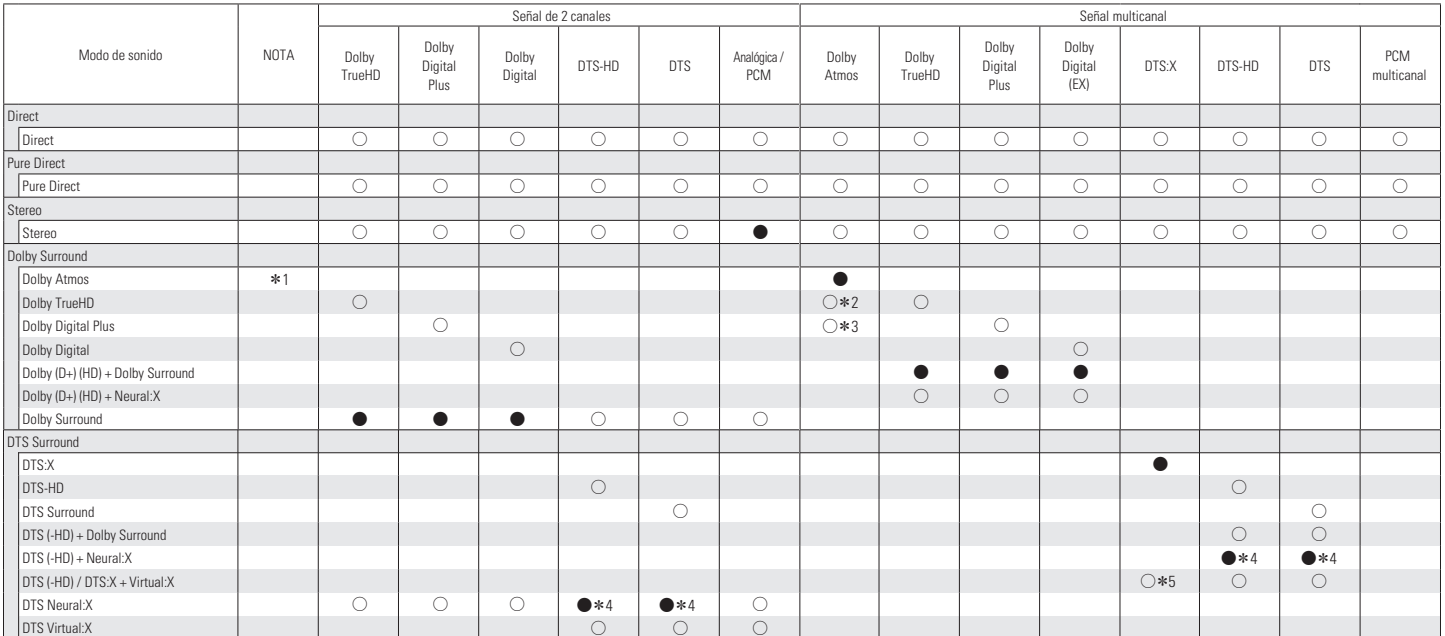

**[Contenido](#page-1-0)**  $\setminus$  [Conexiones](#page-29-0)  $\setminus$  [Reproducción](#page-72-0)  $\setminus$  [Ajustes](#page-171-0)  $\setminus$  [Consejos](#page-248-0) **[Apéndice](#page-273-0)** 

**[Contenido](#page-1-0) [Conexiones](#page-29-0) [Reproducción](#page-72-0) [Ajustes](#page-171-0) [Consejos](#page-248-0) [Apéndice](#page-273-0)**

<span id="page-289-0"></span>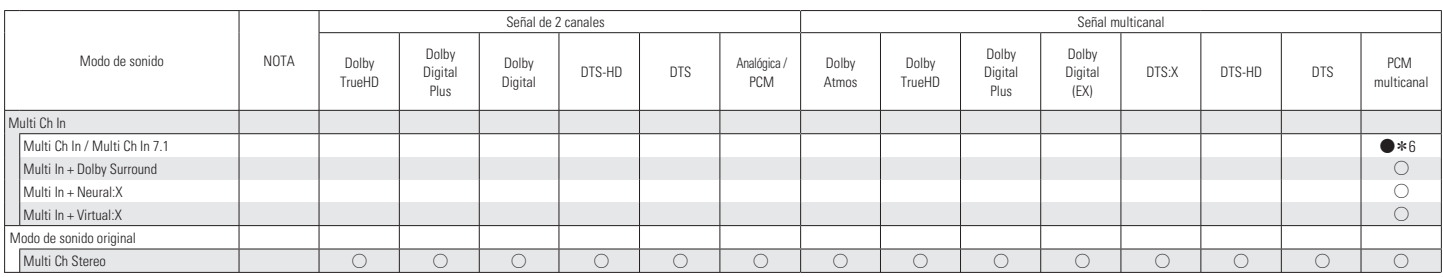

z1 Este elemento se puede seleccionar cuando se utiliza cualquiera de los altavoces surround trasero, altura frontal, superior delantero, medio superior, Dolby delantero o surround Dolby. También puede seleccionarse cuando la opción "Parámetro surround" - "Virtualizador de altavoces" está ajustada en "Activado".

z2 Puede seleccionarse cuando la señal Dolby Atmos contiene la señal Dolby TrueHD.

z3 Puede seleccionarse cuando la señal Dolby Atmos contiene la señal Dolby Digital Plus.

z4 Este elemento no se puede seleccionar cuando la señal de entrada está en un formato DTS(-HD) con una frecuencia de muestreo superior a 48 kHz.

z5 Este elemento no se puede seleccionar cuando la señal de entrada está en un formato DTS:X con una frecuencia de muestreo superior a 48 kHz.

z6 Multi ch In 7.1 solamente puede seleccionarse cuando las señales de entrada incluyen señales traseras surround y se utilizan altavoces traseros surround.

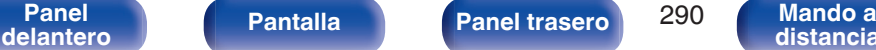

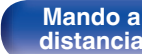

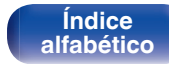

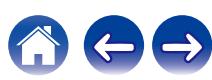

# <span id="page-290-0"></span>**Explicación de términos**

## **Audyssey**

## **Audyssey Dynamic EQ®**

Audyssey Dynamic EQ® resuelve el problema de la pérdida de calidad de sonido a medida que aumenta el volumen, teniendo en cuenta la percepción acústica del ser humano y la acústica de la sala. Audyssey Dynamic EQ® funciona en sincronía con Audyssey MultEQ® XT para ofrecer un sonido bien equilibrado para todos los oyentes, a cualquier nivel de volumen.

## **Audyssey Dynamic Volume®**

Dynamic Volume resuelve el problema de las grandes variaciones en el nivel de volumen entre los programas de televisión, los anuncios y entre las secuencias con menor y mayor sonido de las películas. Audyssey Dynamic EQ® está integrado en Dynamic Volume, de modo que aunque se ajuste automáticamente el volumen de reproducción, la respuesta ante los graves, el equilibrio del tono, la impresión surround y la claridad del diálogo se mantienen iguales.

## **Audyssey MultEQ® XT**

Audyssey MultEQ® XT es una solución de compensación del entorno que calibra todo el sistema de audio a fin de que este pueda lograr un rendimiento óptimo para cada oyente situado en un amplio espacio de escucha. Basándose en varias mediciones de la sala, MultEQ® XT calcula una solución compensadora que corrija tanto los problemas de la respuesta de tiempo como los de la frecuencia, en el marco de la zona de escucha, y ejecuta además una configuración del sistema perimétrico envolvente totalmente automática.

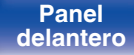

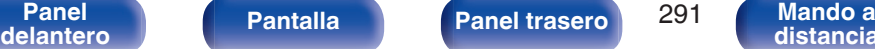

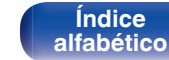

## <span id="page-291-0"></span>**Dolby**

## **Dolby Atmos**

Introducido por primera vez en el cine, Dolby Atmos proporciona una sensación revolucionara de dimensión e inmersión en la experiencia del cine en casa. Dolby Atmos es un formato de objeto adaptable y escalable que reproduce el audio como sonidos independientes (u objetos) que pueden posicionarse con precisión y moverse dinámicamente a través del espacio de audición tridimensional durante la reproducción. Una de las características más importantes de Dolby Atmos es la introducción de un plano de altura de sonido por encima del oyente.

## **Dolby Atmos Stream**

El contenido de Dolby Atmos es enviado a su receptor de AV Dolby Atmos Enabled mediante Dolby Digital Plus o Dolby TrueHD en Blu-ray Disc, archivos descargables y medios de transmisión. Una transmisión Dolby Atmos contiene metadatos especiales que describen el posicionamiento de los sonidos dentro de la habitación. Estos datos de audio de objetos se decodifican mediante un receptor de AV Dolby Atmos y son escalados para lograr una reproducción óptima en los sistemas de altavoces de cine en casa de cualquier tamaño y configuración.

## **Dolby Digital**

Dolby Digital es un formato de señal digital multicanal desarrollado por Dolby Laboratories.

Se reproduce un total de 5.1 canales: canales delanteros ("FL", "FR" y "C"), 2 canales surround ("SL" y "SR") y el canal "LFE" para los efectos de frecuencias bajas.

Gracias a esto, no se produce diafonía entre los canales y se logra un campo acústico realista, con una sensación tridimensional (sensación de distancia, movimiento y posición). Esto le permite obtener una increíble experiencia de sonido surround en su casa.

## **Dolby Digital Plus**

Dolby Digital Plus es un formato de señal Dolby Digital mejorado que es compatible con un máximo de 7.1 canales de sonido digital discreto y que además mejora la calidad de sonido gracias a su mayor velocidad de transferencia de bits de datos. Es compatible con el sistema Dolby Digital convencional, por lo que ofrece mayor flexibilidad en respuesta a la señal de origen y a las condiciones del equipo de reproducción.

## **Dolby Surround**

El sonido envolvente Dolby es la tecnología envolvente de nueva generación que mezcla inteligentemente estéreo; el contenido de 5.1 y 7.1 para la reproducción a través de su sistema de altavoces envolventes. El sonido envolvente Dolby es compatible con las disposiciones de altavoces tradicionales, así como con los sistemas de reproducción habilitados con Dolby Atmos que usan altavoces en el techo o productos con la tecnología para altavoces Dolby.

**[Panel](#page-17-0) Pantalla Panel trasero** 292 **[delantero](#page-17-0) [Pantalla](#page-20-0) [Panel trasero](#page-22-0) 292 [Mando a](#page-26-0)**<br>delantero **distancia** 

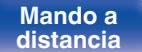

**[Índice](#page-309-0) [alfabético](#page-309-0)**

## **Tecnología para altavoces Dolby (altavoces Dolby Atmos Enabled)**

Una práctica alternativa a los altavoces integrados en el techo, Dolby Atmos Enabled emplea el techo como superficie de reflectante para reproducir el audio en el plano de altura por encima del oyente. Estos altavoces poseen un accionamiento de disparo vertical exclusivo y un procesamiento de señal especial. Estas funciones se puede integrar en un altavoz convencional o en un módulo de altavoz independiente. Estas funciones causan un impacto mínimo en la huella del altavoz en general, al mismo tiempo que proporcionan una experiencia de audición inmersiva durante la reproducción de Dolby Atmos y Dolby Surround.

### **Dolby TrueHD**

Dolby TrueHD es una tecnología de audio de alta definición desarrollada por Dolby Laboratories, que utiliza una tecnología de codificación sin pérdidas para reproducir fielmente el sonido original del estudio de grabación.

Este formato admite hasta 8 canales de audio con una frecuencia de muestreo de 96 kHz/24 bit de Resolución y hasta 6 canales de audio con una frecuencia de muestreo de 192 kHz/24 bit de Resolución.

#### **Virtualizador de altavoces**

Dolby Atmos la virtualización de altura es una solución de procesamiento de señal digital que aprovecha la profunda comprensión de Dolby de la percepción del audio humano para crear la sensación de sonido superior procedente de los altavoces a nivel del oyente. Este procesamiento de señal aplica filtros de altura-señal a los componentes de audio superior contenidos en la señal de audio antes de que se mezclen con los altavoces a nivel de oyente. Estos filtros simulan las señales espectrales naturales aplicadas por nuestros oídos a los sonidos que se originan desde arriba. Para la configuración de altavoces estéreo y de 3.1 canales, la virtualización de altura Dolby Atmos se combina con la virtualización envolvente para crear un audio envolvente de 360 grados menos los altavoces que normalmente se emplearían detrás o junto al oyente.

**[Panel](#page-17-0) Pantalla Panel trasero** 293 **[delantero](#page-17-0) [Pantalla](#page-20-0) [Panel trasero](#page-22-0) 293 [Mando a](#page-26-0)**<br>delantero **distancia** 

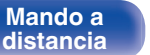

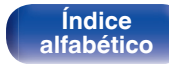

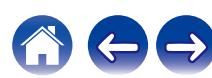

## <span id="page-293-0"></span>o **DTS**

## **Control de diálogo**

Le ofrece control sobre la experiencia de audición. Puede extraer el diálogo del sonido de fondo cuando desee obtener una mayor claridad e inteligibilidad.

Es necesario que el contenido haya sido creado para admitir Control de diálogo.

## **DTS**

Es una abreviación de Digital Theater System, el cual es un sistema de audio digital desarrollado por DTS. DTS proporciona una potente y dinámica experiencia de sonido surround y se puede encontrar en los mejores cines y salas de proyección de todo el mundo.

## **DTS 96/24**

DTS 96/24 es un formato de audio digital que permite reproducir sonido de alta calidad en modo de 5.1 canales con una frecuencia de muestreo de 96 kHz y cuantificación de 24 bits en DVD-Vídeo.

## **DTS Digital Surround**

DTS™ Digital Surround es el formato surround digital estándar de DTS, Inc., compatible con una frecuencia de muestreo de 44,1 o 48 kHz y con un máximo de 5.1 canales de sonido surround digital discreto.

### **DTS-ES™ Discrete 6.1**

DTS-ES™ Discrete 6.1 es un formato de audio digital de 6.1 canales discretos que añade un canal surround trasero (SB) al sonido surround digital DTS. La descodificación de señales de audio de 5.1 canales convencionales también es posible según el descodificador que se utilice.

## **DTS-ES™ Matrix 6.1**

DTS-ES™ Matrix 6.1 es un formato de audio digital de 6.1 canales que inserta un canal surround trasero (SB) en el sonido surround digital DTS mediante codificación de matriz. La descodificación de señales de audio de 5.1 canales convencionales también es posible según el descodificador que se utilice.

## **DTS Express**

DTS Express es un formato de sonido compatible con tasas de bits bajas (máx. 5.1 canales, 24 a 256 kbps).

## **DTS-HD**

Esta tecnología de audio proporciona mayor calidad de sonido y mejor funcionalidad que la tecnología DTS convencional y es adoptada como audio opcional para los Blu-ray Disc.

Esta tecnología es compatible con la reproducción de audio multicanal, velocidad alta de transferencia de datos, frecuencia de muestreo alta y reproducción de audio sin pérdida. Es compatible con un máximo de 7.1 canales en los Blu-ray Disc.

> **[Índice](#page-309-0) [alfabético](#page-309-0)**

**[Panel](#page-17-0) Pantalla Panel trasero** 294 **[delantero](#page-17-0) [Pantalla](#page-20-0) [Panel trasero](#page-22-0) 294 [Mando a](#page-26-0)**<br>delantero **distancia** 

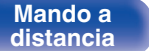

## **DTS-HD High Resolution Audio**

El Audio de alta Resolución DTS-HD es una versión mejorada de los formatos de señal DTS, DTS-ES y DTS 96/24 convencionales, compatible frecuencias de muestreo de 96 o 48 kHz y con un máximo de 7.1 canales de sonido digital discreto. Al alta velocidad de bits de datos ofrece sonido de alta calidad. Este formato es completamente compatible con productos convencionales, incluyendo datos de sonido surround digital DTS de 5.1 canales convencionales.

## **DTS-HD Master Audio**

DTS-HD Master Audio es un formato de audio sin pérdida creado por Digital Theater System (DTS). Este formato admite hasta 8 canales de audio con una frecuencia de muestreo de 96 kHz/24 bit de Resolución y hasta 6 canales de audio con una frecuencia de muestreo de 192 kHz/24 bit de Resolución. Es completamente compatible con productos convencionales, incluyendo datos de sonido surround digital DTS de 5.1 canales convencionales.

## **DTS:X**

DTS:X produce un hemisferio de audio en el que los sobrevuelos, al igual que los sonidos ambientales de fondo, se convierten en algo realmente envolvente. Los objetos DTS:X permiten que el audio se mueva de forma fluida entre un altavoz y otro creando un gran realismo.

## **DTS Neural:X**

Permite una experiencia de audio inmersiva para contenidos más antiguos. DTS Neural:X puede mezclar su contenido estéreo, 5.1 o 7.1 para aprovechar al máximo todos los altavoces de su sistema de sonido envolvente.

## **DTS Virtual:X**

DTS Virtual:X le permite disfrutar de un sonido multidimensional independientemente del tamaño de la habitación, disposición o configuración de los altavoces.

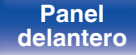

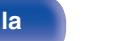

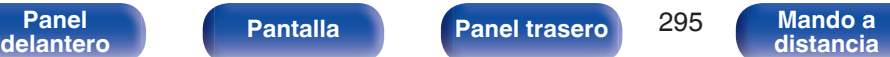

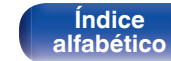

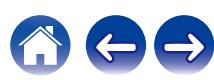

## o **Audio**

## **Apple Lossless Audio Codec**

Es un códec para el método de compresión de audio sin pérdida desarrollado por Apple Inc. Este códec se puede reproducir en iTunes, iPod o iPhone. Los datos comprimidos a aproximadamente el 60 – 70 % se pueden descomprimir exactamente a los mismos datos originales.

## **FLAC (Free Lossless Audio Codec)**

FLAC significa en inglés Free lossless Audio Codec (Códec libre de compresión de audio sin pérdida) y es un formato de archivo libre de audio sin pérdida. Sin pérdida quiere decir que el audio se comprime sin ninguna pérdida de calidad.

La licencia FLAC es como se muestra abajo.

Copyright (C) 2000, 2001, 2002, 2003, 2004, 2005, 2006, 2007, 2008, 2009 Josh Coalson

Redistribution and use in source and binary forms, with or without modification, are permitted provided that the following conditions are met:

- Redistributions of source code must retain the abovecopyright notice. this list of conditions and the followingdisclaimer.
- Redistributions in binary form must reproduce the above copyright notice, this list of conditions and the following disclaimer in the documentation and/or other materials provided with the distribution.
- Neither the name of the Xiph.org Foundation nor the names of its contributors may be used to endorse or promote products derived from this software without specific prior written permission.

THIS SOFTWARE IS PROVIDED BY THE COPYRIGHT HOLDERS AND CONTRIBUTORS "AS IS" AND ANY EXPRESS OR IMPLIED WARRANTIES, INCLUDING, BUT NOT LIMITED TO, THE IMPLIED WARRANTIES OFMERCHANTABILITY AND FITNESS FOR A PARTICULAR PURPOSE ARE DISCLAIMED. IN NO EVENT SHALL THE FOUNDATION OR CONTRIBUTORS BE LIABLE FOR ANY DIRECT, INDIRECT, INCIDENTAL, SPECIAL, EXEMPLARY, OR CONSEQUENTIAL DAMAGES (INCLUDING, BUT NOT LIMITED TO, PROCUREMENT OF SUBSTITUTE GOODS OR SERVICES; LOSS OF USE, DATA, OR PROFITS; OR BUSINESS INTERRUPTION) HOWEVER CAUSED AND ON ANY THEORY OF LIABILITY, WHETHER IN CONTRACT, STRICT LIABILITY, OR TORT (INCLUDING NEGLIGENCE OR OTHERWISE) ARISING IN ANY WAY OUT OF THE USE OF THIS SOFTWARE, EVEN IF ADVISED OF THE POSSIBILITY OF SUCH DAMAGE.

## **LFE**

Esta es una abreviación de Low Frequency Effect (Efecto de baja frecuencia), el cual es un canal de salida que enfatiza el sonido de un efecto de baja frecuencia. El sonido envolvente es intensificado emitiendo graves profundos de 20 Hz a 120 Hz a los subwoofers del sistema.

## **MP3 (MPEG Audio Layer-3)**

Se trata de un formato de audio normalizado de uso internacional que se basa en el estándar de compresión de vídeo "MPEG-1". Comprime el volumen de datos a aproximadamente la undécima parte del tamaño original, pero manteniendo una calidad de sonido equivalente a la de un CD de música.

**[Panel](#page-17-0) Pantalla Panel trasero** 296

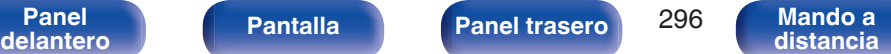

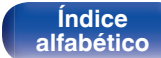

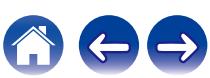

## **MPEG (Moving Picture Experts Group), MPEG-2, MPEG-4**

Son los nombres de diferentes formatos de compresión digital que se usan para codificar el vídeo y el audio. Los estándares de vídeo son: "MPEG-1 Video", "MPEG-2 Video", "MPEG-4 Visual" y "MPEG-4 AVC". Los estándares de audio son: "MPEG-1 Audio", "MPEG-2 Audio" y "MPEG-4 AAC".

## **WMA (Windows Media Audio)**

Es una tecnología de compresión de audio desarrollada por Microsoft Corporation.

Los datos se pueden codificar mediante Windows Media® Player. Para codificar los archivos WMA, utilice solamente aplicaciones autorizadas por Microsoft Corporation. Si utiliza una aplicación no autorizada, es probable que el archivo no funcione correctamente.

### **Frecuencia de muestreo**

El muestreo consiste en realizar una lectura de una onda sonora (señal analógica) en intervalos regulares y expresar la altura de la onda en cada lectura, en formato digitalizado (lo que da lugar a una señal digital). El número de lecturas que se realiza en un segundo se denomina "frecuencia de muestreo". Cuanto mayor sea el valor, más próximo estará el sonido que se reproduzca del original.

#### **Impedancia de altavoces**

Este es un valor de resistencia de CA, indicado en Ω (ohm). Cuando este valor es más pequeño es posible obtener una mayor potencia.

## **Función de normalización de diálogo**

Esta función funciona automáticamente al reproducir fuentes Dolby Digital, Dolby Digital Plus, Dolby TrueHD, Dolby Atmos, DTS o DTS-HD. Corrige automáticamente el nivel de señal estándar para fuente de señales individuales.

### **Rango dinámico**

Diferencia entre el nivel de sonido sin distorsionar máximo y el nivel de sonido mínimo que es perceptible por encima del ruido emitido por el dispositivo.

### **Downmix**

Esta función convierte el número de canales de audio envolvente en un número menor de canales y los reproduce en función de la configuración del sistema.

**[Panel](#page-17-0) Pantalla Panel trasero** 297 **[delantero](#page-17-0) [Pantalla](#page-20-0) [Panel trasero](#page-22-0) 297 [Mando a](#page-26-0)**<br>delantero **distancia** 

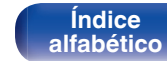

## o **Vídeo**

## **Progresivo (exploración secuencial)**

Es es un sistema de escaneo de la señal de vídeo que muestra 1 cuadro de vídeo como una imagen. En comparación con el sistema entrelazado, este sistema proporciona imágenes con menos centelleo y bordes dentados.

## o **Red**

## **AirPlay**

AirPlay envía (reproduce) el contenido grabado en iTunes o en un iPhone/ iPod touch/iPad a un dispositivo compatible a través de la red.

## **Clave WEP (clave de red)**

Ésta es información de la clave utilizada para cifrar datos cuando lleva a cabo una transferencia de datos. En esta unidad, la misma clave WEP se usa para el cifrado y el descifrado de datos, así que se debe establece la misma clave WEP en ambos dispositivos para que se establezcan comunicaciones entre ellos.

## **Wi-Fi®**

La certificación Wi-Fi asegura la interoperabilidad probada y comprobada por la Wi-Fi Alliance, un grupo que certifica la interoperabilidad entre los dispositivos de LAN inalámbrica.

## **WPA (Wi-Fi Protected Access)**

Éste es un estándar de seguridad establecido por la Wi-Fi Alliance. Además del SSID (nombre de red) y la clave WEP (clave de red) convencionales, también utiliza una función de identificación de usuario y protocolo de cifrado para una mayor seguridad.

**[Panel](#page-17-0) Pantalla Panel trasero** 298 **[delantero](#page-17-0) [Pantalla](#page-20-0) [Panel trasero](#page-22-0) 298 [Mando a](#page-26-0)**<br>delantero **distancia** 

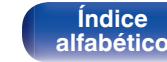

## <span id="page-298-0"></span>**WPA2 (Wi-Fi Protected Access 2)**

Esta es una nueva versión de la WPA establecida por la Wi-Fi Alliance, compatible con el cifrados AES más seguros.

## **WPA/WPA2-Personal**

Éste es un sistema de autenticación simple por mutua autenticación cuando una cadena de caracteres preajustada coincide con el punto de acceso y cliente del punto de acceso de LAN inalámbrica.

### **Nombres de redes (SSID: Service Set Identifier)**

Al formar redes de LAN inalámbrica, se forman grupos para evitar interferencia, robo de datos, etc. Estos grupos están basados en "SSID (nombres de red)". Para mejorar la seguridad, se establece una clave WEP de manera que la comunicación no está disponible a menos que tanto el "SSID" y la clave WEP coincidan. Esto es adecuado para construir una red simplificada.

## ■ Otros

## **HDCP**

Al transmitir señales digitales entre los dispositivos, esta tecnología de protección de derechos de autor codifica las señales para prevenir que se copie el contenido sin autorización.

## **MAIN ZONE**

La habitación en la que se coloca esta unidad se llama MAIN ZONE.

## **Emparejamiento**

El emparejamiento (registro) es una operación que se requiere para conectar un dispositivo Bluetooth a esta unidad usando Bluetooth. Cuando están emparejados, los dispositivos se autentican entre sí y pueden conectar sin que ocurran conexiones erróneas. Al utilizar una conexión Bluetooth por primera vez, necesita emparejar esta unidad y el dispositivo Bluetooth a conectar.

### **Circuito de protección**

Se trata de una función que evita que los componentes sufran daños cuando se produzca una anomalía en la red eléctrica, como una sobretensión o exceso de temperatura.

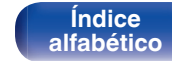

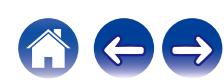

# **Información sobre Marcas Registradas**

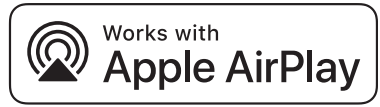

Apple, AirPlay, iPad, iPad Air, iPad Pro and iPhone are trademarks of Apple Inc., registered in the U.S. and other countries.

The trademark "iPhone" is used in Japan with a license from Aiphone K.K.

Use of the Works with Apple badge means that an accessory has been designed to work specifically with the technology identified in the badge and has been certified by the developer to meet Apple performance standards.

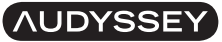

**MULTEO XT** DYNAMIC VOLUME

Fabricado con licencia de Audyssey Laboratories™. U.S., pendiente de patentes en el extranjero. Audyssey MultEQ® XT, Audyssey Dynamic EQ® y Audyssey Dynamic Volume® son marcas comerciales registradas de Audyssey Laboratories.

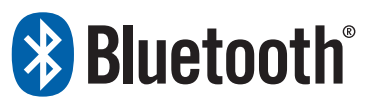

La marca denominativa y logos de Bluetooth® son marcas comerciales registradas propiedad de Bluetooth SIG, Inc. y cualquier uso de tales marcas por D&M Holdings Inc. está bajo licencia. Otras marcas registradas y nombres comerciales son de sus respectivos propietarios.

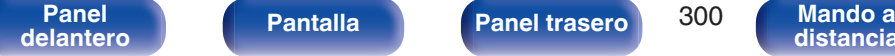

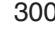

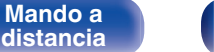

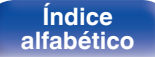

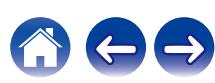

**[Contenido](#page-1-0) [Conexiones](#page-29-0) [Reproducción](#page-72-0) [Ajustes](#page-171-0) [Consejos](#page-248-0) [Apéndice](#page-273-0)**

## COMPATIBLE WITH

# **MDolby Atmos**

**DCDolby Vision** 

Fabricado bajo licencia de Dolby Laboratories.

Dolby, Dolby Atmos, Dolby Audio, Dolby Vision, y el símbolo de la doble D son marcas comerciales de Dolby Laboratories Licensing Corporation. Obras confidenciales no publicadas. Copyright © 1992 - 2022 Dolby Laboratories. Todos los derechos reservados.

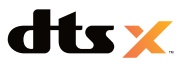

Para patentes DTS, consulte **http://patents.dts.com**. Fabricado bajo licencia de DTS, Inc. DTS, DTS:X y el logotipo de DTS:X son marcas comerciales registradas o marcas comerciales de DTS, Inc. en los EE. UU. y en otros países. © 2021 DTS, Inc. ALL RIGHTS RESERVED.

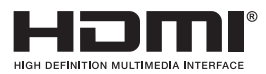

Los términos HDMI, HDMI High-Definition Multimedia Interface, la Imagen comercial de HDMI (Trade dress) y los logotipos de HDMI son marcas comerciales o marcas registradas de HDMI Licensing Administrator, Inc.

El logotipo HDR10+™ es una marca comercial de HDR10+ Technologies, LLC.

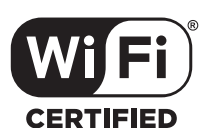

El logo Wi-Fi CERTIFIED es una marca comercial registrada de la Wi-Fi Alliance.

La certificación Wi-Fi proporciona la seguridad de que el dispositivo ha pasado la prueba de interoperabilidad conducida por la Wi-Fi Alliance, un grupo que certifica la interoperabilidad entre dispositivos LAN inalámbricos.

**[Panel](#page-17-0) Pantalla Panel trasero** 301 **[delantero](#page-17-0) [Pantalla](#page-20-0) [Panel trasero](#page-22-0) 1997 [Mando a](#page-26-0)**<br>delantero **distancia** 

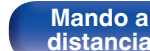

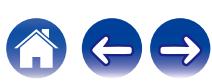

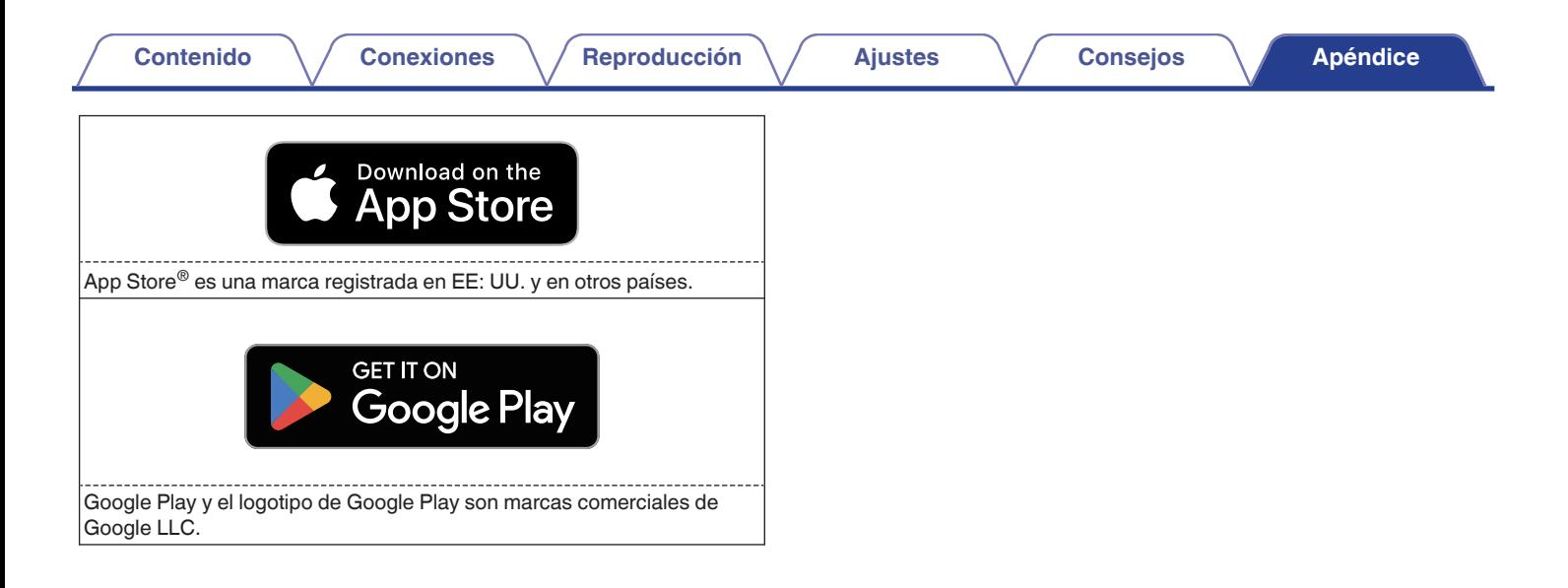

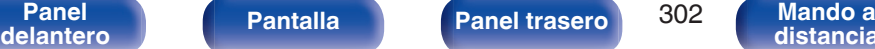

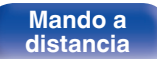

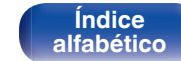

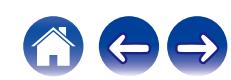

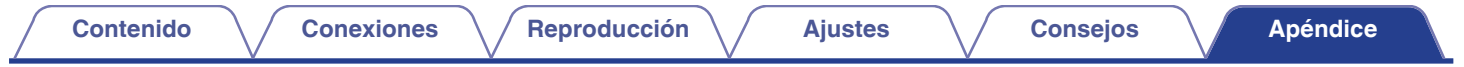

# **Especificaciones**

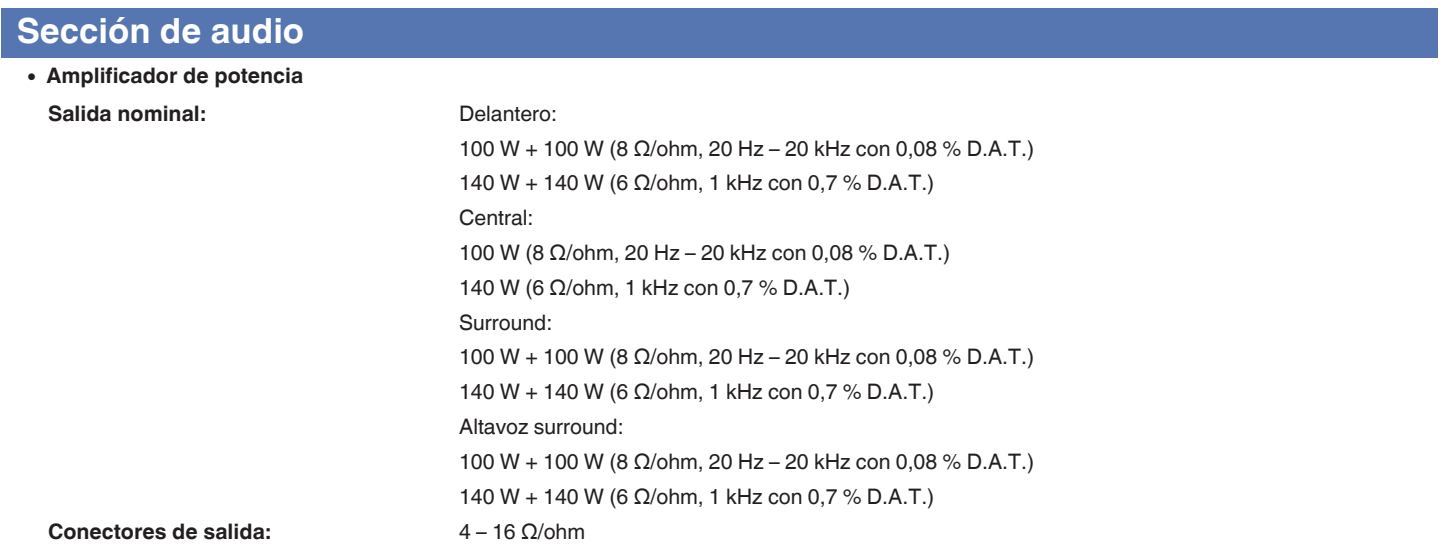

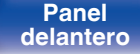

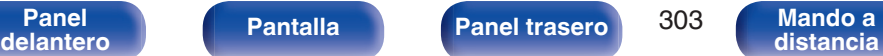

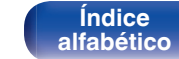

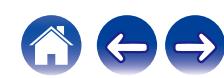

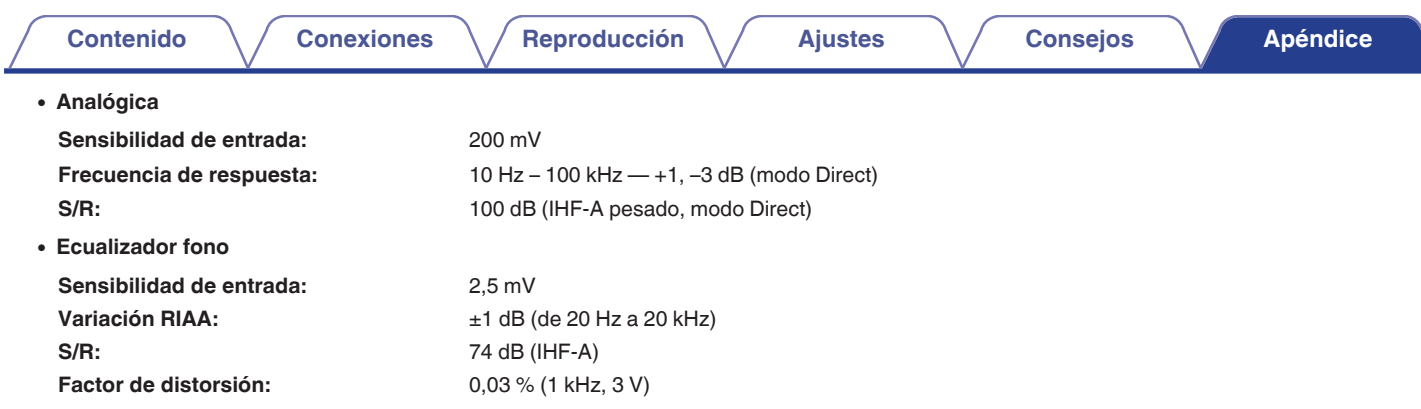

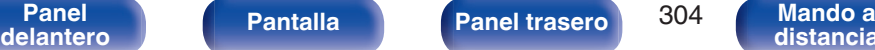

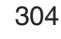

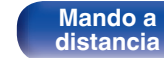

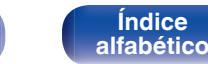

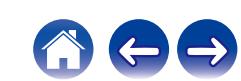

**[Contenido](#page-1-0)**  $\setminus$  [Conexiones](#page-29-0)  $\setminus$  [Reproducción](#page-72-0)  $\setminus$  [Ajustes](#page-171-0)  $\setminus$  [Consejos](#page-248-0)  $\setminus$  [Apéndice](#page-273-0)

## **Sintonizador de sintonizador**

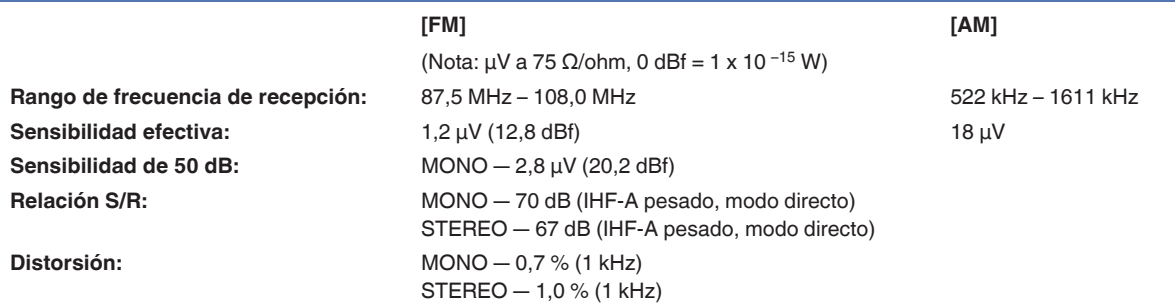

## **Sección del sintonizador de DAB**

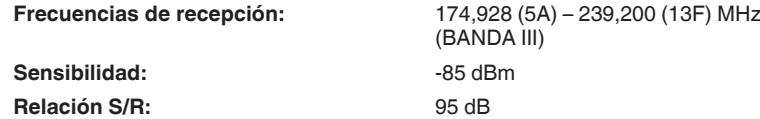

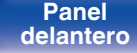

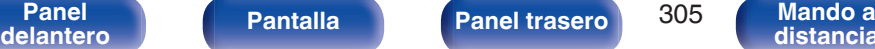

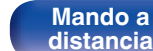

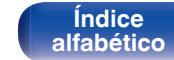

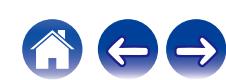

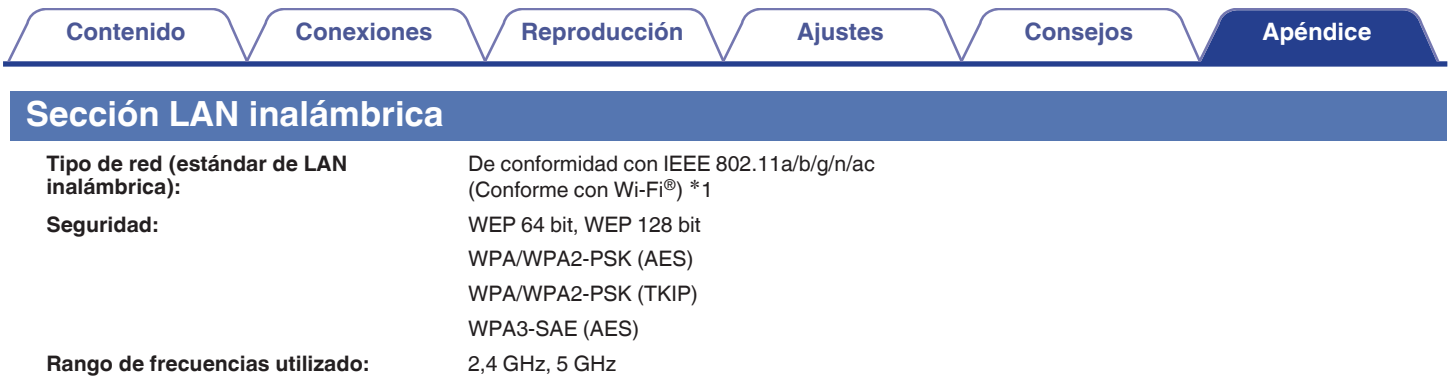

z1 El logo de Wi-Fi® CERTIFIED y el logo de Wi-Fi CERTIFIED On-Product son marcas comerciales registradas de la Wi-Fi Alliance.

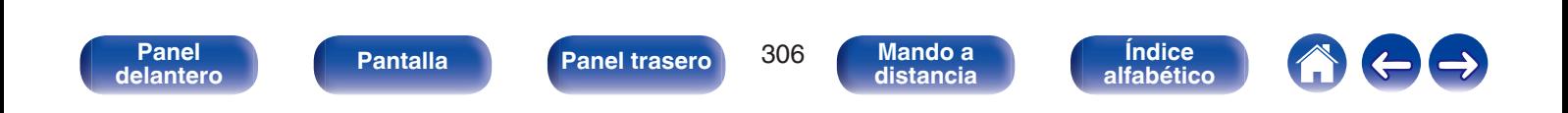

## **Sección Bluetooth**

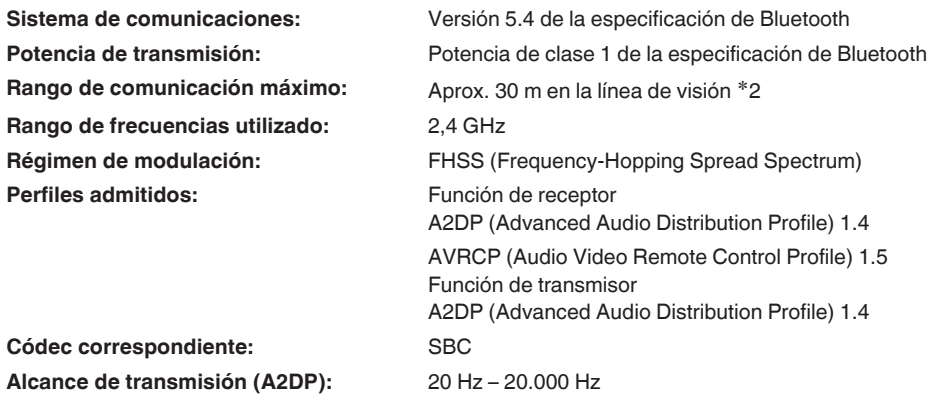

\*2 El rango de comunicación real varía dependiendo de la influencia de factores como obstrucciones entre dispositivos, ondas electromagnéticas de<br>hornos de microondas, electricidad estática, teléfonos inalámbricos, sensibi de aplicación, etc.

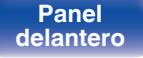

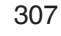

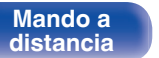

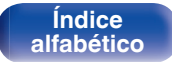

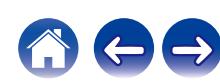

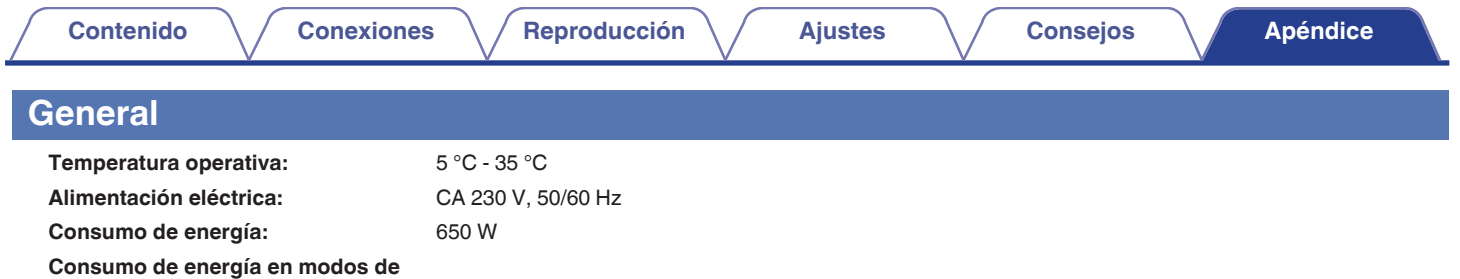

**espera:**

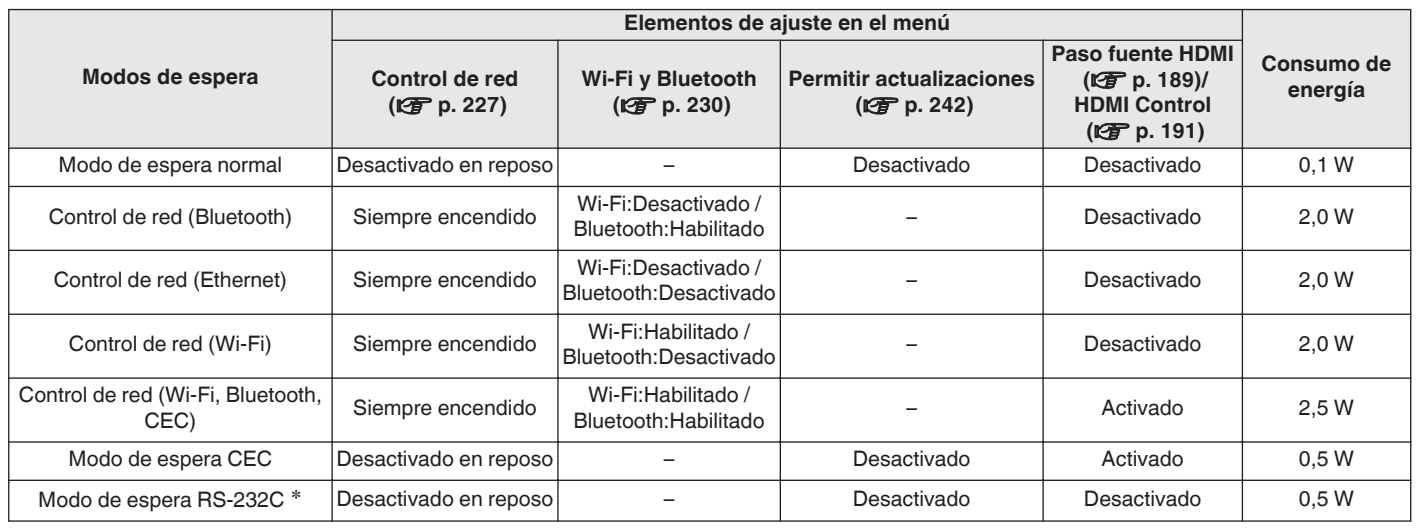

z Cuando esta unidad se encuentra en modo de espera al enviar un comando de modo de espera desde el controlador externo mediante el conector RS-232C de esta unidad.

Con el propósito de introducir mejoras, las especificaciones y el diseño del equipo están sujetos a cambios sin previo aviso.

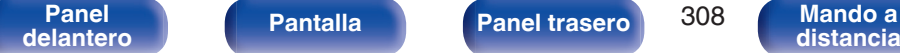

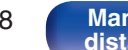

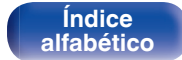

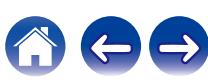

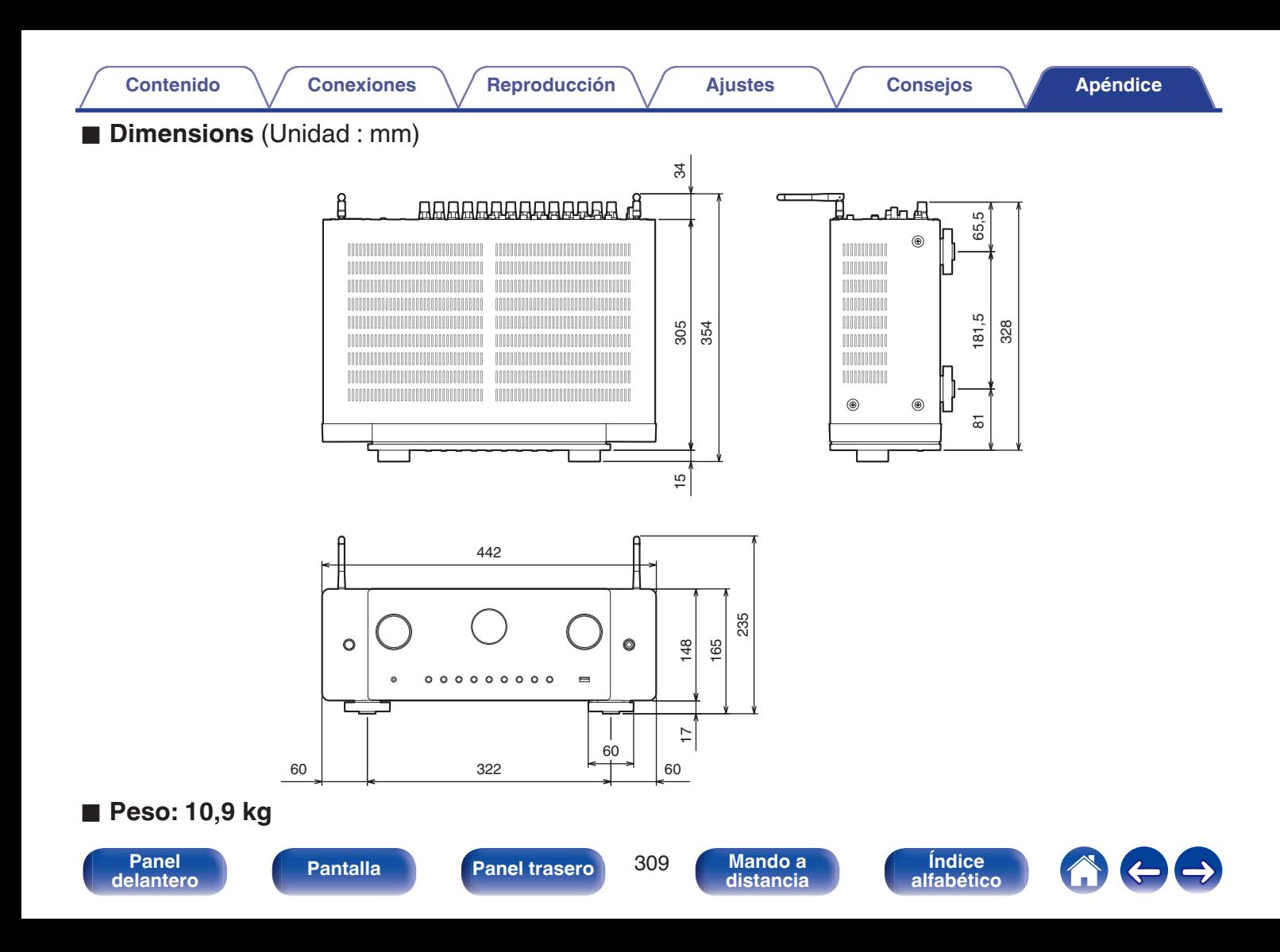

<span id="page-309-0"></span>**[Contenido](#page-1-0)**  $\setminus$  [Conexiones](#page-29-0)  $\setminus$  [Reproducción](#page-72-0)  $\setminus$  [Ajustes](#page-171-0)  $\setminus$  [Consejos](#page-248-0)  $\setminus$  [Apéndice](#page-273-0)

# **Índice alfabético**

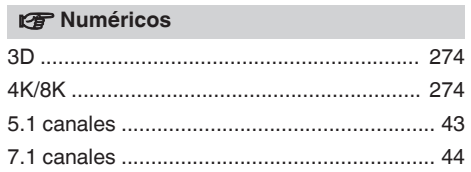

## v **A**

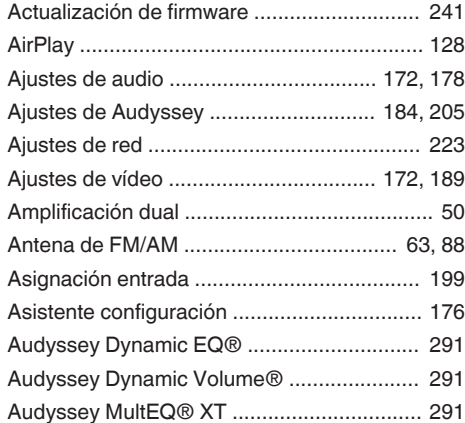

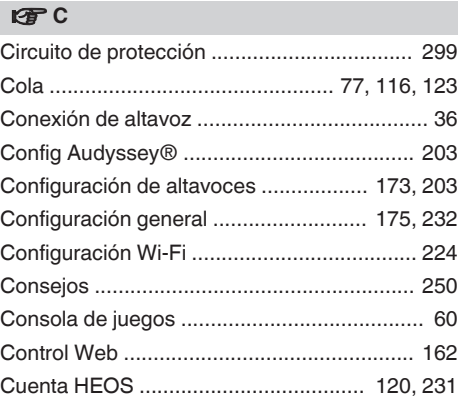

## v **D**

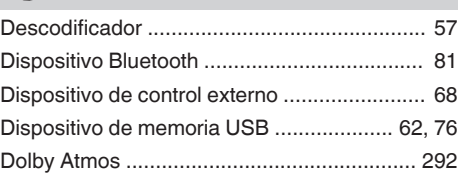

## v **E**

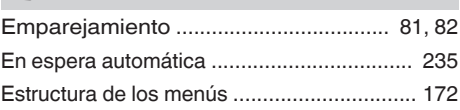

## v **F**

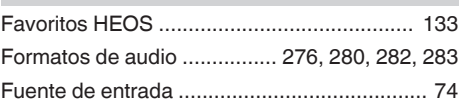

# **图H**

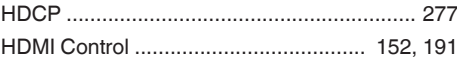

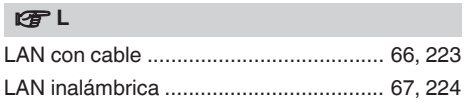

 $\bigoplus$ 

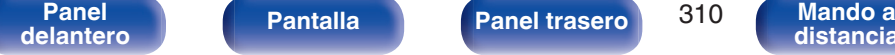

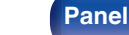

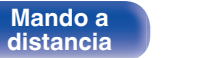

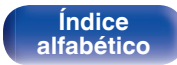

**[Contenido](#page-1-0) [Conexiones](#page-29-0) Agricultural Agricultural Agricultural Agricultural [Apéndice](#page-273-0)** 

## $\sim$ **M**

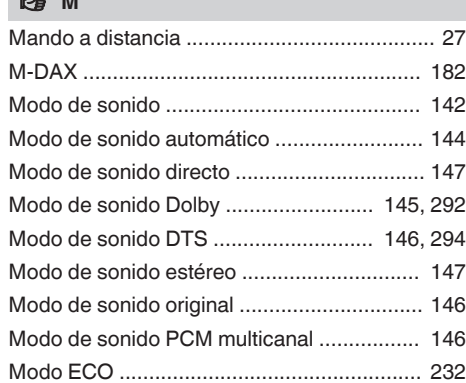

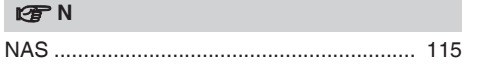

## **vP**

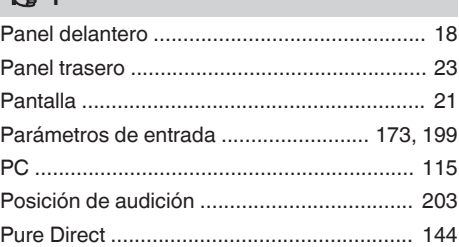

## **tR**

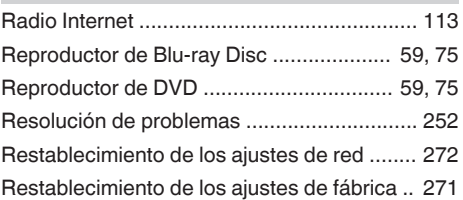

## v **S**

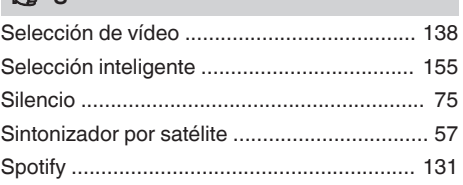

## **t**

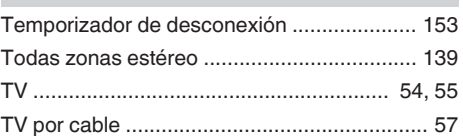

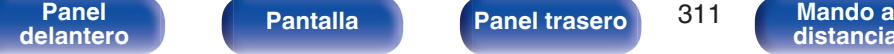

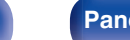

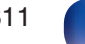

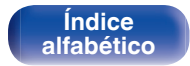

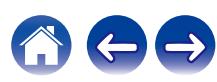

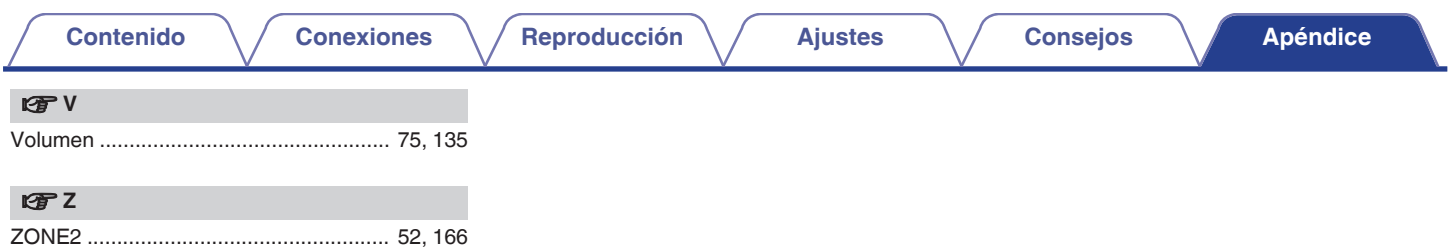

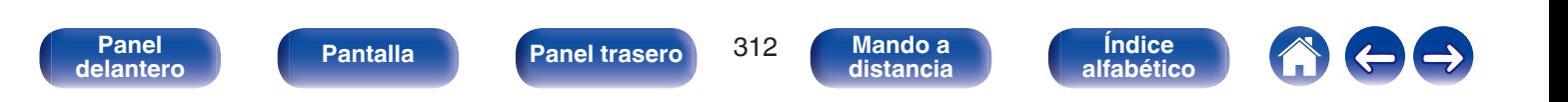

# marantz

3520 10893 00ASC ©2022 Sound United. All Rights Reserved.